7.5

## *IBM WebSphere MQ* 配置參考手冊

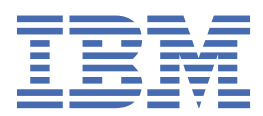

### **附註**

使用本資訊及其支援的產品之前,請先閱讀第 127 [頁的『注意事項』中](#page-126-0)的資訊。

除非新版中另有指示,否則此版本適用於 IBM® WebSphere MQ 7.5 版及所有後續版次與修訂。 當您將資訊傳送至 IBM 時, 您授與 IBM 非專屬權利, 以任何其認為適當的方式使用或散佈資訊, 而無需對您負責。 **© Copyright International Business Machines Corporation 2007, 2024.**

# 目錄

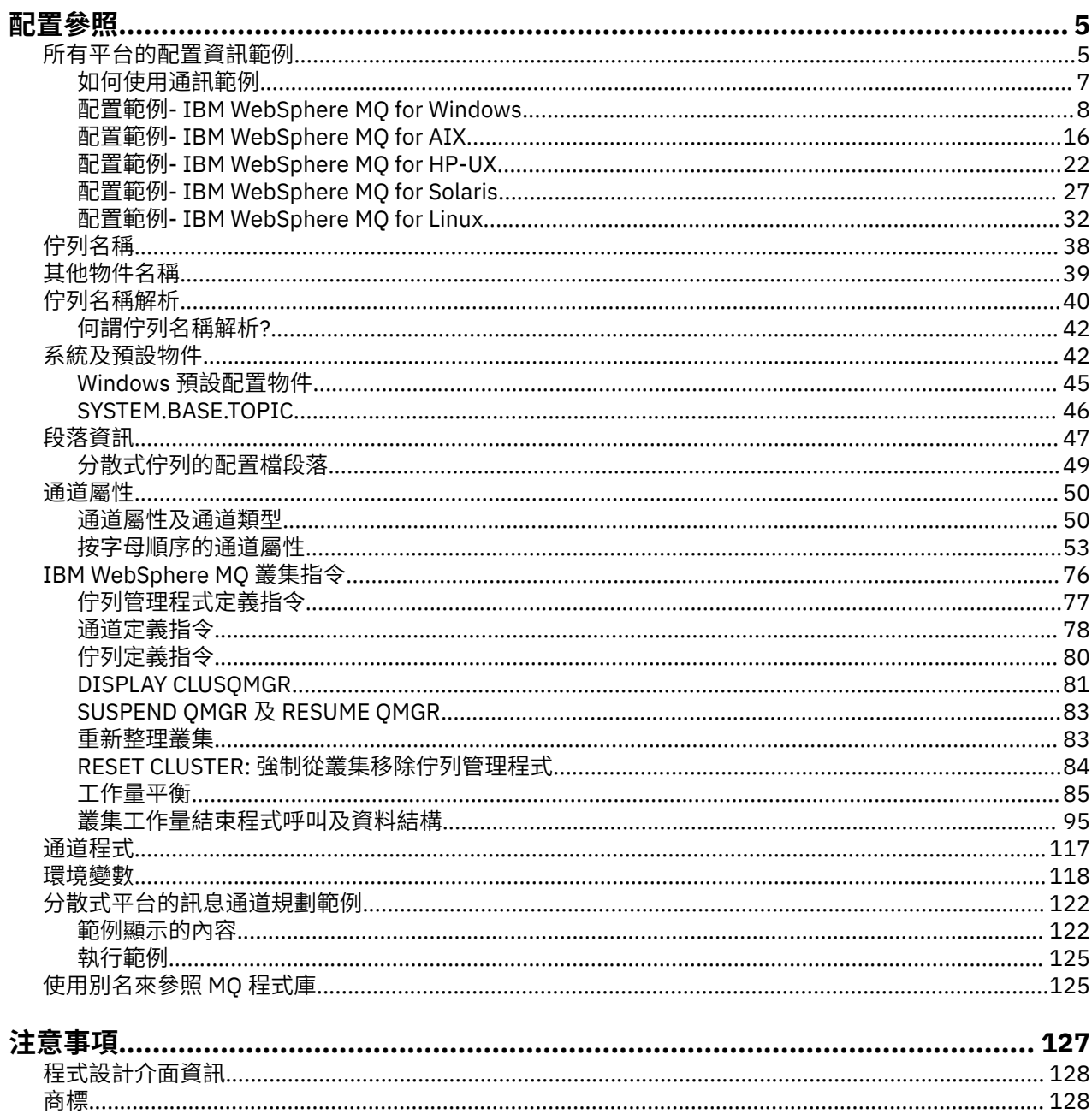

## <span id="page-4-0"></span>**配置參照**

請使用本節中的參照資訊來協助您配置 WebSphere MQ。

下列子主題提供配置參照資訊:

### **相關工作**

配置

### **配置資訊範例**

配置範例說明為建立工作中 WebSphere MQ 網路所執行的作業。 這些作業是建立 WebSphere MQ 傳送端和 接收端通道,以透過所有支援的通訊協定,在平台之間啟用雙向訊息流程。

若要使用傳送端-接收端以外的通道類型,請參閱 MQSC 參照中的 DEFINE CHANNEL 指令。

第 5 頁的圖 1 是單一通道及其相關聯 WebSphere MQ 物件的概念性表示法。

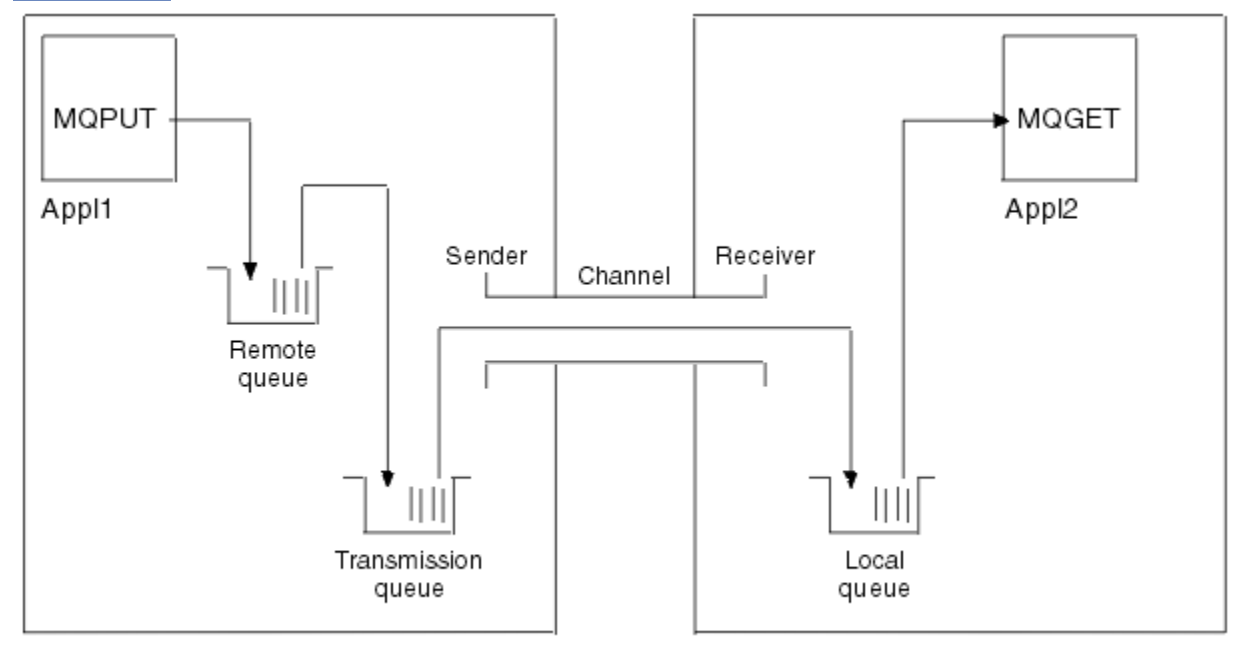

Queue manager 1

Queue manager 2

### 圖 *1: WebSphere* 要在範例配置中設定的 *MQ* 通道

此範例是簡式範例,旨在只引進 WebSphere MQ 網路的基本元素。 它不會示範如何使用 觸發通道中說明的 觸發。

此網路中的物件如下:

- 遠端佇列
- 傳輸佇列
- 本端佇列
- 傳送端通道
- 接收端通道

Appl1 和 Appl2 都是應用程式; Appl1 是放置訊息,而 Appl2 是接收訊息。

Appl1 會將訊息放入遠端佇列。 此遠端佇列的定義指定目標佇列管理程式的名稱、該佇列管理程式上的本端 佇列,以及此本端佇列管理程式上的傳輸佇列。

當佇列管理程式收到來自 Appl1 的要求,將訊息放入遠端佇列時,佇列管理程式會從佇列定義判定目的地是 遠端。 因此,它會將訊息連同傳輸標頭直接放入定義中指定的傳輸佇列。 訊息會保留在傳輸佇列中,直到 通道變成可用為止,這可能會立即發生。

傳送端通道在其定義中具有對一個 (且僅限一個) 傳輸佇列的參照。 當通道啟動時,在其正常作業期間的其他 時間,它會查看此傳輸佇列,並將其中的任何訊息傳送至目標系統。 訊息在其傳輸標頭中具有目的地佇列及 佇列管理程式的詳細資料。

交互通訊範例詳細說明針對各種平台組合所說明的每一個前述物件的建立。

在目標佇列管理程式上,通道的本端佇列和接收端需要定義。 這些物件彼此獨立運作,因此可以按任何順序 建立。

在本端佇列管理程式上,遠端佇列、傳輸佇列及通道傳送端需要定義。 由於遠端佇列定義和通道定義都參照 傳輸佇列名稱,建議您先建立傳輸佇列。

#### **範例中的網路基礎架構**

配置範例假設特定平台的特定網路基礎架構已就緒:

- z/OS 使用連接至記號環的 3745 網路控制器 (或對等項目) 進行通訊
- Solaris 位於也連接至 3745 網路控制器 (或對等項目) 的相鄰區域網路 (LAN) 上
- 所有其他平台都連接至記號環網路

對於 SNA ,也假設 VTAM 及網路控制程式 (NCP) 中的所有必要定義都已備妥並已啟動,可讓 LAN 連接的平 台透過廣域網路 (WAN) 進行通訊。

同樣地,對於 TCP ,會假設名稱伺服器功能可用,方法是使用網域名稱伺服器或使用本端保留的表格 (例如 主機檔)。

#### **範例中的通訊軟體**

下列網路軟體產品的範例中提供工作配置:

• SNA

- IBM Personal Communications for Windows V5.9
- IBM Communications Server for AIX V6.3
- Hewlett-Packard SNAplus2
- IBM i
- 資料連線 SNAP-IX 第 7 版或更新版本
- OS/390 2.4 版
- TCP
	- Microsoft Windows
	- AIX 版本 4 版次 1.4
	- HP-UX 10.2 或更新版本
	- Sun Solaris 2.4 版或更新版本
	- IBM i
	- TCP for z/OS
	- HP Tru64 UNIX
- NetBIOS
- SPX

**相關工作**

配置

### <span id="page-6-0"></span>**如何使用通訊範例**

example-configurations 說明在單一平台上執行的作業,以設定與另一個平台的通訊。 然後,它們會說明建 立該平台的工作通道的作業。

在可能的情況下,目的是使資訊儘可能通用。 因此,若要連接不同平台上的任何兩個佇列管理程式,您只需 要參閱相關的兩個區段。 因此會強調顯示任何偏差或特殊情況。 您也可以連接在相同平台 (在不同機器或相 同機器上) 上執行的兩個佇列管理程式。 在此情況下,所有資訊都可以從一個區段衍生。

如果您是使用 Windows、 UNIX 或 Linux® 系統, 則在開始遵循平台的指示之前, 必須設定各種環境變數。 輸入下列其中一個指令來設定環境變數:

• 在 Windows 上:

*MQ\_INSTALLATION\_PATH*/bin/setmqenv

其中 *MQ\_INSTALLATION\_PATH* 是指 IBM WebSphere MQ 的安裝位置。

- 在 UNIX and Linux 系統上:
	- . *MQ\_INSTALLATION\_PATH*/bin/setmqenv

其中 *MQ\_INSTALLATION\_PATH* 是指 IBM WebSphere MQ 的安裝位置。 此指令會為您目前正在使用的 Shell 設定環境變數。 如果您開啟另一個 Shell, 則必須重新輸入指令。

您可以在工作表中找到範例配置中使用的參數。 每一個參數都有簡要說明,以及在系統中何處尋找對等值的 一些指引。 當您有一組自己的值時,請在工作表上的空格中記錄這些值。 當您繼續進行該區段時,您會在 需要時找到這些值的交互參照。

這些範例未涵蓋如何設定使用叢集作業的通訊。 如需在使用叢集作業時設定通訊的相關資訊,請參閱 配置 佇列管理程式叢集。 這裡提供的通訊配置值仍然適用。

下列平台有一些範例配置:

- 第 8 頁的『配置範例 [IBM WebSphere MQ for Windows](#page-7-0)』
- 第 16 頁的『範例配置 [IBM WebSphere MQ for AIX](#page-15-0)』
- 第 22 頁的『範例配置 [IBM WebSphere MQ for HP-UX](#page-21-0)』
- 第 27 頁的『配置範例 [IBM WebSphere MQ for Solaris](#page-26-0)』
- 第 32 頁的『範例配置 [IBM WebSphere MQ for Linux](#page-31-0)』

### **IT 責任**

若要瞭解範例中使用的術語,請將下列準則視為起點。

- 系統管理者: 為特定平台安裝及配置軟體的人員 (或人員群組)。
- 網路管理者: 控制 LAN 連線功能、LAN 位址指派、網路命名慣例及其他網路作業的人員。 此人員可以在個 別群組中,也可以是系統管理群組的一部分。

在大部分 z/OS 安裝中,有一個群組負責更新 ACF/VTAM、 ACF/NCP 及 TCP/IP 軟體,以支援網路配置。 此群組中的人員是將任何 WebSphere MQ 平台連接至 WebSphere MQ for z/OS 時所需的主要資訊來源。 它們也可以影響或強制使用 LAN 上的網路命名慣例,而且您必須在建立定義之前驗證其控制範圍。

• 如果我們可以更清楚地說明人員的責任,則會指出特定類型的管理者 (例如 CICS 管理者)。

example-configuration 區段不會嘗試指出誰負責且能夠設定每一個參數。 一般來說,可能涉及幾個不同的 人。

#### **相關概念**

#### 第 5 [頁的『配置資訊範例』](#page-4-0)

配置範例說明為建立工作中 WebSphere MQ 網路所執行的作業。 這些作業是建立 WebSphere MQ 傳送端和 接收端通道,以透過所有支援的通訊協定,在平台之間啟用雙向訊息流程。

#### **相關參考**

setmqenv

### <span id="page-7-0"></span>**配置範例- IBM WebSphere MQ for Windows**

本節提供如何設定從 IBM WebSphere MQ for Windows 到其他平台上 IBM WebSphere MQ 產品的通訊鏈結 的範例。

下列平台會顯示通訊鏈結的設定:

- AIX
- HP Tru64 UNIX
- HP-UX
- Solaris
- Linux
- IBM i
- z/OS
- VSE/ESA

建立連線時,您必須定義一些通道來完成配置。 第 11 頁的『[IBM WebSphere MQ](#page-10-0) 配置』中說明配置的範 例程式及指令。

如需本節及其用法的背景資訊,請參閱 第 5 [頁的『配置資訊範例』](#page-4-0) 。

### **建立 LU 6.2 連線**

參照透過 TCP/IP 配置 AnyNet SNA 的相關資訊。

如需配置 AnyNet SNA over TCP/IP 的最新資訊,請參閱下列線上 IBM 文件: [AnyNet SNA over TCP/IP](https://www.ibm.com/docs/SSEQ5Y_5.9.0/com.ibm.pcomm.doc/books/html/admin_guide20.htm)、 [SNA Node Operations](https://www.ibm.com/docs/SSEQ5Y_5.9.0/com.ibm.pcomm.doc/books/html/admin_guide21.htm) 及 [Communications Server for Windows](https://www.ibm.com/software/network/commserver/windows/library/index.html)

### **建立 TCP 連線**

Windows 系統隨附的 TCP 堆疊不包括 *inet* 常駐程式或對等項目。

用來啟動 WebSphere MQ for TCP 接聽器的 WebSphere MQ 指令如下:

runmqlsr -t tcp

在啟動任何通道之前,必須明確啟動接聽器。 它可讓接收通道自動啟動,以回應來自入埠傳送通道的要求。

### **接下來呢?**

當建立 TCP/IP 連線時,您已準備好完成配置。 移至 第 11 頁的『[IBM WebSphere MQ](#page-10-0) 配置』。

### **建立 NetBIOS 連線**

NetBIOS 連線是從佇列管理程式的,該佇列管理程式在其通道定義上使用 ConnectionName 參數來連接 至目標接聽器。

若要設定 NetBIOS 連線,請遵循下列步驟:

1. 在通道的每一端, 指定要由佇列管理程式配置檔 qm.ini 中 IBM WebSphere MQ 通道處理程序使用的本端 NetBIOS 名稱。例如, 傳送端 Windows 中的 NETBIOS 段落可能如下所示:

 $NETRTOS$ LocalName=WNTNETB1

在接收端:

NETBIOS: LocalName=WNTNETB2 每一個 IBM WebSphere MQ 處理程序必須使用不同的本端 NetBIOS 名稱。 請勿使用您的系統名稱作為 NetBIOS 名稱, 因為 Windows 已使用它。

2. 在通道的每一端,驗證系統上使用的 LAN 配接卡號碼。 邏輯配接卡號碼 0 的 IBM WebSphere MQ for Windows 預設值是透過 Internet Protocol 網路執行的 NetBIOS 。若要使用原生 NetBIOS, 您必須選取 邏輯配接卡號碼 1。 請參閱 建立 LAN 配接卡號碼 。

在 Windows 登錄的 NETBIOS 段落中指定正確的 LAN 配接卡號碼。 例如:

NETBIOS: AdapterNum=1

3. 為了讓傳送端通道起始運作,請透過 MQNAME 環境變數指定本端 NetBIOS 名稱:

SET MQNAME=WNTNETB1I

此名稱必須是唯一的。

4. 在傳送端,定義通道,並指定通道另一端所使用的 NetBIOS 名稱。 例如:

```
DEFINE CHANNEL (WINNT.OS2.NET) CHLTYPE(SDR) +
        TRPTYPE(NETBIOS) +
        CONNAME(WNTNETB2) +
        XMITQ(OS2) +
       MCATYPE(THREAD) +
        REPLACE
```
您必須指定 MCATYPE(THREAD) 選項,因為在 Windows 上,傳送端通道必須以執行緒形式執行。

5. 在接收端, 定義對應的接收端通道。 例如:

```
DEFINE CHANNEL (WINNT.OS2.NET) CHLTYPE(RCVR) +
        TRPTYPE(NETBIOS) +
        REPLACE
```
6. 啟動通道起始程式,因為每一個新通道都是作為執行緒來啟動,而不是作為新處理程序來啟動。

runmqchi

7. 在接收端, 啟動 IBM WebSphere MO 接聽器:

runmqlsr -t netbios

您可以選擇性地指定佇列管理程式名稱、 NetBIOS 本端名稱、階段作業數目、名稱數目及指令數目的 值。 如需設定 NetBIOS 連線的相關資訊,請參閱 在 Windows 上定義 NetBIOS 連線 。

### **建立 SPX 連線**

SPX 連線僅適用於執行 Windows XP 及 Windows 2003 Server 的用戶端及伺服器。

本節包含下列相關資訊:

- IPX/SPX 參數
- SPX 定址
- 在 SPX 上接收

### **IPX/SPX 參數**

如需 NWLink IPX 及 SPX 參數的使用及設定的完整資料,請參閱 Microsoft 文件。IPX/SPX 參數位於登錄中 的下列路徑中:

HKEY\_LOCAL\_MACHINE\SYSTEM\CurrentControlSet\Service\NWLinkSPX\Parameters HKEY\_LOCAL\_MACHINE\SYSTEM\CurrentControlSet\Service\NWLinkIPX\Parameters

### **SPX 定址**

WebSphere MQ 會使用每一部機器的 SPX 位址來建立連線功能。 SPX 位址以下列格式指定:

*network.node*(*socket*)

其中

#### *network*

是遠端機器所在網路的 4 位元組網址,

#### *node*

是 6 位元組節點位址, 這是遠端機器中 LAN 配接卡的 LAN 位址

*socket*

是遠端機器在其上接聽的 2 位元組 Socket 號碼。

WebSphere MQ 使用的預設 Socket 號碼是 5E86。 您可以在 Windows 登錄或佇列管理程式配置檔 qm.ini 中指定預設 Socket 號碼來變更預設 Socket 號碼。 Windows 登錄中的行可能如下:

SPX: SOCKET=n

如需您可以在 qm.ini 中設定之值的相關資訊,請參閱 第 49 [頁的『分散式佇列的配置檔段落』](#page-48-0)。

稍後會在傳送端通道定義的 CONNAME 參數中指定 SPX 位址。 如果所連接的 WebSphere MQ 系統位於相同 的網路上,則不需要指定網址。 同樣地,如果遠端系統正在預設 Socket 號碼 (5E86) 上接聽,則不需要指定 它。 CONNAME 參數中的完整 SPX 位址為:

CONNAME('network.node(socket)')

但如果系統位於相同的網路上,且使用預設 Socket 號碼, 則參數為:

CONNAME(node)

第 11 頁的『[IBM WebSphere MQ](#page-10-0) 配置』中提供通道配置參數的詳細範例。

#### **在 SPX 上接收**

接收通道程式會啟動,以回應來自傳送通道的啟動要求。 若要這樣做,必須啟動接聽器程式,以偵測送入的 網路要求並啟動相關聯的通道。

您應該使用 WebSphere MQ 接聽器。

#### **使用 WebSphere MQ 接聽器**

若要執行隨 WebSphere MQ 提供的接聽器 (以執行緒方式啟動新通道) ,請使用 RUNMQLSR 指令。 例如:

RUNMQLSR -t spx

如果未使用預設值,您可以選擇性地指定佇列管理程式名稱或 Socket 號碼。

### <span id="page-10-0"></span>**IBM WebSphere MQ 配置**

配置的程式和指令範例。

**註:**

1. 您可以使用範例程式 AMQSBCG 來顯示佇列中所有訊息的內容及標頭。 例如:

AMQSBCG *q\_name qmgr\_name*

顯示 *q\_name* 定義在佇列管理程式中 *qmgr\_name* 的佇列內容。

或者,您可以在「 IBM WebSphere MQ 檔案總管」中使用訊息瀏覽器。

2. 您可以使用指令從命令提示字元啟動任何通道

runmqchl -c *channel.name*

3. 錯誤日誌可在目錄 *MQ\_INSTALLATION\_PATH*\qmgrs\*qmgrname*\errors 及 MQ\_INSTALLATION\_PATH\qmgrs\@system\errors 中找到。 在這兩種情況下, 最新訊息都位於 amqerr01.log 結尾。

*MQ\_INSTALLATION\_PATH* 代表 WebSphere MQ 安裝所在的高階目錄。

4. 當您使用指令直譯器 **runmqsc** 來輸入管理指令時,行尾的 a + 表示下一行是接續。 請確定最後一個參數 與接續字元之間有空格。

### **預設配置**

您可以使用 WebSphere MQ Postcard 應用程式來引導您完成程序,以建立預設配置。

如需使用 Postcard 應用程式的相關資訊,請參閱 使用 Postcard 應用程式驗證安裝 。

### **基本配置**

您可以從「 IBM WebSphere MQ 探險家」或命令提示字元建立及啟動佇列管理程式。

. 如果您選擇命令提示字元:

1. 使用下列指令來建立佇列管理程式:

crtmqm -u *dlqname* -q *winnt*

其中:

*winnt* 是佇列管理程式的名稱

**-q** 指出這將變成預設佇列管理程式

**-u** *dlqname* 指定無法遞送之訊息佇列的名稱

此指令會建立佇列管理程式及一組預設物件。

2. 使用下列指令啟動佇列管理程式:

strmqm *winnt*

其中 *winnt* 是建立佇列管理程式時提供給它的名稱。

### **通道配置**

在 Windows 佇列管理程式上執行以實作給定通道的範例配置。

下列各節詳細說明要在 Windows 佇列管理程式上執行的配置,以實作 第 5 [頁的圖](#page-4-0) 1 中說明的通道。

<span id="page-11-0"></span>在每一種情況下,都會顯示 MQSC 指令。 從命令提示字元啟動 **runmqsc** 並依序輸入每一個指令,或將指令 建置成指令檔。

提供了連接 WebSphere MQ for Windows 和 WebSphere MQ for AIX 的範例。 若要連接至另一個平台上的 WebSphere MQ, 請使用表格中的適當值集來取代適用於 Windows 的值集。

**註: 粗體** 中的單字是使用者指定的,並反映在這些範例中使用的 WebSphere MQ 物件名稱。 如果您變更這 裡使用的名稱,請確定您也在本節中變更對這些物件所做的其他參照。所有其他項目都是關鍵字,應該依所 示輸入。

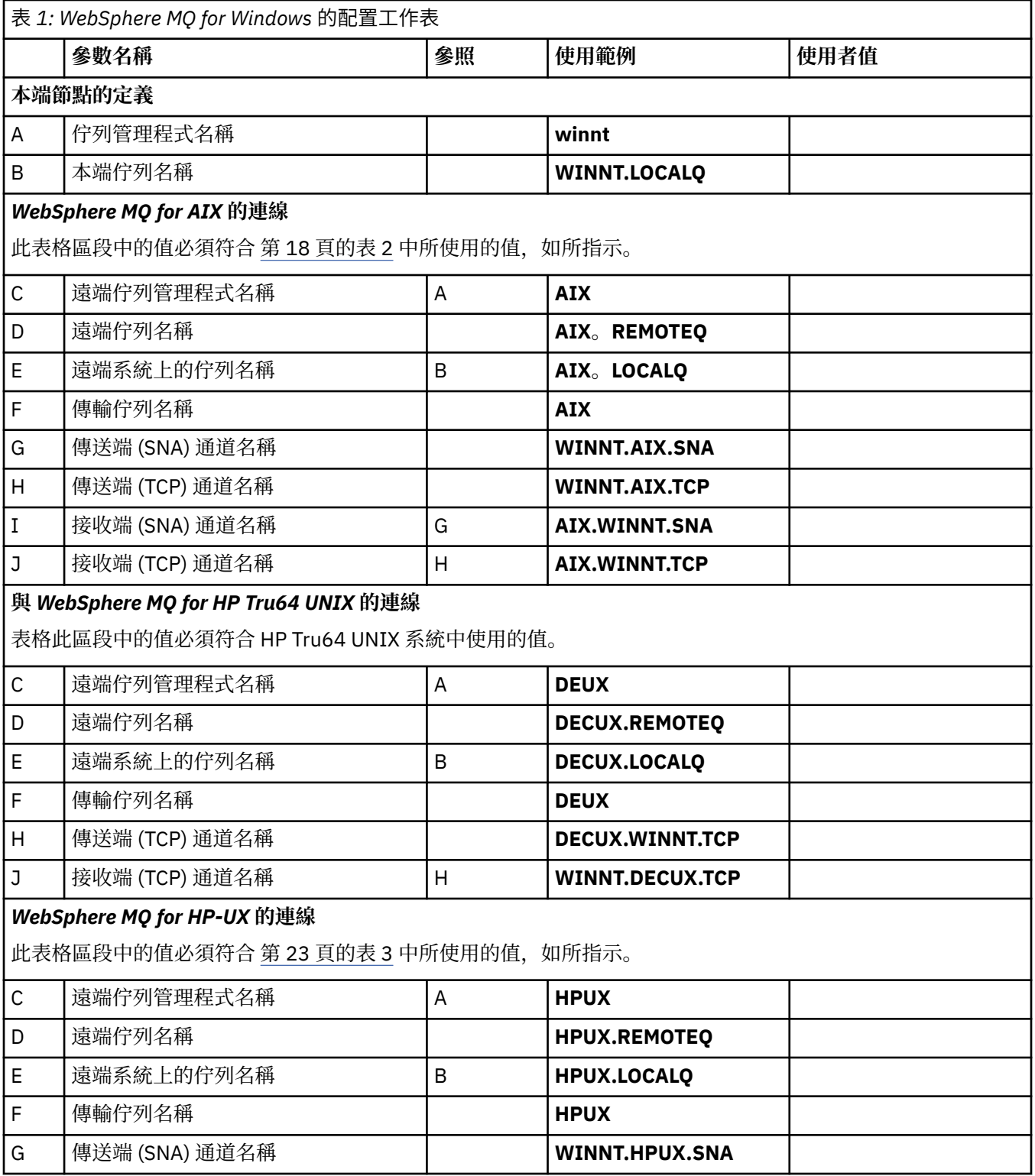

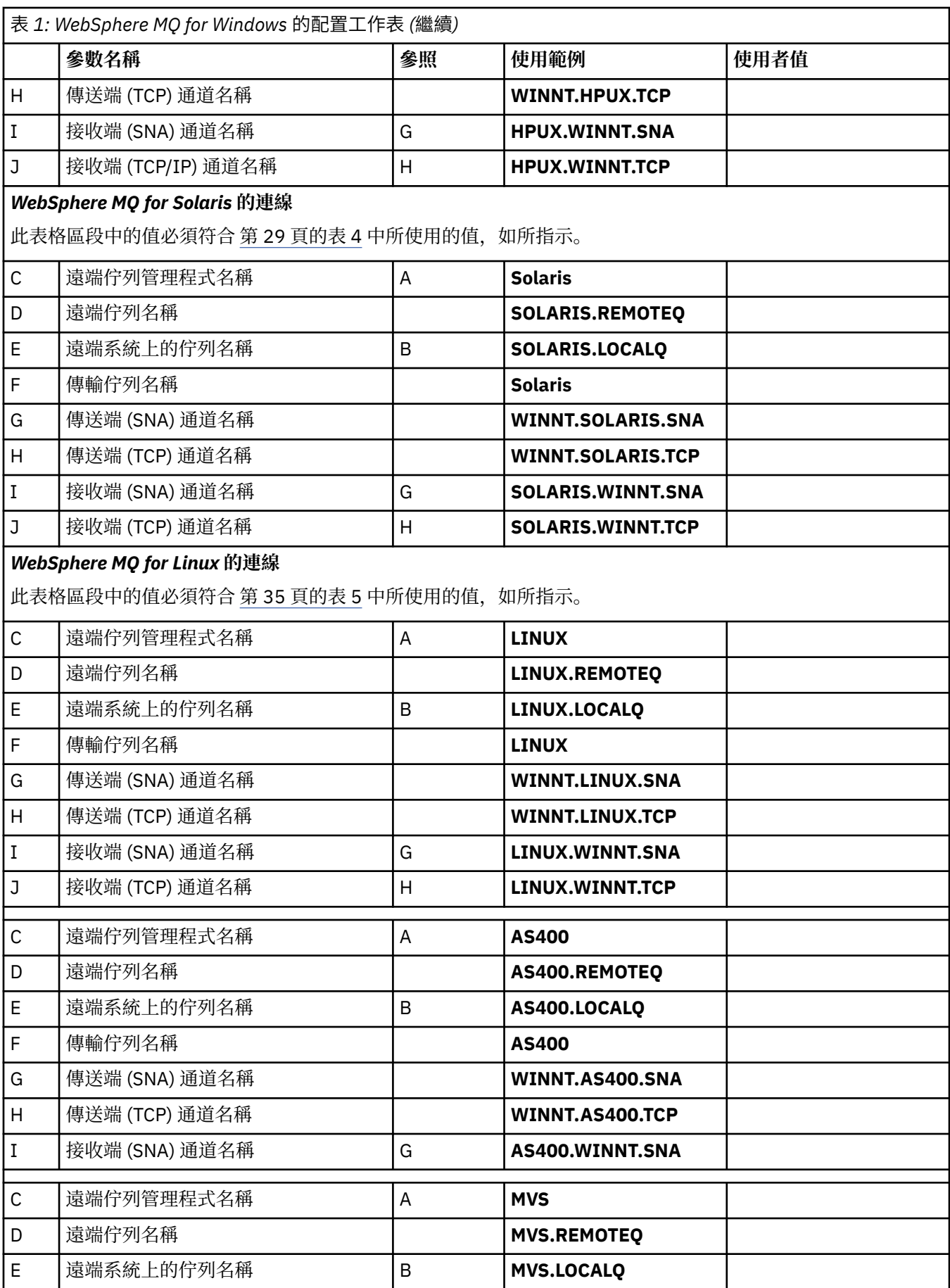

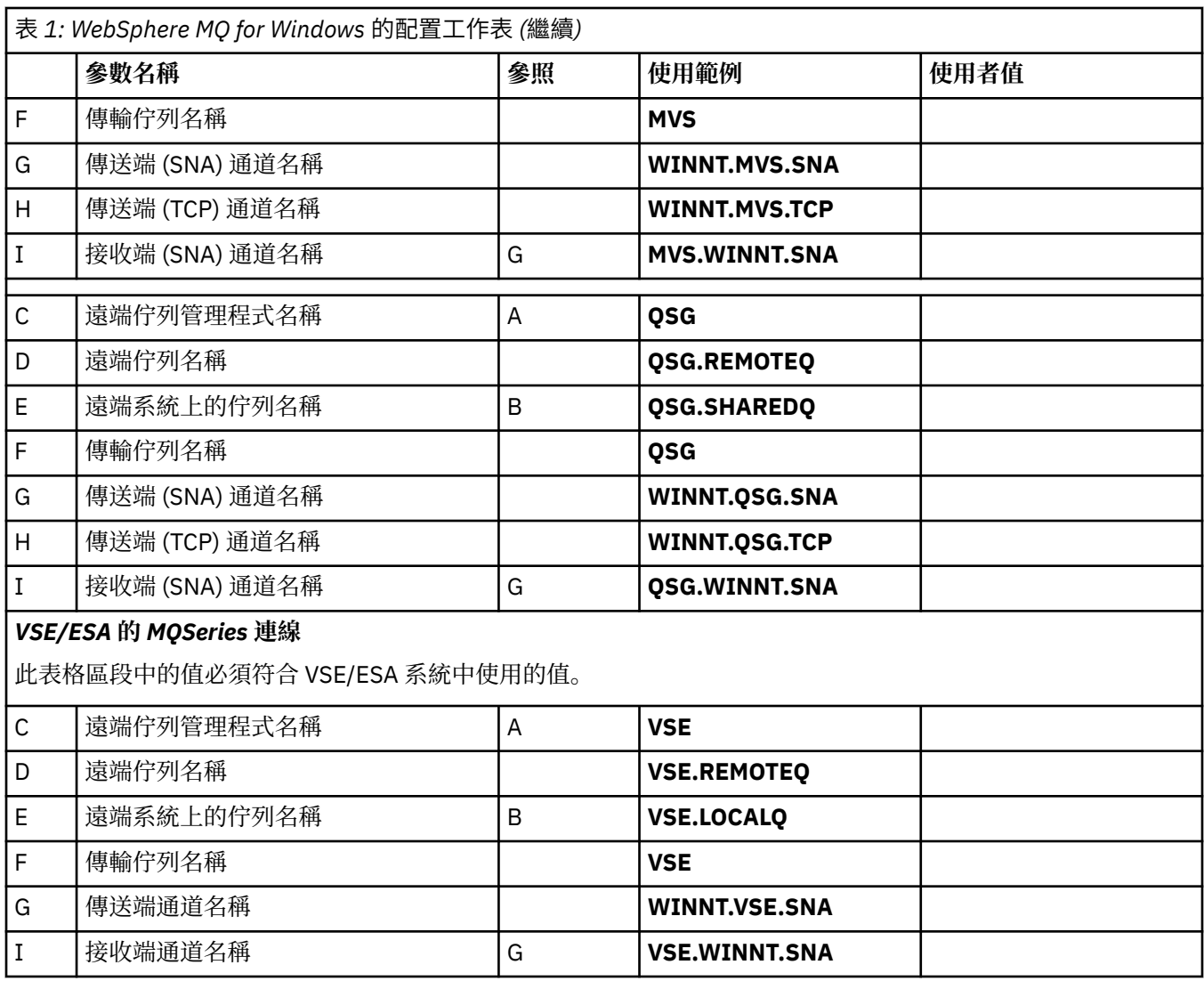

*IBM WebSphere MQ for Windows* 使用 *SNA* 的傳送端通道定義 程式碼範例。

```
def ql (AIX) + F
 usage(xmitq) +
 replace
def qr (AIX.REMOTEQ) + D
  rname (AIX.LOCALQ) + E<br>
rname (AIX.LOCALQ) + E<br>
rqmname (AIX) + C<br>
xmitq (AIX) + F
  rqmname(AIX) +xmitq(AIX) +
   replace
def chl (WINNT.AIX.SNA) chltype(sdr) + G
 trptype(lu62) +
 conname(AIXCPIC) + 18
 xmitq(AIX) + F
 replace
```
使用 *SNA* 的 *IBM WebSphere MQ for Windows* 接收端通道定義 程式碼範例。

def ql (**WINNT.LOCALQ**) replace B def chl (**AIX.WINNT.SNA**) chltype(rcvr) + I

#### *IBM WebSphere MQ for Windows* 使用 *TCP/IP* 的傳送端通道定義 程式碼範例。

```
def ql (AIX) + F
   usage(xmitq) +
   replace
def qr (AIX.REMOTEQ) + D
   rname(AIX.LOCALQ) + E
   rqmname(AIX) + C
  xmitq(AIX) +
   replace
def chl (WINNT.AIX.TCP) chltype(sdr) + H
   trptype(tcp) +
   conname(remote_tcpip_hostname) +
  xmitg(AIX) + F replace
```
使用 *TCP* 的 *IBM WebSphere MQ for Windows* 接收端通道定義 程式碼範例。

```
def ql (WINNT.LOCALQ) replace B
def chl (AIX.WINNT.TCP) chltype(rcvr) + J
    trptype(tcp) +
    replace
```
### **自動啟動**

WebSphere MQ for Windows 可讓您自動啟動佇列管理程式及其通道起始程式、通道、接聽器及指令伺服 器。

使用 IBM WebSphere MQ 服務嵌入式管理單元來定義佇列管理程式的服務。 當您順利完成測試通訊設定 時,請在嵌入式管理單元內將相關服務設為 **自動** 。 當系統啟動時,所提供的 WebSphere MQ 服務可以讀取 這個檔案。

如需相關資訊,請參閱管理 IBM WebSphere MQ。

### **執行通道作為處理程序或執行緒**

WebSphere MQ for Windows 提供彈性,可讓您以 Windows 處理程序或 Windows 執行緒來執行傳送通道。 這是在傳送端通道定義上的 MCATYPE 參數中指定。

大部分安裝都會以執行緒形式執行其傳送通道,因為支援許多並行通道連線所需的虛擬及實際記憶體已減 少。 不過, NetBIOS 連線需要傳送「訊息通道代理程式」的個別處理程序。

### **多執行緒支援***-***管線化**

您可以選擇性地容許訊息通道代理程式 (MCA) 使用多個執行緒來傳送訊息。 此處理程序稱為 管線化,可讓 MCA 以較少等待狀態更有效率地傳送訊息,從而增進通道效能。 每一個 MCA 最多只能有兩個執行緒。

您可以使用 qm.ini 檔案中的 *PipeLineLength* 參數來控制管線化。 此參數會新增至 CHANNELS 段落:

#### **PipeLineLength=1|***number*

此屬性指定通道使用的並行執行緒數目上限。 預設值是 1。 任何大於 1 的值都會被視為 2。

使用 WebSphere MQ for Windows,使用「 WebSphere MQ 探險家」來設定登錄中的 *PipeLine* 長度 參數。

**註:**

1. *PipeLine* 長度 僅適用於 V5.2 或更新版本產品。

2. 管線只對 TCP/IP 通道有效。

當您使用管線化時,通道兩端的佇列管理程式必須配置為 *PipeLine* 長度 大於 1。

### <span id="page-15-0"></span>**通道結束程式考量**

管線化可能會導致部分結束程式失敗,因為:

- 可能不會循序呼叫結束程式。
- 可以從不同的執行緒輪流呼叫結束程式。

在使用管線化之前,請先檢查結束程式的設計:

- 結束程式必須在其執行的所有階段重新進入。
- 當您使用 MQI 呼叫時,請記住,從不同執行緒呼叫結束程式時,無法使用相同的 MQI 控點。

假設訊息結束程式會開啟佇列,並在所有後續呼叫結束程式時使用其控點來進行 MQPUT 呼叫。 這在管線化 模式中失敗,因為從不同的執行緒呼叫結束程式。若要避免此失敗,請保留每一個執行緒的佇列控點,並在 每次呼叫結束程式時檢查執行緒 ID。

### **範例配置- IBM WebSphere MQ for AIX**

本節提供如何設定從 IBM WebSphere MQ for AIX 到其他平台上 IBM WebSphere MQ 產品的通訊鏈結的範 例。

範例中涵蓋下列平台:

- Windows
- HP Tru64 UNIX
- HP-UX
- Solaris
- Linux
- IBM i
- z/OS
- VSE/ESA

如需本節及其用法的背景資訊,請參閱 第 5 [頁的『配置資訊範例』](#page-4-0) 。

### **建立 LU 6.2 連線**

說明 LU 6.2 連線所需的參數。

如需透過 TCP/IP 配置 SNA 的最新資訊,請參閱下列線上 IBM 說明文件: [Communications Server for AIX](https://www.ibm.com/software/network/commserver/aix/library/index.html)。

### **建立 TCP 連線**

在啟動任何通道之前,必須明確啟動接聽器。 它可讓接收通道自動啟動,以回應來自入埠傳送通道的要求。 用來啟動 WebSphere MQ for TCP 接聽器的 WebSphere MQ 指令如下:

runmqlsr -t tcp

或者,如果您想要使用 UNIX 提供的 TCP/IP 接聽器,請完成下列步驟:

1. 編輯 /etc/services. 檔案。

**註:** 若要編輯 /etc/services 檔案,您必須以超級使用者或 root 身分登入。 如果您在該檔案中沒有下列這 一行,請如下所示新增它:

MQSeries 1414/tcp # MQSeries channel listener

2. 編輯 /etc/inetd.conf 檔案。 如果您在該檔案中沒有下列行,請如下所示新增它,並將 *MQ\_INSTALLATION\_PATH* 取代為 WebSphere MQ 安裝所在的高階目錄:

```
MQSeries stream tcp nowait root MQ_INSTALLATION_PATH/bin/amqcrsta amqcrsta
[-m queue.manager.name]
```
3. 輸入指令 refresh -s inetd。

**註:** 您必須將 **root** 新增至 mqm 群組。 您不需要將主要群組設為 mqm。 只要 mqm 位於群組集中,您就可 以使用指令。 如果您只執行使用佇列管理程式的應用程式,則不需要 mqm 群組權限。

### **接下來呢?**

現在已建立連線。 您已準備好完成配置。 移至 第 17 頁的『IBM WebSphere MQ 適用於 AIX 配置』。

### **IBM WebSphere MQ 適用於 AIX 配置**

定義通道以完成配置。

**註:**

- 1. 開始安裝程序之前,請確定您已先建立 *mqm* 使用者和群組,並設定密碼。
- 2. 如果因為檔案系統中的空間不足而導致安裝失敗,您可以使用指令 smit C sna 來增加大小, 如下所 示。 (使用 df 來顯示檔案系統的狀態。 這指出邏輯磁區已滿。)

```
-- Physical and Logical Storage
 -- File Systems
   -- Add / Change / Show / Delete File Systems
 -- Journaled File Systems
 -- Change/Show Characteristics of a Journaled File System
```
3. 使用下列指令啟動任何通道:

runmqchl -c *channel.name*

- 4. 範例程式安裝在 *MQ\_INSTALLATION\_PATH*/samp 中,其中 *MQ\_INSTALLATION\_PATH* 代表 WebSphere MQ 安裝所在的高階目錄。
- 5. 錯誤日誌儲存在 /var/mqm/qmgrs/*qmgrname*/errors 中。
- 6. 在 AIX 上, 您可以使用標準 WebSphere MQ 追蹤指令,或使用 AIX 系統追蹤,來啟動 WebSphere MQ 元件的追蹤。 如需 WebSphere MQ 追蹤及 AIX 系統追蹤的相關資訊,請參閱 使用追蹤 。
- 7. 當您使用指令直譯器 **runmqsc** 來輸入管理指令時,行尾的 a + 表示下一行是接續。 請確定最後一個參數 與接續字元之間有空格。

### **基本配置**

1. 使用下列指令,從 AIX 指令行建立佇列管理程式:

```
crtmqm -u dlqname -q aix
```
其中:

*aix*

是佇列管理程式的名稱

**-q**

指出這將變成預設佇列管理程式

**-u** *dlqname*

指定無法遞送之訊息佇列的名稱

此指令會建立佇列管理程式及一組預設物件。

<span id="page-17-0"></span>2. 使用下列指令從 AIX 指令行啟動佇列管理程式:

strmqm *aix*

其中 *aix* 是建立佇列管理程式時提供給它的名稱。

3. 從 AIX 指令行啟動 **runmqsc** ,並輸入下列指令以使用它來建立無法遞送的訊息佇列:

def ql (*dlqname*)

其中 *dlqname* 是建立佇列管理程式時提供給無法遞送之訊息佇列的名稱。

### **通道配置**

包括為給定通道及平台配置佇列管理程式的相關資訊。

下一節詳細說明要在 AIX 佇列管理程式上執行的配置,以實作 第 5 [頁的圖](#page-4-0) 1 中所述的通道。

在每一種情況下,都會顯示 MQSC 指令。 從 AIX 指令行啟動 **runmqsc** 並依序輸入每一個指令,或將指令建 置成指令檔。

提供了連接 WebSphere MQ for AIX 和 WebSphere MQ for Windows 的範例。 若要連接至另一個平台上的 WebSphere MQ, 請使用表格中的適當值集來取代適用於 Windows 的值集。

**註: 粗體** 中的單字是使用者指定的,並反映在這些範例中使用的 WebSphere MQ 物件名稱。 如果您變更這 裡使用的名稱,請確定您也在本節中變更對這些物件所做的其他參照。所有其他項目都是關鍵字,應該依所 示輸入。

表 *2: WebSphere MQ for AIX* 的配置工作表

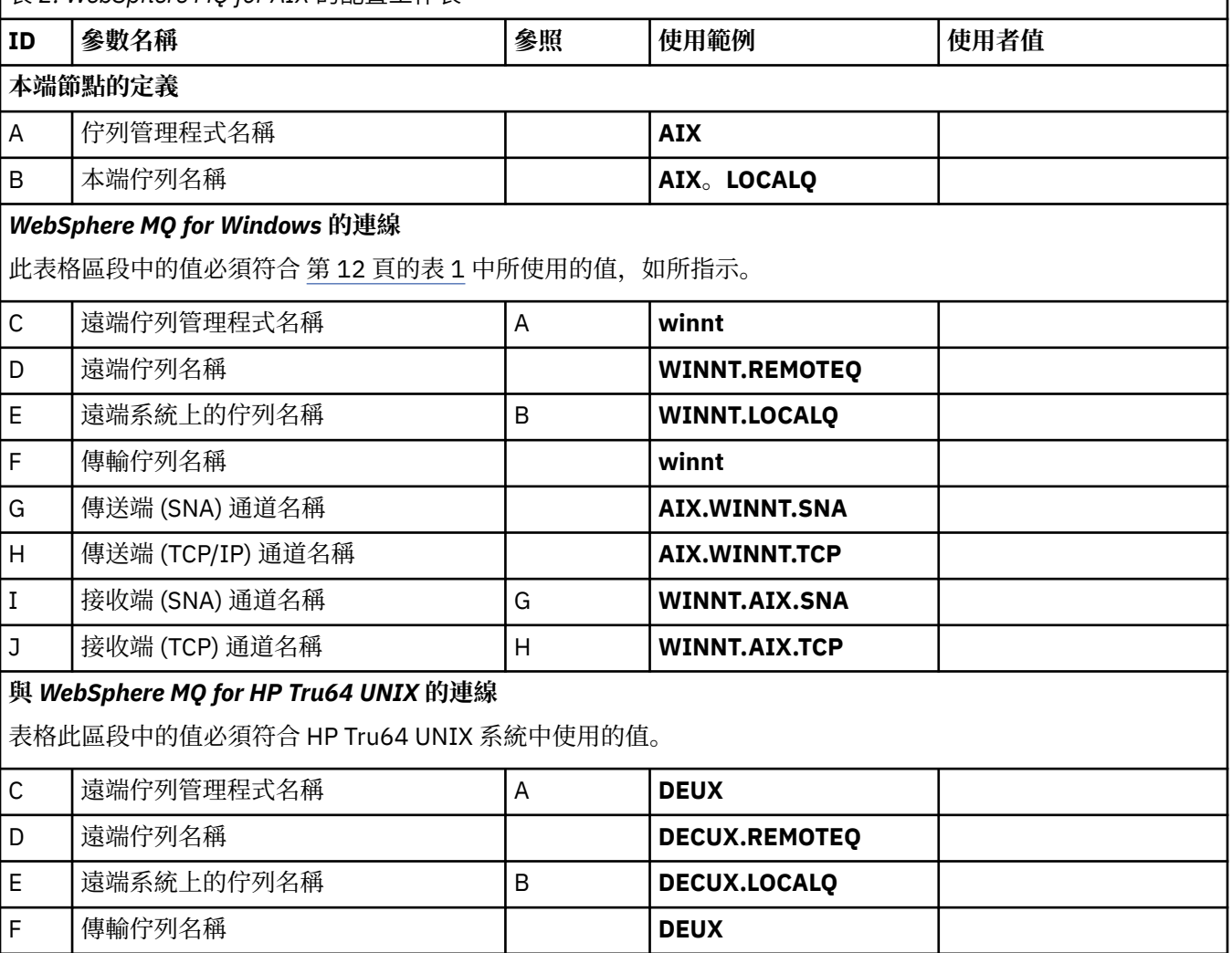

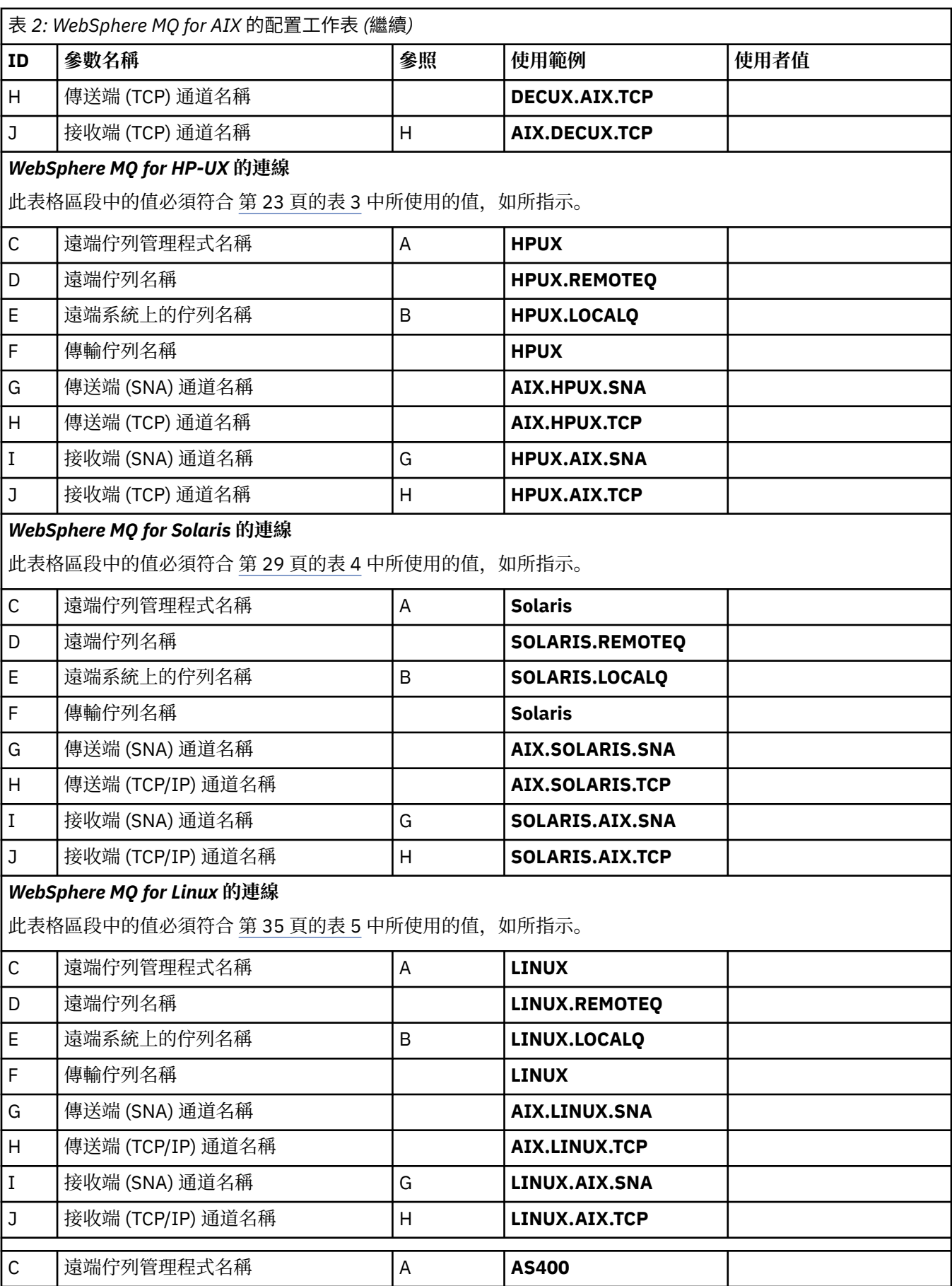

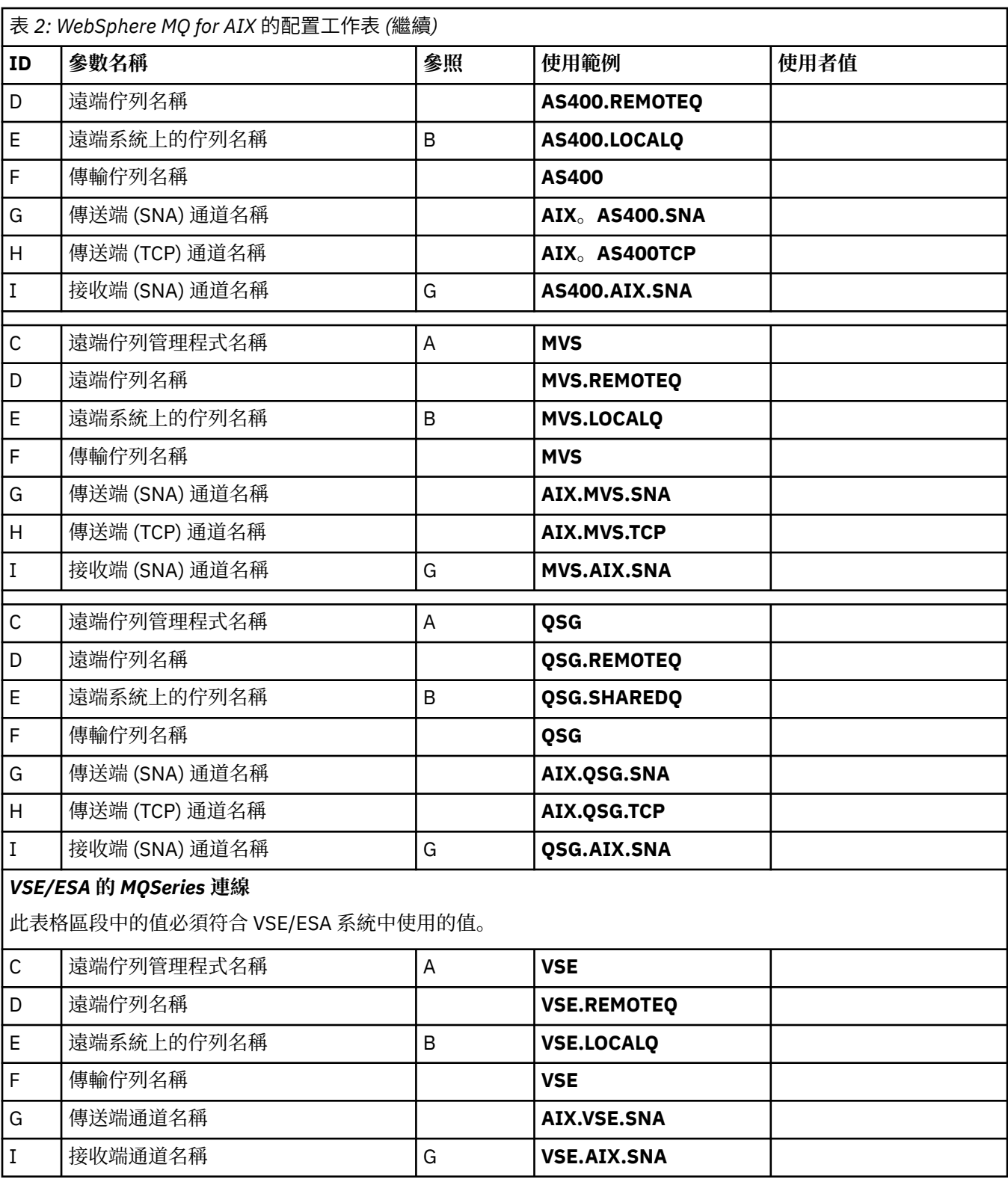

使用 *SNA* 的 *IBM WebSphere MQ* 傳送端通道定義 範例指令。

def ql (**WINNT**) + F usage(xmitq) + replace def qr (**WINNT.REMOTEQ**) + D rname(**WINNT.LOCALQ**) + E

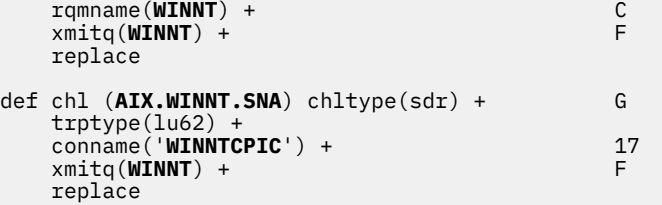

*IBM WebSphere MQ for AIX* 使用 *SNA* 的接收端通道定義 範例指令。

```
def ql (AIX.LOCALQ) replace B
def chl (WINNT.AIX.SNA) chltype(rcvr) + I
    trptype(lu62) +
    replace
```
*IBM WebSphere MQ for AIX TPN* 設定 當傳送端通道起始交談時,可確保 SNA 接收端通道正確啟動的替代方法。

在 AIX Communications Server 配置處理程序期間,建立了 LU 6.2 TPN 設定檔,其中包含 TP 可執行程式的 完整路徑。 在此範例中, 檔案稱為 u/interops/AIX.crs6a。 您可以選擇名稱, 但請考慮在其中包含佇列管理 程式的名稱。 執行檔的內容必須是:

#!/bin/sh *MQ\_INSTALLATION\_PATH*/bin/amqcrs6a -m *aix*

其中  $a$ ix 是佇列管理程式名稱 (A), 而 MQ\_INSTALLATION\_PATH 是 WebSphere MQ 安裝所在的高階目 錄。 建立此檔案之後,請執行下列指令來啟用它以執行:

chmod 755 /u/interops/AIX.crs6a

除了建立執行檔,您也可以使用指令行參數,在「新增 LU 6.2 TPN 設定檔」畫面上指定路徑。

以這兩種方式之一指定路徑,可確保當傳送端通道起始交談時, SNA 接收端通道會正確啟動。

*IBM WebSphere MQ for AIX* 使用 *TCP* 的傳送端通道定義 範例指令。

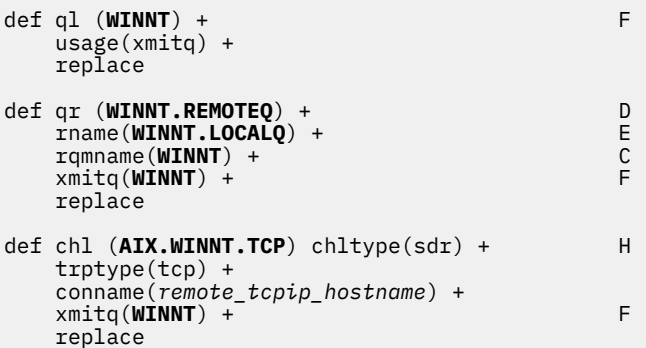

*IBM WebSphere MQ for AIX* 使用 *TCP* 的接收端通道定義 範例指令。

def ql (**AIX.LOCALQ**) replace B def chl (**WINNT.AIX.TCP**) chltype(rcvr) + J trptype(tcp) + replace

### <span id="page-21-0"></span>**範例配置- IBM WebSphere MQ for HP-UX**

本節提供如何設定從 IBM WebSphere MQ for HP-UX 到其他平台上 IBM WebSphere MQ 產品的通訊鏈結的 範例。

包括下列平台:

- Windows
- AIX
- HP Tru64 UNIX
- Solaris
- Linux
- IBM i
- z/OS
- VSE/ESA

如需本節及其用法的背景資訊,請參閱 第 5 [頁的『配置資訊範例』](#page-4-0) 。

### **建立 LU 6.2 連線**

說明 LU 6.2 連線所需的參數

如需透過 TCP/IP 配置 SNA 的最新資訊,請參閱下列線上 IBM 說明文件: [Communications Server](https://www.ibm.com/software/network/commserver/library/index.html),以及下 列線上 HP 說明文件: [HP-UX SNAplus2](https://docs.hp.com/en/j2740-90001/index.html) 安裝手冊。

### **建立 TCP 連線**

建立連線及後續步驟的替代方式。

在啟動任何通道之前,必須明確啟動接聽器。 它可讓接收通道自動啟動,以回應來自入埠傳送通道的要求。 或者,如果您想要使用 UNIX 提供的 TCP/IP 接聽器,請完成下列步驟:

1. 編輯 /etc/services. 檔案。

**註:** 若要編輯 /etc/services 檔案,您必須以超級使用者或 root 身分登入。 如果您在該檔案中沒有下列這 一行,請如下所示新增它:

MQSeries 1414/tcp # MQSeries channel listener

2. 編輯 /etc/inetd.conf 檔案。 如果您在該檔案中沒有下列這一行,請如下所示新增它,並將 *MQ\_INSTALLATION\_PATH* 取代為 WebSphere MQ 安裝所在的高階目錄。

MQSeries stream tcp nowait root *MQ\_INSTALLATION\_PATH*/bin/amqcrsta amqcrsta [-m queue.manager.name]

3. 使用下列指令尋找 inetd 的處理程序 ID:

ps -ef | grep inetd

4. 執行指令:

kill -1 *inetd processid*

**註:** 您必須將 **root** 新增至 mqm 群組。 您不需要將主要群組設為 mqm。 只要 mqm 位於群組集中,您就可 以使用指令。 如果您只執行使用佇列管理程式的應用程式,則不需要具有 mqm 群組權限。

#### **接下來呢?**

現在已建立連線。 您已準備好完成配置。 移至 第 23 頁的『[IBM WebSphere MQ for HP-UX](#page-22-0) 配置』。

### <span id="page-22-0"></span>**IBM WebSphere MQ for HP-UX 配置**

說明定義通道以完成配置。 開始安裝程序之前,請確定您已先建立 *mqm* 使用者和群組,並設定密碼。 使用下列指令啟動任何通道:

runmqchl -c *channel.name*

**註:**

- 1. 範例程式安裝在 *MQ\_INSTALLATION\_PATH*/samp 中,其中 *MQ\_INSTALLATION\_PATH* 代表 WebSphere MQ 安裝所在的高階目錄。
- 2. 錯誤日誌儲存在 /var/mqm/qmgrs/*qmgrname*/errors 中。
- 3. 當您使用指令直譯器 **runmqsc** 來輸入管理指令時,行尾的 a + 表示下一行是接續。 請確定最後一個參數 與接續字元之間有空格。

### **基本配置**

1. 使用下列指令, 從 UNIX 提示建立佇列管理程式:

crtmqm -u *dlqname* -q *hpux*

其中:

#### *hpux*

是佇列管理程式的名稱

**-q**

指出這將變成預設佇列管理程式

**-u** *dlqname* 指定無法遞送之訊息佇列的名稱

此指令會建立佇列管理程式及一組預設物件。它會設定佇列管理程式的 DEADQ 屬性, 但不會建立無法遞 送的訊息佇列。

2. 使用下列指令, 從 UNIX 提示中啟動佇列管理程式:

strmqm *hpux*

其中 *hpux* 是建立佇列管理程式時提供給它的名稱。

### **通道配置**

包括為給定通道及平台配置佇列管理程式的相關資訊。

下一節詳述要在 HP-UX 佇列管理程式上執行的配置,以實作 第 5 [頁的圖](#page-4-0) 1 中說明的通道。

在每一種情況下,都會顯示 MQSC 指令。 從 UNIX 提示中啟動 **runmqsc** 並依序輸入每一個指令,或將指令 建置成指令檔。

提供了連接 WebSphere MQ for HP-UX 和 WebSphere MQ for Windows 的範例。 若要連接至另一個平台上 的 WebSphere MO, 請使用表格中的適當值集來取代適用於 Windows 的值集。

**註: 粗體** 中的單字是使用者指定的,並反映在這些範例中使用的 WebSphere MQ 物件名稱。 如果您變更這 裡使用的名稱,請確定您也在本節中變更對這些物件所做的其他參照。 所有其他項目都是關鍵字,應該依所 示輸入。

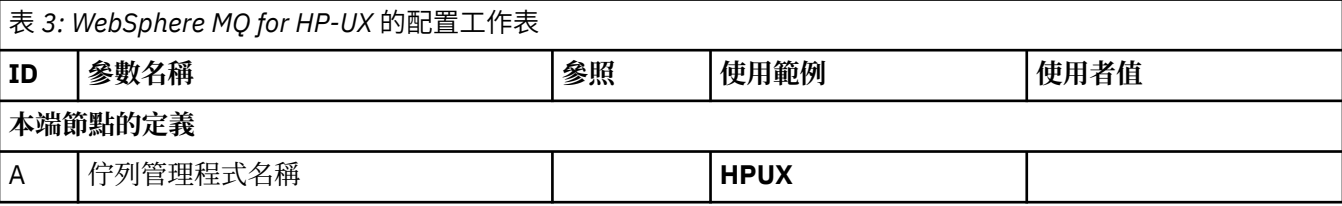

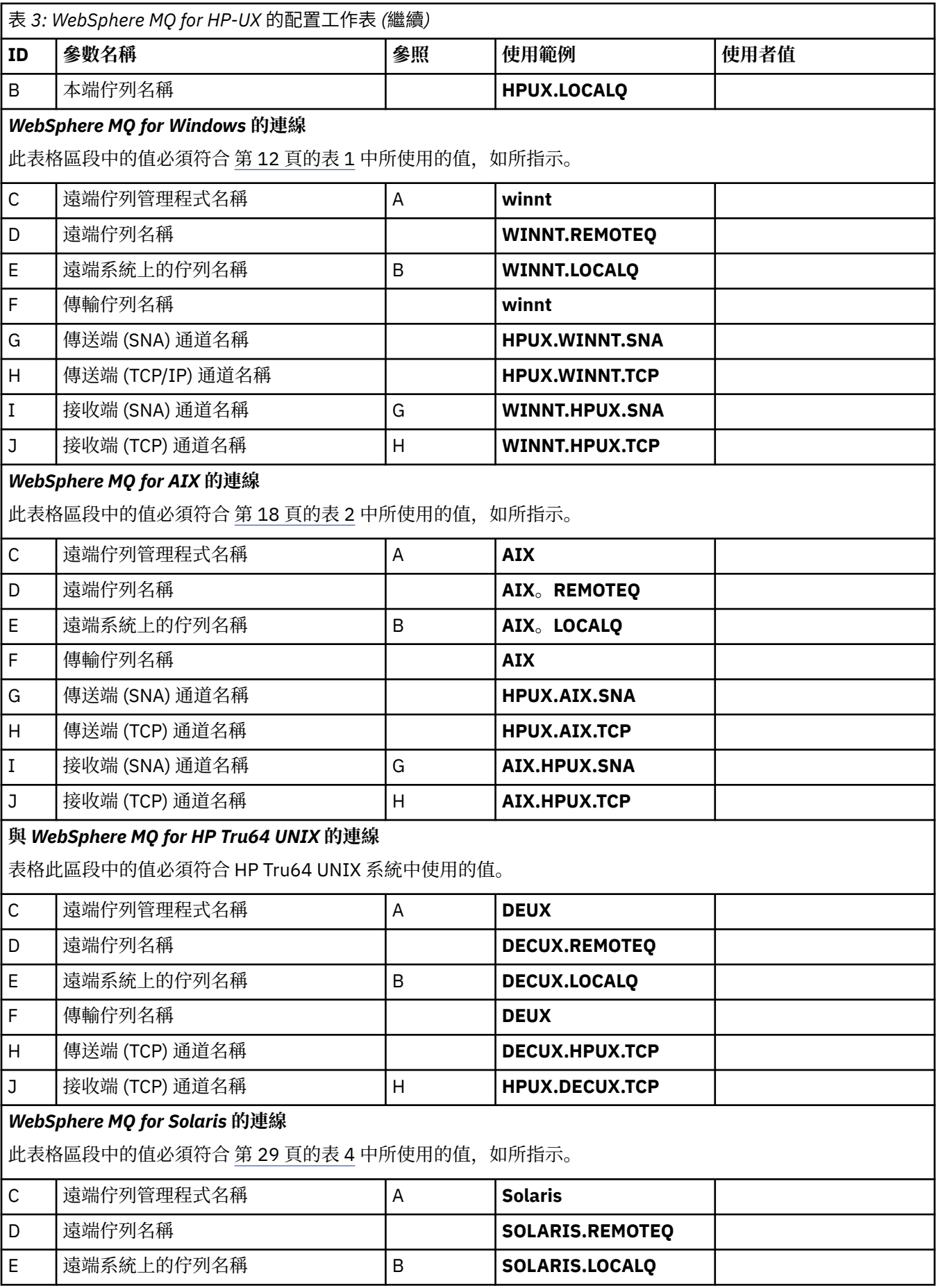

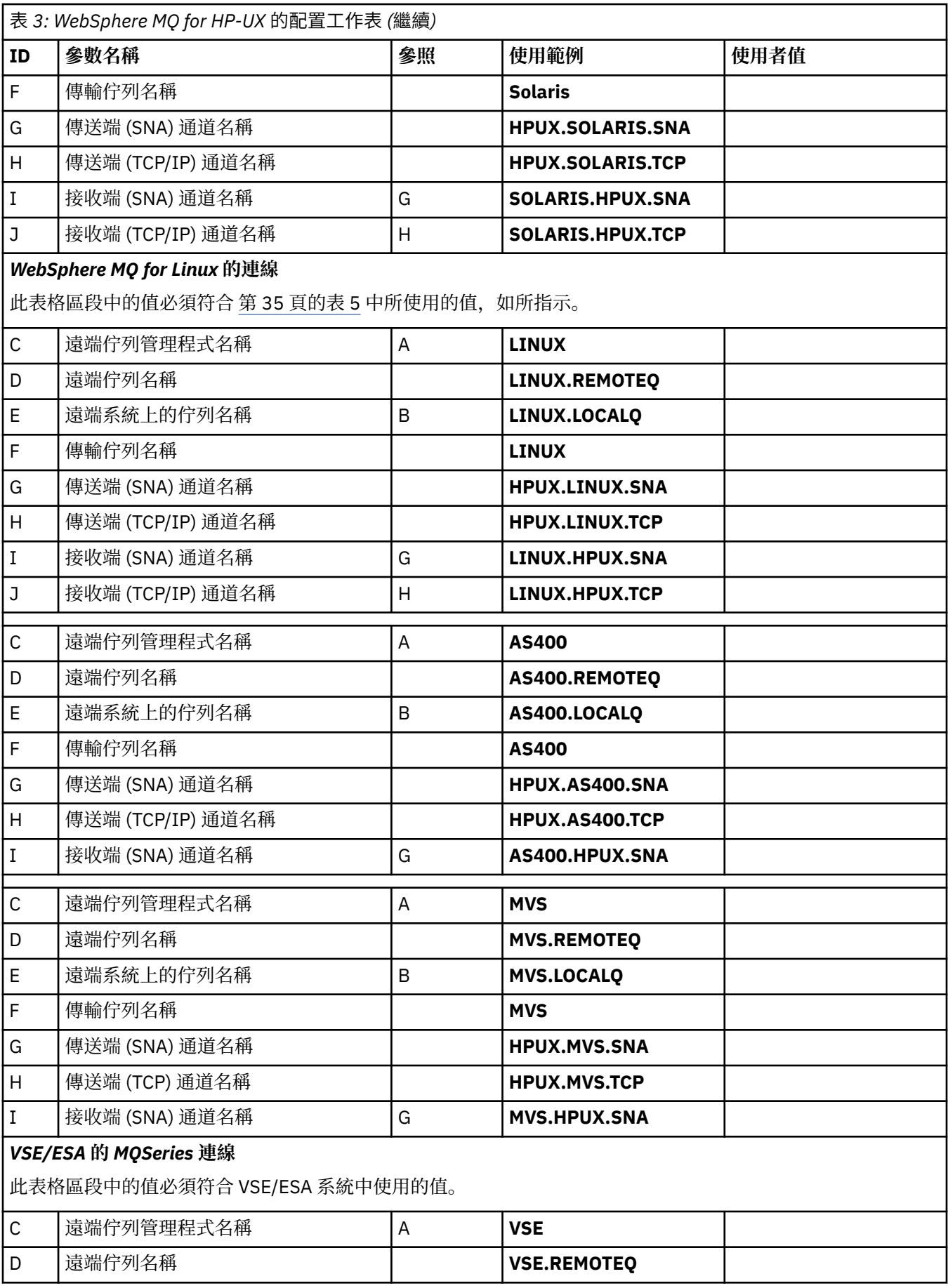

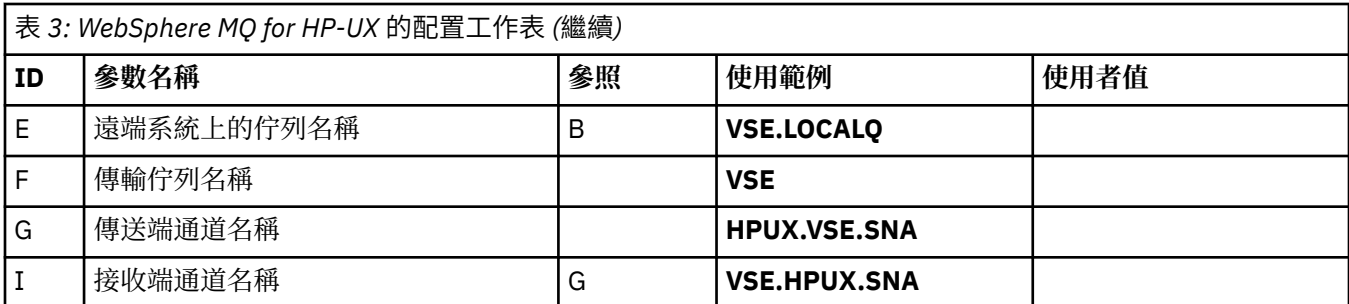

*IBM WebSphere MQ for HP-UX* 使用 *SNA* 的傳送端通道定義 範例指令。

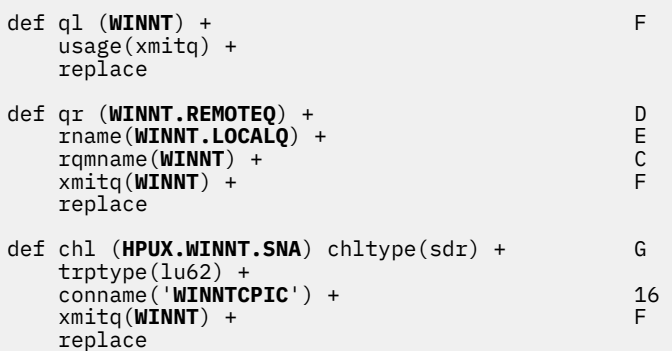

*IBM WebSphere MQ for HP-UX* 使用 *SNA* 的接收端通道定義 範例指令。

```
def ql (HPUX.LOCALQ) replace B
def chl (WINNT.HPUX.SNA) chltype(rcvr) + I
    trptype(lu62) +
    replace
```
*IBM WebSphere MQ for HP-UX* 可呼叫的 *TP* 設定 確定當傳送端通道起始交談時, SNA 接收端通道正確啟動。

HP SNAplus2 第 6 版不需要此項。

在 HP SNAplus2 配置處理程序期間,您建立了可呼叫的 TP 定義, 其指向執行檔。 在此範例中, 檔案稱為 / users/interops/HPUX.crs6a。 您可以選擇此檔案的名稱,但請考慮在名稱中包含佇列管理程式的名稱。 執 行檔的內容必須是:

#!/bin/sh *MQ\_INSTALLATION\_PATH*/bin/amqcrs6a -m *hpux*

其中 *hpux* 是佇列管理程式 A 的名稱, 而 *MQ\_INSTALLATION\_PATH* 是 WebSphere MQ 安裝所在的高階目 錄。

這可確保當傳送端通道起始交談時, SNA 接收端通道會正確啟動。

*IBM WebSphere MQ for HP-UX* 使用 *TCP* 的傳送端通道定義 範例指令。

```
def ql (WINNT) + F
   usage(xmitq) +
   replace
def qr (WINNT.REMOTEQ) + D
 rname(WINNT.LOCALQ) + E
```

```
 rqmname(WINNT) + C
    xmitq(WINNT) + F
    replace
def chl (HPUX.WINNT.TCP) chltype(sdr) + H
    trptype(tcp) +
    conname(remote_tcpip_hostname) +
   x\text{mitq}(\text{WINNT}) + \left(1 + \frac{1}{x}\right)^{x-1} replace
```
*IBM WebSphere MQ for HP-UX* 使用 *TCP/IP* 的接收端通道定義 範例指令。

```
def ql (HPUX.LOCALQ) replace B
def chl (WINNT.HPUX.TCP) chltype(rcvr) + J
    trptype(tcp) +
    replace
```
### **配置範例- IBM WebSphere MQ for Solaris**

本節提供如何設定從 IBM WebSphere MQ for Solaris 到其他平台上 IBM WebSphere MQ 產品的通訊鏈結的 範例。

下列平台提供範例:

- Windows
- AIX
- HP Tru64 UNIX
- HP-UX
- Linux
- IBM i
- z/OS
- VSE/ESA

如需本節及其用法的背景資訊,請參閱 第 5 [頁的『配置資訊範例』](#page-4-0) 。

### **使用 SNAP-IX 建立 LU 6.2 連線**

使用 SNAP-IX 來配置 LU 6.2 連線的參數。

如需透過 TCP/IP 配置 SNA 的最新相關資訊,請參閱下列線上 IBM 說明文件: [Communications Server](https://www.ibm.com/software/network/commserver/library/index.html)、下 列線上 MetaSwitch 說明文件: [SNAP-IX Administration Guide](https://www.metaswitch.com/snapix/sxdocs/admin.htm),以及下列線上 Oracle 說明文件: [Configuring](https://docs.oracle.com/cd/E19065-01/servers.12k/816-5328-11/cfgcomms.html) [Intersystem Communications \(ISC\)](https://docs.oracle.com/cd/E19065-01/servers.12k/816-5328-11/cfgcomms.html)

### **建立 TCP 連線**

配置 TCP 連線及後續步驟的相關資訊。

若要建立 TCP 連線,請遵循下列步驟。

1. 編輯 /etc/services. 檔案。

**註:** 若要編輯 /etc/services 檔案,您必須以超級使用者或 root 身分登入。 如果您在該檔案中沒有下列這 一行,請如下所示新增它:

MQSeries 1414/tcp # MQSeries channel listener

2. 編輯 /etc/inetd.conf 檔案。 如果您在該檔案中沒有下列這一行,請如下所示新增它:

MQSeries stream tcp nowait mqm *MQ\_INSTALLATION\_PATH*/bin/amqcrsta amqcrsta [-m queue.manager.name]

*MQ\_INSTALLATION\_PATH* 代表 WebSphere MQ 安裝所在的高階目錄。

3. 使用下列指令尋找 inetd 的處理程序 ID:

ps -ef | grep inetd

4. 執行適當的指令,如下所示:

• 若為 Solaris 9:

kill -1 *inetd processid*

• 若為 Solaris 10 或更新版本:

inetconv

### **接下來呢?**

現在已建立 TCP/IP 連線。 您已準備好完成配置。 移至 第 28 頁的『IBM WebSphere MQ for Solaris 配 置』。

#### **IBM WebSphere MQ for Solaris 配置**

說明要定義以完成配置的通道。

開始安裝程序之前,請確定您已先建立 *mqm* 使用者和群組,並設定密碼。

使用下列指令啟動任何通道:

runmqchl -c *channel.name*

**註:**

1. 範例程式安裝在 *MQ\_INSTALLATION\_PATH*/samp 中。

*MQ\_INSTALLATION\_PATH* 代表 WebSphere MQ 安裝所在的高階目錄。

- 2. 錯誤日誌儲存在 /var/mqm/qmgrs/*qmgrname*/errors 中。
- 3. 當您使用指令直譯器 **runmqsc** 來輸入管理指令時,行尾的 a + 表示下一行是接續。 請確定最後一個參數 與接續字元之間有空格。
- 4. 對於 SNA 或 LU6.2 通道, 如果您在嘗試載入通訊程式庫時遇到錯誤, 則可能找不到檔案 liblu62.so 。 此 問題的可能解決方案是將其位置 (可能是 /opt/SUNWlu62) 新增至 LD\_LIBRARY\_PATH。

#### **基本配置**

1. 使用下列指令, 從 UNIX 提示建立佇列管理程式:

```
crtmqm -u dlqname -q solaris
```
其中:

*solaris* 是佇列管理程式的名稱

**-q**

指出這將變成預設佇列管理程式

**-u** *dlqname* 指定無法遞送之訊息佇列的名稱 此指令會建立佇列管理程式及一組預設物件。

<span id="page-28-0"></span>2. 使用下列指令, 從 UNIX 提示中啟動佇列管理程式:

strmqm *solaris*

其中 *solaris* 是建立佇列管理程式時提供給它的名稱。

#### **通道配置**

下一節詳細說明要在 Solaris 佇列管理程式上執行以實作通道的配置。

所說明的配置是實作 第 5 [頁的圖](#page-4-0) 1 中所說明的通道。

會顯示用來建立每一個物件的 MQSC 指令。從 UNIX 提示中啟動 runmqsc 並依序輸入每一個指令,或將指 令建置成指令檔。

提供了連接 WebSphere MQ for Solaris 和 WebSphere MQ for Windows 的範例。 若要連接至另一個平台上 的 WebSphere MQ, 請使用表格中的適當值集來取代適用於 Windows 的值集。

**註: 粗體** 中的單字是使用者指定的,並反映在這些範例中使用的 WebSphere MQ 物件名稱。 如果您變更這 裡使用的名稱,請確定您也在本節中變更對這些物件所做的其他參照。所有其他項目都是關鍵字,應該依所 示輸入。

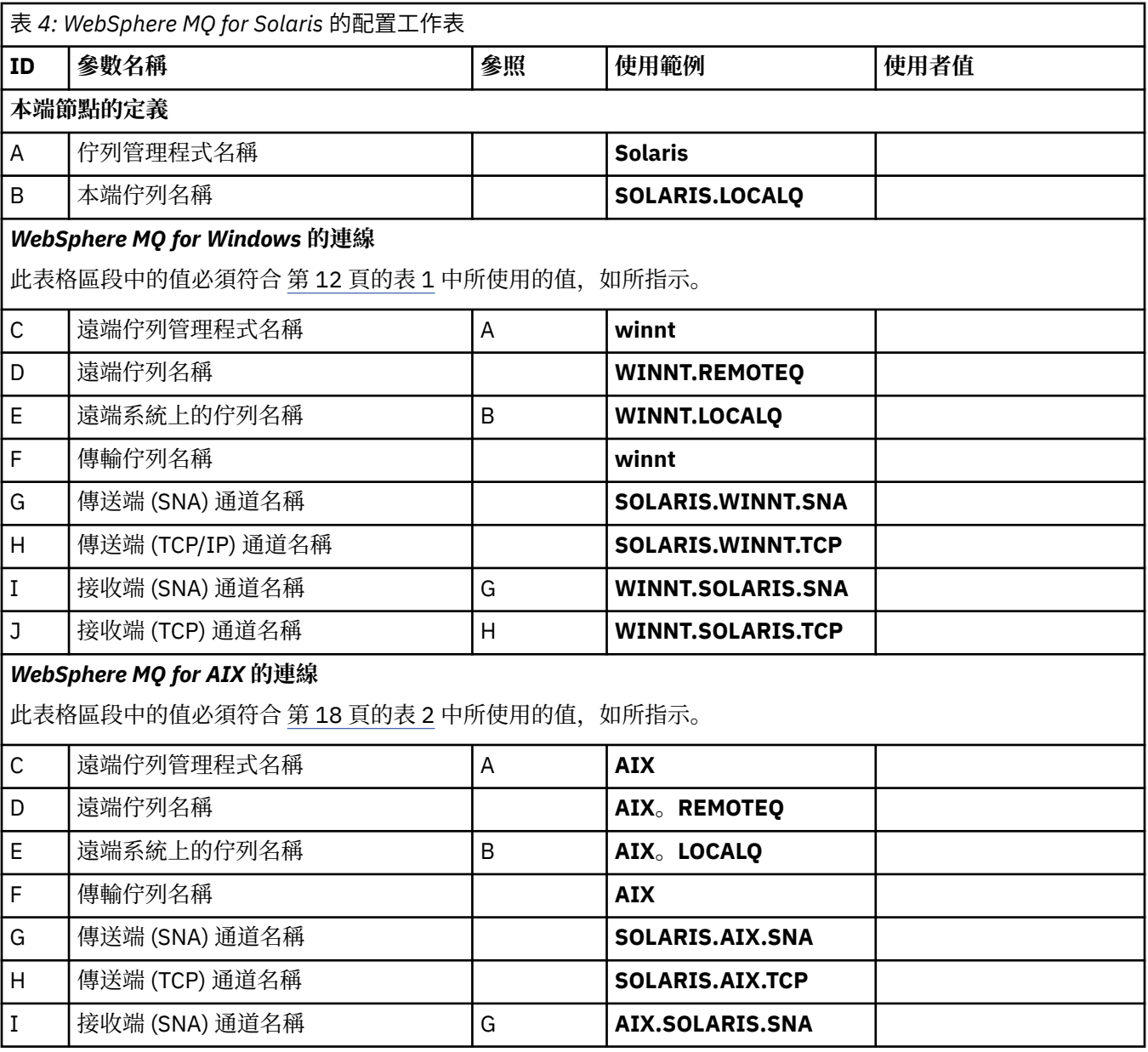

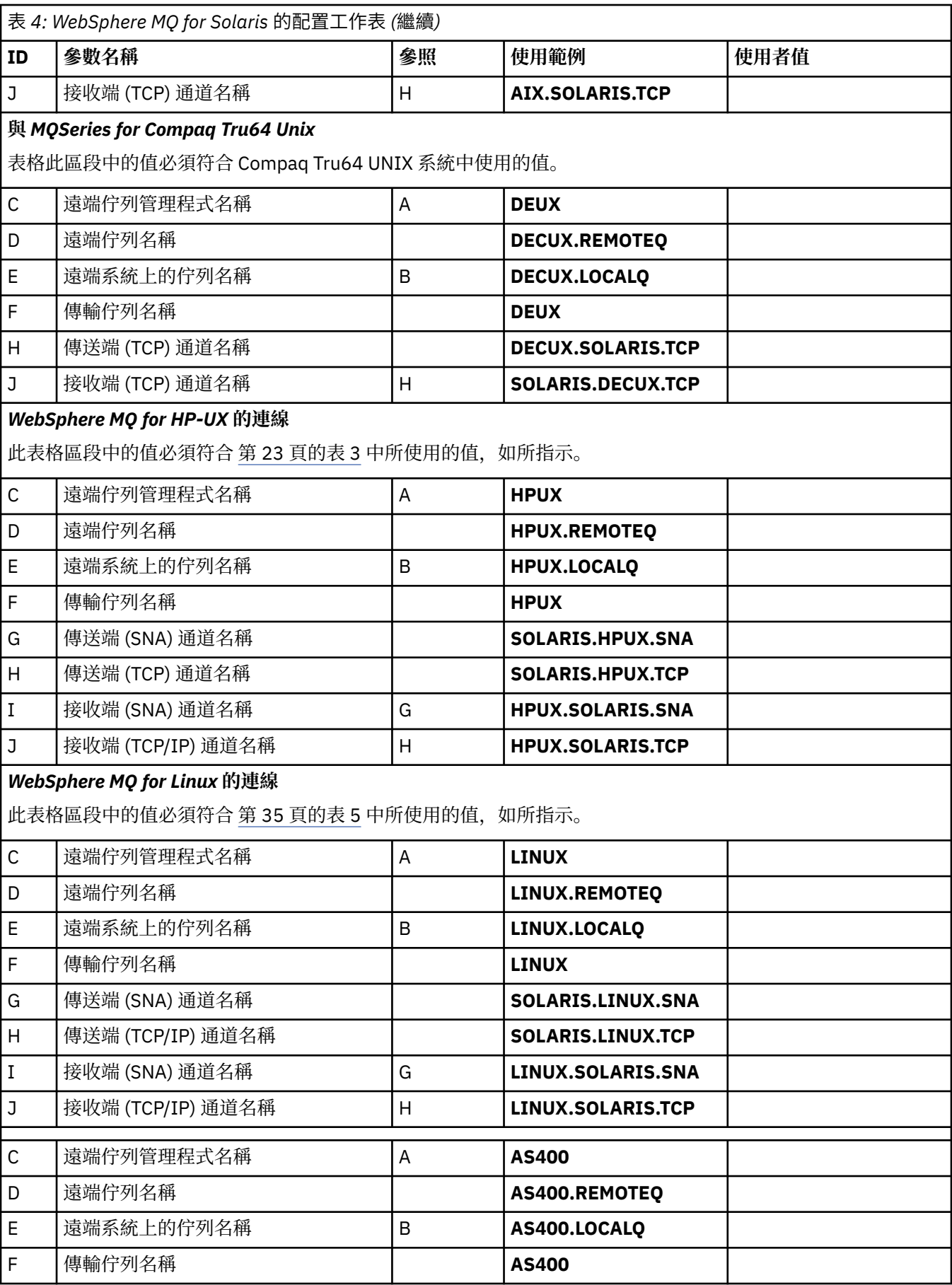

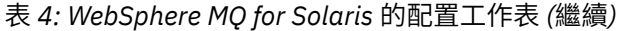

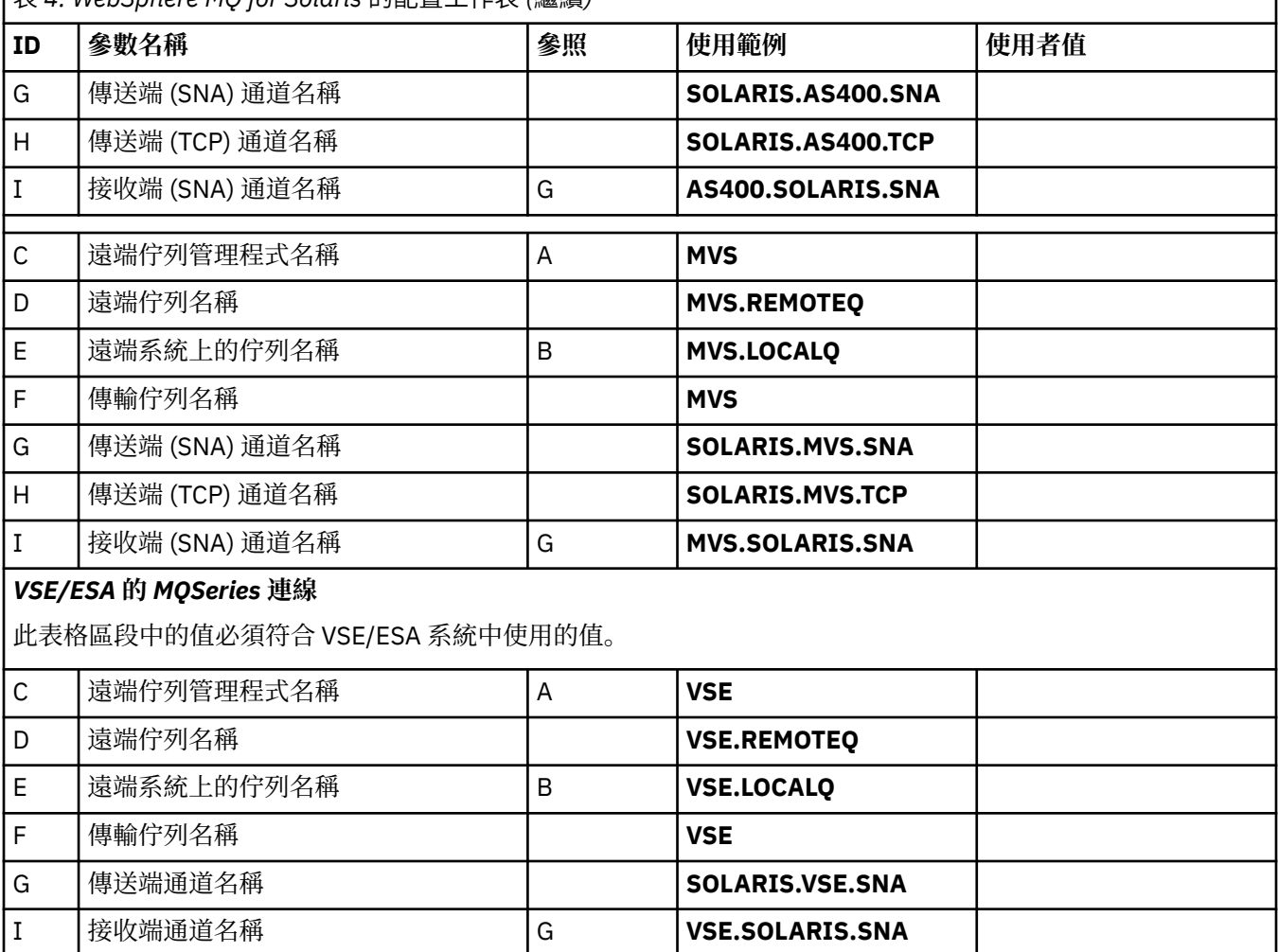

使用 *SNAP-IX SNA* 的 *IBM WebSphere MQ for Solaris* 傳送端通道定義 範例編碼。

def ql (**WINNT**) + F usage(xmitq) + replace def qr (**WINNT.REMOTEQ**) + D rname(**WINNT.LOCALQ**) + E rqmname(**WINNT**) + C xmitq(**WINNT**) + F replace def chl (**SOLARIS.WINNT.SNA**) chltype(sdr) + G trptype(lu62) + conname('**NTCPIC**') + 14 xmitq(**WINNT**) + F replace

*IBM WebSphere MQ for Solaris* 接收端*-*使用 *SNA* 的通道定義 範例編碼。

def ql (**SOLARIS.LOCALQ**) replace B def chl (**WINNT.SOLARIS.SNA**) chltype(rcvr) + I trptype(lu62) + replace

<span id="page-31-0"></span>*IBM WebSphere MQ for Solaris sender-channel* 定義 *(*使用 *TCP)* 範例編碼。

```
def ql (WINNT) + F
   usage(xmitq) +
   replace
def qr (WINNT.REMOTEQ) + D
   rname(WINNT.LOCALQ) + E
   rqmname(WINNT) + C
  xmitq(WINNT) +
   replace
def chl (SOLARIS.WINNT.TCP) chltype(sdr) + H
   trptype(tcp) +
   conname(remote_tcpip_hostname) +
   xmitq(WINNT) + F
   replace
```
使用 *TCP/IP* 的 *IBM WebSphere MQ for Solaris* 接收端通道定義 範例編碼。

```
def ql (SOLARIS.LOCALQ) replace B
def chl (WINNT.SOLARIS.TCP) chltype(rcvr) + J
    trptype(tcp) +
   replace
```
### **範例配置- IBM WebSphere MQ for Linux**

本節提供如何在其他平台上設定從 IBM WebSphere MQ 到 IBM WebSphere MQ 產品的通訊鏈結的範例。 提供的範例位於下列平台上:

- Windows
- AIX
- Compaq Tru64 UNIX
- HP-UX
- Solaris
- IBM i
- z/OS
- VSE/ESA

如需本節及其用法的背景資訊,請參閱 第 5 [頁的『配置資訊範例』](#page-4-0) 。

### **建立 LU 6.2 連線**

使用此工作表來記錄您用於配置的值。

**註:** 本節中的資訊僅適用於 WebSphere MQ for Linux (x86 平台)。 它不適用於 WebSphere MQ for Linux (x86-64 平台)、 WebSphere MQ for Linux ( zSeries s390x 平台) 或 WebSphere MQ for Linux ( Power 平 台)。

For the latest information about configuring SNA over TCP/IP, refer to the Administration Guide for your version of Linux from the following documentation: [Communications Server for Linux](https://www.ibm.com/support/docview.wss?uid=swg27005371) 媒體庫.

### **在 Linux 上建立 TCP 連線**

部分 Linux 發行套件現在使用延伸 inet 常駐程式 (XINETD), 而非 inet 常駐程式 (INETD)。 下列指示告訴您 如何使用 inet 常駐程式或延伸 inet 常駐程式來建立 TCP 連線。

### **使用 inet 常駐程式 (INETD)**

*MQ\_INSTALLATION\_PATH* 代表 WebSphere MQ 安裝所在的高階目錄。

若要建立 TCP 連線,請遵循下列步驟。

1. 編輯 /etc/services. 檔案。 如果您在檔案中沒有下列字行,請如下所示新增它:

MQSeries 1414/tcp # MQSeries channel listener

**註:** 若要編輯此檔案,您必須以超級使用者或 root 身分登入。

2. 編輯 /etc/inetd.conf 檔案。 如果您在該檔案中沒有下列這一行,請如下所示新增它:

MQSeries stream tcp nowait mqm *MQ\_INSTALLATION\_PATH*/bin/amqcrsta amqcrsta [-m *queue.manager.name*]

3. 使用下列指令尋找 inetd 的處理程序 ID:

ps -ef | grep inetd

4. 執行指令:

kill -1 *inetd processid*

如果您系統上有多個佇列管理程式,因此需要多個服務,則必須為每一個額外的佇列管理程式新增一行 至 /etc/services 及 inetd.conf。

例如:

MQSeries1 1414/tcp MQSeries2 1822/tcp

MQSeries1 stream tcp nowait mqm *MQ\_INSTALLATION\_PATH*/bin/amqcrsta amqcrsta -m QM1 MQSeries2 stream tcp nowait mqm *MQ\_INSTALLATION\_PATH*/bin/amqcrsta amqcrsta -m QM2

如果在單一 TCP 埠上排入佇列的未完成連線要求數目有限制,這可避免產生錯誤訊息。 如需未完成的連線 要求數目的相關資訊,請參閱 使用 TCP 接聽器待辦事項選項。

Linux 上的 inetd 處理程序可以限制 TCP 埠上的入埠連線速率。 預設值為 60 秒間隔中的 40 個連線。 如果 您需要更高的速率,請在 inetd.conf 中,在適當服務的 nwait 參數後面附加句點 (.) ,以在 60 秒間隔內指定 入埠連線數的新限制。 例如,對於 60 秒間隔內 500 個連線的限制,請使用:

MQSeries stream tcp nowait.500 mqm /*MQ\_INSTALLATION\_PATH*/bin/amqcrsta amqcrsta -m QM1

*MQ\_INSTALLATION\_PATH* 代表 WebSphere MQ 安裝所在的高階目錄。

### **使用延伸 inet 常駐程式 (XINETD)**

下列指示說明如何在 Red Hat Linux 上實作延伸 inet 常駐程式。如果您使用不同的 Linux 發行套件,則可能 需要調整這些指示。

若要建立 TCP 連線,請遵循下列步驟。

1. 編輯 /etc/services. 檔案。 如果您在檔案中沒有下列字行,請如下所示新增它:

MQSeries 1414/tcp # MQSeries channel listener

**註:** 若要編輯此檔案,您必須以超級使用者或 root 身分登入。

2. 在 XINETD 配置目錄 /etc/xinetd.d 中建立稱為 WebSphere MQ 的檔案。 將下列段落新增至檔案:

```
# WebSphere MQ service for XINETD
service MQSeries
{
  disable = no
  flags = REUSE<br>socket type = stream
  socket type
```

```
wait = no
  user = mqm<br>server = MO server = MQ_INSTALLATION_PATH/bin/amqcrsta
  server_args = -m queue.manager.name
  log_on_failure += USERID
}
```
3. 發出下列指令來重新啟動延伸 inet 常駐程式:

/etc/rc.d/init.d/xinetd restart

如果系統上有多個佇列管理程式,因此需要多個服務,則必須針對每一個額外的佇列管理程式,在 /etc/ services 中新增一行。 您可以在每一個服務的 /etc/xinetd.d 目錄中建立檔案,也可以將其他段落新增至您 先前建立的 WebSphere MQ 檔案。

Linux 上的 xinetd 處理程序可以限制 TCP 埠上入埠連線的速率。 預設值為 10 秒間隔內 50 個連線。 如果您 需要較高的速率,請在 xinetd 配置檔中指定 'cps' 屬性,以指定入埠連線速率的新限制。 例如,對於 60 秒 間隔內 500 個連線的限制,請使用:

cps = 500 60

#### **接下來呢?**

現在已建立 TCP/IP 連線。 您已準備好完成配置。 移至 第 34 頁的『IBM WebSphere MQ for Linux 配 置』。

### **IBM WebSphere MQ for Linux 配置**

在開始安裝程序之前,請確定您已先建立 mqm 使用者 ID 及 mqm 群組,並設定密碼。

使用下列指令啟動任何通道:

```
runmqchl -c channel.name
```
**註:**

- 1. 範例程式安裝在 *MQ\_INSTALLATION\_PATH*/samp 中,其中 *MQ\_INSTALLATION\_PATH* 代表 WebSphere MQ 安裝所在的高階目錄。
- 2. 錯誤日誌儲存在 /var/mqm/qmgrs/*qmgrname*/errors 中。
- 3. 當您使用指令直譯器 **runmqsc** 來輸入管理指令時,行尾的 a + 表示下一行是接續。 請確定最後一個參數 與接續字元之間有空格。

#### **基本配置**

1. 使用下列指令, 從 UNIX 提示建立佇列管理程式:

```
crtmqm -u dlqname -q linux
```
其中:

```
linux
```
是佇列管理程式的名稱

**-q**

指出這將變成預設佇列管理程式

**-u** *dlqname*

指定無法傳送的郵件佇列名稱

此指令會建立佇列管理程式及一組預設物件。

2. 使用下列指令,從 UNIX 提示中啟動佇列管理程式:

strmqm *linux*

其中 *linux* 是建立佇列管理程式時提供給它的名稱。

### <span id="page-34-0"></span>**通道配置**

下一節詳細說明要在 Linux 佇列管理程式上執行的配置,以實作 第 5 [頁的圖](#page-4-0) 1 中說明的通道。

會顯示用來建立每一個物件的 MQSC 指令。 從 UNIX 提示中啟動 **runmqsc** ,並依序輸入每一個指令,或將 指令建置成指令檔。

提供了連接 WebSphere MQ for Linux 和 WebSphere MQ for HP-UX 的範例。 若要連接至另一個平台上的 WebSphere MO. 請使用表格中的適當值集來取代 HP-UX 的值集。

**註: 粗體** 中的單字是使用者指定的,並反映在這些範例中使用的 WebSphere MQ 物件名稱。 如果您變更這 裡使用的名稱,請確定您也在本節中變更對這些物件所做的其他參照。 所有其他項目都是關鍵字,應該依所 示輸入。

表 *5: WebSphere MQ for Linux* 的配置工作表 **ID 參數名稱 參照 使用範例 使用者值 本端節點的定義** A 佇列管理程式名稱 **LINUX** B 本端佇列名稱 **LINUX.LOCALQ** *WebSphere MQ for Windows* **的連線** 此表格區段中的值必須符合 第 12 [頁的表](#page-11-0) 1 中所使用的值,如所指示。 C |遠端佇列管理程式名稱 <mark>winnt</mark> D 遠端佇列名稱 **WINNT.REMOTEQ** E 遠端系統上的佇列名稱 B **WINNT.LOCALQ** F 傳輸佇列名稱 **winnt** G 傳送端 (SNA) 通道名稱 **LINUX.WINNT.SNA** H 傳送端 (TCP/IP) 通道名稱 **LINUX.WINNT.TCP** I | 接收端 (SNA) 通道名稱 **WINNT.LINUX.SNA** J 接收端 (TCP) 通道名稱 H **WINNT.LINUX.TCP** *WebSphere MQ for AIX* **的連線** 此表格區段中的值必須符合 第 18 [頁的表](#page-17-0) 2 中所使用的值,如所指示。 c | 遠端佇列管理程式名稱 **A A AIX** D 遠端佇列名稱 **AIX。REMOTEQ** E 遠端系統上的佇列名稱 B **AIX。LOCALQ** e |傳輸佇列名稱 | AIX G 傳送端 (SNA) 通道名稱 **LINUX.AIX.SNA** H 傳送端 (TCP) 通道名稱 **LINUX.AIX.TCP** I 接收端 (SNA) 通道名稱 **AIX.LINUX.SNA** J 接收端 (TCP) 通道名稱 H **AIX.LINUX.TCP** *MQSeries for Compaq Tru64 UNIX* **的連線** 表格此區段中的值必須符合 Compaq Tru64 UNIX 系統中使用的值。

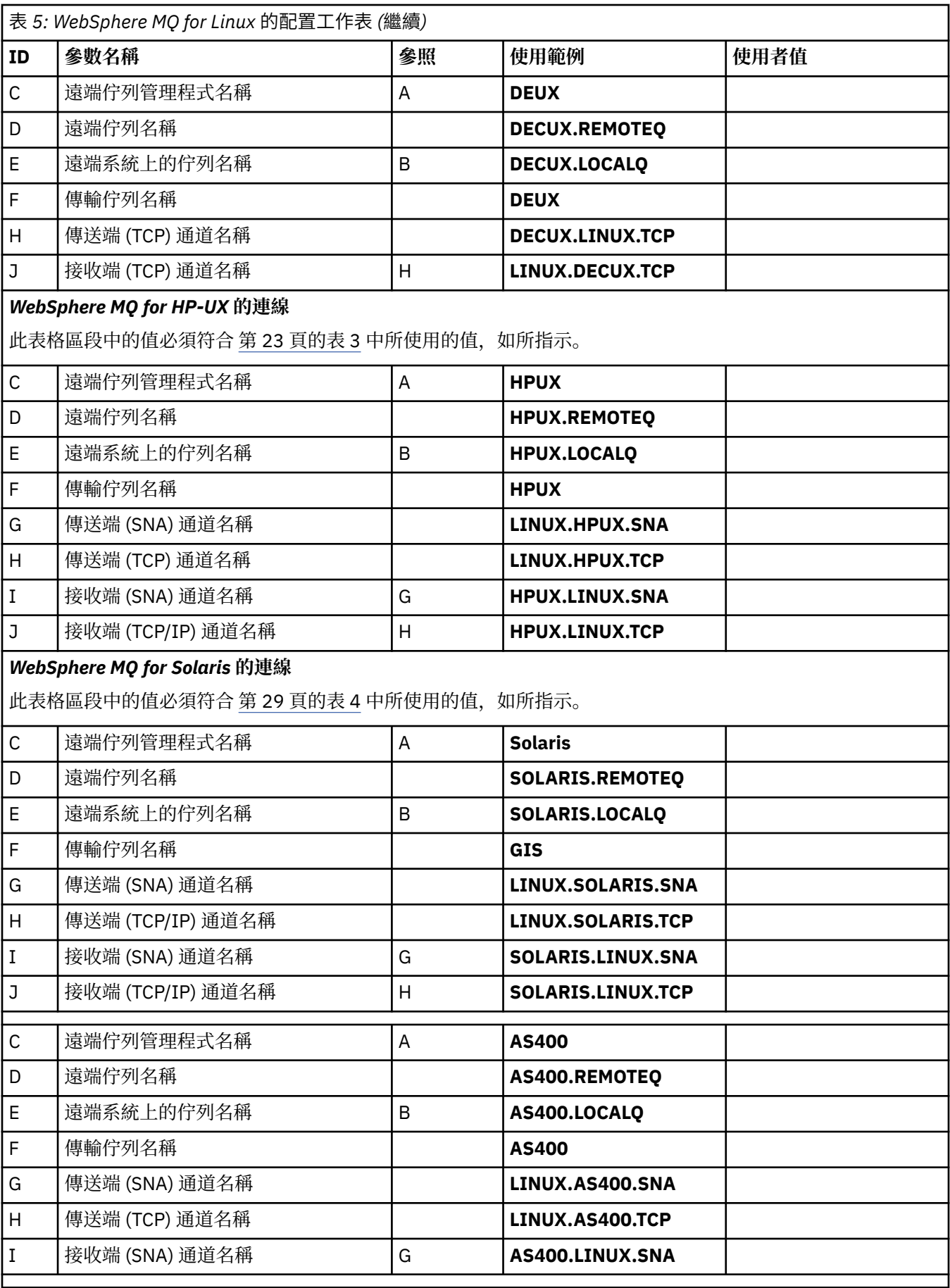
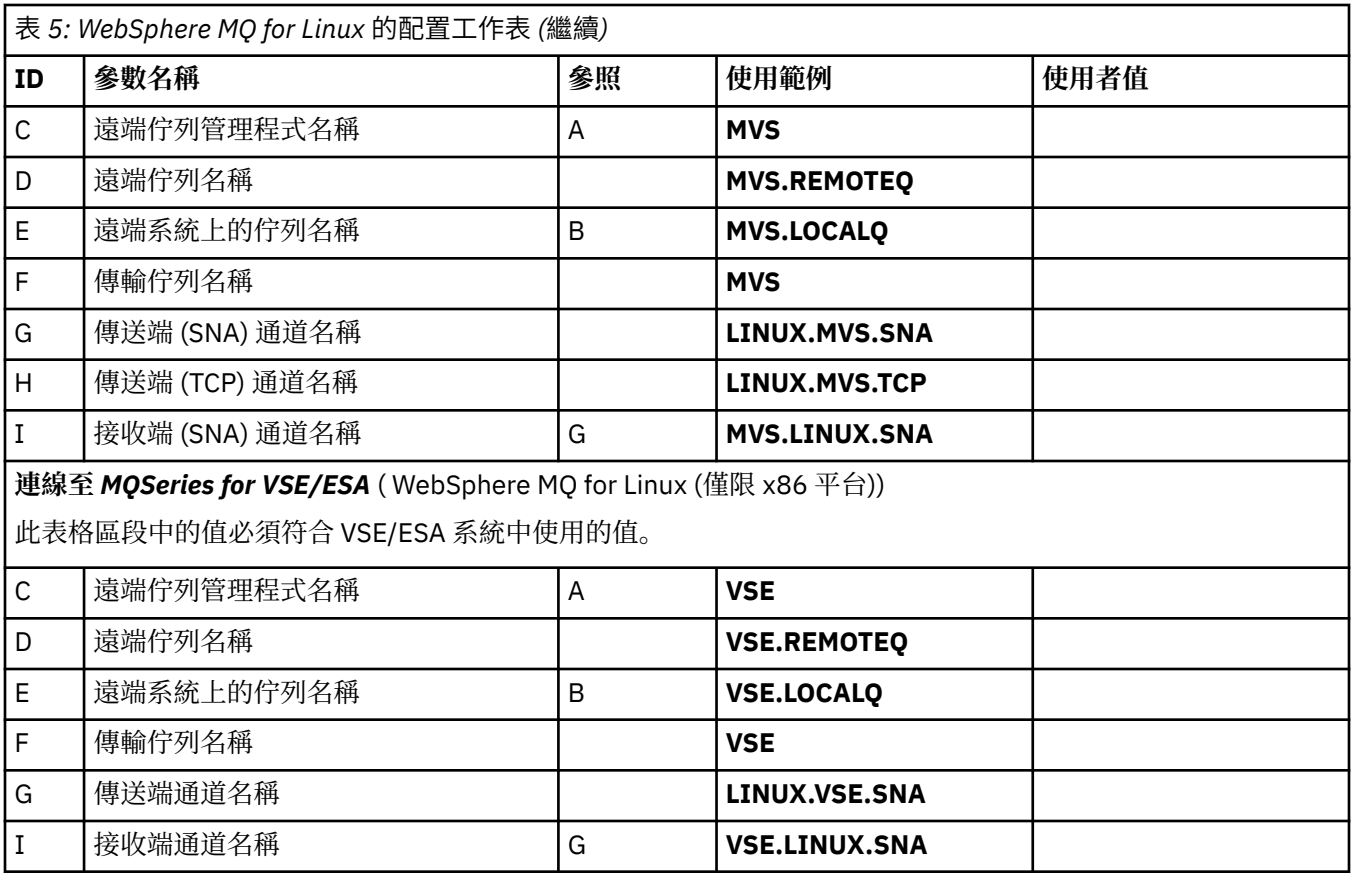

*IBM WebSphere MQ for Linux (x86* 平台*)* 使用 *SNA* 的傳送端通道定義 範例編碼。

```
def ql (HPUX) + F
   usage(xmitq) +
  replace
def qr (HPUX.REMOTEQ) + D
   rname(HPUX.LOCALQ) + E
   rqmname(HPUX) + C
   xmitq(HPUX) + F
   replace
def chl (LINUX.HPUX.SNA) chltype(sdr) + G
 trptype(lu62) +
 conname('HPUXCPIC') + 14
  conname('HPUXCPIC') + 14<br>xmitq(HPUX) + F
   replace
```
使用 *SNA* 的 *IBM WebSphere MQ for Linux (x86* 平台*)* 接收端通道定義 範例編碼。

```
def ql (LINUX.LOCALQ) replace B
def chl (HPUX.LINUX.SNA) chltype(rcvr) + I
 trptype(lu62) +
 replace
```
*IBM WebSphere MQ* ,適用於使用 *TCP* 的 *Linux* 傳送端通道定義 範例編碼。

def ql (**HPUX**) + F usage(xmitq) + replace

```
def qr (HPUX.REMOTEQ) + D
   rname(HPUX.LOCALQ) + E<br>
rqmname(HPUX) + C<br>
xmitq(HPUX) + F
    rqmname(HPUX) + C
   xmitq(HPUX) +
    replace
def chl (LINUX.HPUX.TCP) chltype(sdr) + H
    trptype(tcp) +
    conname(remote_tcpip_hostname) +
   x\text{mitq}(\text{HPUX}) + \frac{1}{x\sqrt{2}} replace
```
使用 *TCP/IP* 的 *IBM WebSphere MQ for Linux* 接收端通道定義 範例編碼。

```
def ql (LINUX.LOCALQ) replace B
�
def chl (HPUX.LINUX.TCP) chltype(rcvr) + J
    trptype(tcp) +
    replace
```
# **佇列名稱**

使用此資訊來瞭解佇列名稱及保留佇列名稱的限制。

佇列名稱長度最多可為 48 個字元。

### **保留佇列名稱**

以 "SYSTEM." 開頭的名稱會保留給佇列管理程式所定義的佇列。 您可以使用 **ALTER** 或 **DEFINE REPLACE** 指令來變更這些佇列定義,以適合您的安裝。 下列是針對 IBM WebSphere MQ 定義的名稱:

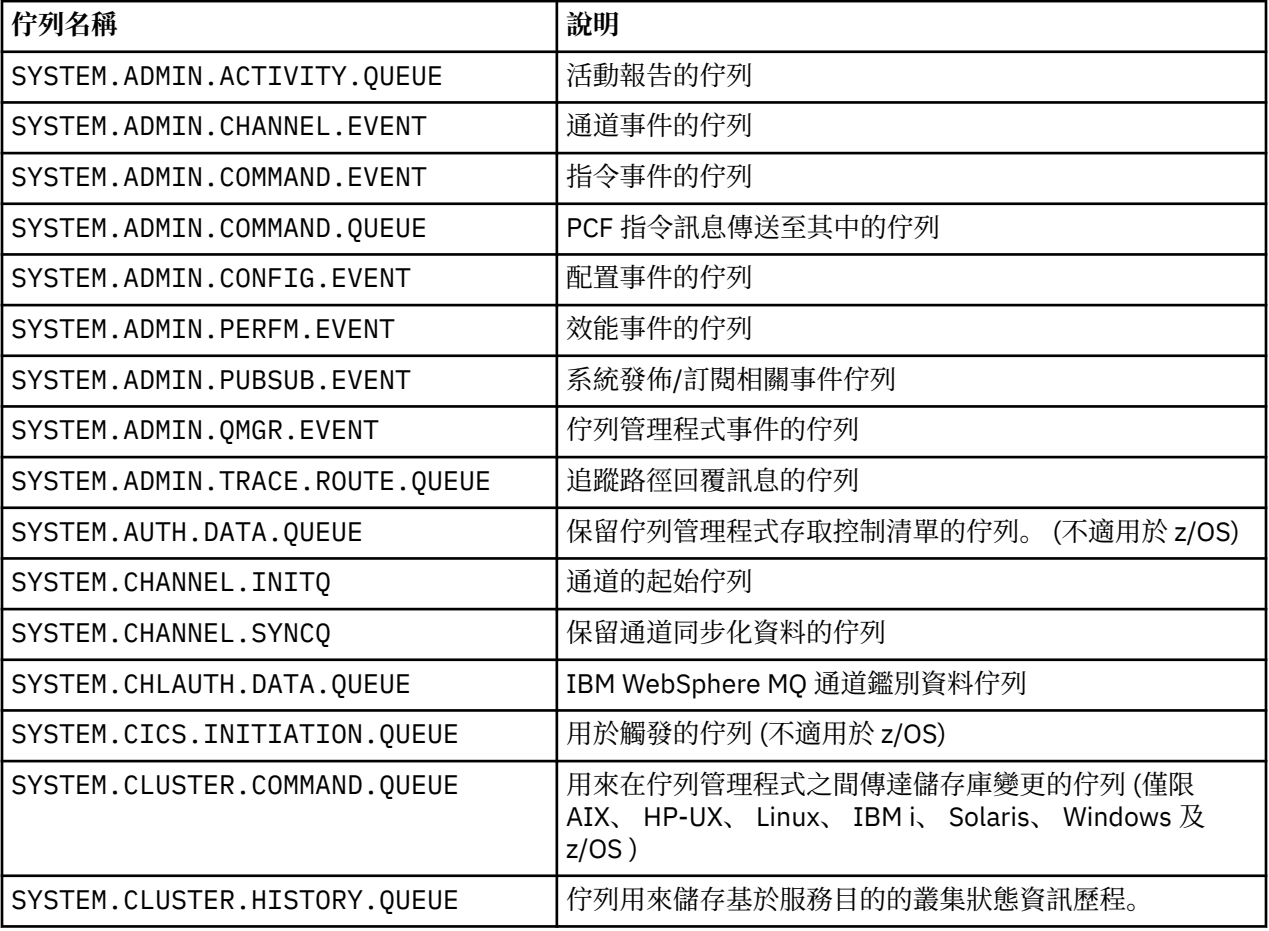

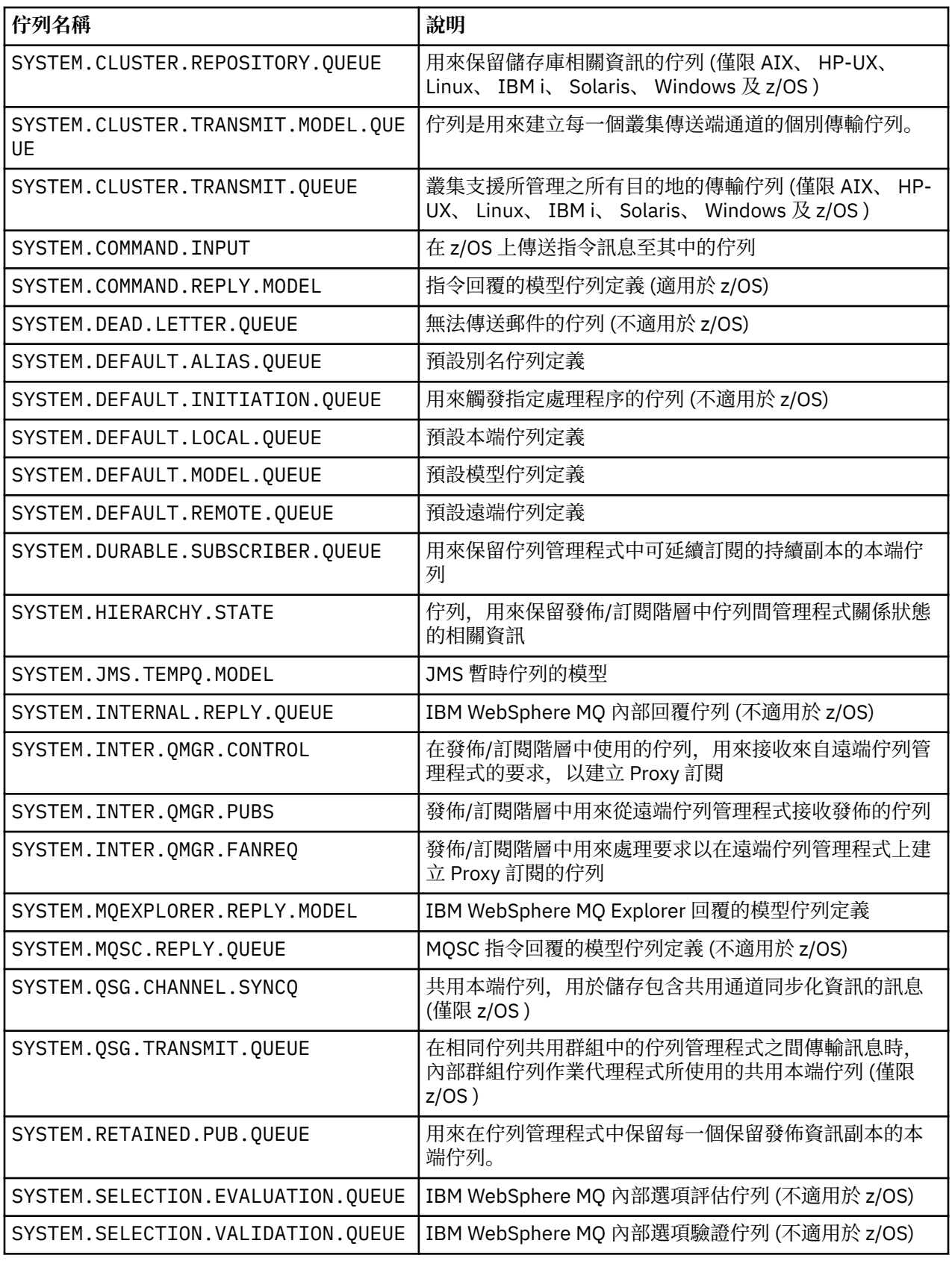

# **其他物件名稱**

處理程序、名稱清單、叢集、主題、服務及鑑別資訊物件的名稱長度最多可為 48 個字元。 通道的名稱長度 最多可為 20 個字元。 儲存類別的名稱長度最多為 8 個字元。 CF 結構的名稱長度最多可以為 12 個字元。

# **保留物件名稱**

以 SYSTEM 開頭的名稱。 保留給佇列管理程式所定義的物件。 您可以使用 ALTER 或 DEFINE REPLACE 指令 來變更這些物件定義,以符合您的安裝。 下列是針對 IBM WebSphere MQ 定義的名稱:

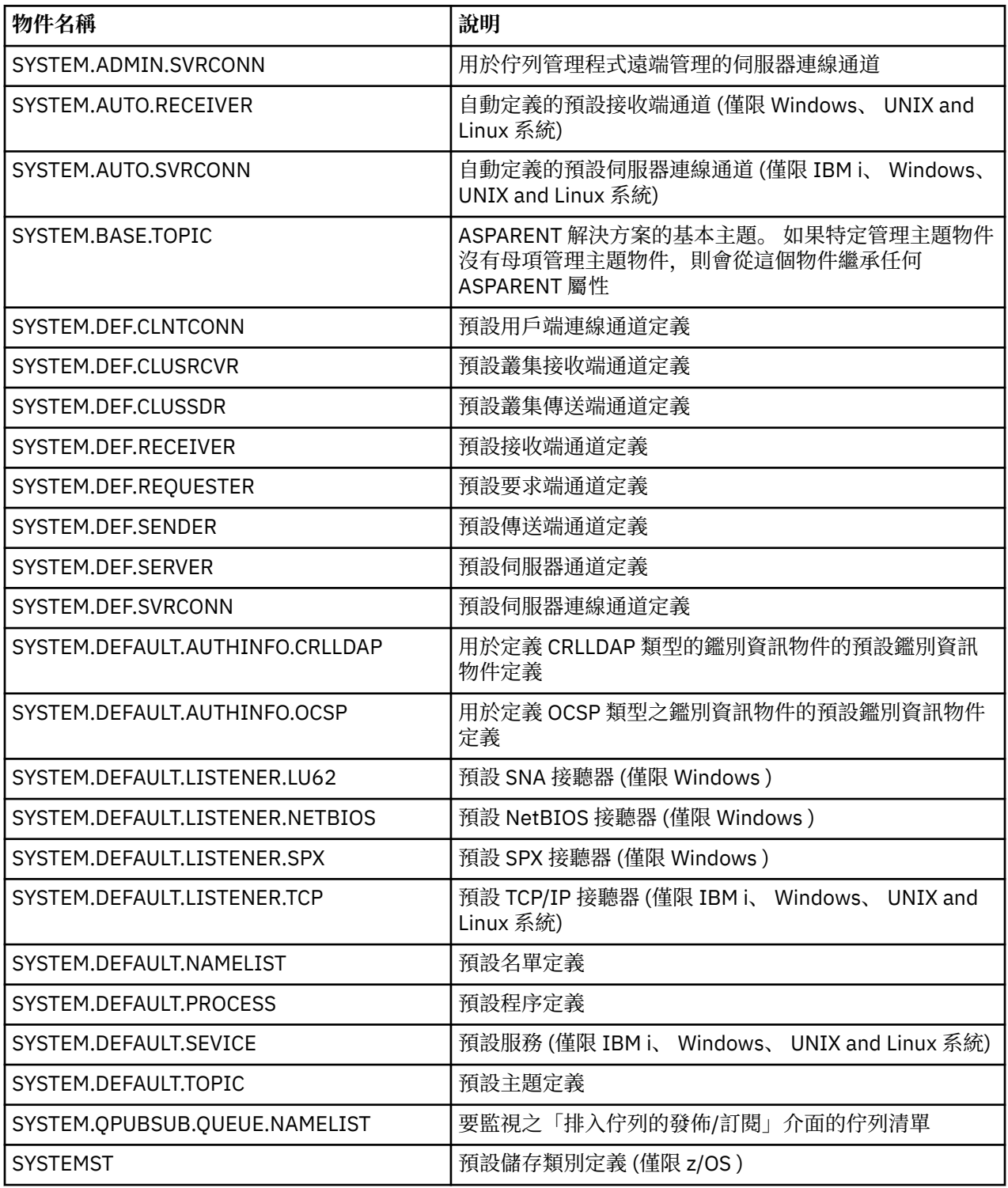

# **佇列名稱解析**

本主題包含佇列管理程式在通道傳送端及接收端所執行之佇列名稱解析的相關資訊。

在較大的網路中,使用佇列管理程式比其他通訊形式有許多優點。 這些優點衍生自 DQM 中的名稱解析函 數,主要好處如下:

- 應用程式不需要制定遞送決策
- 應用程式不需要知道網路結構
- 網路鏈結由系統管理者建立
- 網路結構由網路規劃者控制
- 在節點之間可以使用多個通道來分割資料流量

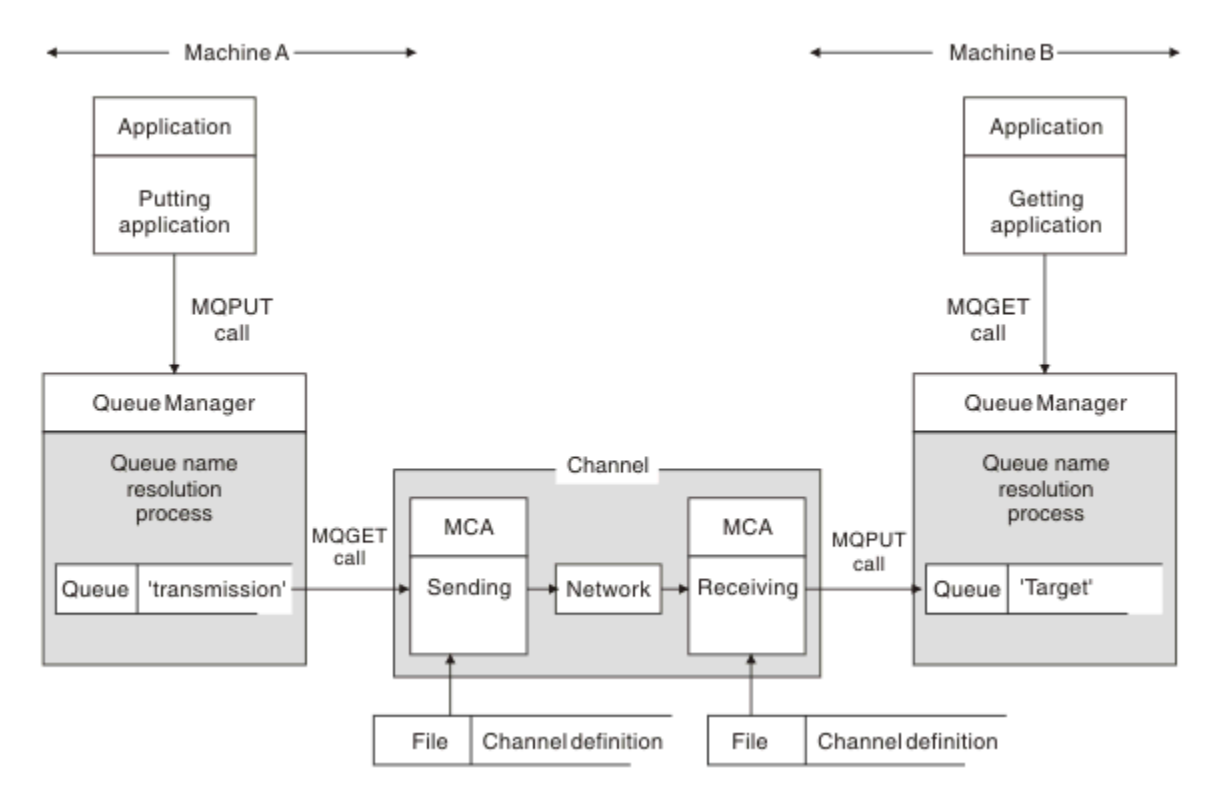

#### 圖 *2:* 名稱解析

請參閱 第 41 頁的圖 2,就應用程式而言,將訊息放置在遠端佇列上的基本機制,與將訊息放置在本端佇列 上的機制相同:

- 放置訊息的應用程式會發出 MQOPEN 和 MQPUT 呼叫, 將訊息放置在目標佇列上。
- 取得訊息的應用程式會發出 MQOPEN 和 MQGET 呼叫,以從目標佇列取得訊息。

如果兩個應用程式都連接至相同的佇列管理程式,則不需要佇列管理程式間通訊,且目標佇列對兩個應用程 式都說明為 本端 。

不過,如果應用程式連接至不同的佇列管理程式,則會在傳送中涉及兩個 MCA 及其相關聯的網路連線,如 圖所示。 在此情況下,目標佇列會被視為放置應用程式的 遠端佇列 。

事件順序如下:

- 1. 放置應用程式會發出 MQOPEN 和 MQPUT 呼叫,將訊息放置到目標佇列。
- 2. 在 MQOPEN 呼叫期間, *name resolution* 函數會偵測目標佇列不是本端,並決定適合的傳輸佇列。 此 後,在與 MQOPEN 呼叫相關聯的 MQPUT 呼叫上,所有訊息都會放置在此傳輸佇列上。
- 3. 傳送端 MCA 會從傳輸佇列取得訊息,並將它們傳遞至遠端電腦上的接收端 MCA。
- 4. 接收 MCA 會將訊息放置在一或多個目標佇列上。
- 5. 取得應用程式會發出 MQOPEN 和 MQGET 呼叫,以從目標佇列取得訊息。

**註:** 只有步驟 1 和步驟 5 涉及應用程式碼; 步驟 2 到 4 由本端佇列管理程式和 MCA 程式執行。 放置應用程式 不知道目標佇列的位置,該佇列可能位於相同處理器中,或位於另一個大陸上的另一個處理器中。

傳送端 MCA、網路連線及接收端 MCA 的組合稱為 訊息通道,且本質上是單向裝置。 通常,必須在兩個方向 移動訊息,並針對此移動設定兩個通道,每個方向一個。

# **何謂佇列名稱解析?**

佇列名稱解析對 DQM 而言很重要。 它不需要應用程式關注佇列的實體位置,並將它們與網路的詳細資料隔 離。

系統管理者可以將佇列從一個佇列管理程式移至另一個佇列管理程式,並變更佇列管理程式之間的遞送,而 不需要應用程式知道它的任何資訊。

為了從應用程式設計取消連結資料所經過的確切路徑,必須在應用程式參照目標佇列時所使用的名稱與發生 流程的通道命名之間建立間接層次。 此間接是使用佇列名稱解析機制來達成。

實際上,當應用程式參照佇列名稱時,解析機制會將名稱對映至傳輸佇列或非傳輸佇列的本端佇列。 為了對 映至傳輸佇列,需要在目的地進行第二個名稱解析,並依照應用程式設計程式的預期,將收到的訊息放置在 目標佇列上。 應用程式仍然不知道用於移動訊息的傳輸佇列和通道。

**註:** 佇列及通道的定義是系統管理責任,可由操作員或系統管理公用程式變更,而不需要變更應用程式。

訊息流程系統管理的重要需求是需要在佇列管理程式之間提供替代路徑。 例如,商業需求可能規定不同 服 務類別 透過不同通道傳送至相同目的地。 此決策是一項系統管理決策,佇列名稱解析機制提供靈活的方式 來達成它。 The Application Programming Guide describes this in detail, but the basic idea is to use queue name resolution at the sending queue manager to map the queue name supplied by the application to the appropriate transmission queue for the type of traffic involved. 同樣地,在接收端,佇列名稱解析會將訊息 描述子中的名稱對映至本端 (不是傳輸) 佇列, 或重新對映至適當的傳輸佇列。

不僅可以將從一個佇列管理程式到另一個佇刻管理程式的正向路徑分割成不同類型的資料流量,而且傳送至 出埠訊息中的回覆目的地佇列定義的回覆訊息也可以使用相同的資料流量分割。 佇列名稱解析滿足此需求, 且應用程式設計程式不需要參與這些資料流量分割決策。

同時在傳送及接收佇列管理程式上執行對映的點,是名稱解析運作方式的重要層面。 此對映容許放置應用程 式提供的佇列名稱對映至傳送端佇列管理程式上的本端佇列或傳輸佇列,並再次重新對映至接收端佇列管理 程式上的本端佇列或傳輸佇列。

來自接收應用程式或 MCA 的回覆訊息會以相同方式執行名稱解析, 容許在特定路徑上傳回遞送, 且在路徑 上的所有佇列管理程式中都有佇列定義。

# **系統及預設物件**

列出 **crtmqm** 指令所建立的系統及預設物件。

當您使用 **crtmqm** 控制指令來建立佇列管理程式時,會自動建立系統物件及預設物件。

- 系統物件是操作佇列管理程式或通道所需的那些 IBM WebSphere MQ 物件。
- 預設物件會定義物件的所有屬性。 當您建立物件 (例如本端佇列) 時,您未明確指定的任何屬性都會繼承自 預設物件。

下表列出 **crtmqm** 所建立的系統及預設物件:

- 第 42 頁的表 6 列出系統及預設佇列物件。
- 第 44 [頁的表](#page-43-0) 7 列出系統和預設主題物件。
- 第 44 [頁的表](#page-43-0) 8 列出系統及預設通道物件。
- 第 44 [頁的表](#page-43-0) 9 列出系統及預設鑑別資訊物件。
- 第 44 [頁的表](#page-43-0) 10 列出系統和預設接聽器物件。
- 第 44 [頁的表](#page-43-0) 11 列出系統及預設名單物件。
- 第 45 [頁的表](#page-44-0) 12 列出系統及預設處理程序物件。

• 第 45 [頁的表](#page-44-0) 13 列出系統及預設服務物件。

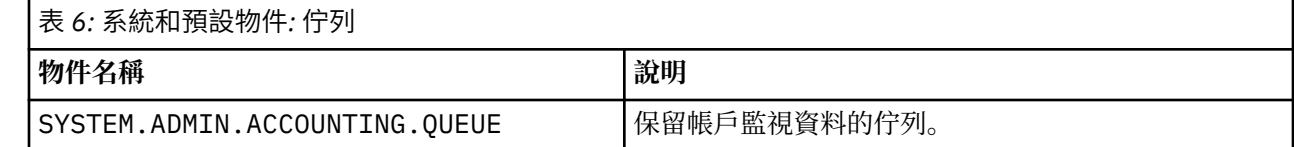

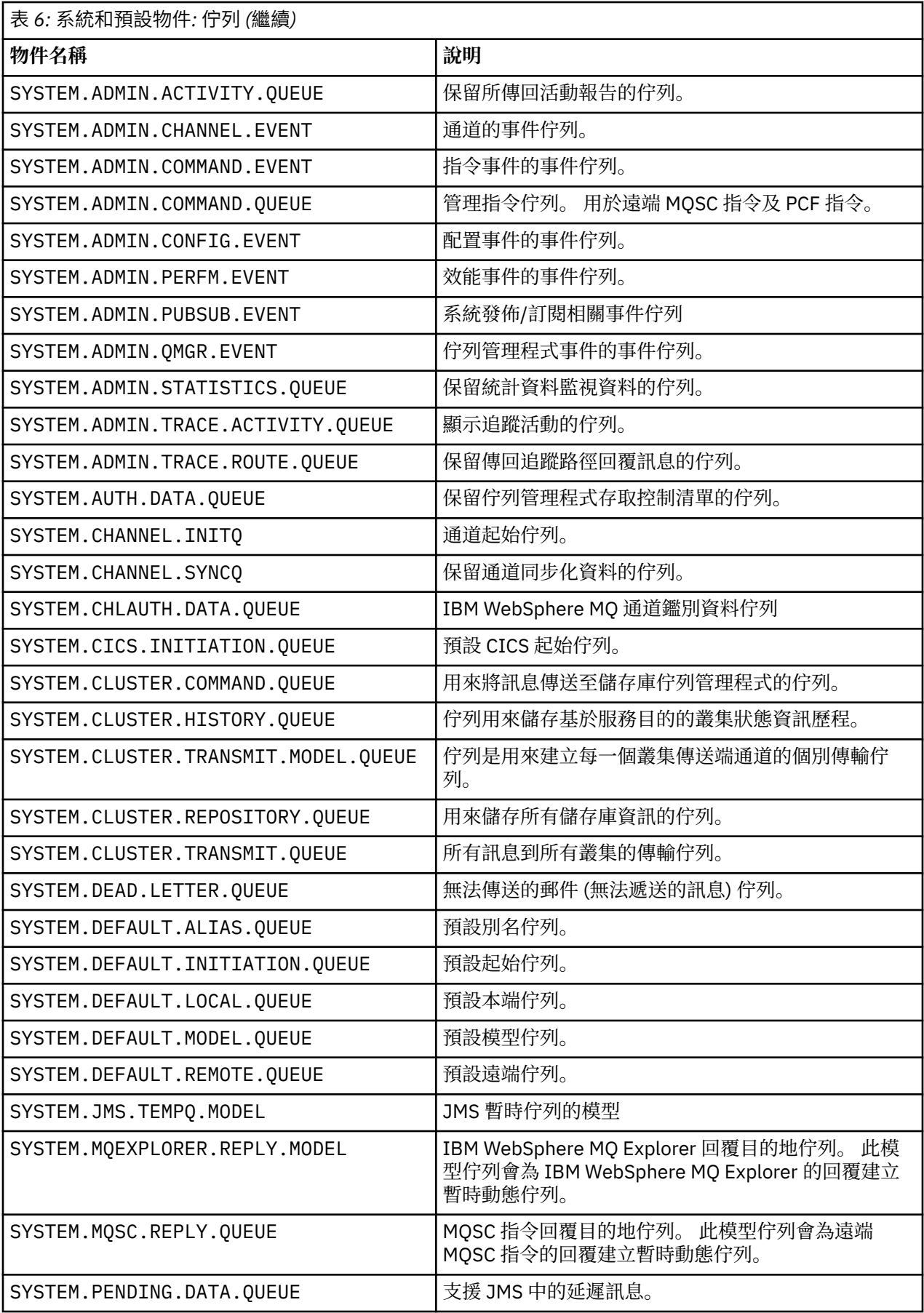

<span id="page-43-0"></span>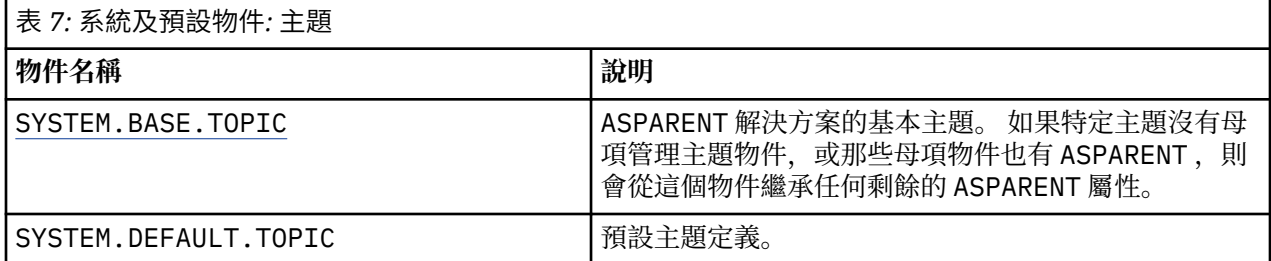

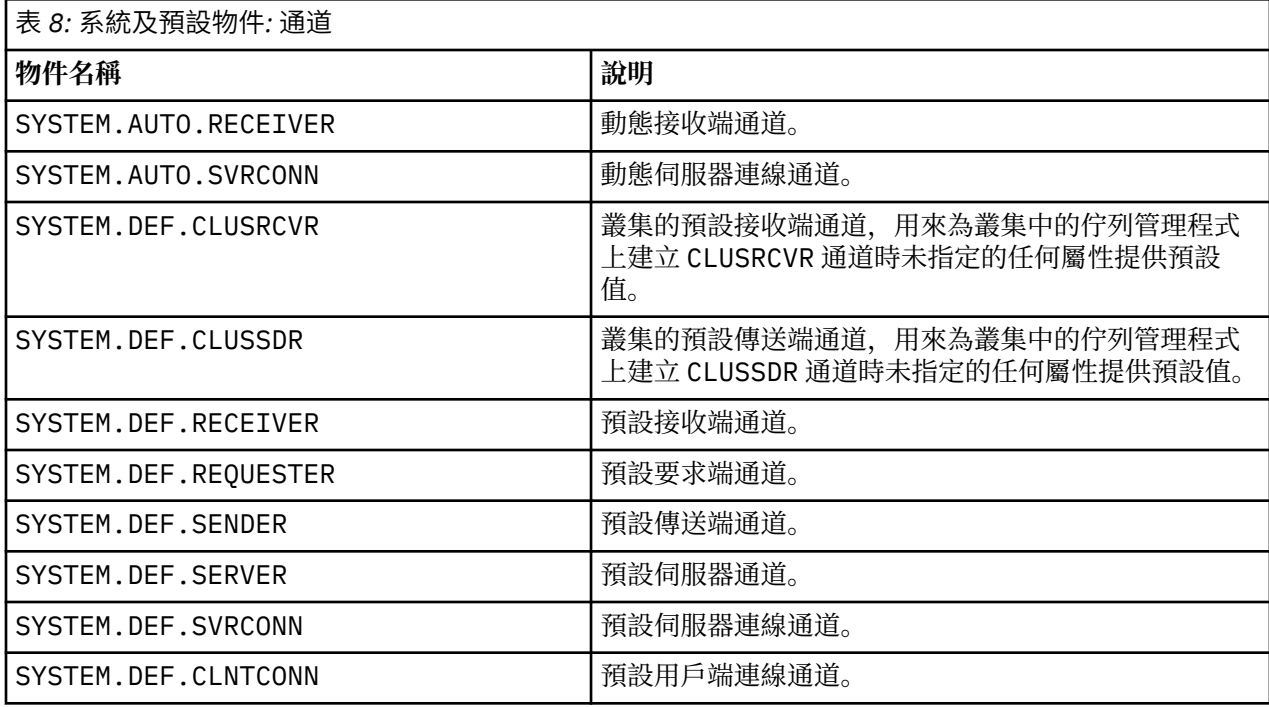

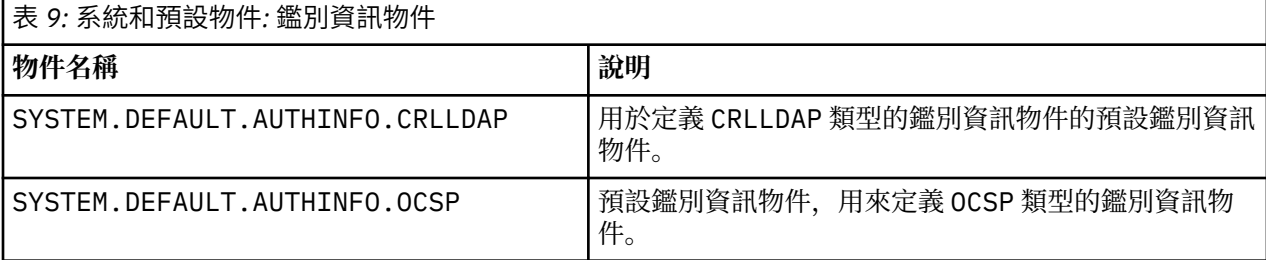

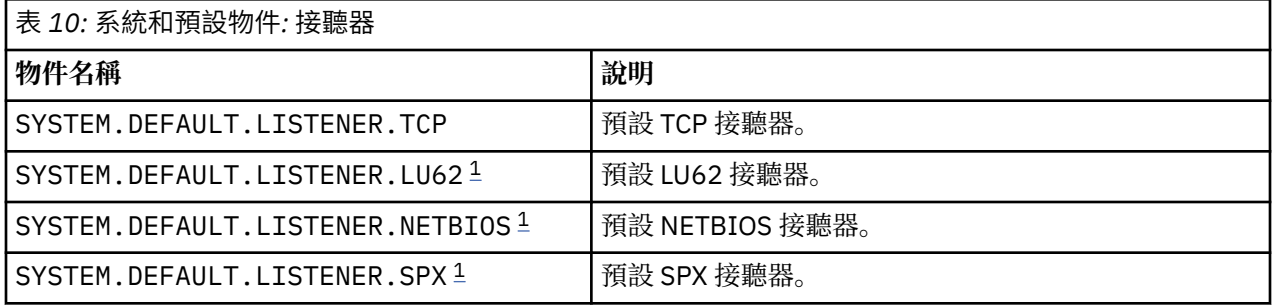

1. 僅限 Windows

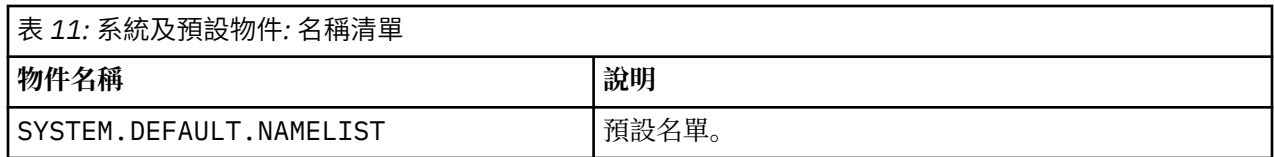

<span id="page-44-0"></span>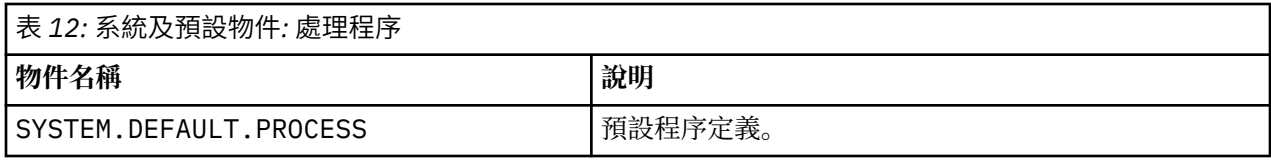

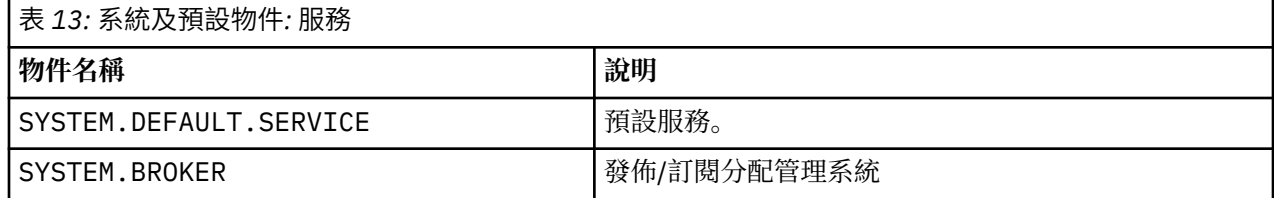

## **Windows 預設配置物件**

在 Windows 系統上,您可以使用 WebSphere MQ Postcard 應用程式來設定預設配置。

**註:** 如果電腦上存在其他佇列管理程式,則無法設定預設配置。

用於 Windows 預設配置物件的許多名稱都涉及使用簡短 TCP/IP 名稱。 這是電腦的 TCP/IP 名稱,不含網域 部分; 例如電腦 mycomputer.hursley.ibm.com 的簡短 TCP/IP 名稱是 mycomputer。 在所有必須截斷 此名稱的情況下, 如果最後一個字元是句點(.), 則會移除該名稱。

簡短 TCP/IP 名稱內任何對 WebSphere MQ 物件名稱無效的字元 (例如連字號) 都會取代為底線字元。

WebSphere MQ 物件名稱的有效字元為:a 至 z、A 至 Z、O 至 9, 以及四個特殊字元/%。及 \_。

Windows 預設配置的叢集名稱是 DEFAULT\_CLUSTER。

如果佇列管理程式不是儲存庫佇列管理程式,則會建立 第 45 頁的表 14 中列出的物件。

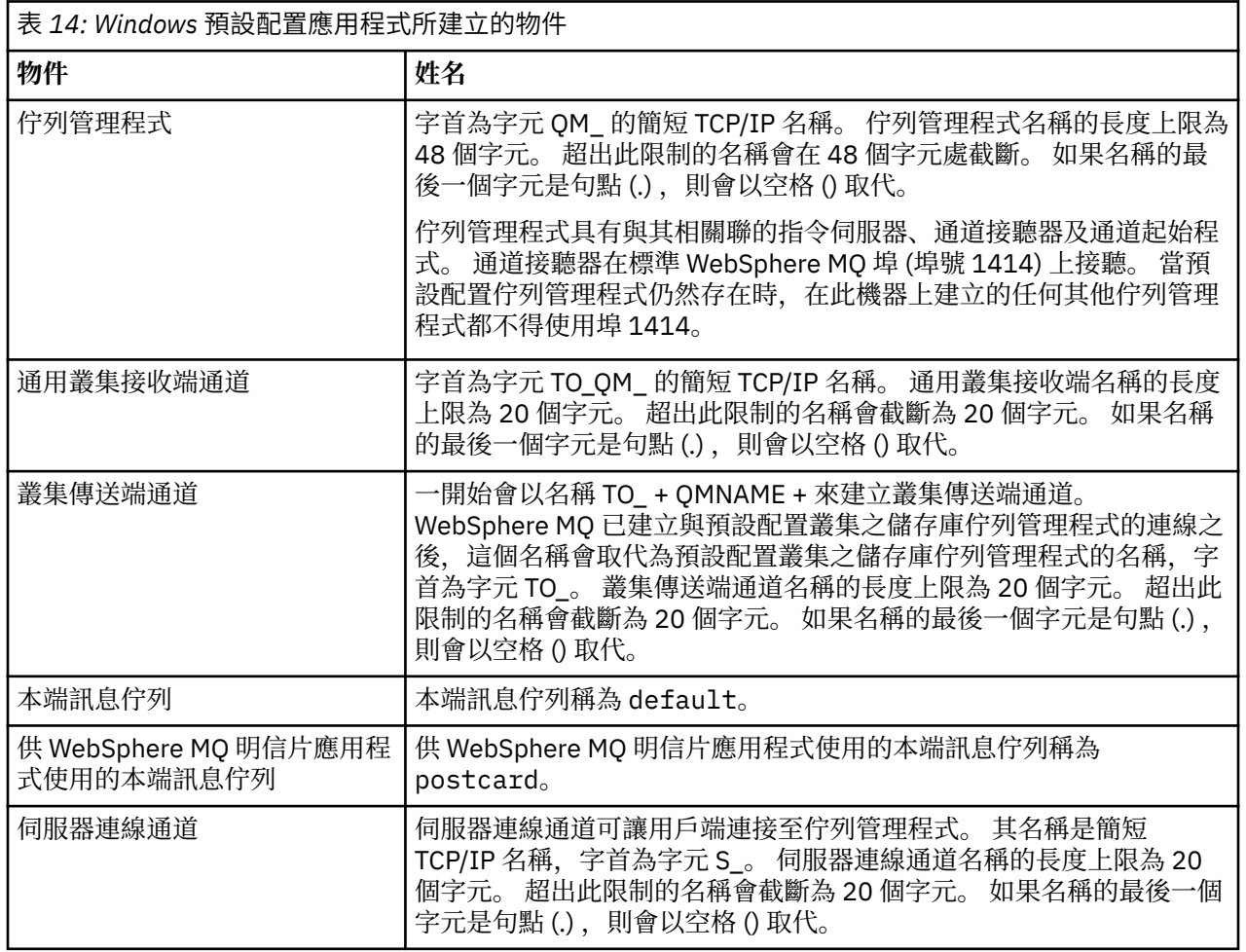

<span id="page-45-0"></span>如果佇列管理程式是儲存庫仿列管理程式,則預設配置類似於 第 45 [頁的表](#page-44-0) 14 中說明的配置,但有下列差 異:

- 佇列管理程式定義為預設配置叢集的儲存庫佇列管理程式。
- 未定義叢集傳送端通道。
- 會建立本端叢集佇列, 其為字首為 clq\_default\_ 字元的簡短 TCP/IP 名稱。 此名稱的長度上限為 48 個字 元。 超出此長度的名稱會在 48 個字元處截斷。

如果您要求遠端管理機能,則為伺服器連線通道 SYSTEM.ADMIN.SVRCONN 。

## **SYSTEM.BASE.TOPIC**

ASPARENT 解決方案的基本主題。 如果特定主題沒有母項管理主題物件,或那些母項物件也有 ASPARENT, 則會從這個物件繼承任何剩餘的 ASPARENT 屬性。

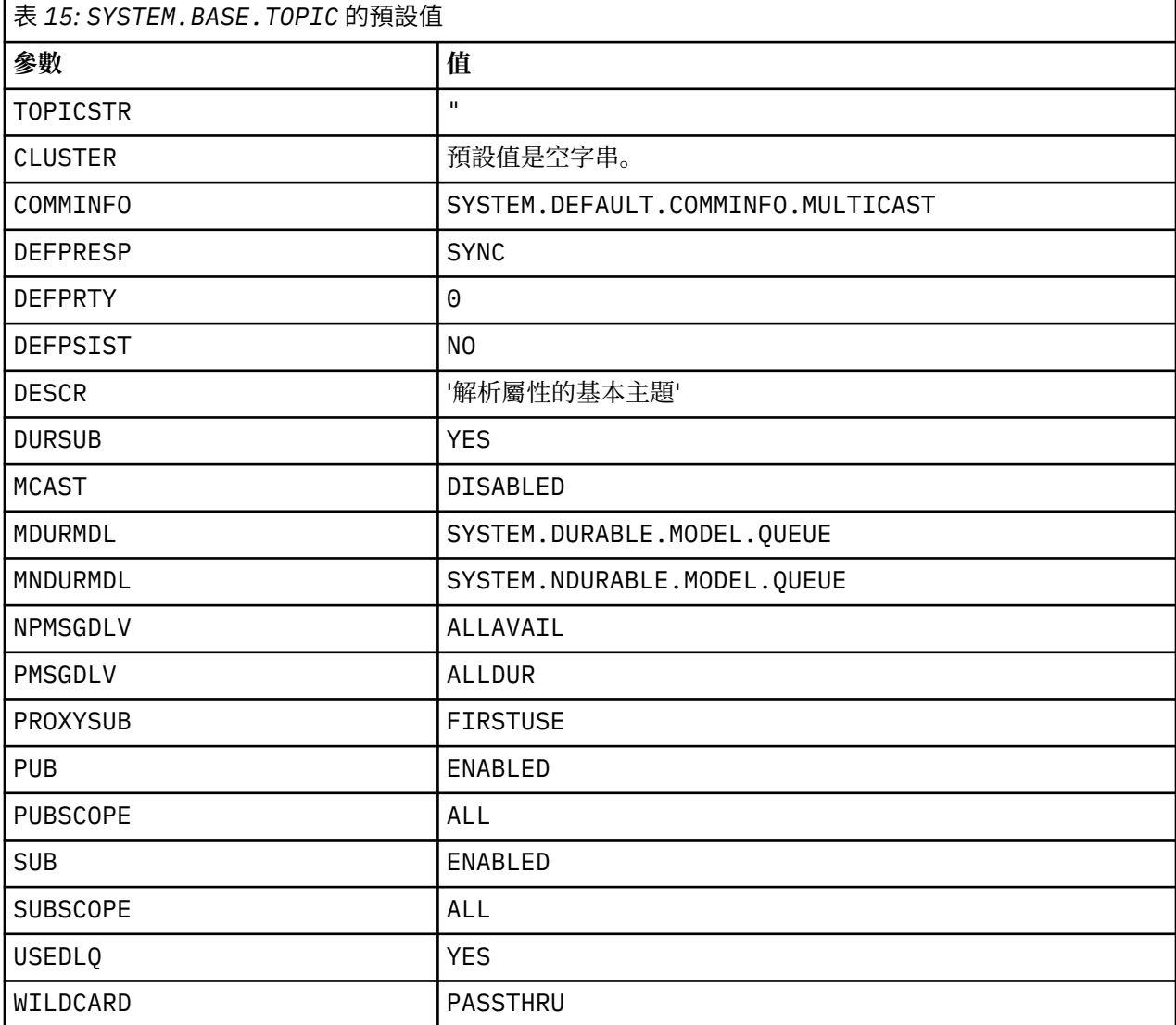

如果此物件不存在, 其預設值仍由 IBM WebSphere MQ 用於 ASPARENT 屬性, 這些屬性未由上層主題在主 題樹狀結構中進一步解析。

將 SYSTEM.BASE.TOPIC 的 PUB 或 SUB 屬性設為 DISABLED 會阻止應用程式發佈或訂閱主題樹狀結構中 的主題,但有兩個例外:

1. 主題樹狀結構中 PUB 或 SUB 明確設為 ENABLE 的任何主題物件。 應用程式可以發佈或訂閱那些主題及其 子項。

2. 透過將 SYSTEM.BASE.TOPIC 的 PUB 或 SUB 屬性設為 DISABLED,不會停用 SYSTEM.BROKER.ADMIN.STREAM 的發佈及訂閱。

# **段落資訊**

下列資訊可協助您配置段落內的資訊,並列出 mqs.ini、 qm.ini 及 mqclient.ini 檔案的內容。

### **配置段落**

使用鏈結可協助您在企業中配置一或多個系統:

- 變更 IBM WebSphere MQ 配置資訊 可協助您配置:
	- *AllQueue* 管理程式 段落
	- *DefaultQueueManager* 段落
	- *ExitProperties* 段落
	- *LogDefaults* 段落
	- qm.ini 檔案中的 *Security* 段落
- 變更佇列管理程式配置資訊 可協助您配置:
	- *AccessMode* 段落 (僅限 Windows )
	- 服務 段落-適用於可安裝的服務
	- *Log* 段落
	- *RestrictedMode* 段落 (僅限 UNIX and Linux 系統)
	- *XAResourceManager* 段落
	- *TCP*、 *LU62* 及 *NETBIOS* 段落
	- *ExitPath* 段落
	- *QMErrorLog* 段落
	- *SSL* 段落
	- *ExitPropertiesLocal* 段落
- 配置服務和元件 可協助您配置:
	- 服務 段落
	- *ServiceComponent* 段落
	- 並包含如何在 UNIX and Linux 及 Windows 平台上用於不同服務的鏈結。
- 配置 API 結束程式 可協助您配置:
	- *AllActivity* 追蹤 段落
	- *AppplicationTrace* 段落
- 配置活動追蹤行為 可協助您配置:
	- *ApiExitCommon* 段落
	- *ApiExit* 範本 段落
	- *ApiExitLocal* 段落
- 用戶端的配置資訊 可協助您配置:
	- *CHANNELS* 段落
	- *ClientExit* 路徑 段落
	- *LU62*、 *NETBIOS* 及 *SPX* 段落 (僅限 Windows )
	- *MessageBuffer* 段落
	- *SSL* 段落

– *TCP* 段落

- 第 49 [頁的『分散式佇列的配置檔段落』](#page-48-0) 可協助您配置:
	- *CHANNELS* 段落
	- *TCP* 段落
	- *LU62* 段落
	- *NETBIOS*
	- *ExitPath* 段落
- 設定排入佇列的發佈/訂閱訊息屬性 可協助您配置:
	- *PersistentPublish* 重試 屬性
	- *NonPersistentPublishRetry* 屬性
	- *PublishBatch* 大小 屬性
	- *PublishRetry* 間隔 屬性
	- 在 分配管理系統 段落中。

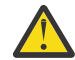

**小心:** 如果需要,您必須建立 分配管理系統 段落。

### **配置檔**

請參閱:

- **mqs.ini** 檔案
- **qm.ini** 檔案
- **[mqclient.ini](#page-48-0)** 檔案

以取得每一個配置檔中可能的段落清單。

#### **mqs.ini 檔案**

UNIX and Linux 系統的 IBM WebSphere MQ 配置檔範例 顯示 mqs.ini 檔範例。

mqs.ini 檔案可以包含下列段落:

- *AllQueue* 管理程式
- *DefaultQueue* 管理程式
- *ExitProperties*
- *LogDefaults*

此外,每個佇列管理程式都有一個 *QueueManager* 段落。

#### **qm.ini 檔案**

IBM WebSphere MQ for UNIX and Linux 系統的範例佇列管理程式配置檔 顯示範例 qm.ini 檔。

qm.ini 檔案可以包含下列段落:

- *ExitPath*
- 日誌
- *QMErrorLog*
- *QueueManager*
- 安全
- 服務 和 *ServiceComponent*

如果要配置 *InstallableServices*,請執行下列動作:

- 在 UNIX and Linux 平台上,使用 服務 及 *ServiceComponent* 段落。
- 在 Windows 上,使用 **regedit**。

<span id="page-48-0"></span>• *Connection* for *DefaultBindType*

**小心:** 如果您需要 連線 段落,則必須建立一個。

• *SSL* 和 *TLS*

- *TCP*、 *LU62* 及 *NETBIOS*
- XAResourceManager

此外,您可以使用 crtmqm 指令來變更下列內容:

- *AccessMode* (僅限 Windows )
- *RestrictedMode* (僅限 UNIX and Linux 系統)

#### **mqclient.ini 檔案**

mqclient.ini 檔案可以包含下列段落:

- 通道
- *ClientExit* 路徑
- *LU62*、 *NETBIOS* 及 *SPX*
- *MessageBuffer*
- *SSL*
- *TCP*

此外,您可能需要 *PreConnect* 段落,以配置預先連接結束程式。

# **分散式佇列的配置檔段落**

佇列管理程式配置檔 qm.ini 的段落說明, 與分散式佇列相關。

本主題顯示佇列管理程式配置檔中與分散式佇列相關的段落。 它適用於 Windows、 UNIX and Linux 系統上 IBM WebSphere MQ 的佇列管理程式配置檔。 在所有平台上, 此檔案都稱為 qm.ini 。

與分散式佇列相關的段落如下:

- 通道
- TCP
- LU62
- NETBIOS
- SPX (僅限 Windows XP 及 Windows 2003 Server)
- EXITPATH

第 50 [頁的圖](#page-49-0) 3 顯示您可以使用這些段落設定的值。 當您定義其中一個段落時,不需要在新行上啟動每一 個項目。 您可以使用分號 (;) 或雜湊字元 (#) 來指出註解。

<span id="page-49-0"></span>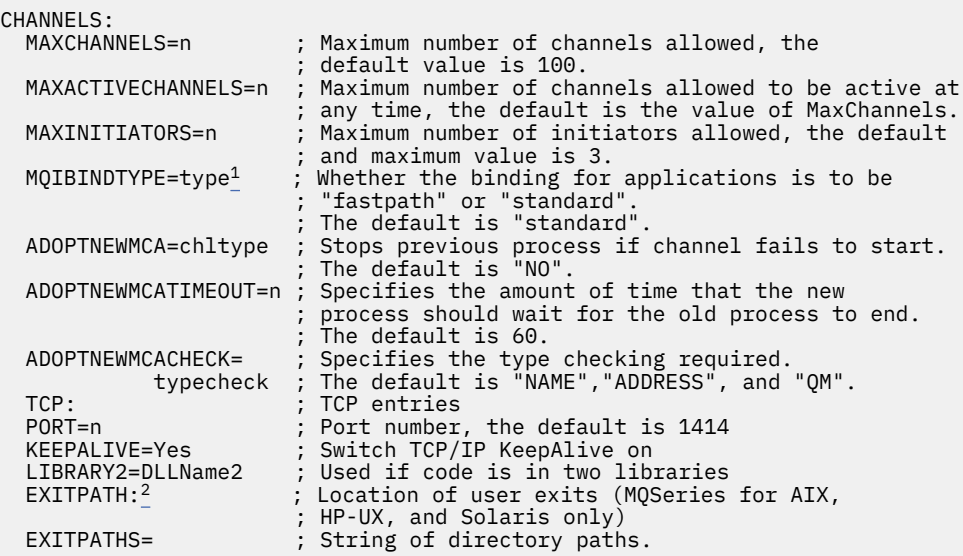

圖 *3: qm.ini* 用於分散式佇列的段落

**註:**

- 1. MQIBINDTYPE 僅適用於 IBM WebSphere MQ for AIX、 IBM WebSphere MQ for HP-UX 及 IBM WebSphere MQ for Solaris。
- 2. EXITPATH 僅適用於 IBM WebSphere MQ for AIX、 IBM WebSphere MQ for HP-UX 及 IBM WebSphere MQ for Solaris。

#### **相關資訊**

配置

變更 Windows、UNIX 及 Linux 系統上的配置資訊

# **通道屬性**

本節說明保留在通道定義中的通道屬性。

此資訊是產品相關程式設計介面資訊。

您可以選擇通道的屬性,以針對每一個通道的特定情況集最佳。 不過,當通道正在執行時,在啟動協議期間 可能已變更實際值。 請參閱 準備通道。

許多屬性都有預設值,您可以將這些值用於大部分通道。 不過,在那些預設值不是最佳的情況下,請參閱本 節,以取得選取正確值的指引。

**註:** 在 WebSphere MQ for IBM i 中,大部分屬性可以指定為 \*SYSDFTCHL,這表示該值取自系統中的系統預 設通道。

### **通道屬性及通道類型**

不同類型的通道支援不同的通道屬性。

WebSphere MQ 通道屬性的通道類型列在 第 50 頁的表 16 中。

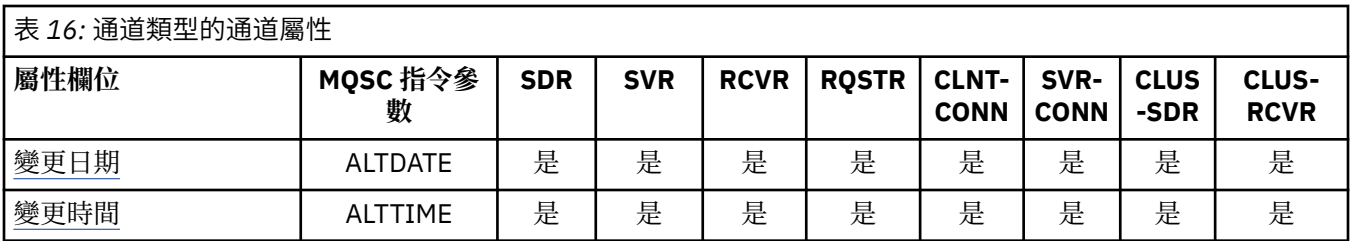

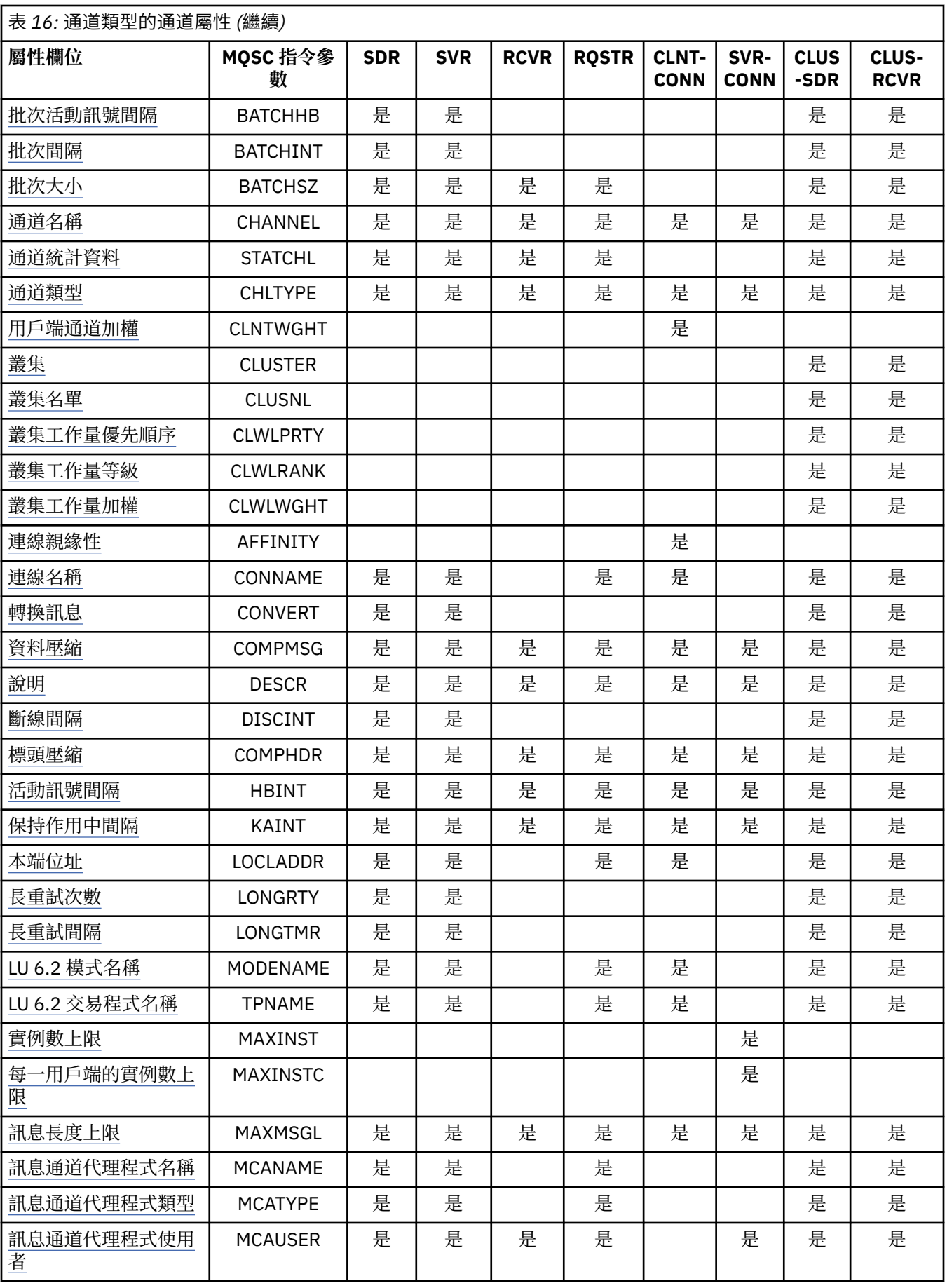

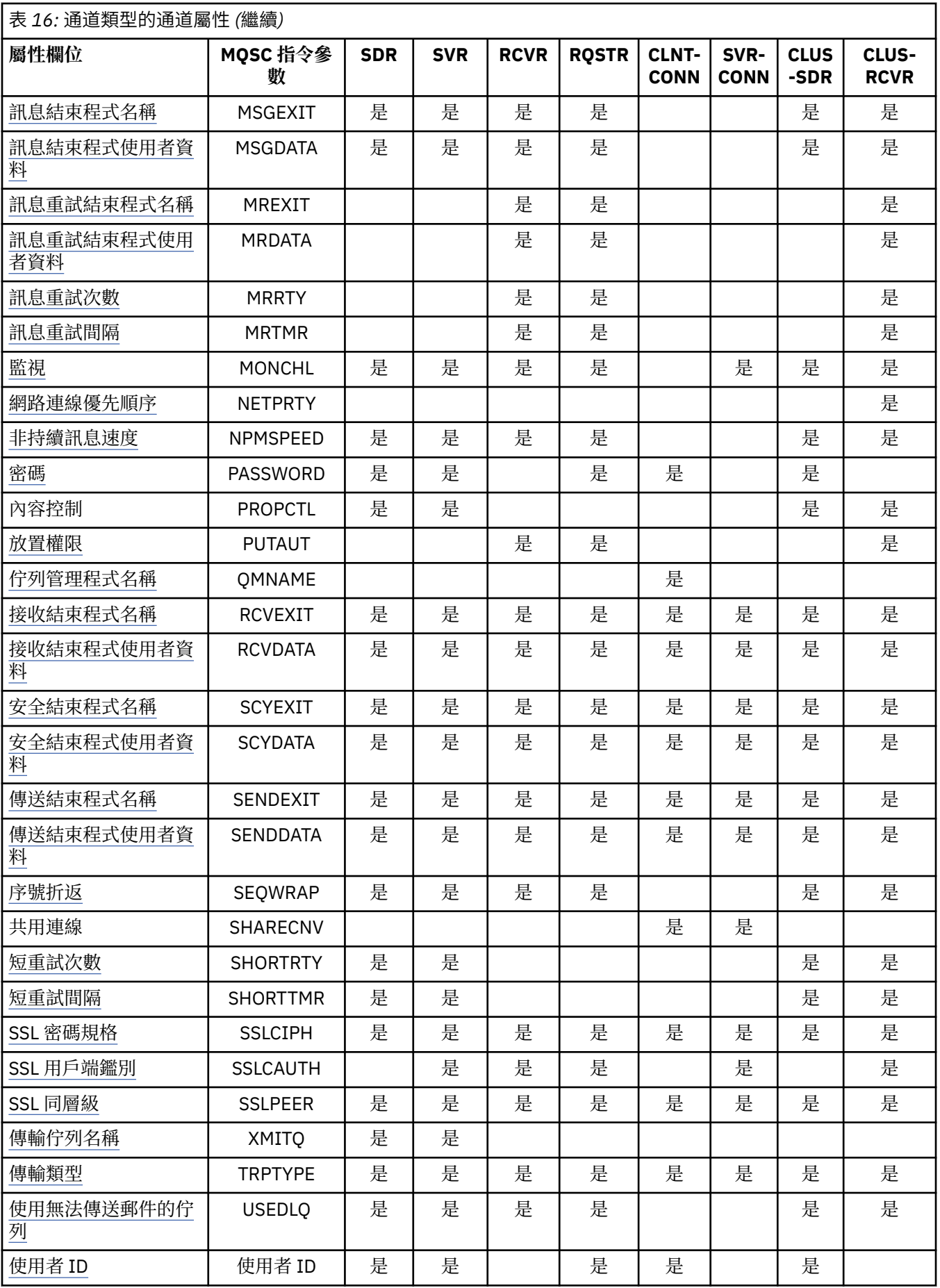

<span id="page-52-0"></span>**相關概念**

第 53 頁的『按字母順序的通道屬性』 本節說明通道物件的每一個屬性,以及其有效值和適當使用的注意事項。

#### **相關參考**

MQSC 參照

### **按字母順序的通道屬性**

本節說明通道物件的每一個屬性,以及其有效值和適當使用的注意事項。

適用於部分平台的 WebSphere MQ 可能不會實作本節中顯示的所有屬性。 在相關的個別屬性說明中,會提 及異常狀況及平台差異。

您可以在 MQSC 中指定的關鍵字會顯示在每一個屬性的方括弧中。

屬性按字母順序排列。

## **變更日期 (ALTDATE)**

此屬性是前次變更定義的日期,格式為 yyyy-mm-dd。 此屬性適用於所有通道類型。

### **變更時間 (ALTTIME)**

此屬性是前次變更定義的時間,格式為 hh:mm:ss。 此屬性適用於所有通道類型。

### **批次活動訊號間隔 (BATCHHB)**

這個屬性可讓傳送端通道在確定一批訊息之前,驗證接收端通道是否仍在作用中。

因此,如果接收通道不在作用中,批次活動訊號間隔可讓批次取消,而不是變成不確定。 藉由取消批次,訊 息仍可繼續進行處理,例如,它們可以重新導向至另一個通道。

如果傳送端通道在批次活動訊號間隔內已從接收端通道進行通訊,則會假設接收端通道仍在作用中,否則會 將「活動訊號」傳送至接收端通道進行檢查。

該值以毫秒為單位,且必須在 0 到 999999 的範圍內。 值零表示不使用批次活動訊號。

此屬性適用於下列通道類型:

- 傳送端
- 伺服器
- 叢集傳送端
- 叢集接收端

### **批次間隔 (BATCHINT)**

此屬性是一個期間 (毫秒) ,在此期間,即使傳輸佇列上沒有訊息,通道仍會保持批次開啟。

您可以指定任何毫秒數,從 0 到 999 999 999。 預設值為零。

如果您未指定批次間隔,當 BATCHSZ 中指定的訊息數已傳送或傳輸佇列變成空白時,批次即會關閉。 在負 載較少的通道上,傳輸佇列經常變成空的有效批次大小可能比 BATCHSZ 小很多。

您可以使用 BATCHINT 屬性來減少短批次數目,讓通道更有效率。 不過請注意, 您可以縮短回應時間, 因 為批次會持續較長時間,且訊息會持續較長時間未確定。

如果您指定 BATCHINT ,只有在符合下列其中一個條件時,才會關閉批次:

- 已傳送 BATCHSZ 中指定的訊息數。
- 傳輸佇列上沒有其他訊息,且在等待訊息時已經歷 BATCHINT 的時間間隔 (自擷取批次的第一個訊息後)。

<span id="page-53-0"></span>**註:** BATCHINT 指定等待訊息所花費的總時間量。 它不包括擷取已在傳輸佇列上可用的訊息所花費的時間, 或傳送訊息所花費的時間。

此屬性適用於下列通道類型:

- 傳送端
- 伺服器
- 叢集傳送端
- 叢集接收端

### **批次大小 (BATCHSZ)**

此屬性是在取得同步點之前要傳送的訊息數上限。

批次大小不會影響通道傳送訊息的方式; 訊息一律個別傳送,但會以批次方式確定或取消。

若要增進效能,您可以設定批次大小,以定義要在兩個 同步點之間傳送的訊息數上限。 當通道啟動時,會 協議要使用的批次大小,並採用兩個通道定義中的較低值。 在某些實作上,批次大小是從兩個通道定義及兩 個佇列管理程式 MAXUMSGS 值中的最低值來計算。 批次的實際大小可以較少; 例如,當傳輸佇列中沒有剩 餘訊息或批次間隔到期時,批次即會完成。

批次大小的較大值會增加傳輸量,但回復時間會增加,因為有更多訊息要回復並重新傳送。 預設 BATCHSZ 是 50, 建議您先嘗試該值。如果您的通訊不可靠, 您可以選擇較低的 BATCHSZ 值, 因此更有可能需要回 復。

每次採用同步點時,同步點程序需要在鏈結之間交換唯一邏輯工作單元 ID ,以協調批次確定程序。

如果同步化批次確定程序被岔斷,可能會發生 不確定 狀況。 當訊息通道啟動時,會自動解決不確定的狀 況。 如果此解決方案不成功,則可能需要使用 RESOLVE 指令進行人為介入。

選擇批次大小的數目時,有些考量:

- 如果數目太大, 則鏈結兩端所佔用的佇列空間量會變得過多。 未確定訊息時, 訊息會佔用佇列空間, 且在 確定訊息之前無法從佇列中移除訊息。
- 如果可能有穩定的訊息流程,您可以增加批次大小來增進通道效能,因為傳送相同位元組數量所需的確認 流程較少。
- 如果訊息流程性質指出訊息間歇性送達,則具有相對較大斷線時間間隔的批次大小 1 可能會提供更好的效 能。
- 數字可以在 1 到 9999 的範圍內。 不過,基於資料完整性原因,連接至任何現行平台的通道必須指定大於 1 的批次大小。 除了 WebSphere MQ for MVS 之外, 值 1 適用於第 1 版產品。
- 即使快速通道上的非持續訊息不會等待同步點,它們也會提供批次大小計數。

此屬性適用於下列通道類型:

- 傳送端
- 伺服器
- 接收端
- 要求端
- 叢集傳送端
- 叢集接收端

### **通道名稱 (CHANNEL)**

此屬性指定通道定義的名稱。

名稱最多可以包含 20個字元,但由於訊息通道兩端必須具有相同的名稱,且其他實作可能對大小有限制, 因此實際的字元數可能必須較小。

可能的話,通道名稱對於交互連接的佇列管理程式網路中任兩個佇列管理程式之間的一個通道而言是唯一 的。

<span id="page-54-0"></span>名稱必須包含下列清單中的字元:

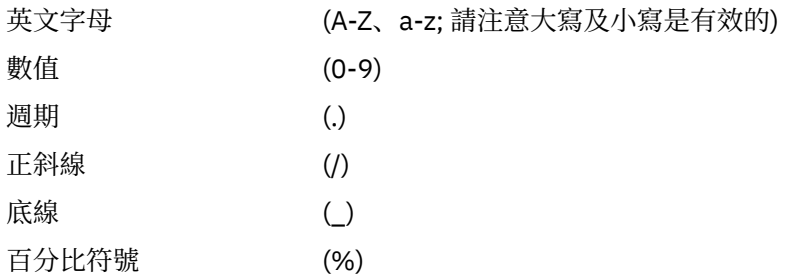

### **註:**

1. 不容許內含空白,且不處理前導空白。

2. 在使用 EBCDIC Katakana 的系統上, 您無法使用小寫字元。

此屬性適用於所有通道類型。

# **通道統計資料 (STATCHL)**

此屬性控制通道的統計資料收集。

可能值包括:

#### **QMGR**

此通道的統計資料收集是根據佇列管理程式屬性 STATCHL 的設定。 此值為預設值。

#### **關閉**

已停用此通道的統計資料收集。

**低**

此通道的統計資料收集已啟用低資料收集比例。

**中**

此通道的統計資料收集已啟用中等比例的資料收集。

#### **高**

此通道的統計資料收集已啟用高比例的資料收集。

如需通道統計資料的相關資訊,請參閱 監視參照。

z/OS 不支援這個屬性。

此屬性適用於下列通道類型:

- 傳送端
- 伺服器
- 接收端
- 要求端
- 叢集傳送端
- 叢集接收端

# **通道類型 (CHLTYPE)**

此屬性指定要定義的通道類型。 可能的通道類型如下:

**訊息通道類型:**

- 傳送端
- 伺服器
- 接收端
- <span id="page-55-0"></span>• 要求端
- 叢集傳送端
- 叢集接收端

#### **MQI 通道類型:**

- 用戶端連線 (僅限 WebSphere MQ for Windows 系統及 UNIX 系統) **註:** 也可以在 z/OS 上定義用戶端連線通道,以在其他平台上使用。
- 伺服器連線

通道的兩端必須具有相同的名稱及相容類型:

- 具有接收端的傳送端
- 具有伺服器的要求端
- 具有傳送端的要求者 (用於回呼)
- 具有接收端的伺服器 (使用伺服器作為傳送端)
- 與伺服器連線的用戶端連線
- 叢集傳送端與叢集接收端

## **用戶端通道加權 (CLNTWGHT)**

此屬性指定加權,以影響使用哪個用戶端連線通道定義。

用戶端通道加權屬性是用來當有多個合適的定義可供使用時,可以根據其加權隨機選取用戶端通道定義。

當用戶端發出 MQCONN 要求連線至佇列管理程式群組時,會指定以星號開頭的佇列管理程式名稱,以在數 個佇列管理程式之間啟用用戶端加權平衡,且在用戶端通道定義表 (CCDT) 中有多個適用的通道定義可用 時,會根據加權隨機選取要使用的定義,並按字母順序先選取任何適用的 CLNTWGHT (0) 定義。

請指定範圍在 0 - 99 的值。 預設值是 0。

0 的值指出未執行負載平衡,並按字母順序選取適用的定義。 若要啟用負載平衡,請選擇範圍在 1 - 99 的 值,其中 1 是最低加權,而 99 是最高加權。 具有非零加權的兩個以上通道之間的連線分佈與這些加權的比 例成正比。 例如,選取 CLNTWGHT 值為 2、4 及 14 的三個通道,大約是時間的 10%、20% 及 70%。 無 法保證此配送。 如果連線的 AFFINITY 屬性設為 PREFERRED, 則第一個連線會根據用戶端加權來選擇通道 定義,然後後續連線會繼續使用相同的通道定義。

此屬性僅適用於用戶端連線通道類型。

# **叢集 (CLUSTER)**

此屬性是通道所屬叢集的名稱。

符合 WebSphere MQ 物件命名規則的長度上限為 48 個字元。

CLUSTER 或 CLUSNL 最多可以有一個產生的值為非空白。 如果其中一個值不是空白,則另一個值必須是空 白。

此屬性適用於下列通道類型:

- 叢集傳送端
- 叢集接收端

# **叢集名單 (CLUSNL)**

此屬性是指定通道所屬叢集清單的名單名稱。

最多可以有一個 CLUSTER 或 CLUSNL 產生的值為非空白。 如果其中一個值為非空白, 則另一個值必須為空 白。

此屬性適用於下列通道類型:

• 叢集傳送端

<span id="page-56-0"></span>• 叢集接收端

### **叢集工作量優先順序 (CLWLPRTY)**

此屬性指定通道的優先順序。 值必須在 0 到 9 的範圍內, 其中 0 是最低優先順序, 9 是最高優先順序。 此屬性適用於下列通道類型:

- 叢集傳送端
- 叢集接收端

# **叢集工作量等級 (CLWLRANK)**

此屬性指定通道的等級。

值必須在 0 到 9 的範圍內, 其中 0 是最低等級, 而 9 是最高等級。 此屬性適用於下列通道類型:

- 叢集傳送端
- 叢集接收端

### **叢集工作量加權 (CLWLWGHT)**

此屬性會將加權因素套用至通道,以便可以控制通道向下傳送的訊息比例。 該值必須在 1 到 99 的範圍內, 其中 1 是最低加權, 而 99 是最高加權。 此屬性適用於下列通道類型:

- 叢集傳送端
- 叢集接收端

### **連線親緣性 (AFFINITY)**

此屬性指定使用相同佇列管理程式名稱多次連接的用戶端應用程式是否使用相同的用戶端通道。

當有多個適用的通道定義可供使用時,請使用這個屬性。

可能值包括:

**偏好**

在程序中讀取用戶端通道定義表 (CCDT) 的第一個連線,會根據用戶端通道加權來建立適用定義的清單, 其中加權為 0 的任何定義放在最前面,並按字母順序排列。 程序中的每一個連線都會嘗試使用清單中的 第一個定義來連接。 如果連線不成功,則會使用下一個定義。 用戶端通道加權值不是 0 的不成功定義會 移至清單的尾端。 用戶端通道加權為 0 的定義會留在清單的開頭,每次連線時都會優先選取。

每一個具有相同主機名稱的用戶端處理程序一律會建立相同的清單。

對於以 C、C++ 或 .NET 程式設計架構 (包括完全受管理的 .NET) 撰寫的用戶端應用程式,以及使用 IBM WebSphere MO 類別 (適用於 Java) 和 IBM WebSphere MO 類別 (適用於 JMS) 的應用程式, 如果自建立 清單以來已修改 CCDT, 則會更新清單。

此值為預設值。

**無**

在程序中讀取 CCDT 的第一個連線,會建立適用定義的清單。 程序中的所有連線都會根據用戶端通道加 權來選取適用的定義,其中加權為 0 的任何定義會先選取,並按字母順序排列。

對於以 C、C++ 或 .NET 程式設計架構 (包括完全受管理的 .NET) 撰寫的用戶端應用程式,以及使用 IBM WebSphere MO 類別 (適用於 Java) 和 IBM WebSphere MO 類別 (適用於 JMS) 的應用程式, 如果自建立 清單以來已修改 CCDT, 則會更新清單。

此屬性僅適用於用戶端連線通道類型。

# <span id="page-57-0"></span>**連線名稱 (CONNAME)**

此屬性是通訊連線 ID。 它指定此通道要使用的特定通訊鏈結。

它對於伺服器通道是選用的,除非觸發伺服器通道,在此情況下,它必須指定連線名稱。

指定 CONNAME 作為所述 TRPTYPE 的機器的逗點區隔名稱清單。 通常只需要一個機器名稱。 您可以提供多 個機器名稱,以使用相同的內容配置多個連線。 通常會依照連線清單中的指定順序嘗試連線,直至順利建立 連線為止。 如果提供了 CLNTWGHT 屬性,則會修改用戶端的順序。 如果沒有任何連線成功,則通道會重試 連線,這是由該通道的屬性所決定。 透過用戶端通道,連線清單提供有別於使用佇列管理程式群組的替代方 案來配置多個連線。 透過訊息通道,連線清單可用來配置與多重實例佇列管理程式的替代位址的連線。

在 IBM WebSphere MQ Version 7.0.1 中,第一次支援在清單中提供多個連線名稱。 它變更了 CONNAME 參 數的語法。 較早的用戶端和佇列管理程式會使用清單中的第一個連線名稱進行連接,而且不會讀取清單中的 其餘連線名稱。 為了使較早的用戶端和佇列管理程式能夠剖析新語法,您必須在清單中的第一個連線名稱上 指定埠號。 指定埠號會避免從用戶端或佇列管理程式連接通道,而該用戶端或佇列管理程式的層次比 IBM WebSphere MQ Version 7.0.1 舊的層次更早。

在 AIX, HP-UX, IBM i, Linux, Solaris, and Windows 平台上,叢集接收端通道的 TCP/IP 連線名稱參數是選用 項目。 如果將連線名稱留空白,IBM WebSphere MQ 會為您產生連線名稱、假設預設埠及使用系統的現行 IP 位址。 您可以置換預設埠號,但仍使用系統的現行 IP 位址。 對於每個連線名稱,請將 IP 名稱保留空 白, 並以括弧括住埠號; 例如:

#### (1415)

產生的 CONNAME 一律使用帶點十進位 (IPv4) 或十六進位 (IPv6) 格式,而不使用英數 DNS 主機名稱格式。

z/OS 的名稱最多 48 個字元 (請參閱附註 1), 其他平台最多 264 個字元, 以及:

#### **如果傳輸類型是 TCP**

CONNAME 是遠端機器 (或叢集接收端通道的本端機器) 的主機名稱或網址。 例如, (ABC.EXAMPLE.COM)、 (2001:DB8:0:0:0:0:0:0) 或 (127.0.0.1)。 它可以包含埠號,例如 (MACHINE(123))。 它可以包括 z/OS 動態 DNS 群組或 Network Dispatcher 輸入埠的 IP\_name。

如果您在僅支援 IPV4 的網路中使用 IPV6 位址,則不會解析連線名稱。 在同時使用 IPV4 及 IPV6 的網 路中,連線名稱會與「本端位址」互動,以判定使用的 IP 堆疊。 如需進一步資訊,請參閱第 62 [頁的](#page-61-0) 『本端位址 [\(LOCLADDR\)](#page-61-0)』。

#### **如果傳輸類型是 LU 6.2**

若為 WebSphere MQ for IBM i、 Windows 系統及 UNIX 系統, 如果指定 TPNAME 及 MODENAME, 請 提供友機 LU 的完整名稱。若為其他版本,或如果 TPNAME 和 MODENAME 是空白,請提供特定平台的 CPI-C 端資訊物件名稱。

在 z/OS 上,有兩種形式可用來指定值:

• 邏輯單元名稱

佇列管理程式的邏輯單元資訊,包含邏輯單元名稱、TP 名稱及選用模式名稱。 此名稱可以三種形式之 一指定:

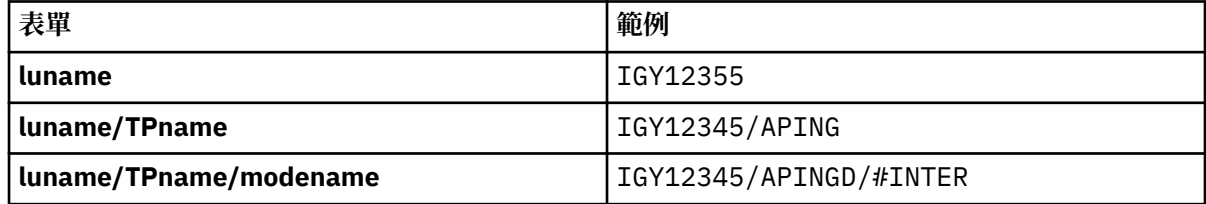

對於第一種形式,必須為 TPNAME 及 MODENAME 屬性指定 TP 名稱及模式名稱; 否則這些屬性必須為 空白。

**註:** 對於用戶端連線通道,只容許第一個表單。

• 符號名稱

佇列管理程式的邏輯單元資訊的符號式目的地名稱,如側邊資訊資料集中所定義。 TPNAME 和 MODENAME 屬性必須空白。

<span id="page-58-0"></span>**註:** 對於叢集接收端通道,端資訊是在叢集中的其他佇列管理程式上。 或者,在此情況下,它可以是通 道自動定義結束程式可以解析為本端佇列管理程式之適當邏輯單元資訊的名稱。

指定或隱含的 LU 名稱可以是 VTAM 通用資源群組的 LU 名稱。

#### **如果傳輸通訊協定是 NetBIOS**

CONNAME 是在遠端機器上定義的 NetBIOS 名稱。

#### **如果傳輸通訊協定是 SPX**

CONNAME 是一個 SPX 樣式位址,由4位元組網址、6位元組節點位址及2位元組 socket 號碼組成。 以十六進位格式輸入這些值,並以句點及方括弧 ([]) 中的 Socket 號碼區隔網路及節點位址。 例如:

CONNAME('0a0b0c0d.804abcde23a1(5e86)')

如果省略 Socket 號碼, 則會使用預設 WebSphere MQ SPX Socket 號碼。 預設值為 X'5E86'。 此屬性適用於下列通道類型:

- 傳送端
- 伺服器
- 要求端
- 用戶端連線
- 叢集傳送端
- 叢集接收端

它對於伺服器通道是選用的,除非觸發伺服器通道,在此情況下,它必須指定連線名稱。

**註:**

1. 48 個字元限制的暫行解決方法可能是下列其中一項建議:

- 設定 DNS 伺服器, 例如, 讓您使用 "myserver" 而非 "myserver.location.company.com" 的主機名稱, 以確保您可以使用簡短主機名稱。
- 使用 IP 位址。
- 2. 傳輸通訊協定的定義包含在 第 75 [頁的『傳輸類型](#page-74-0) (TRPTYPE)』中。

### **轉換訊息 (CONVERT)**

此屬性指定在傳輸之前必須將訊息轉換為接收系統所需的格式。

接收端應用程式通常會轉換應用程式訊息資料。 不過,如果遠端佇列管理程式位於不支援資料轉換的平台 上,請使用此通道屬性來指定必須將訊息轉換為接收系統 **在** 傳輸之前所需的格式。

可能的值為 yes 和 no。如果您指定 yes,如果您已指定其中一個內建格式名稱,則會在傳送之前轉換訊息 中的應用程式資料,或者可以使用使用者定義格式的資料轉換結束程式 (請參閱 寫入資料轉換結束程式 )。 如果您指定 no,則在傳送之前不會轉換訊息中的應用程式資料。

此屬性適用於下列通道類型:

- 傳送端
- 伺服器
- 叢集傳送端
- 叢集接收端

## **資料壓縮 (COMPMSG)**

此屬性是通道支援的訊息資料壓縮技術清單。

對於傳送端、伺服器、叢集傳送端、叢集接收端及用戶端連線通道,指定的值依喜好設定順序。 使用通道遠 端所支援的第一個壓縮技術。 通道相互支援的壓縮技術會傳遞至傳送端通道的訊息結束程式,其中所使用的 壓縮技術可以根據每個訊息來變更。 壓縮會變更傳送及接收結束程式所傳遞的資料。 如需訊息標頭的壓 縮,請參閱 第 61 [頁的『標頭壓縮](#page-60-0) (COMPHDR)』 。

<span id="page-59-0"></span>可能值包括:

#### **無**

不執行訊息資料壓縮。 此值為預設值。

#### **RLE**

使用執行長度編碼來執行訊息資料壓縮。

#### **ZLIBFAST**

訊息資料壓縮是使用 zlib 壓縮技術來執行。 建議使用快速壓縮時間。

#### **ZLIBHIGH**

訊息資料壓縮是使用 zlib 壓縮技術來執行。 建議使用高階壓縮。

#### **ANY**

容許通道支援佇列管理程式支援的任何壓縮技術。 只有「接收端」、「要求端」及「伺服器連線」通道 才支援。

此屬性適用於所有通道類型。

# **說明 (DESCR)**

此屬性說明通道定義, 最多包含 64 個位元組的文字。

**註:** 如果系統使用雙位元組字集 (DBCS) ,則字元數上限會減少。

使用佇列管理程式的編碼字集 ID (CCSID) 所識別字集的字元,以確保文字在傳送至另一個佇列管理程式時正 確轉換。

此屬性適用於所有通道類型。

## **斷線間隔 (DISCINT)**

此屬性是在該期間沒有訊息到達時,通道關閉所經歷的時間長度。

此屬性是伺服器、叢集傳送端、傳送端及叢集接收端通道的逾時屬性,以秒為單位指定。 間隔是從批次結束 的點開始測量,即當達到批次大小時,或當批次間隔到期且傳輸佇列變成空的時。 如果在指定時間間隔內沒 有任何訊息到達傳輸佇列,通道會關閉。 (時間大約。)

通道兩端之間的關閉控制資料交換包括關閉原因的指示。 這可確保通道的對應端點仍可重新啟動。

您可以指定從零到 999 999 的任何秒數,其中零值表示不切斷; 無限期等待。

對於使用 TCP 通訊協定的伺服器連線通道,間隔代表用戶端閒置斷線值 (以秒為單位指定)。 如果伺服器連線 在此期間未收到來自其友機用戶端的通訊,則會終止連線。

在來自用戶端的 WebSphere MQ API 呼叫之間,會套用伺服器連線閒置間隔。

**註:** 具有等待呼叫的可能長時間執行 MQGET 未分類為閒置,因此永不因 DISCINT 到期而逾時。

此屬性適用於下列通道類型:

- 傳送端
- 伺服器
- 伺服器連線
- 叢集傳送端
- 叢集接收端

此屬性不適用於使用 TCP 以外通訊協定的伺服器連線通道。

#### **註:** 對斷線間隔指定的值會影響效能。

透過持續啟動通道,低值 (例如數秒) 可能對系統效能有害。 較大的值 (超過一小時) 可能表示不需要保留系 統資源。 您也可以指定活動訊號間隔,以便當傳輸佇列中沒有訊息時,傳送端 MCA 會傳送活動訊號流程至 接收端 MCA, 從而讓接收端 MCA 有機會靜止通道, 而不等待斷線間隔到期。 若要讓這兩個值有效地一起運 作,活動訊號間隔值必須明顯低於斷線間隔值。

<span id="page-60-0"></span>預設 DISCINT 值設為 100 分鐘。 不過,幾分鐘的值通常是合理的值,可以在不影響效能或讓通道長時間執 行的情況下使用。 如果適用於您的環境,您可以在每一個個別通道上變更此值,或透過變更預設通道定義中 的值 (例如 SYSTEM.DEF.SENDER。

如需相關資訊,請參閱 停止及靜止通道。

# **處置 (QSGDISP)**

此屬性指定佇列共用群組中通道的處置。 它僅在 z/OS 上有效。

其值如下:

#### **QMGR**

通道定義在執行指令之佇列管理程式的頁集上。 此值是預設值。

#### **GROUP**

通道定義在共用儲存庫中。 只有在有共用佇列管理程式環境時,才容許此值。 使用 QSGDISP (GROUP) 定義通道時,會自動產生指令 DEFINE CHANNEL (name) NOREPLACE OSGDISP (COPY),並傳送至所 有作用中佇列管理程式,讓它們在頁集 0 上建立本端副本。 對於非作用中或稍後加入佇列共用群組的佇 列管理程式,會在佇列管理程式啟動時產生指令。

#### **COPY**

通道定義在執行指令之佇列管理程式的頁集上,並從相同名稱的 QSGDISP (GROUP) 通道複製其定義。 只有在有共用佇列管理程式環境時,才容許此值。

此屬性適用於所有通道類型。

### **標頭壓縮 (COMPHDR)**

此屬性是通道支援的標頭資料壓縮技術清單。

對於傳送端、伺服器、叢集傳送端、叢集接收端及用戶端連線通道,指定的值依喜好設定的順序與所使用通 道遠端所支援的第一個壓縮技術。 通道相互支援的壓縮技術會傳遞至傳送端通道的訊息結束程式,其中所使 用的壓縮技術可以根據每個訊息來變更。 壓縮會變更傳送及接收結束程式所傳遞的資料。

可能的值為:

#### **無**

不執行標頭資料壓縮。 此值為預設值。

## **系統**

執行標頭資料壓縮。

此屬性適用於所有通道類型。

### **活動訊號間隔 (HBINT)**

此屬性指定當傳輸佇列上沒有訊息時,要從傳送訊息通道代理程式 (MCA) 傳遞的活動訊號流之間的大約時 間。

接收中 MCA 在等待訊息到達或斷線間隔到期時,活動訊號流會解除接收中 MCA 的鎖定。 當接收中 MCA 解 除鎖定時,則會切斷通道連線,而無須等待斷線間隔到期。 活動訊號流程也會釋放已配置給大型訊息的任何 儲存緩衝區,並關閉在通道接收端保持開啟的任何佇列。

該值以秒為單位,且必須在 0-999 999 的範圍內。 值零表示不傳送任何活動訊號流程。 預設值為 300。 若 要最有用,該值必須明顯小於斷線間隔值。

如果應用程式使用 IBM WebSphere MQ classes for Java、JMS 或 .NET API , HBINT 值會以下列其中一種 方式來決定:

• 由應用程式所使用之 SVRCONN 通道上的值所決定。

• 或者根據 CLNTCONN 通道上的值 (如果應用程式已配置為使用 CCDT)。

對於伺服器連線及用戶端連線通道,活動訊號可以獨立從伺服器端及用戶端傳送。 如果在活動訊號間隔期間 未透過通道傳送任何資料,則用戶端連線 MQI 代理程式會傳送活動訊號流程,且伺服器連線 MQI 代理程式 會以另一個活動訊號流程來回應它。 不論通道的狀態 (例如, 在發出 API 呼叫時是否非作用中, 或在等待用 戶端使用者輸入時是否非作用中) ,都會發生這種情況。 不論通道狀態為何,伺服器連線 MQI 代理程式也可

<span id="page-61-0"></span>以再次起始對用戶端的活動訊號。 為了防止伺服器連線及用戶端連線 MQI 代理程式同時彼此進行活動訊 號,在活動訊號間隔加上 5 秒未透過通道傳送任何資料之後,會傳送伺服器活動訊號。

對於在 IBM WebSphere MQ Version 7.0 之前以通道模式運作的伺服器連線及用戶端連線通道,僅當伺服器 MCA 正在等待指定 WAIT 選項的 MQGET 指令時, 活動訊號才會流動, 該指令已代表用戶端應用程式發出。

如需讓 MQI 通道在兩種模式下運作的相關資訊,請參閱 SharingConversations (MQLONG)。

#### **相關參考**

定義通道 ALTER CHANNEL

### **保持作用中間隔 (KAINT)**

此屬性用來指定通道的逾時值。

「保持作用中間隔」屬性是傳遞給通訊堆疊的值,指定通道的保持作用中計時。 它可讓您為每一個通道指定 不同的保留作用中值。

您可以根據每個通道來設定通道的「保持作用中間隔 (KAINT)」屬性。 在 z/OS 以外的平台上, 您可以存取 及修改參數,但它只會儲存及轉遞; 參數沒有功能實作。 如果您需要 KAINT 參數所提供的功能,請使用「活 動訊號間隔 (HBINT)」參數,如 第 61 [頁的『活動訊號間隔](#page-60-0) (HBINT)』中所述。

若要讓此屬性具有任何效果,必須啟用 TCP/IP 保持作用中。 在 z/OS 上,您確實透過發出 ALTER QMGR TCPKEEP (YES) MQSC 指令來啟用保留作用中。 在其他平台上, 當在分散式佇列配置檔 qm.ini 的 TCP 段落 中或透過「 IBM WebSphere MQ 探險家」指定 KEEPALIVE=YES 參數時,即會發生此情況。 Keepalive 也必 須使用 TCP 設定檔配置資料集,在 TCP/IP 本身內開啟。

此值指出時間 (以秒為單位) ,且必須在 0-99999 範圍內。 「保留作用中間隔」值 0 指出通道未啟用通道特 定的「保留作用中」,且只會使用 TCP/IP 中所設定的系統層面「保留作用中」值。 您也可以將 KAINT 設為 AUTO 值 (此值是預設值)。 如果 KAINT 設為 AUTO, 則 Keepalive 值會根據協議活動訊號間隔 (HBINT) 的 值,如下所示:

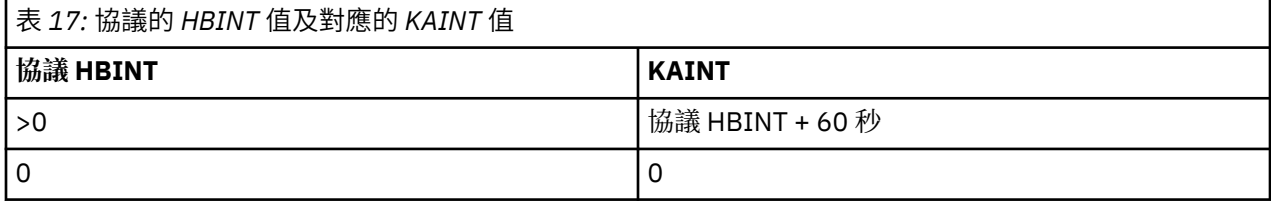

如果指定 AUTO 給 KAINT, 且它是伺服器連線通道, 則會改用 TCP INTERVAL 值作為保留作用中間隔。

此屬性適用於所有通道類型。

如果所有通道的 TransportType (TRPTYPE) 不是 TCP 或 SPX, 則會忽略此值

### **本端位址 (LOCLADDR)**

此屬性指定通道的本端通訊位址。

只有在傳輸類型 (TRPTYPE) 是 TCP/IP 時, 這個屬性才適用。 對於所有其他傳輸類型, 會忽略它。

當指定 LOCLADDR 值時,停止然後重新啟動的通道會繼續使用 LOCLADDR 中指定的 TCP/IP 位址。 在回復實 務範例中,當通道透過防火牆進行通訊時,此屬性可能很有用。 它很有用,因為它會移除由通道重新啟動所 連接之 TCP/IP 堆疊的 IP 位址所導致的問題。 LOCLADDR 也可以強制通道在雙重堆疊系統上使用 IPv4 或 IPv6 堆疊, 或在單一堆疊系統上使用雙重模式堆疊。

此屬性適用於下列通道類型:

- 傳送端
- 伺服器
- 要求端
- 用戶端連線

• 叢集傳送端

• 叢集接收端

當 LOCLADDR 包括網址時,該位址必須是屬於執行通道之系統上網路介面的網址。 例如,在佇列管理程式 Alpha 上使用下列 MSQC 指令定義傳送端通道至佇列管理程式 BETA 時:

DEFINE CHANNEL(TO.BETA) CHLTYPE(SDR) CONNAME(192.0.2.0) XMITQ(BETA) LOCLADDR(192.0.2.1)

LOCLADDR 位址是 IPv4 位址 192.0.2.1。 此傳送端通道在佇列管理程式 ALPHA 的系統上執行,因此 IPv4 位址必須屬於其系統的其中一個網路介面。

此值是選用的 IP 位址,以及用於出埠 TCP/IP 通訊的選用埠或埠範圍。 此資訊的格式如下:

LOCLADDR([ip-addr][(low-port[,high-port])]*[,[ip-addr][(low-port[,high-port])]]*)

LOCLADDR 的長度上限(包括多個位址)是 MQ\_LOCAL\_ADDRESS\_LENGTH。

如果您省略 LOCLADDR, 則會自動配置本端位址。

請注意,您可以使用「用戶端通道定義表 (CCDT)」為 C 用戶端設定 LOCLADDR。

所有參數都是選用項目。 省略位址的 ip-addr 部分有助於啟用 IP 防火牆的固定埠號配置。 省略埠號有助 於選取特定網路配接卡,而不需要識別唯一的本端埠號。 TCP/IP 堆疊將產生唯一的埠號。

針對每一個其他本端位址,多次指定 *[,[ip-addr][(low-port[,high-port])]]*。 若要指定本端網路 配接卡的特定子集,請使用多個本端位址。 您也可以使用 *[,[ip-addr][(low-port[,high-port])]]* 來代表多重實例佇列管理程式配置中不同伺服器上的特定本端網址。

#### **ip-addr**

ip-addr 是以下列三種格式其中之一來指定:

**IPv4 帶點十進位** 例如 192.0.2.1

**IPv6 進位表示法** 例如 2001:DB8:0:0:0:0:0:0 **英數主機名稱格式**

例如 WWW.EXAMPLE.COM

#### **low-port and high-port**

low-port 和 high-port 是用括弧括住的埠號。

下表顯示如何可以使用 LOCLADDR 參數:

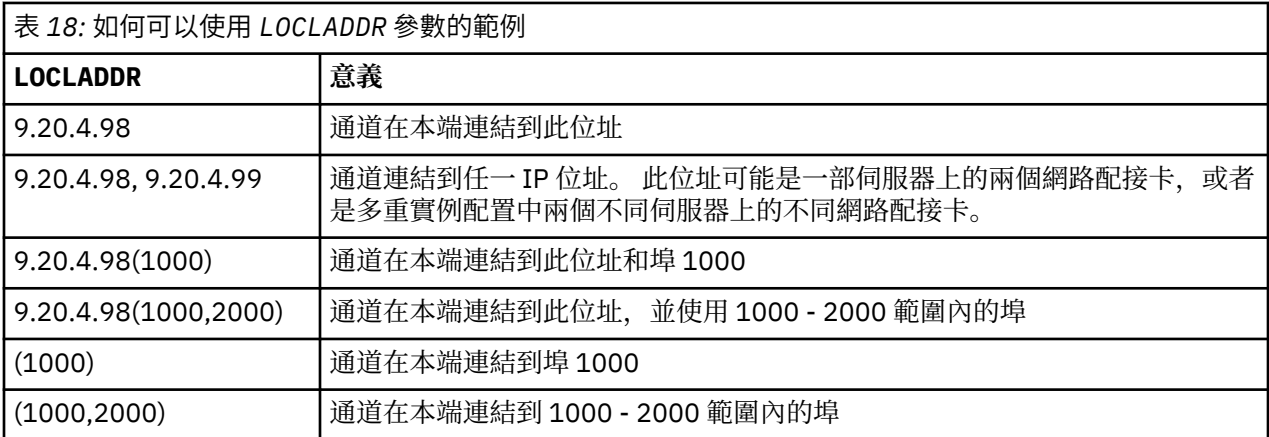

啟動通道時,指定給連線名稱 (CONNAME) 及本端位址 (LOCLADDR) 的值會決定用於通訊的 IP 堆疊。 所使用 的 IP 堆疊決定如下:

• 如果系統只配置了 IPv4 堆疊, 則一律會使用 IPv4 堆疊。 如果本端位址 (LOCLADDR) 或連線名稱 (CONNAME) 指定為 IPv6 網址, 則會產生錯誤, 且通道無法啟動。

- <span id="page-63-0"></span>• 如果系統只配置了 IPv6 堆疊, 則一律會使用 IPv6 堆疊。 如果將本端位址 (LOCLADDR) 指定為 IPv4 網 址, 則會產生錯誤, 且通道無法啟動。 在支援 IPv6 對映定址的平台上, 如果連線名稱 (CONNAME) 指定為 IPv4 網址, 則位址會對映至 IPv6 位址。 例如, xxx.xxx.xxx.xxx 對映 至 ::ffff:xxx.xxx.xxx.xxx。 使用對映位址可能需要通訊協定轉換器。 可能的話,請避免使用對映 位址。
- 如果指定本端位址 (LOCLADDR) 作為通道的 IP 位址, 則會使用該 IP 位址的堆疊。 如果本端位址 (LOCLADDR) 指定為同時解析為 IPv4 和 IPv6 位址的主機名稱,則連線名稱 (CONNAME) 會決定使用哪些堆 疊。 如果同時將本端位址 (LOCLADDR) 及連線名稱 (CONNAME) 指定為同時解析為 IPv4 及 IPv6 位址的主 機名稱,則使用的堆疊由佇列管理程式屬性 IPADDRV 決定。
- 如果系統已配置雙重 IPv4 及 IPv6 堆疊, 且未針對通道指定本端位址 (LOCLADDR), 則針對通道指定的連 線名稱 (CONNAME) 會決定要使用的 IP 堆疊。 如果連線名稱 (CONNAME) 指定為同時解析為 IPv4 及 IPv6 位 址的主機名稱,則使用的堆疊由佇列管理程式屬性 IPADDRV 決定。

distributed 在分散式平台上, 可以設定預設本端位址值, 該值將用於未定義本端位址的所有傳送端通道。 在啟動佇列管理程式之前,請先設定 MO\_LCLADDR 環境變數來定義預設值。 值的格式符合 MOSC 屬性 LOCLADDR 的格式。

### **具有叢集傳送端通道的本端位址**

叢集傳送端通道一律繼承目標佇列管理程式上所定義之對應叢集接收端通道的配置。 即使有同名的本端定義 叢集傳送端通道,在這種情況下,手動定義只會用於起始通訊。

因此,無法相依於叢集接收端通道中所定義的 LOCLADDR ,因為 IP 位址可能不是由建立叢集傳送端的系統 所擁有。 基於此原因,不應使用叢集接收端上的 LOCLADDR, 除非有理由只限制所有潛在叢集傳送端的 埠,而不是 IP 位址,而且已知這些埠可在所有可建立叢集傳送端通道的系統上使用。

如果叢集必須使用 LOCLADDR 來取得出埠通訊通道,以連結至特定 IP 位址,請使用 通道自動定義結束程 式, 或在可能時使用佇列管理程式的預設 LOCLADDR。 使用通道結束程式時, 它會將 LOCLADDR 值從結束 程式強制進入任何自動定義的 CLUSSDR 通道。

如果透過使用結束程式或預設值,對叢集傳送端通道使用非預設 LOCLADDR ,則任何相符的手動定義叢集 傳送端通道 (例如對完整儲存庫佇列管理程式) 也必須設定 LOCLADDR 值,以啟用透過通道的起始通訊。

**註:** 如果作業系統傳回 LOCLADDR 中所提供埠 (或所有埠,如果提供埠範圍) 的連結錯誤,則通道不會啟動; 系統會發出錯誤訊息。

#### **相關概念**

使用自動定義的叢集傳送端通道

### **長重試次數 (LONGRTY)**

此屬性指定通道嘗試將階段作業配置給其友機的次數上限。

如果起始配置嘗試失敗, *short retry count* 數目會減少,且通道會重試剩餘的次數。 如果仍失敗,則 會在每次嘗試之間重試 *long retry count* 次,間隔為 *long retry interval* 。 如果仍然不成功,則 通道會關閉。 然後必須使用指令重新啟動通道 (通道起始程式不會自動啟動它)。

(如果失敗原因導致重試不可能成功,則不會嘗試重試。)

如果在通道重試時停止通道起始程式 (在 z/OS 上) 或通道 (在分散式平台上), 則在通道起始程式或通道重新 啟動時,或在傳送端通道順利放置訊息時,會重設 短重試次數 及 長重試次數 。 不過,如果已關閉並重新啟 動通道起始程式 (在 z/OS 上) 或佇列管理程式 (在分散式平台上), 則不會重設 短重試次數 及 長重試次數 。 通道會保留在佇列管理程式重新啟動或放置訊息之前所擁有的重試次數值。

**註:** 若為 IBM i、 UNIX 系統及 Windows 系統:

- 1. 當通道從 RETRYING 狀態變成 RUNNING 狀態時,不會立即重設 短重試次數 和 長重試次數 。 只有在通 道進入 RUNNING 狀態之後, 即本端通道確認傳送至另一端的訊息數之後, 第一個訊息順利流經通道 時,才會重設它們。
- 2. 當通道重新啟動時,會重設 短重試次數 和 長重試次數 。

長重試次數 屬性可以從零到 999 999 999。

<span id="page-64-0"></span>此屬性適用於下列通道類型:

- 傳送端
- 伺服器
- 叢集傳送端
- 叢集接收端

**註:** 若為 UNIX 系統及 Windows 系統,為了重試,通道起始程式必須在執行中。 通道起始程式必須在監視通 道使用之傳輸佇列定義中指定的起始佇列。

### **長重試間隔 (LONGTMR)**

此屬性是在長重試模式期間,通道在重試建立連線之前要等待的大約間隔 (秒)。

如果通道必須等待變成作用中,則可以延長重試之間的間隔。

在短重試間隔嘗試 *short retry count* 次之後,通道會在此長間隔嘗試連接 *long retry count* 次。 此屬性可以從零到 999 999。

此屬性適用於下列通道類型:

- 傳送端
- 伺服器
- 叢集傳送端
- 叢集接收端

### **LU 6.2 模式名稱 (MODENAME)**

此屬性用於 LU 6.2 連線。 在執行通訊階段作業配置時, 提供額外的連線階段作業性質定義。

使用 SNA 通訊的週邊資訊時,模式名稱定義在「CPI-C 通訊週邊物件」或 APPC 週邊資訊中,且此屬性必須 保留空白; 否則必須設為 SNA 模式名稱。

名稱長度必須為 1 到 8 個英數字元。

此屬性適用於下列通道類型:

- 傳送端
- 伺服器
- 要求端
- 用戶端連線
- 叢集傳送端
- 叢集接收端

它對接收端或伺服器連線通道無效。

### **LU 6.2 交易程式名稱 (TPNAME)**

此屬性用於 LU 6.2 連線。 它是要在鏈結遠端執行之交易程式 (MCA) 的名稱或同屬名稱。

使用 SNA 通訊的週邊資訊時,會在「CPI-C 通訊週邊物件」或 APPC 週邊資訊中定義異動程式名稱,且此屬 性必須保留空白。 否則, 傳送端通道和要求端通道需要此名稱。

其名稱長度最多可為 64 個字元。

此名稱必須設定為 SNA 交易程式名稱,除非 CONNAME 包含端物件名稱,在此情況下必須設定為空白。 實 際名稱改為取自「CPI-C 通訊端物件」或 APPC 週邊資訊資料集。

此資訊在不同平台上以不同方式設定; 如需為平台設定通訊的相關資訊,請參閱 使用分散式佇列連接應用程 式 。

此屬性適用於下列通道類型:

- <span id="page-65-0"></span>• 傳送端
- 伺服器
- 要求端
- 用戶端連線
- 叢集傳送端
- 叢集接收端

### **實例數上限 (MAXINST)**

此屬性指定伺服器連線通道可同時啟動的實例數上限。

此屬性可以從零到 999 999 999 設定。 零值表示這個通道不接受用戶端連線。 預設值是 999 999 999 999。

「用戶端連接特性 (CAF)」是 WebSphere MQ for z/OS 的選項, 支援將用戶端連接至 z/OS。 如果您未安裝 「用戶端附件」特性 (CAF), 則屬性只能在 SYSTEM.ADMIN.SVRCONN 通道。 大於 5 的值會在未安裝 CAF 的情況下解譯為零。

如果此值低於目前正在執行的伺服器連線通道實例數,則不會影響執行中通道。 不過,除非有足夠的現有實 例停止執行,否則無法啟動新的實例。

此屬性僅適用於伺服器連線通道。

### **每個用戶端的實例數上限 (MAXINSTC)**

此屬性指定可從單一用戶端啟動的伺服器連線通道同時實例數上限。

此屬性可以從零到 999 999 999 設定。 零值表示這個通道不接受用戶端連線。 預設值是 999 999 999 999。

「用戶端連接特性 (CAF)」是 WebSphere MQ for z/OS 的選項,支援將用戶端連接至 z/OS。 如果您未安裝 「用戶端附件」特性 (CAF), 則屬性只能在 SYSTEM.ADMIN.SVRCONN 通道。 大於 5 的值會在未安裝 CAF 的情況下解譯為零。

如果此值低於目前從個別用戶端執行的伺服器連線通道實例數,則不會影響執行中通道。 不過, 在已停止執 行足夠的現有實例之前,這些用戶端的新實例無法啟動。

此屬性僅適用於伺服器連線通道。

### **訊息長度上限 (MAXMSGL)**

此屬性指定可在通道上傳輸的訊息長度上限。

在 WebSphere MQ for UNIX 系統及 Windows 系統上,指定大於或等於零且小於或等於佇列管理程式訊息長 度上限的值。 如需相關資訊,請參閱 ALTER QMGR 中 ALTER QMGR 指令的 MAXMSGL 參數。

由於 WebSphere MQ 系統的各種實作都存在於不同的平台上,因此在某些應用程式中,可用於訊息處理的 大小可能受到限制。 此數字必須反映系統可以處理且沒有壓力的大小。 當通道啟動時,會採用通道每一端 的兩個數字中的較低數字。

透過將數位簽章和金鑰新增至訊息, WebSphere MQ Advanced Message Security 會增加訊息的長度。

**註:**

1. 您可以使用訊息大小上限 0, 這表示該大小將設為本端佇列管理程式上限值。

此屬性適用於所有通道類型。

### **訊息通道代理程式名稱 (MCANAME)**

這個屬性是保留的,如果指定的話,只能設為空白。 其長度上限為 20 個字元。

# <span id="page-66-0"></span>**訊息通道代理程式類型 (MCATYPE)**

此屬性可以將訊息通道代理程式指定為 處理程序 或 執行緒。

在 WebSphere MQ for z/OS 上, 只有通道類型為叢集接收端的通道才支援它。

作為處理程序執行的優點包括:

- 每個通道的隔離提供更大的完整性
- 每一個通道特定的工作權限
- 控制工作排程

執行緒的優點包括:

- 大幅減少儲存體的使用
- 在指令行上鍵入更簡單的配置
- 執行更快-啟動執行緒比指示作業系統啟動處理程序更快

對於傳送端、伺服器及要求端的通道類型,預設值為 process。 對於叢集傳送端和叢集接收端的通道類 型,預設值為 thread。 這些預設值可在安裝期間變更。

如果您在通道定義上指定 處理程序, 則會啟動 RUNMQCHL 處理程序。 如果您指定 thread, 則 MCA 會在 AMQRMPPA 處理程序或 RUNMQCHI 處理程序 (如果指定 MQNOREMPOOL) 的執行緒上執行。在接收入埠配 置的機器上,如果您使用 RUNMSLSR ,則 MCA 會以執行緒方式執行。 如果您使用 inetd, 則它會以處理 程序執行。

在 WebSphere MQ for z/OS 上, 只有通道類型為叢集接收端的通道才支援此屬性。 在其他平台上, 它適用 於下列通道類型:

- 傳送端
- 伺服器
- 要求端
- 叢集傳送端
- 叢集接收端

### **訊息通道代理程式使用者 ID (MCAUSER)**

此屬性是 MCA 用來授權存取 IBM WebSphere MQ 資源的使用者 ID (字串)。

**註:** 提供使用者 ID 供通道執行的另一種方式是使用通道鑑別記錄。 使用通道鑑別記錄,不同的連線可以在使 用不同的認證時使用相同的通道。 如果同時設定通道上的 MCAUSER ,且使用通道鑑別記錄來套用至相同的 通道, 則通道鑑別記錄優先。 只有在通道鑑別記錄使用 USERSRC (CHANNEL) 時,才會使用通道定義上的 MCAUSER。

此授權包括 (如果 PUT 權限是 DEF) 將訊息放入接收端或要求端通道的目的地佇列。

在 IBM WebSphere MO for Windows 上,可以使用 user@domain 格式來限定使用者 ID 的網域,其中 domain 必須是本端系統的 Windows 系統網域或授信網域。

如果此屬性空白,則 MCA 會使用其預設使用者 ID。 如需相關資訊,請參閱 DEFINE CHANNEL。

此屬性適用於下列通道類型:

- 接收端
- 要求端
- 伺服器連線
- 叢集接收端

**相關概念**

通道鑑別記錄

# <span id="page-67-0"></span>**訊息結束程式名稱 (MSGEXIT)**

此屬性指定通道訊息結束程式要執行的使用者結束程式名稱。 此屬性可以是要連續執行的程式名稱清單。 如果沒有有效的通道訊息結束程式,請保留空白。 此屬性的格式及長度上限取決於平台,例如 第 71 [頁的『接收結束程式名稱](#page-70-0) (RCVEXIT)』。 此屬性適用於下列通道類型:

- 傳送端
- 伺服器
- 接收端
- 要求端
- 叢集傳送端
- 叢集接收端

# **訊息結束程式使用者資料 (MSGDATA)**

此屬性指定傳遞至通道訊息結束程式的使用者資料。

您可以執行一連串訊息結束程式。 使用者資料長度的限制,以及如何為多個結束程式指定 MSGDATA 的範 例,如 RCVDATA 所示。 請參閱 第 72 [頁的『接收結束程式使用者資料](#page-71-0) (RCVDATA)』。

此屬性適用於下列通道類型:

- 傳送端
- 伺服器
- 接收端
- 要求端
- 叢集傳送端
- 叢集接收端

# **訊息重試結束程式名稱 (MREXIT)**

此屬性指定訊息重試使用者結束程式要執行的使用者結束程式名稱。

如果沒有有效的訊息重試跳出程式,請保留空白。

名稱的格式和長度上限取決於平台,例如 第 71 [頁的『接收結束程式名稱](#page-70-0) (RCVEXIT)』。 不過,只能指定 一個訊息重試結束程式

此屬性適用於下列通道類型:

- 接收端
- 要求端
- 叢集接收端

# **訊息重試結束程式使用者資料 (MRDATA)**

這個屬性指定當呼叫通道訊息時,傳給通道訊息重試結束程式的資料。 此屬性適用於下列通道類型:

- 接收端
- 要求端
- 叢集接收端

# **訊息重試次數 (MRTY)**

此屬性指定通道嘗試重新遞送訊息的次數。

<span id="page-68-0"></span>僅當訊息重試結束程式名稱為空白時,此屬性才會控制 MCA 的動作。如果結束程式名稱不是空白,則會將 MRRTY 值傳遞至結束程式, 但嘗試次數 (如果有的話) 由結束程式控制, 而不是由這個屬性控制。 值必須在 0-999 999 999 的範圍內。 零值表示不進行其他嘗試。 預設值為 10。 此屬性適用於下列通道類型:

- 接收端
- 要求端
- 叢集接收端

# **訊息重試間隔 (MRTMR)**

此屬性指定通道可以重試 MQPUT 作業之前必須經過的時間間隔下限。

此時間間隔以毫秒為單位。

僅當訊息重試結束程式名稱為空白時,此屬性才會控制 MCA 的動作。如果結束程式名稱不是空白,則 MRTMR 值會傳遞給結束程式供結束程式使用,但重試間隔是由結束程式控制,而不是由這個屬性控制。 值必須在 0-999 999 999 的範圍內。 零值表示儘快執行重試 (如果 MRRTY 值大於零)。 預設值為 1000。 此屬性適用於下列通道類型:

- 接收端
- 要求端
- 叢集接收端

# **監視 (MONCHL)**

此屬性控制線上監視資料的收集。

可能的值為:

#### **QMGR**

「連線監視資料」的集合繼承自佇列管理程式物件中 MONCHL 屬性的設定。 此值為預設值。

**關閉**

此通道的線上監視資料收集已關閉。

**低**

**中**

資料收集的低比例,對效能的影響最小。 不過,所顯示的監視結果可能不是最新的。

資料收集的中等比例,對系統效能的影響有限。

**高**

資料收集的高比例,可能對效能產生影響。 不過, 顯示的監視結果是最新的。 此屬性適用於下列通道類型:

- 傳送端
- 伺服器
- 接收端
- 要求端
- 伺服器連線
- 叢集傳送端
- 叢集接收端

如需監視資料的相關資訊,請參閱 顯示佇列及通道監視資料 。

### **網路連線優先順序 (NETPRTY)**

此屬性指定網路連線的優先順序。

<span id="page-69-0"></span>如果有多個路徑可用,分散式佇列會選擇優先順序最高的路徑。 值必須在 0 到 9 的範圍內; 0 是最低優先順 序。

此屬性適用於下列通道類型:

• 叢集接收端

### **非持續訊息速度 (NPMSPEED)**

此屬性指定傳送非持續訊息的速度。

可能的值為:

**正常**

通道上的非持續訊息會在交易內傳送。

#### **FAST**

通道上的非持續訊息不會在交易內傳送。

預設值是 FAST。 其優點是非持續訊息變得更快速可供擷取。 缺點是因為它們不是交易的一部分,如果傳輸 失敗或通道在訊息傳輸時停止,則訊息可能會遺失。 請參閱 訊息安全。

此屬性適用於下列通道類型:

- 傳送端
- 伺服器
- 接收端
- 要求端
- 叢集傳送端
- 叢集接收端

### **密碼 (PASSWORD)**

此屬性指定在嘗試起始與遠端 MCA 的安全 LU 6.2 階段作業時, MCA 可以使用的密碼。

您可以指定長度上限為 12 個字元的密碼,但只會使用前 10 個字元。

它適用於傳送端、伺服器、要求端或用戶端連線的通道類型。

在 WebSphere MQ for z/OS 上,此屬性僅適用於用戶端連線通道。 在其他平台上,它適用於下列通道類型:

- 傳送端
- 伺服器
- 要求端
- 用戶端連線
- 叢集傳送端

### **PUT 權限 (PUTAUT)**

此屬性指定要由 MCA 執行的安全處理類型。

此屬性適用於下列通道類型:

- 接收端
- 要求端
- 叢集接收端

使用此屬性,可選擇 MCA 在執行時要執行的安全處理類型:

- 對目的地佇列 (適用於訊息通道) 的 MQPUT 指令,或
- MQI 呼叫 (適用於 MQI 通道)。

您可以任選一個選項:

### <span id="page-70-0"></span>**處理程序安全,也稱為預設權限 (DEF)**

使用預設使用者 ID。

在所有平台上,用來檢查佇列開啟權限的使用者 ID 是在訊息通道接收端執行 MCA 之處理程序或使用者 的 ID。

會使用此使用者 ID 及開啟選項 MQOO\_SET\_ALL\_CONTEXT 來開啟佇列。

#### **環境定義安全 (CTX)**

與訊息相關聯的環境定義資訊中的使用者 ID 會用來作為替代使用者 ID。

訊息描述子中的 *UserIdentifier* 會移至物件描述子中的 *AlternateUserId* 欄位。 使用開啟選項 MQOO\_SET\_ALL\_CONTEXT 及 MQOO\_ALTERNATE\_USER\_AUTHORITY 開啟佇列。

在所有平台上,用來檢查佇列中 MQOO\_SET\_ALL\_CONTEXT 及 MQOO\_ALTERNATE\_USER\_AUTHORITY 之開啟權限的使用者 ID, 是在訊息通道接收端執行 MCA 之處理程序或使用者的 ID。 用來檢查 MQOO\_OUTPUT 佇列開啟權限的使用者 ID 是訊息描述子中的 *UserIdentifier* 。

伺服器連線通道不支援環境定義安全 (CTX)。

如需環境定義欄位及開啟選項的進一步詳細資料,請參閱 控制環境定義資訊。

如需安全的相關資訊,請參閱:

- 安全
- Setting up security on Windows, UNIX and Linux systems for WebSphere MQ UNIX systems and Windows systems ,

# **佇列管理程式名稱 (QMNAME)**

此屬性指定 WebSphere MQ MQI 用戶端應用程式可以要求連線的佇列管理程式或佇列管理程式群組名稱。 此屬性適用於下列通道類型:

• 用戶端連線

### **接收結束程式名稱 (RCVEXIT)**

此屬性指定通道接收使用者結束程式要執行的使用者結束程式名稱。

此屬性可以是要連續執行的程式名稱清單。 如果沒有有效的通道接收使用者結束程式,請保留空白。

此屬性的格式及長度上限視平台而定:

- 在 z/OS 上, 它是載入模組名稱, 長度上限為 8 個字元, 但用戶端連線通道除外, 其中長度上限為 128 個 字元。
- 在 IBM i 上, 它的格式如下:

*libname/progname*

當在 CL 指令中指定時。

在 WebSphere MQ 指令 (MQSC) 中指定時,其格式如下:

*progname libname*

其中 progname 會佔用前 10 個字元, 而 *libname* 則佔用後 10 個字元 (必要的話, 兩者都以空白填補右 邊)。 字串的長度上限為 20 個字元。

• 在 Windows 上,它的格式如下:

*dllname*(*functionname*)

<span id="page-71-0"></span>其中 *dllname* 指定時不含字尾 .DLL。 字串長度上限為 40 個字元。

• 在 UNIX 系統上,其格式如下:

*libraryname*(*functionname*)

字串長度上限為 40 個字元。

在 z/OS 上叢集傳送端通道自動定義期間,通道結束程式名稱會轉換成 z/OS 格式。 如果您想要控制如何轉 換結束程式名稱,您可以撰寫通道自動定義結束程式。 如需相關資訊,請參閱 通道自動定義結束程式。 您可以指定接收、傳送或訊息跳出程式名稱的清單。 名稱必須以逗點、空格或兩者區隔。 例如:

```
RCVEXIT(exit1 exit2)
MSGEXIT(exit1,exit2)
SENDEXIT(exit1, exit2)
```
特定結束程式類型的結束程式名稱字串及使用者資料字串的總長度限制為 500 個字元。 在 WebSphere MQ for IBM i 中,您最多可以列出 10 個結束程式名稱。 在 WebSphere MQ for z/OS 中,您最多可以列出八個結 束程式名稱。

此屬性適用於所有通道類型。

### **接收結束程式使用者資料 (RCVDATA)**

此屬性指定傳遞至接收結束程式的使用者資料。

您可以執行一連串接收結束程式。 一系列結束程式的使用者資料字串必須以逗點、空格或兩者區隔。 例 如:

```
RCVDATA(exit1_data exit2_data)
MSGDATA(exit1_data,exit2_data)
SENDDATA(exit1_data, exit2_data)
```
在 WebSphere MQ for UNIX 系統及 Windows 系統中,結束程式名稱字串及使用者資料字串的長度限制為 500 個字元。 在 WebSphere MQ for IBM i 中, 您最多可以指定 10 個結束程式名稱, 且每個使用者資料的 長度限制為 32個字元。在 WebSphere MQ for z/OS 中,您最多可以指定八個長度為 32個字元的使用者資 料字串。

此屬性適用於所有通道類型。

### **安全結束程式名稱 (SCYEXIT)**

此屬性指定通道安全結束程式要執行的結束程式名稱。

如果沒有有效的通道安全結束程式,請保留空白。

名稱的格式和長度上限取決於平台,例如 第 71 [頁的『接收結束程式名稱](#page-70-0) (RCVEXIT)』。 不過,您只能指定 一個安全結束程式。

此屬性適用於所有通道類型。

### **安全結束程式使用者資料 (SCYDATA)**

此屬性指定傳遞至安全結束程式的使用者資料。

長度上限為 32 個字元。

此屬性適用於所有通道類型。

### **傳送結束程式名稱 (SENDEXIT)**

此屬性指定通道傳送結束程式要執行的結束程式名稱。

此屬性可以是要依序執行的程式名稱清單。 如果沒有有效的通道傳送結束程式,請保留空白。
此屬性的格式及長度上限取決於平台,例如 第 71 [頁的『接收結束程式名稱](#page-70-0) (RCVEXIT)』。

此屬性適用於所有通道類型。

# **傳送結束程式使用者資料 (SENDDATA)**

此屬性指定傳遞至傳送結束程式的使用者資料。

您可以執行一連串傳送結束程式。 使用者資料長度的限制,以及如何為多個結束程式指定 SENDDATA 的範 例,如 RCVDATA 所示。 請參閱 第 72 [頁的『接收結束程式使用者資料](#page-71-0) (RCVDATA)』。

此屬性適用於所有通道類型。

# **序號折返 (SEQWRAP)**

此屬性指定訊息序號在 1 重新啟動之前達到的最高號碼。

該數字的值必須夠高,以避免在先前訊息仍在使用該數字時重新發出該數字。 當通道啟動時, 通道兩端必須 具有相同的序號折返值; 否則會發生錯誤。

此值可以設定為 100 到 999 999 999。

此屬性適用於下列通道類型:

- 傳送端
- 伺服器
- 接收端
- 要求端
- 叢集傳送端
- 叢集接收端

## **短重試次數 (SHORTRTY)**

此屬性指定通道嘗試將階段作業配置給其友機的次數上限。

如果起始配置嘗試失敗,則 *short retry count* 會減量,且通道會以 *short retry interval* 屬性中 定義的間隔,在每次嘗試之間重試剩餘的次數。 如果仍然失敗,則會在每次嘗試之間重試 *long retry count* 次,間隔為 *long retry interval* 。 如果仍然失敗,通道會終止。

(如果失敗原因導致重試不可能成功,則不會嘗試重試。)

如果在通道重試時停止通道起始程式 (在 z/OS 上) 或通道 (在分散式平台上), 則在通道起始程式或通道重新 啟動時, 或在傳送端通道順利放置訊息時, 會重設 短重試次數 及 長重試次數 。 不過, 如果已關閉並重新啟 動通道起始程式 (在 z/OS 上) 或佇列管理程式 (在分散式平台上), 則不會重設 短重試次數 及 長重試次數 。 通道會保留在佇列管理程式重新啟動或放置訊息之前所擁有的重試次數值。

**註:** 若為 UNIX 系統及 Windows 系統:

- 1. 當通道從 RETRYING 狀態變成 RUNNING 狀態時,不會立即重設 短重試次數 和 長重試次數 。 只有在通 道進入 RUNNING 狀態之後,即本端通道確認傳送至另一端的訊息數之後,第一個訊息順利流經通道 時,才會重設它們。
- 2. 當通道重新啟動時,會重設 短重試次數 和 長重試次數 。

此屬性可以從零到 999 999 999 設定。

此屬性適用於下列通道類型:

- 傳送端
- 伺服器
- 叢集傳送端
- 叢集接收端

**註:** 在 UNIX 系統及 Windows 系統上,為了重試,通道起始程式必須在執行中。 通道起始程式必須在監視通 道使用之傳輸佇列定義中指定的起始佇列。

## **短重試間隔 (SHORTTMR)**

此屬性指定在短重試模式期間,通道在重試建立連線之前等待的大約間隔 (秒)。 如果通道必須等待變成作用中,則重試之間的間隔可能會延長。

此屬性可以從零到 999 999。

此屬性適用於下列通道類型:

- 傳送端
- 伺服器
- 叢集傳送端
- 叢集接收端

## **SSL 密碼規格 (SSLCIPH)**

此屬性針對 TLS 或 SSL 連線指定單一 CipherSpec 。

每個 WebSphere MQ 通道定義都包含 SSLCIPH 屬性。 該值是長度上限為 32 個字元的字串。

請注意下列項目:

- SSLCIPH 屬性可以包含空白值,表示您未使用 SSL 或 TLS。 如果通道的一端具有空白 SSLCIPH 屬性,則 通道的另一端也必須具有空白 SSLCIPH 屬性。
- 或者,如果 SSLCIPH 包含非空白值,則通道會嘗試使用指定的密碼來利用 SSL 或 TLS。 同樣地,在此情 況下,通道兩端必須指定相同的 SSLCIPH 值。

它僅適用於傳輸類型 (TRPTYPE) 為 TCP 的通道。 如果 TRPTYPE 不是 TCP, 則會忽略資料, 且不會發出錯 誤訊息。

如需 SSLCIPH 的相關資訊, 請參閱 DEFINE CHANNEL 及 指定 CipherSpecs。

## **SSL 用戶端鑑別 (SSLCAUTH)**

此屬性指定通道是否需要從 SSL 用戶端接收及鑑別 SSL 憑證。

可能的值為:

## **OPTIONAL**

如果同層級 SSL 用戶端傳送憑證,則會正常處理憑證,但如果未傳送憑證,則鑑別不會失敗。

**必要** 如果 SSL 用戶端未傳送憑證,則鑑別會失敗。

預設值是 REQUIRED。

您可以在非 SSL 通道定義上指定 SSLCAUTH 值,其中 SSLCIPH 遺漏或空白。

SSLCAUTH 是選用屬性。

這個屬性適用於所有可接收通道起始流程的通道類型,但傳送端通道除外。

此屬性適用於下列通道類型:

- 伺服器
- 接收端
- 要求端
- 伺服器連線
- 叢集接收端

如需 SSLCAUTH 的相關資訊, 請參閱 MQSC 參照 和 安全。

# **SSL 對等 (SSLPEER)**

此屬性用來檢查來自 IBM WebSphere MQ 通道另一端同層級佇列管理程式或用戶端的憑證「識別名稱  $(DN)$ 」。

**註:** 透過比對 SSL 或 TLS 主體識別名稱來限制通道連線的另一種方式是使用通道鑑別記錄。 使用通道鑑別記 錄,可以將不同的 SSL 或 TLS 主體識別名稱型樣套用至相同的通道。 如果通道上的 SSLPEER 和通道鑑別記 錄都用來套用至相同的通道,則入埠憑證必須符合這兩個型樣才能連接。

如果從對等節點收到的 DN 不符合 SSLPEER 值, 則通道不會啟動。

SSLPEER 是選用屬性。 如果未指定值,則在啟動通道時不會檢查對等節點 DN。

在 z/OS 上,屬性的長度上限為 256 個位元組。 在所有其他平台上,它是 1024 位元組。

在 z/OS 上,不會檢查使用的屬性值。 如果您輸入不正確的值,則通道會在啟動時失敗,且錯誤訊息會寫入 通道兩端的錯誤日誌。 通道兩端也會產生「通道 SSL 錯誤」事件。 在支援 SSLPEER (非 z/OS) 的平台上, 當 第一次輸入字串時,會檢查它的有效性。

您可以在 SSLCIPH 遺漏或空白的非 SSL 通道定義上指定 SSLPEER 值。 您可以使用此選項來暫時停用 SSL 進行除錯,而不需要清除 SSL 參數,稍後再重新輸入 SSL 參數。

如需使用 SSLPEER 的相關資訊, 請參閱 MQSC 參照 和 安全。

此屬性適用於所有通道類型。

### **相關概念**

通道鑑別記錄

## **傳輸佇列名稱 (XMITQ)**

此屬性指定從中擷取訊息的傳輸佇列名稱。

此屬性對於傳送端或伺服器類型的通道而言是必要的,對於其他通道類型而言是無效的。

提供要與此傳送端或伺服器通道相關聯的傳輸佇列名稱,其對應於通道遠端的佇列管理程式。 您可以為傳輸 佇列提供與遠端系統上佇列管理程式相同的名稱。

此屬性適用於下列通道類型:

- 傳送端
- 伺服器

## **傳輸類型 (TRPTYPE)**

此屬性指定要使用的傳輸類型。

可能值包括:

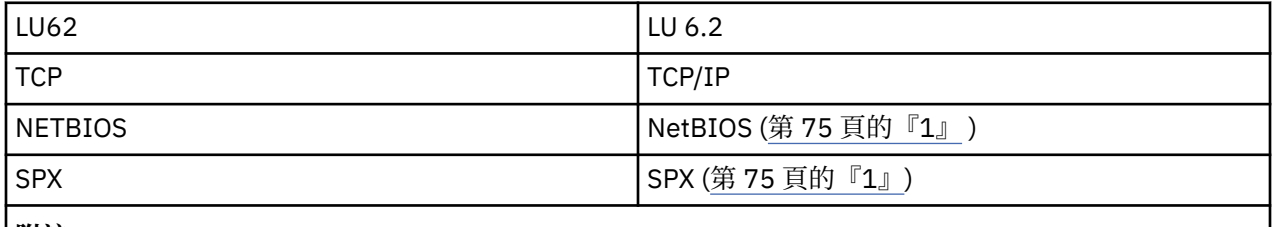

**附註:**

1. 適用於 Windows 。 也可以在 z/OS 上使用,以定義要在 Windows 上使用的用戶端連線通道。

此屬性適用於所有通道類型,但回應訊息通道代理程式會忽略它。

# **使用無法傳送郵件的佇列 (USEDLQ)**

此屬性決定當通道無法遞送訊息時,是否使用無法傳送郵件的佇列 (或無法遞送的訊息佇列)。

<span id="page-75-0"></span>可能的值為:

**NO**

通道無法遞送的訊息會被視為失敗。 通道會根據 NPMSPEED 的設定來捨棄這些訊息, 或通道結束。

**是(預設值)**

如果佇列管理程式 DEADQ 屬性提供無法傳送郵件的佇列名稱,則會使用它,否則行為會如「否」。

# **使用者 ID (USERID)**

此屬性指定在嘗試使用遠端 MCA 起始安全 SNA 階段作業時, MCA 要使用的使用者 ID。

您可以指定 20 個字元的作業使用者 ID。

它適用於傳送端、伺服器、要求端或用戶端連線的通道類型。

此屬性不適用於 WebSphere MQ for z/OS, 但用戶端連線通道除外。

在接收端,如果密碼以加密格式保存,且 LU 6.2 軟體使用不同的加密方法,則嘗試啟動通道會失敗,並顯示 無效的安全詳細資料。 您可以透過將接收端 SNA 配置修改為下列任一項來避免此失敗:

- 關閉密碼替代, 或
- 定義安全使用者 ID 和密碼。

在 WebSphere MQ for z/OS 上, 此屬性僅適用於用戶端連線通道。 在其他平台上, 它適用於下列通道類型:

- 傳送端
- 伺服器
- 要求端
- 用戶端連線
- 叢集傳送端

# **IBM WebSphere MQ 叢集指令**

IBM WebSphere MQ Script 指令 **runmqsc** 指令具有適用於叢集的特殊屬性及參數。 您可以使用其他管理介 面來管理叢集。

MQSC 指令會以系統管理者在指令主控台中輸入的方式顯示。 請記住,您不需要以這種方式發出指令。 視 您的平台而定, 還有許多其他方法; 例如:

- · 在 IBM WebSphere MQ for IBM i 上,您可以從 WRKMQM 的選項 26 以互動方式執行 MQSC 指令。您也可 以使用 CL 指令,或將 MQSC 指令儲存在檔案中,並使用 **STRMQMMQSC** CL 指令。
- 在 z/OS 上,您可以使用 C**SQUTIL** 公用程式的 COMMAND 功能、作業和控制台,也可以使用 z/OS 主控台。
- 在所有其他平台上,您可以將指令儲存在檔案中,並使用 **runmqsc**。

在 MQSC 指令中,使用 CLUSTER 屬性指定的叢集名稱最長可達 48 個字元。

使用 CLUSNL 屬性指定的叢集名稱清單最多可以包含 256 個名稱。 若要建立叢集名稱清單,請使用 DEFINE NAMELIST 指令。

## **IBM WebSphere MQ 瀏覽者**

Explorer GUI 可以在 IBM WebSphere MQ for z/OS 第 6 版或更新版本上管理具有儲存庫佇列管理程式的叢 集。 您不需要在個別系統上指定其他儲存庫。 對於舊版 WebSphere MQ for z/OS,「 IBM WebSphere MQ 探險家」無法管理具有儲存庫佇列管理程式的叢集。 因此,您必須在 IBM WebSphere MQ Explorer 可以管 理的系統上提名其他儲存庫。

在 IBM WebSphere MQ for Windows 及 WebSphere MQ for Linux 上, 您也可以使用「 IBM WebSphere MQ 探險家」來使用叢集。 您也可以使用獨立式 IBM WebSphere MQ Explorer 用戶端。

使用「IBM WebSphere MQ 探險家」,您可以檢視叢集佇列,並查詢叢集傳送端及叢集接收端通道的狀 態。 IBM WebSphere MQ Explorer 包含兩個精靈,可用來引導您完成下列作業:

<span id="page-76-0"></span>• 建立叢集

• 將獨立佇列管理程式結合至叢集

## **可程式化指令格式 (PCF)**

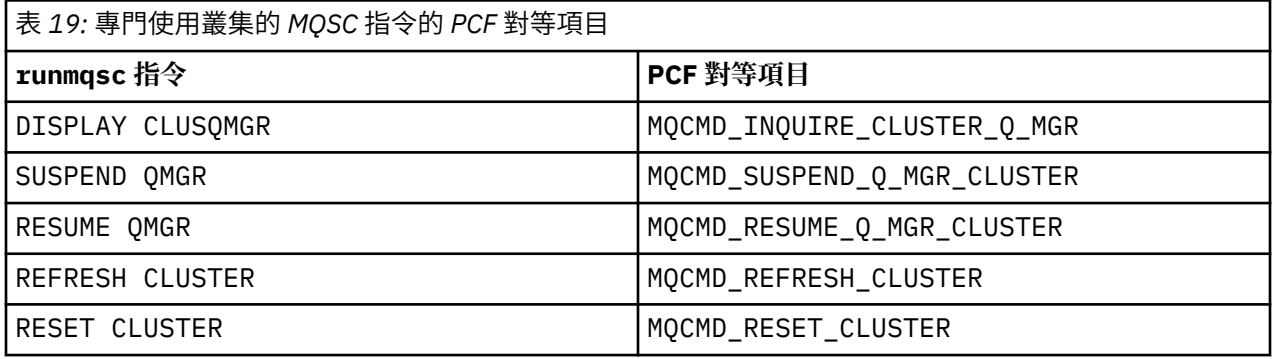

## **相關概念**

第 76 頁的『[IBM WebSphere MQ](#page-75-0) 叢集指令』

IBM WebSphere MQ Script 指令 **runmqsc** 指令具有適用於叢集的特殊屬性及參數。 您可以使用其他管理介 面來管理叢集。

# **佇列管理程式定義指令**

可以在佇列管理程式定義指令上指定的叢集屬性。

若要指定佇列管理程式保留叢集的完整儲存庫,請使用 ALTER QMGR 指令並指定屬性 REPOS(*clustername*)。 若要指定數個叢集名稱的清單,請定義叢集名稱清單,然後在 ALTER QMGR 指 令上使用屬性 REPOSNL(*namelist*) :

DEFINE NAMELIST(CLUSTERLIST) DESCR('List of clusters whose repositories I host') NAMES(CLUS1, CLUS2, CLUS3) ALTER QMGR REPOSNL(CLUSTERLIST)

您可以在 ALTER QMGR 指令上提供其他叢集屬性

## **CLWLEXIT(***name***)**

指定將訊息放入叢集佇列時要呼叫的使用者結束程式名稱。

#### **CLWLDATA(***data***)**

指定要傳遞至叢集工作量使用者結束程式的資料。

### **CLWLLEN(***length***)**

指定要傳遞至叢集工作量使用者結束程式的訊息資料量上限

## **CLWLMRUC(***channels***)**

指定出埠叢集通道的數目上限。

CLWLMRUC 是未在叢集周圍傳送的本端佇列管理程式屬性。 它可用於叢集工作量結束程式,以及選擇訊 息目的地的叢集工作量演算法。

#### **CLWLUSEQ(LOCAL|ANY)**

指定當目標佇列同時具有本端實例及至少一個遠端叢集實例時, MQPUT 的行為。 如果放置源自叢集通 道,則這個屬性不適用。 可以同時將 CLWLUSEQ 指定為佇列屬性及佇列管理程式屬性。

如果您指定 ANY,則本端佇列及遠端佇列都是 MQPUT 的可能目標。

如果您指定 LOCAL,本端佇列是 MQPUT 的唯一目標。

同等的 PCF 是 MQCMD\_CHANGE\_Q\_MGR 和 MQCMD\_INQUIRE\_Q\_MGR。

## **相關參考**

[通道定義指令](#page-77-0) 可以在通道定義指令上指定的叢集屬性。 <span id="page-77-0"></span>[佇列定義指令](#page-79-0) 可以在佇列定義指令上指定的叢集屬性。

#### [DISPLAY CLUSQMGR](#page-80-0)

使用 DISPLAY CLUSQMGR 指令來顯示叢集中佇列管理程式的相關叢集資訊。

[SUSPEND QMGR](#page-82-0)、 RESUME QMGR 及叢集

例如,在對這個佇列管理程式執行維護之前,請使用 SUSPEND QMGR 和 RESUME QMGR 指令來暫時減少這 個佇列管理程式的入埠叢集活動,然後恢復它。

#### [重新整理叢集](#page-82-0)

從佇列管理程式發出 REFRESH CLUSTER 指令,以捨棄所有本端保留的叢集相關資訊。 除非在特殊情況 下,否則您不需要使用此指令。

[RESET CLUSTER: Forcibly removing a queue manager from a cluster](#page-83-0) 在異常情況下,請使用 RESET CLUSTER 指令從叢集中強制移除佇列管理程式。

## **通道定義指令**

可以在通道定義指令上指定的叢集屬性。

DEFINE CHANNEL、 ALTER CHANNEL 及 DISPLAY CHANNEL 指令具有兩個適用於叢集的特定 CHLTYPE 參數: CLUSRCVR 及 CLUSSDR。 若要定義叢集接收端通道,請使用 DEFINE CHANNEL 指令,並指定 CHLTYPE(CLUSRCVR)。 叢集接收端通道定義中的許多屬性與接收端或傳送端通道定義中的屬性相同。 如 果要定義叢集傳送端通道,請使用 DEFINE CHANNEL 指令,並指定 CHLTYPE(CLUSSDR),以及許多您用 來定義傳送端通道的相同屬性。

當您定義叢集傳送端通道時,不再需要指定完整儲存庫佇列管理程式的名稱。 如果您知道叢集裡用於通道的 命名慣例,則可以使用 +QMNAME+ 建構來建立 CLUSSDR 定義。 z/OS 不支援 +QMNAME+ 建構。 連線之後, WebSphere MQ 會變更通道名稱,並以正確的完整儲存庫佇列管理程式名稱取代 +QMNAME+。 產生的通道 名稱會截斷為 20 個字元。

如需命名慣例的相關資訊,請參閱 叢集命名慣例。

只有在通道命名慣例包含佇列管理程式名稱時,此技術才會運作。 例如,您在稱為 CLUSTER1 的叢集中定 義稱為 QM1 的完整儲存庫佇列管理程式,並使用稱為 CLUSTER1.QM1.ALPHA 的叢集接收端通道。 每一個 其他佇列管理程式都可以使用通道名稱 CLUSTER1.+QMNAME+.ALPHA 來定義此佇列管理程式的叢集傳送端 通道。

如果您對所有通道使用相同的命名慣例,請注意一次只能存在一個 +QMNAME+ 定義。

DEFINE CHANNEL 及 ALTER CHANNEL 指令上的下列屬性特定於叢集通道:

#### **CLUSTER**

CLUSTER 屬性指定與此通道相關聯的叢集名稱。 或者使用 CLUSNL 屬性。

## **CLUSNL**

CLUSNL 屬性指定叢集名稱的名單。

## **NETPRTY**

僅限叢集接收端。

NETPRTY 屬性指定通道的網路優先順序。 NETPRTY 可協助工作量管理常式。 如果有多個可能的目的地 路徑,工作量管理常式會選取具有最高優先順序的路徑。

## **CLWLPRTY**

基於工作量管理目的, CLWLPRTY 參數會將優先順序因素套用至相同目的地的通道。 此參數指定通道的 優先順序,以進行叢集工作量配送。 值必須在 0 到 9 的範圍內,其中 0 是最低優先順序, 9 是最高優先 順序。

### **CLWLRANK**

CLWLRANK 參數會將等級因數套用至通道,以進行工作量管理。 此參數指定通道的等級,以進行叢集工 作量配送。 值必須在 0 到 9 的範圍內,其中零是最低等級,而 9 是最高等級。

#### **CLWLWGHT**

CLWLWGHT 參數會將加權因素套用至通道以進行工作量管理。CLWLWGHT 會對通道進行加權,以便可以 控制向下傳送該通道的訊息比例。 叢集工作量演算法使用 CLWLWGHT 來偏誤目的地選項,以便可以透過 特定通道傳送更多訊息。 依預設,所有通道加權屬性都是相同的預設值。 weight 屬性可讓您在功能強

大的 UNIX 機器上配置通道,其加權大於小型桌面 PC 上的另一個通道。 加權越大表示叢集工作量演算 法選取 UNIX 機器的頻率高於 PC 作為訊息目的地的頻率。

**CONNAME**

叢集接收端通道定義上指定的 CONNAME 會在整個叢集中使用,以識別佇列管理程式的網址。 請小心選 取在整個 WebSphere MQ 叢集中解析的 CONNAME 參數值。請勿使用同屬名稱。請記住,叢集接收端通 道上指定的值優先於對應叢集傳送端通道中指定的任何值。

DEFINE CHANNEL 指令及 ALTER CHANNEL 指令上的這些屬性也適用於 DISPLAY CHANNEL 指令。

**註:** 自動定義的叢集傳送端通道會從接收端佇列管理程式上對應的叢集接收端通道定義取得其屬性。 即使有 手動定義的叢集傳送端通道,也會自動修改其屬性,以確保它們符合對應叢集接收端定義中的屬性。 請注 意, 例如, 您可以定義 CLUSRCVR, 而不需在 CONNAME 參數中指定埠號, 同時手動定義可指定埠號的 CLUSSDR 。 當自動定義的 CLUSSDR 取代手動定義的一個時,埠號 (取自 CLUSRCVR) 會變成空白。 將使用 預設埠號,且通道會失敗。

**註:** DISPLAY CHANNEL 指令不會顯示自動定義的通道。 不過,您可以使用 DISPLAY CLUSQMGR 指令來檢 查自動定義叢集傳送端通道的屬性。

使用 DISPLAY CHSTATUS 指令來顯示叢集傳送端或叢集接收端通道的狀態。 此指令會提供手動定義通道及 自動定義通道的狀態。

對等 PCF 為 MQCMD\_CHANGE\_CHANNEL、 MQCMD\_COPY\_CHANNEL、 MQCMD\_CREATE\_CHANNEL 及 MQCMD\_INQUIRE\_CHANNEL。

## **省略 CLUSRCVR 定義上的 CONNAME 值**

在某些情況下,您可以省略 CLUSRCVR 定義上的 CONNAME 值。 在 z/OS 上,不得省略 CONNAME 值。

在 AIX, HP-UX, IBM i, Linux, Solaris, and Windows 平台上,叢集接收端通道的 TCP/IP 連線名稱參數是選用 項目。 如果將連線名稱留空白,IBM WebSphere MQ 會為您產生連線名稱、假設預設埠及使用系統的現行 IP 位址。您可以置换預設埠號,但仍使用系統的現行 IP 位址。 對於每個連線名稱,請將 IP 名稱保留空 白,並以括弧括住埠號;例如:

(1415)

產生的 CONNAME 一律使用帶點十進位 (IPv4) 或十六進位 (IPv6) 格式,而不使用英數 DNS 主機名稱格式。

當您有機器使用「動態主機配置通訊協定 (DHCP)」時,此機能非常有用。 如果您未在 CLUSRCVR 通道上提 供 CONNAME 的值, 則不需要變更 CLUSRCVR 定義。 DHCP 會為您配置新的 IP 位址。

如果您在 CLUSRCVR 定義上為 CONNAME 指定空白, 則 WebSphere MQ 會從系統的 IP 位址產生 CONNAME 。 只有產生的 CONNAME 會儲存在儲存庫中。 叢集中的其他佇列管理程式並不知道 CONNAME 最初 是空白的。

如果您發出 DISPLAY CLUSQMGR 指令,則會看到產生的 CONNAME。 不過,如果您從本端佇列管理程式發 出 DISPLAY CHANNEL 指令, 則會看到 CONNAME 空白。

如果佇列管理程式因 DHCP 而停止並重新啟動,則 WebSphere MQ 會重新產生 CONNAME 並相應地更新儲存 庫。

## **相關參考**

[佇列管理程式定義指令](#page-76-0) 可以在佇列管理程式定義指令上指定的叢集屬性。

[佇列定義指令](#page-79-0)

可以在佇列定義指令上指定的叢集屬性。

[DISPLAY CLUSQMGR](#page-80-0)

使用 DISPLAY CLUSQMGR 指令來顯示叢集中佇列管理程式的相關叢集資訊。

## [SUSPEND QMGR](#page-82-0)、 RESUME QMGR 及叢集

例如,在對這個佇列管理程式執行維護之前,請使用 SUSPEND QMGR 和 RESUME QMGR 指令來暫時減少這 個佇列管理程式的入埠叢集活動,然後恢復它。

## [重新整理叢集](#page-82-0)

<span id="page-79-0"></span>從佇列管理程式發出 REFRESH CLUSTER 指令,以捨棄所有本端保留的叢集相關資訊。 除非在特殊情況 下,否則您不需要使用此指令。

[RESET CLUSTER: Forcibly removing a queue manager from a cluster](#page-83-0) 在異常情況下,請使用 RESET CLUSTER 指令從叢集中強制移除佇列管理程式。

# **佇列定義指令**

可以在佇列定義指令上指定的叢集屬性。

DEFINE QLOCAL、 DEFINE QREMOTE 及 DEFINE QALIAS 指令上的叢集屬性,以及三個相等的 ALTER 指 令:

## **CLUSTER**

指定佇列所屬的叢集名稱。

#### **CLUSNL**

指定叢集名稱的名稱清單。

#### **DEFBIND**

指定當應用程式在 MQOPEN 呼叫上指定 MQOO\_BIND\_AS\_Q\_DEF 時要使用的連結。 此屬性的選項如下:

- 指定 DEFBIND(OPEN) ,以在開啟佇列時,將佇列控點連結至叢集佇列的特定實例。 DEFBIND(OPEN) 是此屬性的預設值。
- 指定 DEFBIND(NOTFIXED), 讓佇列控點不會連結至叢集佇列的任何實例。
- 指定 DEFBIND(GROUP), 則容許應用程式要求將訊息群組全部配置給相同的目的地實例。

在「佇列管理程式叢集」中通告多個同名佇列時,應用程式可以選擇是否將此應用程式中的所有訊息傳 送至單一實例 (MQOO\_BIND\_ON\_OPEN), 以容許工作量管理演算法根據每個訊息選取最適合的目的地 (MOOO\_BIND\_NOT\_FIXED), 或容許應用程式要求將訊息的「群組」全部配置給相同的目的地實例 (MQOO\_BIND\_ON\_GROUP)。 在訊息群組之間重新驅動工作量平衡 (不需要佇列的 MQCLOSE 和 MQOPEN)。

當您在佇列定義上指定 DEFBIND 時,會以 MQBND\_BIND\_ON\_OPEN、 MQBND\_BIND\_NOT\_FIXED 或 MQBND\_BIND\_ON\_GROUP 其中一個屬性來定義佇列。 搭配使用群組與叢集時,必須指定 MQBND\_BIND\_ON\_OPEN 或 MQBND\_BIND\_ON\_GROUP 。

建議您在相同叢集佇列的所有實例上,將 DEFBIND 屬性設為相同的值。因為 MQOO\_BIND\_ON\_GROUP 在 IBM WebSphere MQ Version 7.1 中是新的, 所以如果開啟此佇列的任何應用程式連接至 IBM WebSphere MQ Version 7.0.1 或更早版本的佇列管理程式,則不得使用它。

#### **CLWLRANK**

將分級因數套用至佇列以進行工作量管理。 模型佇列不支援 CLWLRANK 參數。 叢集工作量演算法會選 取具有最高等級的目的地佇列。 依預設,所有佇列的 CLWLRANK 都設為零。

如果最終目的地是不同叢集上的佇列管理程式,您可以在鄰接叢集的交集處設定任何中間閘道佇列管理 程式的等級。 在中間佇列管理程式已分級的情況下,叢集工作量演算法會正確地選取更接近最終目的地 的目的地佇列管理程式。

相同的邏輯適用於別名佇列。 在檢查通道狀態之前會進行等級選擇,因此即使無法存取的佇列管理程式 也可供選擇。 這會讓訊息能夠透過網路遞送,而不是讓訊息在兩個可能的目的地之間進行選取 (如同優 先順序一樣)。 因此,如如果通道未啟動至等級所指示的位置,則訊息不會遞送至下一個最高等級,但會等 到通道可供該目的地使用 (訊息保留在傳輸佇列上)。

#### **CLWLPRTY**

將優先順序因素套用至佇列以進行工作量管理。 叢集工作量演算法會選取具有最高優先順序的目的地佇 列。 依預設, 所有佇列的優先順序都設為零。

如果有兩個可能的目的地佇列,您可以使用這個屬性,將一個目的地失效接手至另一個目的地。 在檢查 通道狀態之後,會進行優先順序選擇。 除非傳送至該目的地的通道狀態不如傳送至其他目的地的通道狀 態,否則所有訊息都會傳送至具有最高優先順序的佇列。 這表示只有最容易存取的目的地可供選取。 這 會產生在所有可用的多個目的地之間設定優先順序的效果。

## **CLWLUSEQ**

指定佇列的 MQPUT 作業行為。 此參數指定當目標佇列具有本端實例及至少一個遠端叢集實例 (除了源自 叢集通道的 MQPUT 除外) 時, MQPUT 作業的行為。 此參數僅對本端佇列有效。

<span id="page-80-0"></span>可能的值為: QMGR (行為由佇列管理程式定義的 CLWLUSEQ 參數指定)、ANY (佇列管理程式會將本端佇列 視為叢集佇列的另一個實例, 以進行工作量配送)、 LOCAL (本端佇列是 MQPUT 作業的唯一目標, 但前提 是本端佇列已啟用放置)。 MQPUT 行為取決於 [叢集工作量管理演算法](#page-84-0)。

DEFINE QLOCAL、 DEFINE QREMOTE 及 DEFINE QALIAS 指令上的屬性也適用於 DISPLAY QUEUE 指 令。

若要顯示叢集佇列的相關資訊,請在 DISPLAY QUEUE 指令上指定佇列類型 QCLUSTER 或關鍵字 CLUSINFO, 或使用指令 DISPLAY QCLUSTER。

DISPLAY QUEUE 或 DISPLAY QCLUSTER 指令會傳回管理佇列的佇列管理程式名稱 (如果有多個佇列實 例,則會傳回所有佇列管理程式的名稱)。 它也會傳回管理佇列之每一個佇列管理程式的系統名稱、所代表 的佇列類型,以及定義可供本端佇列管理程式使用的日期和時間。 此資訊是使用 CLUSQMGR、 QMID、 CLUSQT、 CLUSSDATE 及 CLUSTIME 屬性所傳回。

佇列管理程式 (QMID) 的系統名稱是系統為佇列管理程式產生的唯一名稱。

您可以定義也是共用佇列的叢集佇列。 例如。 在 z/OS 上,您可以定義:

DEFINE QLOCAL(MYQUEUE) CLUSTER(MYCLUSTER) QSGDISP(SHARED) CFSTRUCT(STRUCTURE)

對等 PCF 為 MOCMD\_CHANGE\_O、 MOCMD\_COPY\_O、 MOCMD\_CREATE\_O 及 MOCMD\_INOUIRE\_O。

#### **相關參考**

[佇列管理程式定義指令](#page-76-0) 可以在佇列管理程式定義指令上指定的叢集屬性。

[通道定義指令](#page-77-0) 可以在通道定義指令上指定的叢集屬性。

#### DISPLAY CLUSQMGR

使用 DISPLAY CLUSQMGR 指令來顯示叢集中佇列管理程式的相關叢集資訊。

#### [SUSPEND QMGR](#page-82-0)、 RESUME QMGR 及叢集

例如,在對這個佇列管理程式執行維護之前,請使用 SUSPEND QMGR 和 RESUME QMGR 指令來暫時減少這 個佇列管理程式的入埠叢集活動,然後恢復它。

### [重新整理叢集](#page-82-0)

從佇列管理程式發出 REFRESH CLUSTER 指令,以捨棄所有本端保留的叢集相關資訊。 除非在特殊情況 下,否則您不需要使用此指令。

[RESET CLUSTER: Forcibly removing a queue manager from a cluster](#page-83-0) 在異常情況下,請使用 RESET CLUSTER 指令從叢集中強制移除佇列管理程式。

## **DISPLAY CLUSQMGR**

使用 DISPLAY CLUSQMGR 指令來顯示叢集中佇列管理程式的相關叢集資訊。

如果從具有完整儲存庫的佇列管理程式發出此指令,則傳回的資訊會套用至叢集中的每個佇列管理程式。 否 則,傳回的資訊只會套用至與其相關的佇列管理程式。 亦即,它曾嘗試將訊息傳送至的每個佇列管理程式, 以及保留完整儲存庫的每個佇列管理程式。

此資訊包括適用於叢集傳送端及叢集接收端通道的大部分通道屬性。 此外,還可以顯示下列屬性:

#### **DEFTYPE**

如何定義佇列管理程式。 DEFTYPE 可以是下列其中一個值:

#### **CLUSSDR**

叢集傳送端通道已在本端佇列管理程式上以管理方式定義,但目標佇列管理程式尚未辨識。 若要處 於此狀態,本端佇列管理程式已定義手動叢集傳送端通道,但接收端佇列管理程式未接受叢集資 訊。 這可能是因為由於叢集傳送端配置中的可用性或錯誤,而從未建立通道,例如,傳送端與接收 端定義之間的 CLUSTER 內容不符。 這是暫時性狀況或錯誤狀態, 應加以調査。

#### **CLUSSDRA**

此值代表自動探索到的叢集佇列管理程式,未在本端定義任何叢集傳送端通道。 這是叢集佇列管理 程式的 DEFTYPE ,其本端佇列管理程式沒有本端配置,但已收到通知。 例如

- 如果本端佇列管理程式是完整儲存庫佇列管理程式,它應該是叢集中所有局部儲存庫佇列管理程式 的 DEFTYPE 值。
- 如果本端佇列管理程式是局部儲存庫,則這可能是從這個本端佇列管理程式使用的叢集佇列主機, 或從這個佇列管理程式已被告知使用的第二個完整儲存庫佇列管理程式。

如果 DEFTYPE 值是 CLUSSDRA ,且本端及遠端佇列管理程式都是具名叢集的完整儲存庫,則配置不 正確,因為必須定義本端定義的叢集傳送端通道,才能將此轉換為 CLUSSDRB 的 DEFTYPE。

### **CLUSSRB**

已在本端佇列管理程式上以管理方式定義叢集傳送端通道,且目標佇列管理程式已接受作為有效的 叢集通道。 這是局部儲存庫佇列管理程式手動配置的完整儲存庫佇列管理程式的預期 DEFTYPE。 它 也應該是從一個完整儲存庫到叢集中另一個完整儲存庫的任何 CLUSQMGR 的 DEFTYPE。 手動叢集 傳送端通道不應配置成局部儲存庫,或從局部儲存庫佇列管理程式配置成多個完整儲存庫。 如果在 下列任一狀況中看到 CLUSSDRB 的 DEFTYPE, 則應該調查並更正它。

#### **CLUSRCVR**

在管理上定義為本端佇列管理程式上的叢集接收端通道。 這代表叢集中的本端佇列管理程式。

**註:** 若要識別哪些 CLUSQGRs 是叢集的完整儲存庫佇列管理程式,請參閱 QMTYPE 內容。

如需定義叢集通道的相關資訊,請參閱 叢集通道。

#### **QMTYPE**

它是保留完整儲存庫,還是只保留局部儲存庫。

#### **CLUSSDATE**

定義可供本端佇列管理程式使用的日期。

#### 叢集 **IME**

定義可供本端佇列管理程式使用的時間。

#### **status**

此佇列管理程式的叢集傳送端通道狀態。

## **SUSPEND**

佇列管理程式是否已暫停。

#### **CLUSTER**

佇列管理程式位於哪些叢集中。

#### **CHANNEL**

佇列管理程式的叢集接收端通道名稱。

#### **XMITQ**

佇列管理程式所使用的叢集傳輸佇列。 此內容僅適用於 z/OS 以外的平台。

## **相關參考**

[佇列管理程式定義指令](#page-76-0) 可以在佇列管理程式定義指令上指定的叢集屬性。

[通道定義指令](#page-77-0)

可以在通道定義指令上指定的叢集屬性。

### [佇列定義指令](#page-79-0)

可以在佇列定義指令上指定的叢集屬性。

## [SUSPEND QMGR](#page-82-0)、 RESUME QMGR 及叢集

例如,在對這個佇列管理程式執行維護之前,請使用 SUSPEND QMGR 和 RESUME QMGR 指令來暫時減少這 個佇列管理程式的入埠叢集活動,然後恢復它。

#### [重新整理叢集](#page-82-0)

從佇列管理程式發出 REFRESH CLUSTER 指令,以捨棄所有本端保留的叢集相關資訊。 除非在特殊情況 下,否則您不需要使用此指令。

[RESET CLUSTER: Forcibly removing a queue manager from a cluster](#page-83-0) 在異常情況下,請使用 RESET CLUSTER 指令從叢集中強制移除佇列管理程式。

## <span id="page-82-0"></span>**SUSPEND QMGR、 RESUME QMGR 及叢集**

例如,在對這個佇列管理程式執行維護之前,請使用 SUSPEND QMGR 和 RESUME QMGR 指令來暫時減少這 個佇列管理程式的入埠叢集活動,然後恢復它。

當佇列管理程式從叢集暫停時,如果叢集中的替代佇列管理程式上有同名的可用佇列,它不會在它所管理的 叢集佇列上接收訊息。 不過,明確以這個佇列管理程式為目標的訊息, 或目標佇列只能在這個佇列管理程式 上使用的訊息,仍會導向這個佇列管理程式。

停止此叢集的叢集接收端通道,即可防止在佇列管理程式暫停時接收進一步的入埠訊息。 若要停止叢集的叢 集接收端通道,請使用 SUSPEND QMGR 指令的 FORCE 模式。

## **相關工作**

維護佇列管理程式

## **相關參考**

[佇列管理程式定義指令](#page-76-0)

可以在佇列管理程式定義指令上指定的叢集屬性。

[通道定義指令](#page-77-0)

可以在通道定義指令上指定的叢集屬性。

[佇列定義指令](#page-79-0) 可以在佇列定義指令上指定的叢集屬性。

[DISPLAY CLUSQMGR](#page-80-0)

使用 DISPLAY CLUSQMGR 指令來顯示叢集中佇列管理程式的相關叢集資訊。

重新整理叢集

從佇列管理程式發出 REFRESH CLUSTER 指令,以捨棄所有本端保留的叢集相關資訊。 除非在特殊情況 下,否則您不需要使用此指令。

[RESET CLUSTER: Forcibly removing a queue manager from a cluster](#page-83-0) 在異常情況下,請使用 RESET CLUSTER 指令從叢集中強制移除佇列管理程式。

SUSPEND 佇列管理程式 回復佇列管理程式

## **重新整理叢集**

從佇列管理程式發出 REFRESH CLUSTER 指令,以捨棄所有本端保留的叢集相關資訊。 除非在特殊情況 下,否則您不需要使用此指令。

此指令有三種形式:

### **REFRESH CLUSTER(clustername) REPOS(NO)**

預設值。 佇列管理程式會保留所有本端定義叢集佇列管理程式及叢集佇列的知識, 以及所有完整儲存庫 的叢集佇列管理程式。 此外,如果佇列管理程式是叢集的完整儲存庫,也會保留叢集中其他叢集佇列管 理程式的知識。 其他所有項目都會從儲存庫的本端副本移除,並從叢集中的其他完整儲存庫重建。 如果 使用 REPOS(NO) ,則不會停止叢集通道。 完整儲存庫使用其 CLUSSDR 通道來通知其餘叢集已完成重 新整理。

#### **REFRESH CLUSTER(clustername) REPOS(YES)**

除了預設行為之外,也會重新整理代表完整儲存庫叢集佇列管理程式的物件。 如果佇列管理程式是完整 儲存庫, 則無法使用此選項; 如果使用, 則指令會失敗, 並記載錯誤 AMQ9406/CSQX406E 。 如果它是 完整儲存庫,您必須先變更它,使它不是有問題叢集的完整儲存庫。 從手動定義的 CLUSSDR 定義回復 完整儲存庫位置。 使用 REPOS(YES) 重新整理之後,必要的話,可以變更佇列管理程式,使其再次成 為完整儲存庫。

#### **REFRESH CLUSTER(\*)**

重新整理其所屬所有叢集中的佇列管理程式。 如果與 REPOS(YES) REFRESH CLUSTER(\*) 搭配使 用,則會強制佇列管理程式從本端 CLUSSDR 定義中的資訊重新啟動搜尋完整儲存庫。 即使 CLUSSDR 通 道將佇列管理程式連接至數個叢集,也會進行搜尋。

<span id="page-83-0"></span>**註:** 當叢集正在進行時,使用 **REFRESH CLUSTER** 指令可能會對叢集造成干擾,例如,在完整儲存庫處理佇 列管理程式叢集資源的重新傳送時,會突然增加完整儲存庫的工作。 基於這些原因,如果可能的話,最好避 免在日常工作中使用指令,並使用替代方法來更正特定的不一致。

#### **相關概念**

叢集作業 :REFRESH CLUSTER 和歷程佇列

## **相關參考**

[佇列管理程式定義指令](#page-76-0) 可以在佇列管理程式定義指令上指定的叢集屬性。

[通道定義指令](#page-77-0) 可以在通道定義指令上指定的叢集屬性。

[佇列定義指令](#page-79-0) 可以在佇列定義指令上指定的叢集屬性。

[DISPLAY CLUSQMGR](#page-80-0) 使用 DISPLAY CLUSQMGR 指令來顯示叢集中佇列管理程式的相關叢集資訊。

[SUSPEND QMGR](#page-82-0)、 RESUME QMGR 及叢集

例如,在對這個佇列管理程式執行維護之前,請使用 SUSPEND QMGR 和 RESUME QMGR 指令來暫時減少這 個佇列管理程式的入埠叢集活動,然後恢復它。

RESET CLUSTER: Forcibly removing a queue manager from a cluster 在異常情況下,請使用 RESET CLUSTER 指令從叢集中強制移除佇列管理程式。

# **RESET CLUSTER: Forcibly removing a queue manager from a cluster**

在異常情況下,請使用 RESET CLUSTER 指令從叢集中強制移除佇列管理程式。

除非在特殊情況下,否則您不需要使用此指令。

您只能從完整儲存庫佇列管理程式發出 RESET CLUSTER 指令。 指令有兩種格式,視您是依名稱或 ID 來參 照佇列管理程式而定。

- 1. RESET CLUSTER(*clustername* ) QMNAME(*qmname*) ACTION(FORCEREMOVE) QUEUES(NO)
- 2. RESET CLUSTER(*clustername* ) QMID(*qmid*) ACTION(FORCEREMOVE) QUEUES(NO)

您不能同時指定 OMNAME 及 OMID 。 如果您使用 OMNAME,且叢集中有多個具有該名稱的佇列管理程式,則 不會執行指令。 使用 OMID 而非 OMNAME , 以確保執行 RESET CLUSTER 指令。

在 RESET CLUSTER 指令上指定 QUEUES(NO) 是預設值。 指定 QUEUES(YES) 會從叢集中移除佇列管理程 式所擁有叢集佇列的參照。 除了從叢集本身移除佇列管理程式之外,還會移除這些參照。

即使叢集佇列管理程式在叢集中不可見,也會移除參照; 可能是因為先前已強制移除它,而沒有 QUEUES 選 項。

例如,如果佇列管理程式已刪除,但仍有定義給叢集的叢集接收端通道,則您可以使用 RESET CLUSTER 指 令。 您可以不等待 WebSphere MQ 移除這些定義 (它會自動執行) ,而直接發出 RESET CLUSTER 指令來加 速清理。 然後會通知叢集中的所有其他佇列管理程式,該佇列管理程式不再可用。

如果佇列管理程式暫時損壞,在嘗試傳送訊息之前,您可能要告知叢集中的其他佇列管理程式。 **RESET CLUSTER** 會移除已損壞的佇列管理程式。 稍後,當損壞的佇列管理程式再次運作時,請使用 **REFRESH CLUSTER** 指令來反轉 **RESET CLUSTER** 的效果,並將佇列管理程式傳回叢集。 如果佇列管理程式位於發佈/ 訂閱叢集中, 則您需要發出 REFRESH QMGR TYPE (PROXYSUB) 指令, 以恢復任何必要的 Proxy 訂閱。 請 參閱發佈/訂閱叢集的 REFRESH CLUSTER 注意事項。

使用 RESET CLUSTER 指令是刪除自動定義叢集傳送端通道的唯一方法。 在正常情況下, 您不可能需要此 指令。 「 IBM 支援中心」可能會建議您發出指令,以整理叢集佇列管理程式所保留的叢集資訊。 請不要使 用此指令作為從叢集中移除佇列管理程式的捷徑。 從叢集中移除佇列管理程式 中說明從叢集中移除佇列管 理程式的正確方式。

<span id="page-84-0"></span>因為儲存庫只會保留資訊 90 天,所以在該時間之後,被強制移除的佇列管理程式可以重新連接至叢集。 除 非已刪除,否則它會自動重新連接。 如果您想要防止佇列管理程式重新加入叢集,則需要採取適當的安全措 施。

除了 DISPLAY CLUSQMGR 之外,所有叢集指令都以非同步方式運作。 變更包含叢集作業的物件屬性的指令 會更新物件,並將要求傳送至儲存庫處理器。 系統會檢查使用叢集的指令語法,並將要求傳送至儲存庫處理 器。

會非同步處理傳送至儲存庫處理器的要求,以及從叢集其他成員收到的叢集要求。 如果必須在整個叢集中傳 送處理程序,以判斷它們是否成功,則處理程序可能需要相當長的時間。

#### **相關參考**

[佇列管理程式定義指令](#page-76-0)

可以在佇列管理程式定義指令上指定的叢集屬性。

[通道定義指令](#page-77-0)

可以在通道定義指令上指定的叢集屬性。

[佇列定義指令](#page-79-0)

可以在佇列定義指令上指定的叢集屬性。

[DISPLAY CLUSQMGR](#page-80-0)

使用 DISPLAY CLUSQMGR 指令來顯示叢集中佇列管理程式的相關叢集資訊。

#### [SUSPEND QMGR](#page-82-0)、 RESUME QMGR 及叢集

例如,在對這個佇列管理程式執行維護之前,請使用 SUSPEND QMGR 和 RESUME QMGR 指令來暫時減少這 個佇列管理程式的入埠叢集活動,然後恢復它。

#### [重新整理叢集](#page-82-0)

從佇列管理程式發出 REFRESH CLUSTER 指令,以捨棄所有本端保留的叢集相關資訊。 除非在特殊情況 下,否則您不需要使用此指令。

RESET CLUSTER (重設叢集)

## **工作量平衡**

如果叢集包含相同佇列的多個實例, WebSphere MQ 會選取要將訊息遞送至其中的佇列管理程式。 它使用 叢集工作量管理演算法來決定要使用的最佳佇列管理程式。 您可以透過寫入叢集工作量結束程式,提供工作 量平衡演算法來選取佇列管理程式。

根據佇列管理程式及佇列的可用性,以及與佇列管理程式、佇列及通道相關聯的許多叢集工作量特定屬性, 來選擇適當的目的地。

如果工作量平衡演算法的結果不符合您的需求,您可以撰寫叢集工作量使用者結束程式。 使用結束程式, 將 訊息遞送至叢集中您選擇的佇列。

### **相關概念**

[叢集工作量結束程式呼叫及資料結構](#page-94-0) 本節提供叢集工作量結束程式及資料結構的參照資訊。 這是一般用途程式設計介面資訊。

## **叢集工作量管理演算法**

工作量管理演算法使用工作量平衡屬性及許多規則,來選取要放入叢集佇列之訊息的最終目的地。

本節列出在決定將訊息放入叢集佇列的最終目的地時所使用的工作量管理演算法。 這些規則受套用至佇列、 佇列管理程式及通道之下列屬性的設定影響:

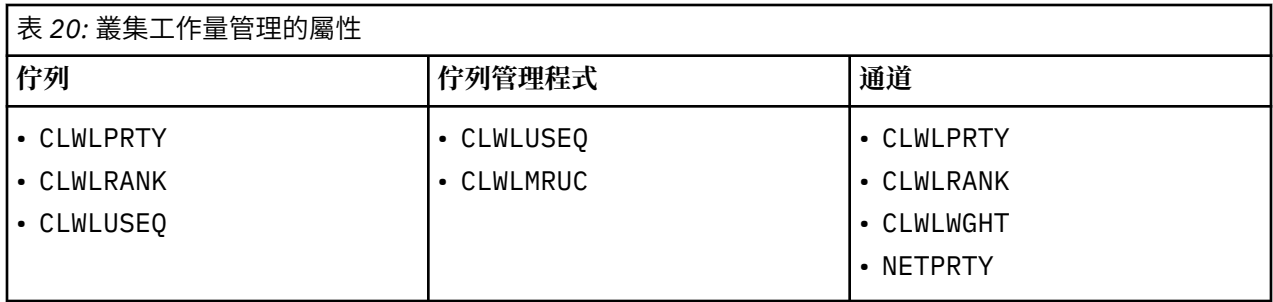

一開始, 佇列管理程式會從兩個程序建置一份可能的目的地清單:

- 將目標 ObjectName 和 ObjectQmgr 名稱 與佇列管理程式在相同叢集裡共用的佇列管理程式別名定義相 符。
- 尋找通往管理名稱為 ObjectName 且位於佇列管理程式所屬其中一個叢集的佇列管理程式的唯一路徑 (亦 即通道)。

從可能的目的地清單中刪除目的地之後的演算法步驟。

- 1. 如果指定佇列名稱:
	- a. 未啟用「已啟用放置」的佇列會被刪除作為可能的目的地。
	- b. 不與本端佇列管理程式共用叢集的佇列遠端實例會被刪除。
	- c. 會刪除與佇列不在相同叢集中的遠端 CLUSRCVR 通道。
- 2. 如果指定佇列管理程式名稱,
	- a. 會刪除未啟用「放置」的佇列管理程式別名。
	- b. 會刪除與本端佇列管理程式不在相同叢集中的遠端 CLUSRCVR 通道。
- 3. 如果產生的佇列集包含佇列的本端實例, 則通常會使用佇列的本端實例。 如果下列三個條件之一成立, 則會使用佇列的本端實例:
	- 佇列 CLWLUSEQ 的使用佇列屬性設為 LOCAL。
	- 兩者皆符合:
		- a. 佇列 CLWLUSEQ 的使用佇列屬性設為 QMGR。
		- b. 佇列管理程式 CLWLUSEQ 的使用佇列屬性設為 LOCAL。
	- 訊息是透過叢集通道接收,而不是由本端應用程式放置。

**註:** 如果未同時設定 MQWXP\_PUT\_BY\_CLUSTER\_CH 和 MQQF\_CLWL\_USEQ\_ANY 旗標,您可以在使用 者結束程式中偵測來自叢集通道的訊息:

- MQWXP.旗標 旗標 MQWXP\_PUT\_BY\_CLUSTER\_CH。
- MQWQR.QFlags 旗標 MQQF\_CLWL\_USEQ\_ANY。
- 4. 如果訊息是叢集 PCF 訊息, 則會刪除發佈或訂閱已傳送至其中的任何佇列管理程式。
- 5. 所有佇列管理程式或佇列管理程式別名 ( CLWLRANK 小於所有剩餘通道或佇列管理程式別名的等級上限) 的通道都會被刪除。
- 6. 會刪除 CLWLRANK 小於所有剩餘佇列等級上限的所有佇列 (非佇列管理程式別名)。
- 7. 如果只保留佇列的遠端實例,則會優先選擇回復的佇列管理程式,而不是暫停的佇列管理程式。
- 8. 如果佇列仍有多個遠端實例,則會包括所有非作用中或執行中的通道。 列出狀態常數:
	- MQCHS\_INACTIVE
	- MQCHS\_RUNNING
- 9. 如果沒有保留佇列的遠端實例, 則會包括處於連結中、起始設定中、啟動中或停止中狀態的所有通道。 列出狀態常數:
	- MQCHS\_BINDING
	- MQCHS\_INITIALIZING
- MQCHS\_STARTING
- MOCHS STOPPING
- 10. 如果沒有保留佇列的遠端實例, 則會包含正在重試的所有通道 MOCHS RETRYING。
- 11. 如果沒有保留佇列的遠端實例,則會包含處於要求中、已暫停或已停止狀態的所有通道。 列出狀態常 數:
	- MQCHS\_REQUESTING
	- MQCHS\_PAUSED
	- MOCHS STOPPED
- 12. 如果佇列仍有多個遠端實例,且訊息是叢集 PCF 訊息,則會選擇本端定義的 CLUSSDR 通道。
- 13. 如果仍有多個佇列至任何佇列管理程式的遠端實例,則會選擇每一個佇列管理程式具有最高 NETPRTY 值的通道。
- 14. 如果正在選擇佇列管理程式:
	- 除了具有最高優先順序 CLWLPRTY 的通道及別名之外,其他所有剩餘通道及佇列管理程式別名都會被 刪除。 如果仍有任何佇列管理程式別名,則會保留佇列管理程式的通道。
- 15. 如果正在選擇佇列:
	- 除了具有最高優先順序 CLWLPRTY 的佇列之外,其他所有佇列都將被刪除,並保留通道。
- 16. 除了 MQWDR 中具有最高值的通道數之外,所有通道都已刪除。DestSeqNumber 。 當剩餘通道數不大 於容許的最近使用通道數上限 CLWLMRUC 時, 刪除會停止。
- 17. 如果佇列仍有多個遠端實例, 則會選擇近期最少使用的通道。 最近最少使用的通道具有最低值 MQWDR.DestSeqFactor。
	- 如果有多個通道具有最低值,則會選擇 MQWDR 中具有最低值的其中一個通道。DestSeqNumber 。
	- 選項的目的地順序因數由佇列管理程式增加大約 1000/CLWLWGHT。
	- **註:**
	- a. 如果變更可用 CLUSRCVR 通道的叢集工作量屬性, 則所有目的地的目的地順序因素會重設為零。如 果新的 CLUSRCVR 通道變成可用,則順序因素會歸零。
	- b. 修改手動定義的 CLUSSDR 通道的工作量屬性不會重設「目的地序列因數」。

使用者訊息的配送不一定完全正確,因為叢集的管理及維護會導致訊息在通道之間流動。 結果是使用者訊息 的分佈不均,可能需要一些時間來穩定。 由於混合了管理和使用者訊息,因此在工作量平衡期間,不需要依 賴訊息的確切配送。

### **相關參考**

[CLWLPRTY](#page-87-0) 佇列屬性

CLWLPRTY 佇列屬性指定叢集工作量配送的本端、遠端或別名佇列的優先順序。 值必須在 0-9 的範圍內,其 中 0 是最低優先順序, 9 是最高優先順序。

[CLWLRANK](#page-88-0) 佇列屬性

CLWLRANK 佇列屬性指定叢集工作量配送的本端、遠端或別名佇列的等級。 值必須在 0-9 的範圍內,其中 0 是最低等級,而 9 是最高等級。

#### [CLWLUSEQ](#page-89-0) 佇列屬性

CLWLUSEQ 佇列屬性指定佇列的本端實例是否優先於叢集中的其他實例作為目的地。

#### CLWLUSEQ [佇列管理程式屬性](#page-89-0)

CLWLUSEQ 佇列管理程式屬性指定佇列的本端實例是否優先於叢集中佇列的其他實例。 如果 CLWLUSEQ 佇 列屬性設為 QMGR,則此屬性適用。

## CLWLMRUC [佇列管理程式屬性](#page-90-0)

CLWLMRUC 佇列管理程式屬性會設定最近選擇的通道數。 叢集工作量管理演算法使用 CLWLMRUC 來限制作 用中出埠叢集通道的數目。 此值必須在 1-999 999 999 的範圍內。

## [CLWLPRTY](#page-91-0) 通道屬性

CLWLPRTY 通道屬性指定叢集工作量配送的 CLUSSDR 或 CLUSRCVR 通道的優先順序。 值必須在 0-9 的範圍 內,其中 0 是最低優先順序, 9 是最高優先順序。

<span id="page-87-0"></span>[CLWLRANK](#page-92-0) 通道屬性

CLWLRANK 通道屬性指定叢集工作量配送的 CLUSSDR 或 CLUSRCVR 通道等級。 值必須在 0-9 的範圍內,其 中 0 是最低等級, 而 9 是最高等級。

[CLWLWGHT](#page-93-0) 通道屬性

CLWLWGHT 通道屬性指定適用於叢集工作量配送的 CLUSSDR 及 CLUSRCVR 通道的加權。 值必須在 1-99 範 圍內,其中 1 是最低加權,而 99 是最高加權。

[NETPRTY](#page-93-0) 通道屬性

NETPRTY 通道屬性指定 CLUSRCVR 通道的優先順序。 值必須在 0-9 的範圍內,其中 0 是最低優先順序, 9 是最高優先順序。

## **CLWLPRTY 佇列屬性**

CLWLPRTY 佇列屬性指定叢集工作量配送的本端、遠端或別名佇列的優先順序。 值必須在 0-9 的範圍內,其 中 0 是最低優先順序, 9 是最高優先順序。

使用 CLWLPRTY 佇列屬性來設定目的地佇列的喜好設定。 WebSphere MQ 會先選取優先順序最高的目的 地,再選取叢集目的地優先順序最低的目的地。 如果有多個目的地具有相同的優先順序,它會選取最近使用 最少的目的地。

如果有兩個可能的目的地,您可以使用這個屬性來容許失效接手。 最高優先順序佇列管理程式會接收要求, 優先順序較低的佇列管理程式會作為保留。 如果最高優先順序佇列管理程式失敗,則下一個可用的最高優先 順序佇列管理程式會接管。

WebSphere MQ 會在檢查通道狀態之後取得佇列管理程式的優先順序。 只有可用的佇列管理程式才是可供 選取的候選項。

## **註:**

遠端佇列管理程式的可用性取決於該佇列管理程式的通道狀態。 當通道啟動時, 它們的狀態會變更數次, 部 分狀態對叢集工作量管理演算法較不優先。 實際上,這表示在啟動通往高優先順序 (主要) 目的地的通道時, 可以選擇低優先順序 (備份) 目的地。

如果您需要確保沒有任何訊息前往備份目的地,請不要使用 CLWLPRTY。 請考慮使用個別佇列, 或使用手動 從主要切換至備份的 CLWLRANK 。

#### **相關概念**

[叢集工作量管理演算法](#page-84-0)

工作量管理演算法使用工作量平衡屬性及許多規則,來選取要放入叢集佇列之訊息的最終目的地。

#### **相關參考**

[CLWLRANK](#page-88-0) 佇列屬性

CLWLRANK 佇列屬性指定叢集工作量配送的本端、遠端或別名佇列的等級。 值必須在 0-9 的範圍內,其中 0 是最低等級,而 9 是最高等級。

[CLWLUSEQ](#page-89-0) 佇列屬性

CLWLUSEQ 佇列屬性指定佇列的本端實例是否優先於叢集中的其他實例作為目的地。

#### CLWLUSEQ [佇列管理程式屬性](#page-89-0)

CLWLUSEQ 佇列管理程式屬性指定佇列的本端實例是否優先於叢集中佇列的其他實例。 如果 CLWLUSEQ 佇 列屬性設為 QMGR, 則此屬性適用。

## CLWLMRUC [佇列管理程式屬性](#page-90-0)

CLWLMRUC 佇列管理程式屬性會設定最近選擇的通道數。 叢集工作量管理演算法使用 CLWLMRUC 來限制作 用中出埠叢集通道的數目。 此值必須在 1-999 999 999 的範圍內。

[CLWLPRTY](#page-91-0) 通道屬性

CLWLPRTY 通道屬性指定叢集工作量配送的 CLUSSDR 或 CLUSRCVR 通道的優先順序。 值必須在 0-9 的範圍 內,其中 0 是最低優先順序, 9 是最高優先順序。

### [CLWLRANK](#page-92-0) 通道屬性

CLWLRANK 通道屬性指定叢集工作量配送的 CLUSSDR 或 CLUSRCVR 通道等級。 值必須在 0-9 的範圍內,其 中 0 是最低等級, 而 9 是最高等級。

### [CLWLWGHT](#page-93-0) 通道屬性

<span id="page-88-0"></span>CLWLWGHT 通道屬性指定適用於叢集工作量配送的 CLUSSDR 及 CLUSRCVR 通道的加權。 值必須在 1-99 範 圍內,其中 1 是最低加權,而 99 是最高加權。

#### [NETPRTY](#page-93-0) 通道屬性

NETPRTY 通道屬性指定 CLUSRCVR 通道的優先順序。 值必須在 0-9 的範圍內,其中 0 是最低優先順序, 9 是最高優先順序。

## **CLWLRANK 佇列屬性**

CLWLRANK 佇列屬性指定叢集工作量配送的本端、遠端或別名佇列的等級。 值必須在 0-9 的範圍內,其中 0 是最低等級,而 9 是最高等級。

如果您想要控制傳送至另一個叢集中佇列管理程式的訊息最終目的地,請使用 CLWLRANK 佇列屬性。 當您 設定 CLWLRANK 時,訊息會透過交互連接的叢集取得指定的路徑,以通往分級較高的目的地。

例如,您可能已定義兩個相同配置的閘道佇列管理程式,以改善閘道的可用性。 假設您已在閘道中為叢集中 定義的本端佇列定義叢集別名佇列。 如果本端佇列變成無法使用,則您想要將訊息保留在其中一個閘道上, 擱置佇列重新變成可用。 若要將佇列保留在閘道上,您必須定義等級高於閘道上叢集別名佇列的本端佇列。

如果您定義本端佇列的等級與佇列別名相同,且本端佇列無法使用,則訊息會在閘道之間傳送。 在尋找無法 使用的本端佇列時,第一個閘道佇列管理程式會將訊息遞送至另一個閘道。 另一個閘道再次嘗試將訊息遞送 至目標本端佇列。 如果本端佇列仍無法使用,則會將訊息遞送回第一個閘道。 訊息會持續在閘道之間來回 移動,直到目標本端佇列重新變成可用為止。 透過為本端佇列提供更高等級,即使佇列無法使用,也不會將 訊息重新遞送至較低等級的目的地。

WebSphere MQ 會先取得佇列等級,然後再檢查通道狀態。 在檢查通道狀態之前取得等級表示即使無法存 取的佇列也可供選取。 即使最終目的地無法使用,也容許透過網路遞送訊息。

如果您使用優先順序屬性 WebSphere MQ, 則會在可用的目的地之間選取。如果通道無法用於具有最高等 級的目的地,則訊息會保留在傳輸佇列上。 當通道變成可用時,即可釋放它。 訊息不會以等級順序傳送至 下一個可用的目的地。

### **相關概念**

[叢集工作量管理演算法](#page-84-0)

工作量管理演算法使用工作量平衡屬性及許多規則,來選取要放入叢集佇列之訊息的最終目的地。

#### **相關參考**

[CLWLPRTY](#page-87-0) 佇列屬性

CLWLPRTY 佇列屬性指定叢集工作量配送的本端、遠端或別名佇列的優先順序。 值必須在 0-9 的範圍內,其 中 0 是最低優先順序, 9 是最高優先順序。

### [CLWLUSEQ](#page-89-0) 佇列屬性

CLWLUSEQ 佇列屬性指定佇列的本端實例是否優先於叢集中的其他實例作為目的地。

CLWLUSEQ [佇列管理程式屬性](#page-89-0)

CLWLUSEQ 佇列管理程式屬性指定佇列的本端實例是否優先於叢集中佇列的其他實例。 如果 CLWLUSEQ 佇 列屬性設為 QMGR, 則此屬性適用。

#### CLWLMRUC [佇列管理程式屬性](#page-90-0)

CLWLMRUC 佇列管理程式屬性會設定最近選擇的通道數。 叢集工作量管理演算法使用 CLWLMRUC 來限制作 用中出埠叢集通道的數目。 此值必須在 1-999 999 999 的範圍內。

#### [CLWLPRTY](#page-91-0) 通道屬性

CLWLPRTY 通道屬性指定叢集工作量配送的 CLUSSDR 或 CLUSRCVR 通道的優先順序。 值必須在 0-9 的範圍 內,其中 0 是最低優先順序, 9 是最高優先順序。

[CLWLRANK](#page-92-0) 通道屬性

CLWLRANK 通道屬性指定叢集工作量配送的 CLUSSDR 或 CLUSRCVR 通道等級。 值必須在 0-9 的範圍內,其 中 0 是最低等級, 而 9 是最高等級。

## [CLWLWGHT](#page-93-0) 通道屬性

CLWLWGHT 通道屬性指定適用於叢集工作量配送的 CLUSSDR 及 CLUSRCVR 通道的加權。 值必須在 1-99 範 圍內,其中 1 是最低加權,而 99 是最高加權。

[NETPRTY](#page-93-0) 通道屬性

<span id="page-89-0"></span>NETPRTY 通道屬性指定 CLUSRCVR 通道的優先順序。 值必須在 0-9 的範圍內,其中 0 是最低優先順序, 9 是最高優先順序。

## **CLWLUSEQ 佇列屬性**

CLWLUSEQ 佇列屬性指定佇列的本端實例是否優先於叢集中的其他實例作為目的地。

CLWLUSEQ 佇列屬性僅適用於本端佇列。 只有在訊息是由應用程式或不是叢集通道的通道所放置時才適用。

#### 本端

本端佇列是 MOPUT 的唯一目標,提供已啟用放置的本端佇列。 MOPUT 行為取決於 [叢集工作量管理。](#page-84-0)

#### **QMGR**

行為由 CLWLUSEQ 佇列管理程式屬性指定。

#### **ANY**

MQPUT 會將本端佇列視為與叢集中佇列的任何其他實例一樣,以進行工作量配送。

#### **相關概念**

[叢集工作量管理演算法](#page-84-0)

工作量管理演算法使用工作量平衡屬性及許多規則,來選取要放入叢集佇列之訊息的最終目的地。

### **相關參考**

[CLWLPRTY](#page-87-0) 佇列屬性

CLWLPRTY 佇列屬性指定叢集工作量配送的本端、遠端或別名佇列的優先順序。 值必須在 0-9 的範圍內,其 中 0 是最低優先順序, 9 是最高優先順序。

#### [CLWLRANK](#page-88-0) 佇列屬性

CLWLRANK 佇列屬性指定叢集工作量配送的本端、遠端或別名佇列的等級。 值必須在 0-9 的範圍內,其中 0 是最低等級,而 9 是最高等級。

### CLWLUSEQ 佇列管理程式屬性

CLWLUSEQ 佇列管理程式屬性指定佇列的本端實例是否優先於叢集中佇列的其他實例。 如果 CLWLUSEQ 佇 列屬性設為 QMGR,則此屬性適用。

### CLWLMRUC [佇列管理程式屬性](#page-90-0)

CLWLMRUC 佇列管理程式屬性會設定最近選擇的通道數。 叢集工作量管理演算法使用 CLWLMRUC 來限制作 用中出埠叢集通道的數目。 此值必須在 1-999 999 999 的範圍內。

### [CLWLPRTY](#page-91-0) 通道屬性

CLWLPRTY 通道屬性指定叢集工作量配送的 CLUSSDR 或 CLUSRCVR 通道的優先順序。 值必須在 0-9 的範圍 內,其中 0 是最低優先順序, 9 是最高優先順序。

#### [CLWLRANK](#page-92-0) 通道屬性

CLWLRANK 通道屬性指定叢集工作量配送的 CLUSSDR 或 CLUSRCVR 通道等級。 值必須在 0-9 的範圍內,其 中 0 是最低等級,而 9 是最高等級。

## [CLWLWGHT](#page-93-0) 通道屬性

CLWLWGHT 通道屬性指定適用於叢集工作量配送的 CLUSSDR 及 CLUSRCVR 通道的加權。 值必須在 1-99 範 圖內, 其中 1 是最低加權, 而 99 是最高加權。

#### [NETPRTY](#page-93-0) 通道屬性

NETPRTY 通道屬性指定 CLUSRCVR 通道的優先順序。 值必須在 0-9 的範圍內,其中 0 是最低優先順序, 9 是最高優先順序。

## **CLWLUSEQ 佇列管理程式屬性**

CLWLUSEQ 佇列管理程式屬性指定佇列的本端實例是否優先於叢集中佇列的其他實例。 如果 CLWLUSEQ 佇 列屬性設為 QMGR,則此屬性適用。

CLWLUSEQ 佇列屬性僅適用於本端佇列。 只有在訊息是由應用程式或不是叢集通道的通道所放置時才適用。

#### 本端

本端佇列是 MQPUT 的唯一目標。 LOCAL 是預設值。

#### **ANY**

MQPUT 會將本端佇列視為與叢集中佇列的任何其他實例一樣,以進行工作量配送。

#### <span id="page-90-0"></span>**相關概念**

[叢集工作量管理演算法](#page-84-0)

工作量管理演算法使用工作量平衡屬性及許多規則,來選取要放入叢集佇列之訊息的最終目的地。

#### **相關參考**

[CLWLPRTY](#page-87-0) 佇列屬性

CLWLPRTY 佇列屬性指定叢集工作量配送的本端、遠端或別名佇列的優先順序。 值必須在 0-9 的範圍內,其 中 0 是最低優先順序, 9 是最高優先順序。

[CLWLRANK](#page-88-0) 佇列屬性

CLWLRANK 佇列屬性指定叢集工作量配送的本端、遠端或別名佇列的等級。 值必須在 0-9 的範圍內,其中 0 是最低等級,而 9 是最高等級。

## [CLWLUSEQ](#page-89-0) 佇列屬性

CLWLUSEQ 佇列屬性指定佇列的本端實例是否優先於叢集中的其他實例作為目的地。

#### CLWLMRUC 佇列管理程式屬性

CLWLMRUC 佇列管理程式屬性會設定最近選擇的通道數。 叢集工作量管理演算法使用 CLWLMRUC 來限制作 用中出埠叢集通道的數目。 此值必須在 1-999 999 999 的範圍內。

[CLWLPRTY](#page-91-0) 通道屬性

CLWLPRTY 通道屬性指定叢集工作量配送的 CLUSSDR 或 CLUSRCVR 通道的優先順序。 值必須在 0-9 的範圍 內,其中 0 是最低優先順序, 9 是最高優先順序。

#### [CLWLRANK](#page-92-0) 通道屬性

CLWLRANK 通道屬性指定叢集工作量配送的 CLUSSDR 或 CLUSRCVR 通道等級。 值必須在 0-9 的範圍內,其 中 0 是最低等級,而 9 是最高等級。

#### [CLWLWGHT](#page-93-0) 通道屬性

CLWLWGHT 通道屬性指定適用於叢集工作量配送的 CLUSSDR 及 CLUSRCVR 通道的加權。 值必須在 1-99 範 圍內,其中 1 是最低加權,而 99 是最高加權。

#### [NETPRTY](#page-93-0) 通道屬性

NETPRTY 通道屬性指定 CLUSRCVR 通道的優先順序。 值必須在 0-9 的範圍內,其中 0 是最低優先順序, 9 是最高優先順序。

## **CLWLMRUC 佇列管理程式屬性**

CLWLMRUC 佇列管理程式屬性會設定最近選擇的通道數。 叢集工作量管理演算法使用 CLWLMRUC 來限制作 用中出埠叢集通道的數目。 此值必須在 1-999 999 999 的範圍內。

起始預設值為 999 999 999 999。

#### **相關概念**

[叢集工作量管理演算法](#page-84-0)

工作量管理演算法使用工作量平衡屬性及許多規則,來選取要放入叢集佇列之訊息的最終目的地。

### **相關參考**

[CLWLPRTY](#page-87-0) 佇列屬性

CLWLPRTY 佇列屬性指定叢集工作量配送的本端、遠端或別名佇列的優先順序。 值必須在 0-9 的範圍內,其 中 0 是最低優先順序, 9 是最高優先順序。

### [CLWLRANK](#page-88-0) 佇列屬性

CLWLRANK 佇列屬性指定叢集工作量配送的本端、遠端或別名佇列的等級。 值必須在 0-9 的範圍內,其中 0 是最低等級,而 9 是最高等級。

[CLWLUSEQ](#page-89-0) 佇列屬性

CLWLUSEQ 佇列屬性指定佇列的本端實例是否優先於叢集中的其他實例作為目的地。

#### CLWLUSEQ [佇列管理程式屬性](#page-89-0)

CLWLUSEQ 佇列管理程式屬性指定佇列的本端實例是否優先於叢集中佇列的其他實例。 如果 CLWLUSEQ 佇 列屬性設為 QMGR, 則此屬性適用。

#### [CLWLPRTY](#page-91-0) 通道屬性

CLWLPRTY 通道屬性指定叢集工作量配送的 CLUSSDR 或 CLUSRCVR 通道的優先順序。 值必須在 0-9 的範圍 內,其中 0 是最低優先順序, 9 是最高優先順序。

<span id="page-91-0"></span>[CLWLRANK](#page-92-0) 通道屬性

CLWLRANK 通道屬性指定叢集工作量配送的 CLUSSDR 或 CLUSRCVR 通道等級。 值必須在 0-9 的範圍內,其 中 0 是最低等級,而 9 是最高等級。

[CLWLWGHT](#page-93-0) 通道屬性

CLWLWGHT 通道屬性指定適用於叢集工作量配送的 CLUSSDR 及 CLUSRCVR 通道的加權。 值必須在 1-99 範 圍內,其中 1 是最低加權,而 99 是最高加權。

[NETPRTY](#page-93-0) 通道屬性

NETPRTY 通道屬性指定 CLUSRCVR 通道的優先順序。 值必須在 0-9 的範圍內,其中 0 是最低優先順序, 9 是最高優先順序。

## **CLWLPRTY 通道屬性**

CLWLPRTY 通道屬性指定叢集工作量配送的 CLUSSDR 或 CLUSRCVR 通道的優先順序。 值必須在 0-9 的範圍 內,其中 0 是最低優先順序, 9 是最高優先順序。

使用 CLWLPRTY 通道屬性來設定 CLUSSDR 或 CLUSRCVR 通道的喜好設定。 在選取叢集目的地優先順序最 低的目的地之前, IBM WebSphere MQ 會先選取優先順序最高的目的地。 如果有多個目的地具有相同的優 先順序,它會選取最近使用最少的目的地。

如果有兩個可能的目的地,您可以使用這個屬性來容許失效接手。 訊息會移至具有最高優先順序通道的佇列 管理程式。 如果它變成無法使用,則訊息會移至下一個最高優先順序佇列管理程式。 優先順序較低的佇列 管理程式會作為保留。

WebSphere MQ 會在檢查通道狀態之後取得通道的優先順序。 只有可用的佇列管理程式才是可供選取的候 選項。

**註:**

遠端佇列管理程式的可用性取決於該佇列管理程式的通道狀態。 當通道啟動時, 它們的狀態會變更數次, 部 分狀態對叢集工作量管理演算法較不優先。 實際上,這表示在啟動通往高優先順序 (主要) 目的地的通道時, 可以選擇低優先順序 (備份) 目的地。

如果您需要確保沒有任何訊息前往備份目的地,請不要使用 CLWLPRTY。 請考慮使用個別佇列, 或使用手動 從主要切換至備份的 CLWLRANK 。

#### **相關概念**

[叢集工作量管理演算法](#page-84-0)

工作量管理演算法使用工作量平衡屬性及許多規則,來選取要放入叢集佇列之訊息的最終目的地。

#### **相關參考**

[CLWLPRTY](#page-87-0) 佇列屬性

CLWLPRTY 佇列屬性指定叢集工作量配送的本端、遠端或別名佇列的優先順序。 值必須在 0-9 的範圍內,其 中 0 是最低優先順序, 9 是最高優先順序。

[CLWLRANK](#page-88-0) 佇列屬性

CLWLRANK 佇列屬性指定叢集工作量配送的本端、遠端或別名佇列的等級。 值必須在 0-9 的範圍內,其中 0 是最低等級,而 9 是最高等級。

[CLWLUSEQ](#page-89-0) 佇列屬性

CLWLUSEQ 佇列屬性指定佇列的本端實例是否優先於叢集中的其他實例作為目的地。

CLWLUSEQ [佇列管理程式屬性](#page-89-0)

CLWLUSEQ 佇列管理程式屬性指定佇列的本端實例是否優先於叢集中佇列的其他實例。 如果 CLWLUSEQ 佇 列屬性設為 QMGR,則此屬性適用。

CLWLMRUC [佇列管理程式屬性](#page-90-0)

CLWLMRUC 佇列管理程式屬性會設定最近選擇的通道數。 叢集工作量管理演算法使用 CLWLMRUC 來限制作 用中出埠叢集通道的數目。 此值必須在 1-999 999 999 的範圍內。

## [CLWLRANK](#page-92-0) 通道屬性

CLWLRANK 通道屬性指定叢集工作量配送的 CLUSSDR 或 CLUSRCVR 通道等級。 值必須在 0-9 的範圍內,其 中 0 是最低等級, 而 9 是最高等級。

[CLWLWGHT](#page-93-0) 通道屬性

<span id="page-92-0"></span>CLWLWGHT 通道屬性指定適用於叢集工作量配送的 CLUSSDR 及 CLUSRCVR 通道的加權。 值必須在 1-99 範 圍內,其中 1 是最低加權,而 99 是最高加權。

#### [NETPRTY](#page-93-0) 通道屬性

NETPRTY 通道屬性指定 CLUSRCVR 通道的優先順序。 值必須在 0-9 的範圍內,其中 0 是最低優先順序, 9 是最高優先順序。

## **CLWLRANK 通道屬性**

CLWLRANK 通道屬性指定叢集工作量配送的 CLUSSDR 或 CLUSRCVR 通道等級。 值必須在 0-9 的範圍內,其 中 0 是最低等級, 而 9 是最高等級。

如果您要控制傳送至另一個叢集中佇列管理程式的訊息最終目的地,請使用 CLWLRANK 通道屬性。 控制最 終目的地的選擇,方法是設定在叢集交集處將佇列管理程式連接至閘道佇列管理程式的通道等級。 當您設定 CLWLRANK 時,訊息會透過交互連接的叢集取得指定的路徑,以通往分級較高的目的地。 例如,訊息到達閘 道佇列管理程式,該閘道佇列管理程式可以使用排名為 1 和 2 的通道將訊息傳送至兩個佇列管理程式中的任 一個。 它們會自動傳送至由等級最高的通道所連接的佇列管理程式,在此情況下,佇列管理程式等級 2 的通 道。

WebSphere MQ 會先取得通道等級,然後再檢查通道狀態。 在檢查通道狀態之前取得等級表示即使無法存 取的通道也可供選取。 即使最終目的地無法使用,也容許透過網路遞送訊息。

如果您使用優先順序屬性 WebSphere MQ , 則會在可用的目的地之間選取。 如果通道無法用於具有最高等 級的目的地,則訊息會保留在傳輸佇列上。 當通道變成可用時,即可釋放它。 訊息不會以等級順序傳送至 下一個可用的目的地。

### **相關概念**

[叢集工作量管理演算法](#page-84-0)

工作量管理演算法使用工作量平衡屬性及許多規則,來選取要放入叢集佇列之訊息的最終目的地。

#### **相關參考**

[CLWLPRTY](#page-87-0) 佇列屬性

CLWLPRTY 佇列屬性指定叢集工作量配送的本端、遠端或別名佇列的優先順序。 值必須在 0-9 的範圍內,其 中 0 是最低優先順序, 9 是最高優先順序。

[CLWLRANK](#page-88-0) 佇列屬性

CLWLRANK 佇列屬性指定叢集工作量配送的本端、遠端或別名佇列的等級。 值必須在 0-9 的範圍內,其中 0 是最低等級,而 9 是最高等級。

[CLWLUSEQ](#page-89-0) 佇列屬性

CLWLUSEQ 佇列屬性指定佇列的本端實例是否優先於叢集中的其他實例作為目的地。

CLWLUSEQ [佇列管理程式屬性](#page-89-0)

CLWLUSEQ 佇列管理程式屬性指定佇列的本端實例是否優先於叢集中佇列的其他實例。 如果 CLWLUSEQ 佇 列屬性設為 QMGR, 則此屬性適用。

CLWLMRUC [佇列管理程式屬性](#page-90-0)

CLWLMRUC 佇列管理程式屬性會設定最近選擇的通道數。 叢集工作量管理演算法使用 CLWLMRUC 來限制作 用中出埠叢集通道的數目。 此值必須在 1-999 999 999 的範圍內。

#### [CLWLPRTY](#page-91-0) 通道屬性

CLWLPRTY 通道屬性指定叢集工作量配送的 CLUSSDR 或 CLUSRCVR 通道的優先順序。 值必須在 0-9 的範圍 內,其中 0 是最低優先順序, 9 是最高優先順序。

## [CLWLWGHT](#page-93-0) 通道屬性

CLWLWGHT 通道屬性指定適用於叢集工作量配送的 CLUSSDR 及 CLUSRCVR 通道的加權。 值必須在 1-99 範 圖內, 其中 1 是最低加權, 而 99 是最高加權。

[NETPRTY](#page-93-0) 通道屬性

NETPRTY 通道屬性指定 CLUSRCVR 通道的優先順序。 值必須在 0-9 的範圍內,其中 0 是最低優先順序, 9 是最高優先順序。

## <span id="page-93-0"></span>**CLWLWGHT 通道屬性**

CLWLWGHT 通道屬性指定適用於叢集工作量配送的 CLUSSDR 及 CLUSRCVR 通道的加權。 值必須在 1-99 範 圖內, 其中 1 是最低加權, 而 99 是最高加權。

使用 CLWLWGHT 來傳送具有更多處理能力更多訊息的伺服器。 通道加權越高,透過該通道傳送的訊息就越 多。

### **相關概念**

#### [叢集工作量管理演算法](#page-84-0)

工作量管理演算法使用工作量平衡屬性及許多規則,來選取要放入叢集佇列之訊息的最終目的地。

### **相關參考**

[CLWLPRTY](#page-87-0) 佇列屬性

CLWLPRTY 佇列屬性指定叢集工作量配送的本端、遠端或別名佇列的優先順序。 值必須在 0-9 的範圍內,其 中 0 是最低優先順序, 9 是最高優先順序。

## [CLWLRANK](#page-88-0) 佇列屬性

CLWLRANK 佇列屬性指定叢集工作量配送的本端、遠端或別名佇列的等級。 值必須在 0-9 的範圍內,其中 0 是最低等級,而 9 是最高等級。

### [CLWLUSEQ](#page-89-0) 佇列屬性

CLWLUSEQ 佇列屬性指定佇列的本端實例是否優先於叢集中的其他實例作為目的地。

#### CLWLUSEQ [佇列管理程式屬性](#page-89-0)

CLWLUSEQ 佇列管理程式屬性指定佇列的本端實例是否優先於叢集中佇列的其他實例。 如果 CLWLUSEQ 佇 列屬性設為 OMGR, 則此屬性適用。

### CLWLMRUC [佇列管理程式屬性](#page-90-0)

CLWLMRUC 佇列管理程式屬性會設定最近選擇的通道數。 叢集工作量管理演算法使用 CLWLMRUC 來限制作 用中出埠叢集通道的數目。 此值必須在 1-999 999 999 的範圍內。

## [CLWLPRTY](#page-91-0) 通道屬性

CLWLPRTY 通道屬性指定叢集工作量配送的 CLUSSDR 或 CLUSRCVR 通道的優先順序。 值必須在 0-9 的範圍 內,其中 0 是最低優先順序, 9 是最高優先順序。

### [CLWLRANK](#page-92-0) 通道屬性

CLWLRANK 通道屬性指定叢集工作量配送的 CLUSSDR 或 CLUSRCVR 通道等級。 值必須在 0-9 的範圍內,其 中 0 是最低等級,而 9 是最高等級。

#### NETPRTY 通道屬性

NETPRTY 通道屬性指定 CLUSRCVR 通道的優先順序。 值必須在 0-9 的範圍內,其中 0 是最低優先順序, 9 是最高優先順序。

## **NETPRTY 通道屬性**

NETPRTY 通道屬性指定 CLUSRCVR 通道的優先順序。 值必須在 0-9 的範圍內,其中 0 是最低優先順序, 9 是最高優先順序。

使用 NETPRTY 屬性,使一個網路成為主要網路,另一個網路成為備份網路。 給定一組同等排名的通道,當 有多個路徑可用時, 叢集作業會選擇具有最高優先順序的路徑。

使用 NETPRTY 通道屬性的典型範例是區分具有不同成本或速度並連接相同目的地的網路。

#### **相關概念**

[叢集工作量管理演算法](#page-84-0)

工作量管理演算法使用工作量平衡屬性及許多規則,來選取要放入叢集佇列之訊息的最終目的地。

## **相關參考**

#### [CLWLPRTY](#page-87-0) 佇列屬性

CLWLPRTY 佇列屬性指定叢集工作量配送的本端、遠端或別名佇列的優先順序。 值必須在 0-9 的範圍內,其 中 0 是最低優先順序, 9 是最高優先順序。

## [CLWLRANK](#page-88-0) 佇列屬性

CLWLRANK 佇列屬性指定叢集工作量配送的本端、遠端或別名佇列的等級。 值必須在 0-9 的範圍內,其中 0 是最低等級,而 9 是最高等級。

## <span id="page-94-0"></span>[CLWLUSEQ](#page-89-0) 佇列屬性

CLWLUSEQ 佇列屬性指定佇列的本端實例是否優先於叢集中的其他實例作為目的地。

#### CLWLUSEQ [佇列管理程式屬性](#page-89-0)

CLWLUSEQ 佇列管理程式屬性指定佇列的本端實例是否優先於叢集中佇列的其他實例。 如果 CLWLUSEQ 佇 列屬性設為 OMGR. 則此屬性適用。

## CLWLMRUC [佇列管理程式屬性](#page-90-0)

CLWLMRUC 佇列管理程式屬性會設定最近選擇的通道數。 叢集工作量管理演算法使用 CLWLMRUC 來限制作 用中出埠叢集通道的數目。 此值必須在 1-999 999 999 的範圍內。

#### [CLWLPRTY](#page-91-0) 通道屬性

CLWLPRTY 通道屬性指定叢集工作量配送的 CLUSSDR 或 CLUSRCVR 通道的優先順序。 值必須在 0-9 的範圍 內,其中 0 是最低優先順序, 9 是最高優先順序。

### [CLWLRANK](#page-92-0) 通道屬性

CLWLRANK 通道屬性指定叢集工作量配送的 CLUSSDR 或 CLUSRCVR 通道等級。 值必須在 0-9 的範圍內,其 中 0 是最低等級,而 9 是最高等級。

[CLWLWGHT](#page-93-0) 通道屬性

CLWLWGHT 通道屬性指定適用於叢集工作量配送的 CLUSSDR 及 CLUSRCVR 通道的加權。 值必須在 1-99 範 圍內,其中 1 是最低加權,而 99 是最高加權。

## **叢集工作量結束程式呼叫及資料結構**

本節提供叢集工作量結束程式及資料結構的參照資訊。 這是一般用途程式設計介面資訊。

您可以使用下列程式設計語言來撰寫叢集工作量結束程式:

- C
- System/390 組合器 ( WebSphere MQ for z/OS)

呼叫說明如下:

• 第 96 頁的『[MQ\\_CLUSTER\\_WORKLOAD\\_EXIT -](#page-95-0)呼叫說明』

結束程式所使用的結構資料類型說明如下:

- 第 97 頁的『MQXCLWLN -[導覽叢集工作量記錄』](#page-96-0)
- 第 100 頁的『MQWXP -[叢集工作量結束程式參數結構』](#page-99-0)
- 第 107 頁的『MQWDR-[叢集工作量目的地記錄結構』](#page-106-0)
- 第 111 頁的『MQWQR -[叢集工作量佇列記錄結構』](#page-110-0)
- 第 116 頁的『MQWCR -[叢集工作量叢集記錄結構』](#page-115-0)

•

在此區段中,佇列管理程式屬性及佇列屬性會完整顯示。 下面顯示 MQSC 指令書籍中使用的對等名稱。 如 需 MQSC 指令的詳細資料,請參閱 MQSC 參照 。

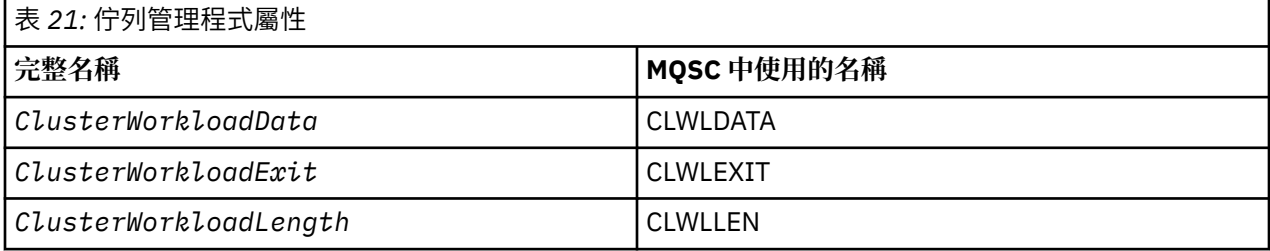

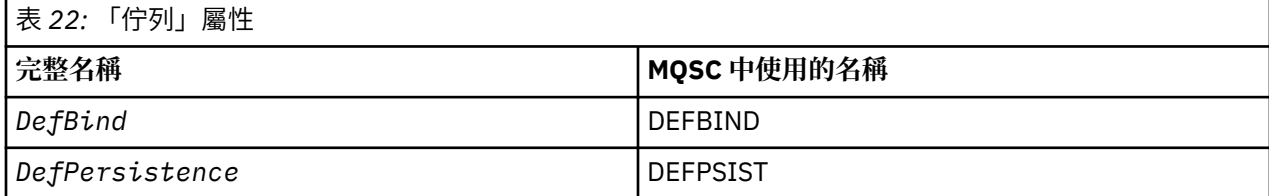

<span id="page-95-0"></span>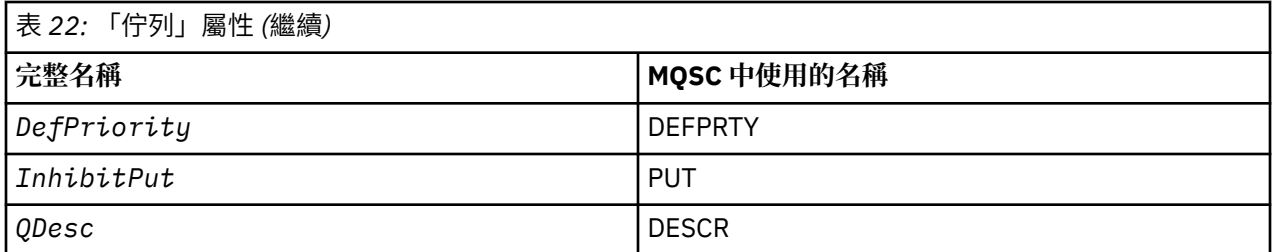

## **相關概念**

[工作量平衡](#page-84-0)

如果叢集包含相同佇列的多個實例, WebSphere MQ 會選取要將訊息遞送至其中的佇列管理程式。 它使用 叢集工作量管理演算法來決定要使用的最佳佇列管理程式。 您可以透過寫入叢集工作量結束程式, 提供工作 量平衡演算法來選取佇列管理程式。

## **MQ\_CLUSTER\_WORKLOAD\_EXIT -呼叫說明**

佇列管理程式會呼叫叢集工作量結束程式,以將訊息遞送至可用的佇列管理程式。

**註:** 佇列管理程式未提供任何稱為 MQ\_CLUSTER\_WORKLOAD\_EXIT 的進入點。 相反地,叢集工作量結束程 式的名稱是由 ClusterWorkloadExit 佇列管理程式屬性所定義。

所有平台都支援 MQ\_CLUSTER\_WORKLOAD\_EXIT 結束程式。

## **語法**

MQ\_CLUSTER\_WORKLOAD\_EXIT (*ExitParms*)

### **相關參考**

MQXCLWLN -[導覽叢集工作量記錄](#page-96-0) MQXCLWLN 呼叫用來導覽儲存在叢集快取中的 MQWDR、 MQWQR 及 MQWCR 記錄鏈。

MQWXP -[叢集工作量結束程式參數結構](#page-99-0) 下表彙總 MQWXP -叢集工作量結束程式參數結構中的欄位。

MQWDR-[叢集工作量目的地記錄結構](#page-106-0) 下表彙總 MQWDR -叢集工作量目的地記錄結構中的欄位。

MQWQR -[叢集工作量佇列記錄結構](#page-110-0) 下表彙總 MQWQR -叢集工作量佇列記錄結構中的欄位。

MQWCR -[叢集工作量叢集記錄結構](#page-115-0) 下表彙總 MQWCR 叢集工作量記錄結構中的欄位。

## **參數** *MQ\_CLUSTER\_WORKLOAD\_EXIT*

MQ\_CLUSTER\_WORKLOAD\_EXIT 呼叫中參數的說明。

## *ExitParms***(MQWXP)-輸入/輸出**

結束參數區塊。

• 結束程式會設定 MQWXP 中的資訊, 以指出如何管理工作量。

## **相關參考**

[使用注意事項](#page-96-0)

叢集工作量結束程式所執行的功能由結束程式的提供者定義。 不過,結束程式必須符合相關聯控制區塊 MQWXP 中定義的規則。

[MQ\\_CLUSTER\\_WORKLOAD\\_EXIT](#page-96-0) 的語言呼叫 MQ\_CLUSTER\_WORKLOAD\_EXIT 支援兩種語言 :C 和 High Level Assembler。

## <span id="page-96-0"></span>**使用注意事項**

叢集工作量結束程式所執行的功能由結束程式的提供者定義。 不過,結束程式必須符合相關聯控制區塊 MQWXP 中定義的規則。

佇列管理程式未提供任何稱為 MQ\_CLUSTER\_WORKLOAD\_EXIT 的進入點。 不過,以 C 程式設計語言提供了 名稱 MQ\_CLUSTER\_WORKLOAD\_EXIT 的 typedef 。 請使用 typedef 來宣告使用者撰寫的結束程式,以確 定參數正確。

## **相關參考**

參數 [MQ\\_CLUSTER\\_WORKLOAD\\_EXIT](#page-95-0) MQ\_CLUSTER\_WORKLOAD\_EXIT 呼叫中參數的說明。

MQ\_CLUSTER\_WORKLOAD\_EXIT 的語言呼叫 MQ\_CLUSTER\_WORKLOAD\_EXIT 支援兩種語言 :C 和 High Level Assembler。

## *MQ\_CLUSTER\_WORKLOAD\_EXIT* **的語言呼叫**

MQ\_CLUSTER\_WORKLOAD\_EXIT 支援兩種語言 :C 和 High Level Assembler。

## **C 呼叫**

*MQ\_CLUSTER\_WORKLOAD\_EXIT* (&ExitParms);

將 *MQ\_CLUSTER\_WORKLOAD\_EXIT* 取代為叢集工作量結束程式函數的名稱。

宣告 *MQ\_CLUSTER\_WORKLOAD\_EXIT* 參數如下:

MQWXP ExitParms; /\* Exit parameter block \*/

## **High Level Assembler 呼叫**

CALL EXITNAME,(EXITPARMS)

宣告參數如下:

EXITPARMS CMQWXPA Exit parameter block

## **相關參考**

參數 [MQ\\_CLUSTER\\_WORKLOAD\\_EXIT](#page-95-0)

MQ\_CLUSTER\_WORKLOAD\_EXIT 呼叫中參數的說明。

使用注意事項

叢集工作量結束程式所執行的功能由結束程式的提供者定義。 不過,結束程式必須符合相關聯控制區塊 MQWXP 中定義的規則。

## **MQXCLWLN -導覽叢集工作量記錄**

MQXCLWLN 呼叫用來導覽儲存在叢集快取中的 MQWDR、 MQWQR 及 MQWCR 記錄鏈。

叢集快取是用來儲存叢集相關資訊的主儲存體區域。

如果叢集快取是靜態的,則它具有固定大小。如果您將它設為動態,則叢集快取可以視需要展開。

使用系統參數或巨集,將叢集快取類型設為 STATIC 或 DYNAMIC 。

• z/OS 以外平台上的系統參數 ClusterCache 類型

• z/OS 上 CSQ6SYSP 巨集中的 CLCACHE 參數。

## **語法**

MQXCLWLN (*ExitParms*, *CurrentRecord*, *NextOffset*, *NextRecord*, *Compcode*, *Reason*)

## <span id="page-97-0"></span>**相關參考**

MO CLUSTER WORKLOAD EXIT -呼叫說明 佇列管理程式會呼叫叢集工作量結束程式,以將訊息遞送至可用的佇列管理程式。

MQWXP -[叢集工作量結束程式參數結構](#page-99-0) 下表彙總 MQWXP -叢集工作量結束程式參數結構中的欄位。

MQWDR-[叢集工作量目的地記錄結構](#page-106-0) 下表彙總 MQWDR -叢集工作量目的地記錄結構中的欄位。

MQWQR -[叢集工作量佇列記錄結構](#page-110-0) 下表彙總 MQWQR -叢集工作量佇列記錄結構中的欄位。

MQWCR -[叢集工作量叢集記錄結構](#page-115-0) 下表彙總 MQWCR 叢集工作量記錄結構中的欄位。

## *MQXCLWLN* **的參數***-***導覽叢集工作量記錄**

MQXCLWLN 呼叫中參數的說明。

### *ExitParms* **(MQWXP)-輸入/輸出**

結束參數區塊。

此結構包含與呼叫結束程式相關的資訊。 結束程式會設定此結構中的資訊,以指出如何管理工作量。

### *CurrentRecord* **(MQPTR)-輸入**

現行記錄的位址。

此結構包含與結束程式目前正在檢查之記錄位址相關的資訊。 記錄必須是下列其中一種類型:

- 叢集工作量目的地記錄 (MQWDR)
- 叢集工作量佇列記錄 (MQWQR)
- 叢集工作量叢集記錄 (MQWCR)

## *NextOffset* **(MQLONG)-輸入**

下一筆記錄的偏移。

此結構包含與下一筆記錄或結構的偏移相關的資訊。 *NextOffset* 是現行記錄中適當偏移欄位的值,且 必須是下列其中一個欄位:

- MQWDR 中的 ChannelDef 偏移 欄位
- MQWDR 中的 ClusterRec 偏移 欄位
- MQWQR 中的 ClusterRec 偏移 欄位
- MQWCR 中的 ClusterRec 偏移 欄位

## *NextRecord* **(MQPTR)-輸出**

下一筆記錄或結構的位址。

此結構包含與下一筆記錄或結構的位址相關的資訊。 如果 *CurrentRecord* 是 MQWDR 的位址, *NextOffset* 是 ChannelDef 偏移 欄位的值, *NextRecord* 是通道定義結構 (MQCD) 的位址。

如果沒有下一筆記錄或結構,佇列管理程式會將 *NextRecord* 設為空值指標,且呼叫會傳回完成碼 MOCC\_WARNING 及原因碼 MORC\_NO\_RECORD\_AVAILABLE。

### *CompCode* **(MQLONG)-輸出**

完成碼。

完成碼具有下列其中一個值:

**MQCC\_OK**

順利完成。

**MQCC\_WARNING**

警告 (局部完成)。

**MQCC\_FAILED** 呼叫失敗。

### *Reason* **(MQLONG)-輸出**

定義 CompCode 的原因碼

如果 CompCode 是 MQCC\_OK:

**MQRC\_NONE**

**(0, X'0000')** 沒有理由舉報

如果 *CompCode* 是 MQCC\_WARNING:

## **MQRC\_NO\_RECORD\_AVAILABLE**

### **(2359, X'0937')**

沒有可用的記錄。 已從叢集工作量結束程式發出 MQXCLWLN 呼叫,以取得鏈中下一筆記錄的位址。 現行記錄是鏈結中的最後一筆記錄。 更正動作: 無。

如果 *CompCode* 是 MQCC\_FAILED:

### **MQRC\_CURRENT\_RECORD\_ERROR**

#### **(2357, X'0935')**

*CurrentRecord* 參數無效。 已從叢集工作量結束程式發出 MQXCLWLN 呼叫,以取得鏈中下一筆記 錄的位址。 *CurrentRecord* 參數指定的位址不是有效記錄的位址。

*CurrentRecord* 必須是位於叢集快取內的目的地記錄、 MQWDR、佇列記錄 (MQWQR) 或叢集記錄 (MQWCR) 的位址。 更正動作: 請確定叢集工作量結束程式傳遞位於叢集快取中的有效記錄位址。

# **MQRC\_ENVIRONMENT\_ERROR**

## **(2012, X'07DC')**

環境中的呼叫無效。 已發出 MQXCLWLN 呼叫,但未從叢集工作量結束程式發出。

# **MQRC\_NEXT\_OFFSET\_ERROR**

### **(2358, X'0936')**

*NextOffset* 參數無效。 已從叢集工作量結束程式發出 MQXCLWLN 呼叫,以取得鏈中下一筆記錄的 位址。 *NextOffset* 參數指定的偏移無效。 *NextOffset* 必須是下列其中一個欄位的值:

- MQWDR 中的 ChannelDef 偏移 欄位
- MQWDR 中的 ClusterRec 偏移 欄位
- MQWQR 中的 ClusterRec 偏移 欄位
- MQWCR 中的 ClusterRec 偏移 欄位

更正動作: 請確定指定給 *NextOffset* 參數的值是先前列出的其中一個欄位值。

## **MQRC\_NEXT\_RECORD\_ERROR**

#### **(2361, X'0939')**

*NextRecord* 參數無效。

## **MQRC\_WXP\_ERROR**

## **(2356, X'0934')**

工作量結束程式參數結構無效。 已從叢集工作量結束程式發出 MQXCLWLN 呼叫,以取得鏈中下一筆 記錄的位址。 工作量結束程式參數結構 *ExitParms* 無效,原因如下:

- 參數指標無效。 不一定可以偵測無效的參數指標; 如果未偵測到,則會發生無法預期的結果。
- StrucId 欄位不是 MQWXP\_STRUC\_ID。
- 版本 欄位不是 MQWXP\_VERSION\_2。
- 環境定義 欄位不包含佇列管理程式傳給結束程式的值。

更正動作: 請確定指定給 *ExitParms* 的參數是呼叫結束程式時傳給結束程式的 MQWXP 結構。

#### **相關參考**

MQXCLWLN 使用注意事項-[導覽叢集工作量記錄](#page-99-0) 即使快取是靜態的,也可以使用 MQXCLWLN 來導覽叢集記錄。

[MQXCLWLN](#page-99-0) 的語言呼叫 MQXCLWLN 支援兩種語言 :C 和 High Level Assembler。

## <span id="page-99-0"></span>*MQXCLWLN* **使用注意事項***-***導覽叢集工作量記錄**

即使快取是靜態的,也可以使用 MQXCLWLN 來導覽叢集記錄。

如果叢集快取是動態的,則必須使用 MQXCLWLN 呼叫來導覽記錄。 如果使用簡式指標及偏移算術來導覽記 錄,則結束程式會異常結束。

如果叢集快取是靜態的,則不需要使用 MQXCLWLN 來導覽記錄。 一般而言,即使快取是靜態的,也會使用 MQXCLWLN 。 然後,您可以將叢集快取變更為動態,而不需要變更工作量結束程式。

### **相關參考**

MQXCLWLN 的參數-[導覽叢集工作量記錄](#page-97-0) MQXCLWLN 呼叫中參數的說明。

MQXCLWLN 的語言呼叫 MQXCLWLN 支援兩種語言 :C 和 High Level Assembler。

## *MQXCLWLN* **的語言呼叫**

MQXCLWLN 支援兩種語言 :C 和 High Level Assembler。

## **C 呼叫**

MQXCLWLN (&ExitParms, CurrentRecord, NextOffset, &NextRecord, &CompCode, &Reason) ;

宣告參數如下:

```
Typedef struct tagMQXCLWLN {
   MQWXP ExitParms; /* Exit parameter block */
  MQPTR     CurrentRecord;         /* Address of current record*/<br>MQLONG    NextOffset;             /* Offset of next record */
  MOLONG NextOffset; \overline{'} > Offset of next record */<br>MOPTR NextRecord; \overline{'} Address of next record o
  MQPTR NextRecord; /* Address of next record or structure */<br>MQLONG CompCode; /* Completion code */
                                             /* Completion code */ MQLONG Reason; /* Reason code qualifying CompCode */
```
## **High Level Assembler 呼叫**

CALL MQXCLWLN,(CLWLEXITPARMS,CURRENTRECORD,NEXTOFFSET,NEXTRECORD,COMPCODE,REASON)

宣告參數如下:

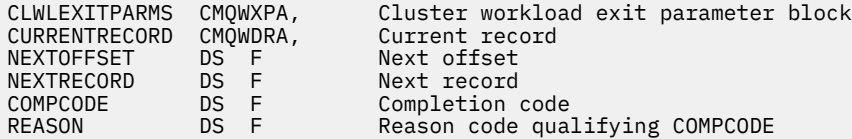

#### **相關參考**

MQXCLWLN 的參數-[導覽叢集工作量記錄](#page-97-0) MQXCLWLN 呼叫中參數的說明。

MQXCLWLN 使用注意事項-導覽叢集工作量記錄 即使快取是靜態的,也可以使用 MQXCLWLN 來導覽叢集記錄。

## **MQWXP -叢集工作量結束程式參數結構**

下表彙總 MQWXP -叢集工作量結束程式參數結構中的欄位。

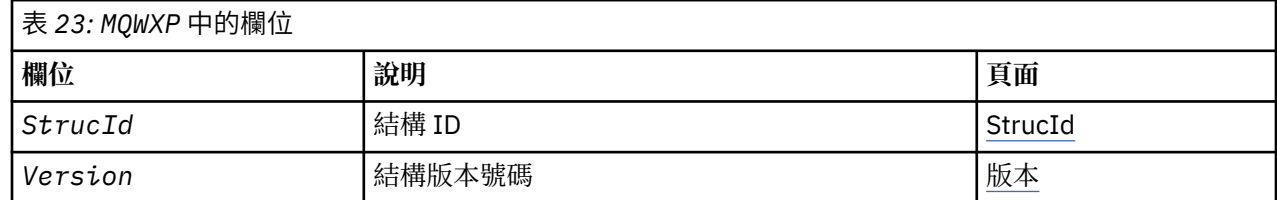

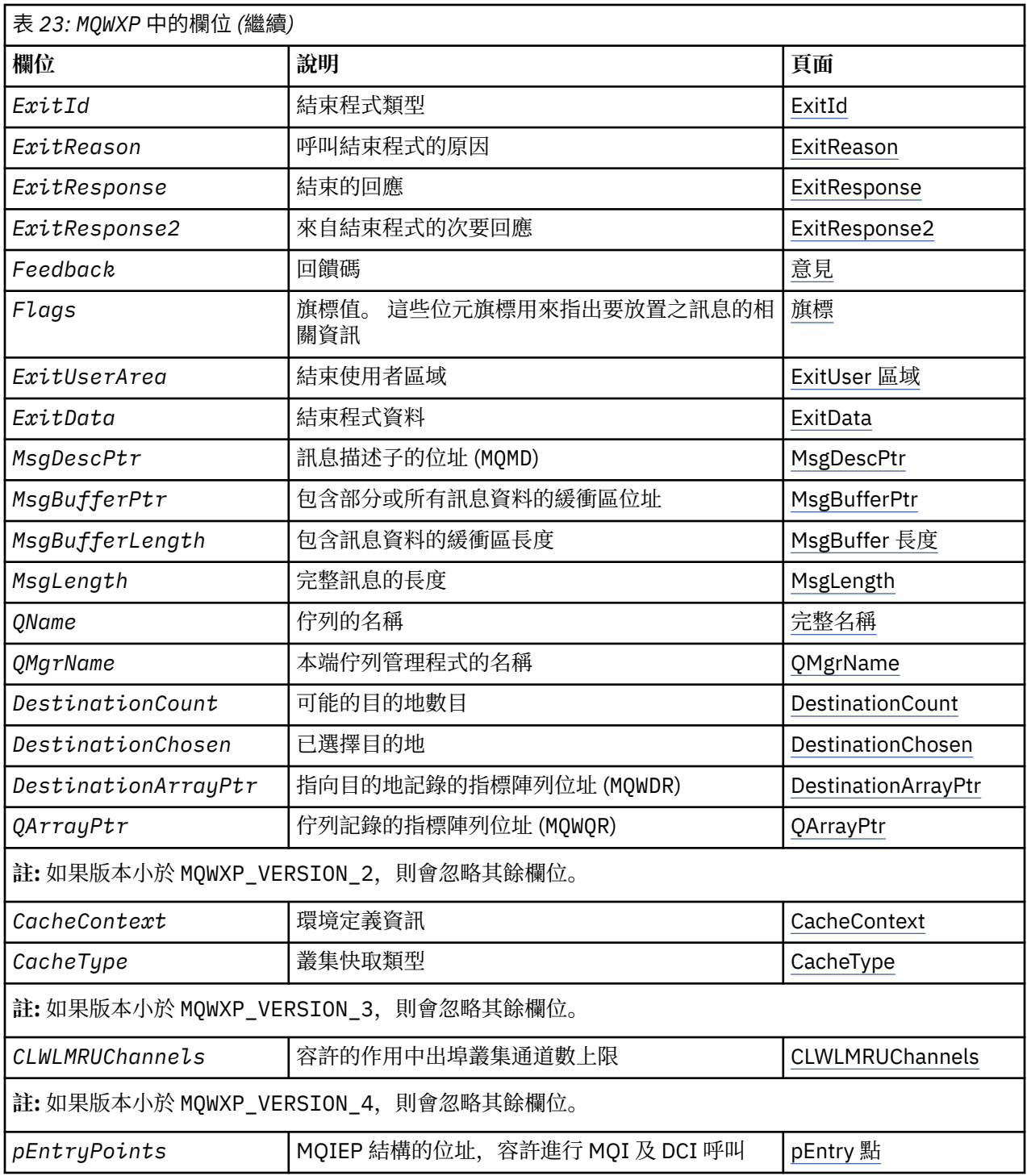

叢集工作量結束程式參數結構說明傳遞至叢集工作量結束程式的資訊。

所有平台都支援叢集工作量結束程式參數結構

此外, MQWXP1、 MQWXP2 及 MQWXP3 結構可用於舊版相容性。

## **相關參考**

[MQ\\_CLUSTER\\_WORKLOAD\\_EXIT -](#page-95-0)呼叫說明 佇列管理程式會呼叫叢集工作量結束程式,以將訊息遞送至可用的佇列管理程式。 MQXCLWLN -[導覽叢集工作量記錄](#page-96-0) MQXCLWLN 呼叫用來導覽儲存在叢集快取中的 MQWDR、 MQWQR 及 MQWCR 記錄鏈。 MQWDR-[叢集工作量目的地記錄結構](#page-106-0)

<span id="page-101-0"></span>下表彙總 MQWDR -叢集工作量目的地記錄結構中的欄位。

MQWQR -[叢集工作量佇列記錄結構](#page-110-0) 下表彙總 MQWQR -叢集工作量佇列記錄結構中的欄位。

MQWCR -[叢集工作量叢集記錄結構](#page-115-0) 下表彙總 MQWCR 叢集工作量記錄結構中的欄位。

## *MQWXP* **中的欄位***-***叢集工作量結束程式參數結構**

MQWXP -叢集工作量結束程式參數結構中欄位的說明

#### **StrucId (MQCHAR4)-輸入**

叢集工作量結束程式參數結構的結構 ID。

• StrucId 值為 MQWXP\_STRUC\_ID。

• 對於 C 程式設計語言,也會定義常數 MQWXP\_STRUC\_ID\_ARRAY 。 它具有與 MQWXP\_STRUC\_ID 相同 的值。 它是字元陣列,而不是字串。

## 版本 **(MQLONG)-輸入**

指出結構版本號碼。 版本 採用下列其中一個值:

#### **MQWXP\_VERSION\_1**

Version-1 叢集工作量結束程式參數結構。

MQWXP\_VERSION\_1 在所有環境中都受支援。

#### **MQWXP\_VERSION\_2**

Version-2 叢集工作量結束程式參數結構。

MQWXP\_VERSION\_2 在下列環境中受支援: AIX、 HP-UX、 Linux、 IBM i、Solaris 及 Windows。

#### **MQWXP\_VERSION\_3**

Version-3 叢集工作量結束程式參數結構。

MQWXP\_VERSION\_3 在下列環境中受支援: AIX、 HP-UX、 Linux、 IBM i、Solaris 及 Windows。

## **MQWXP\_VERSION\_4**

Version-4 叢集工作量結束程式參數結構。

MQWXP\_VERSION\_4 在下列環境中受支援: AIX、 HP-UX、 Linux、 IBM i、Solaris 及 Windows。

#### **MQWXP\_CURRENT\_VERSION**

叢集工作量結束程式參數結構的現行版本。

#### **ExitId (MQLONG)-輸入**

指出要呼叫的結束程式類型。 叢集工作量結束程式是唯一支援的結束程式。

• ExitId 值必須是 MQXT\_CLUSTER\_WORKLOAD\_EXIT

#### **ExitReason (MQLONG)-輸入**

指出呼叫叢集工作量結束程式的原因。 ExitReason 採用下列其中一個值:

### **MQXR\_INIT**

指出第一次呼叫結束程式。

獲得並起始設定結束程式可能需要的任何資源,例如主儲存體。

### **MQXR\_TERM**

指出即將終止結束程式。

釋放結束程式起始設定後可能已獲得的任何資源,例如主儲存體。

#### **MQXR\_CLWL\_OPEN**

由 MQOPEN 呼叫。

#### **MQXR\_CLWL\_PUT**

由 MQPUT 或 MQPUT1 呼叫。

#### **MQXR\_CLWL\_MOVE**

通道狀態變更時由 MCA 呼叫。

#### **MQXR\_CLWL\_REPOS**

由 MQPUT 或 MQPUT1 針對儲存庫管理程式 PCF 訊息呼叫。

### <span id="page-102-0"></span>**MQXR\_CLWL\_REPOS\_MOVE**

如果通道狀態已變更,則由 MCA 針對儲存庫管理程式 PCF 訊息呼叫。

#### **ExitResponse (MQLONG)-輸出**

設定 ExitResponse ,以指出是否繼續處理訊息。 它必須是下列其中一個值:

### **MQXCC\_OK**

繼續正常處理訊息。

• DestinationChosen 識別要將訊息傳送至其中的目的地。

## **MQXCC\_SUPPRESS\_FUNCTION**

停止處理訊息。

• 佇列管理程式所採取的動作取決於呼叫結束程式的原因:

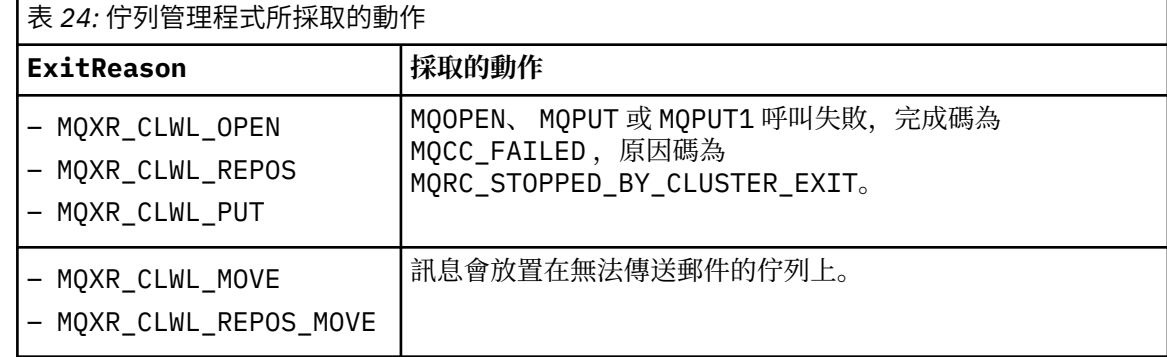

### **MQXCC\_SUPPRESS\_EXIT**

繼續正常處理現行訊息。 在佇列管理程式關閉之前,請勿再次呼叫結束程式。

佇列管理程式會處理後續訊息,就像 ClusterWorkloadExit 佇列管理程式屬性是空白一樣。 DestinationChosen 識別將現行訊息傳送至其中的目的地。

#### **任何其他值**

如同指定 MQXCC\_SUPPRESS\_FUNCTION 一樣處理訊息。

#### **ExitResponse2 (MQLONG)-輸入/輸出**

設定 ExitResponse2 ,以提供佇列管理程式相關資訊。

- MOXR2 STATIC CACHE 是預設值, 並在進入結束程式時設定。
- 當 ExitReason 具有值 MQXR\_INIT 時,結束程式可以在 ExitResponse2 中設定下列其中一個值:

### **MQXR2\_STATIC\_CACHE**

結束程式需要靜態叢集快取。

- 如果叢集快取是靜態的, 則結束程式不需要使用 MOXCLWLN 呼叫來導覽叢集快取中的記錄鏈。
- 如果叢集快取是動態的,則結束程式無法正確導覽快取中的記錄。

**註:** 佇列管理程式會處理來自 MQXR\_INIT 呼叫的傳回,就好像結束程式已在 ExitResponse 欄位中傳回 MQXCC\_SUPPRESS\_EXIT 一樣。

### **MQXR2\_DYNAMIC\_CACHE**

結束程式可以使用靜態或動態快取來運作。

– 如果結束程式傳回此值,則結束程式必須使用 MQXCLWLN 呼叫來導覽叢集快取中的記錄鏈。

## 意見 **(MQLONG)-輸入**

保留欄位。 值為零。

## 旗標 **(MQLONG)-輸入**

指出所放置訊息的相關資訊。

• 旗標 的值為 MQWXP\_PUT\_BY\_CLUSTER\_CHL。 訊息源自叢集通道, 而非本端或非叢集通道。 換句話 說,訊息來自另一個叢集佇列管理程式。

## <span id="page-103-0"></span>保留 **(MQLONG)-輸入**

保留欄位。 值為零。

## **ExitUser** 區域 **(MQBYTE16)-輸入/輸出**

設定 ExitUser 區域, 以在呼叫結束程式之間進行通訊。

- 在第一次呼叫結束程式之前, ExitUser 區域 會起始設定為二進位零。 在呼叫 MQCONN 呼叫與相符 MQDISC 呼叫之間的結束程式時,會保留結束程式對此欄位所做的任何變更。 當 MQDISC 呼叫發生 時,此欄位會重設為二進位零。
- 值為 MQXR\_INIT 的 ExitReason 欄位會指出第一次呼叫結束程式。
- 下列是已定義的常數:

```
MQXUA_NONE -字串
MQXUA_NONE_ARRAY -字元陣列
  沒有使用者資訊。 這兩個常數都是欄位長度的二進位零。
```
**MQ\_EXIT\_USER\_AREA\_LENGTH**

ExitUser 區域的長度。

#### **ExitData (MQCHAR32)-輸入**

ClusterWorkload 資料 佇列管理程式屬性的值。 如果未定義該屬性的值,這個欄位會是空白。

• ExitData 的長度由 MQ\_EXIT\_DATA\_LENGTH 提供。

## **MsgDescPtr (PMQMD)-輸入**

所處理訊息的訊息描述子 (MQMD) 副本位址。

- 佇列管理程式會忽略結束程式對訊息描述子所做的任何變更。
- 如果 ExitReason 具有下列其中一個值 MsgDescPtr 設為空值指標,且未將任何訊息描述子傳遞至 結束程式:
	- MQXR\_INIT
	- MQXR\_TERM
	- MQXR\_CLWL\_OPEN

## **MsgBufferPtr (PMQVOID)-輸入**

包含訊息資料第一個 MsgBuffer 長度 位元組的副本的緩衝區位址。

- 佇列管理程式會忽略結束程式對訊息資料所做的任何變更。
- 在下列情況下,不會將任何訊息資料傳遞至結束程式:
	- MsgDescPtr 是空值指標。
	- 訊息沒有資料。
	- ClusterWorkload 長度 佇列管理程式屬性為零。

在這些情況下, MsgBufferPtr 是空值指標。

## **MsgBuffer** 長度 **(MQLONG)-輸入**

包含傳給結束程式之訊息資料的緩衝區長度。

- 長度由 ClusterWorkloadLength 佇列管理程式屬性控制。
- 長度可能小於完整訊息的長度,請參閱 MsgLength。

## **MsgLength (MQLONG)-輸入**

傳遞至結束程式的完整訊息長度。

- MsgBuffer 長度 可能小於完整訊息的長度。
- 如果 ExitReason 是 MQXR\_INIT、 MQXR\_TERM 或 MQXR\_CLWL\_OPEN,則 MsgLength 是零。

## 完整名稱 **(MQCHAR48)-輸入**

目的地佇列的名稱。 佇列是叢集佇列。

• 完整名稱 的長度為 MQ\_Q\_NAME\_LENGTH。

## <span id="page-104-0"></span>**QMgrName (MQCHAR48)-輸入**

已呼叫叢集工作量結束程式的本端佇列管理程式名稱。

• QMgrName 的長度為 MQ\_Q\_MGR\_NAME\_LENGTH。

## **DestinationCount (MQLONG)-輸入**

可能的目的地數目。 目的地是目的地佇列的實例,並由目的地記錄說明。

- 目的地記錄是 MQWDR 結構。 每一個可能的佇列實例路徑都有一個結構。
- MQWDR 結構由指標陣列解決,請參閱 DestinationArrayPtr。

## **DestinationChosen (MQLONG)-輸入/輸出**

選擇的目的地。

- 識別要傳送訊息之路徑及佇列實例的 MQWDR 結構號碼。
- 該值在 1- DestinationCount 範圍內。
- 在結束程式的輸入上, DestinationChosen 指出佇列管理程式已選取的路徑及佇列實例。 結束程 式可以接受此選擇,或選擇不同的路徑及佇列實例。
- 結束程式所設定的值必須在 1- DestinationCount 範圍內。如果傳回任何其他值,佇列管理程式會 在輸入至結束程式時使用 DestinationChosen 的值。

## **DestinationArrayPtr (PPMQWDR)-輸入**

指向目的地記錄 (MQWDR) 的指標陣列位址。

• 有 DestinationCount 個目的地記錄。

## **QArrayPtr (PPMQWQR)-輸入**

佇列記錄的指標陣列位址 (MQWQR)。

- 如果佇列記錄可用, 則有 DestinationCount 記錄。
- 如果沒有可用的佇列記錄,則 QArrayPtr 是空值指標。

**註:** QArrayPtr 可以是空值指標,即使 DestinationCount 大於零時。

## **CacheContext (MQPTR): 第 2 版-輸入**

CacheContext 欄位保留供佇列管理程式使用。 結束程式不得變更此欄位的值。

## **CacheType (MQLONG): 第 2 版-輸入**

叢集快取具有下列其中一種類型:

## **MQCLCT\_STATIC**

快取是靜態的。

- 快取的大小是固定的,且無法隨著佇列管理程式的運作而增加。
- 您不需要使用 MQXCLWLN 呼叫來導覽此類型快取中的記錄。

## **MQCLCT\_DYNAMIC**

快取是動態的。

- 快取的大小可以增加,以容納不同的叢集資訊。
- 您必須使用 MQXCLWLN 呼叫來導覽此快取類型中的記錄。

## **CLWLMRUChannels (MQLONG): 第 3 版-輸入**

指出要考量供叢集工作量選擇演算法使用的作用中出埠叢集通道數目上限。

• CLWLMRUChannels 是 1-999 999 999 999 的值。

## **pEntry** 點 **(PMQIEP): 第 4 版**

MQIEP 結構的位址, 透過此結構可進行 MQI 及 DCI 呼叫。

## *MQWXP* **的起始值和語言宣告**

MQWXP 的起始值及 C 和 High Level Assembler 語言宣告-叢集工作量結束程式參數結構。

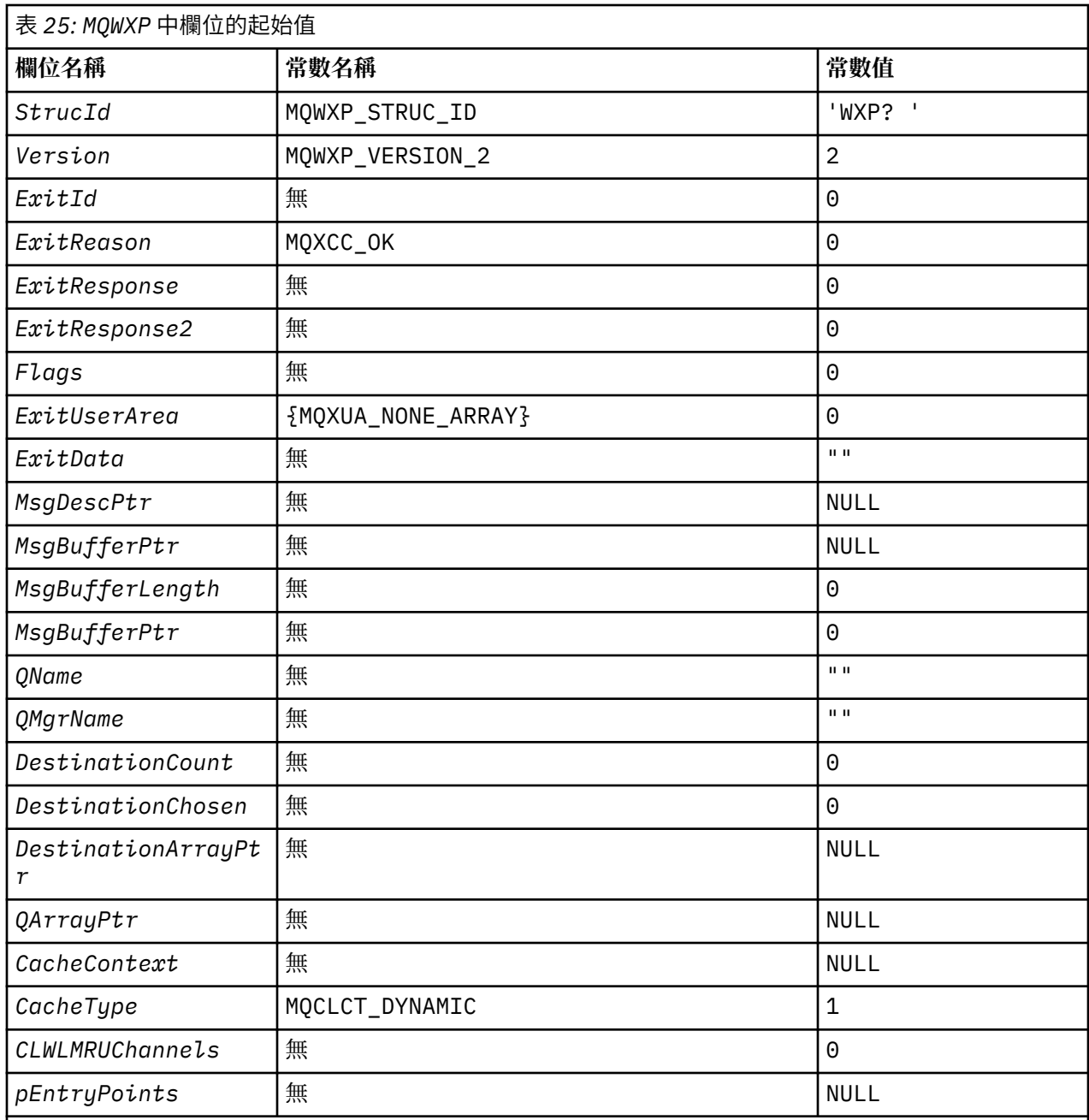

**附註:**

1. 符號 ? 代表單一空白字元。

2. 在 C 程式設計語言中, 巨集變數 MQWXP\_DEFAULT 包含預設值。 請透過下列方式來使用它, 以提供結 構中欄位的起始值:

 $MQWDR$  MyWXP =  ${MQWXP\_DEFAULT};$ 

# **C 宣告**

typedef struct tagMQWXP { MQCHAR4 StrucId; /\* Structure identifier \*/ MQLONG Version; /\* Structure version number \*/ MQLONG  $Exit \cdot \cdot \cdot$  /\* Type of exit \*/ MQLONG ExitReason; /\* Reason for invoking exit \*/ MQLONG ExitResponse; /\* Response from exit \*/ MQLONG ExitResponse2; /\* Reserved \*/ MQLONG Feedback; /\* Reserved \*/

<span id="page-106-0"></span>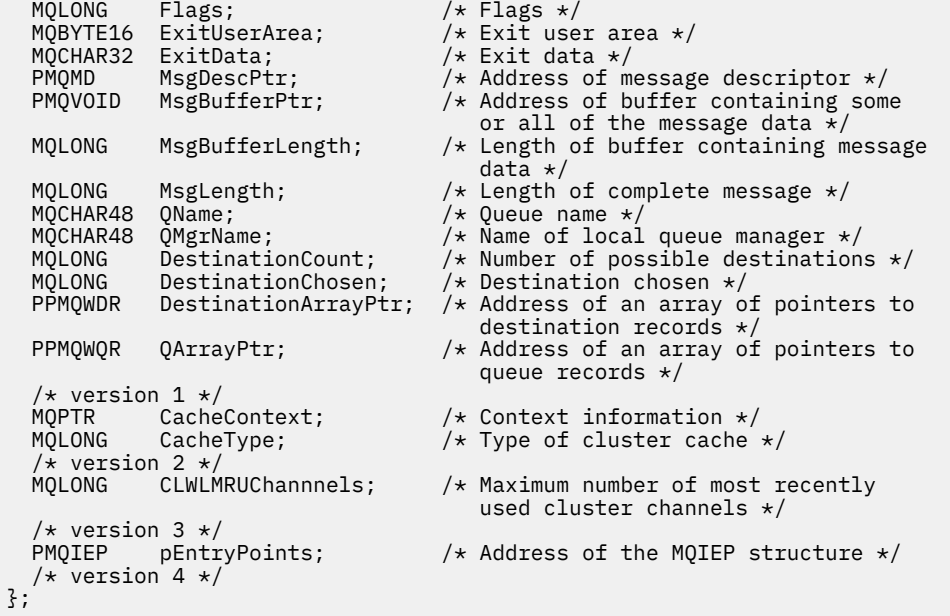

# **High Level Assembler**

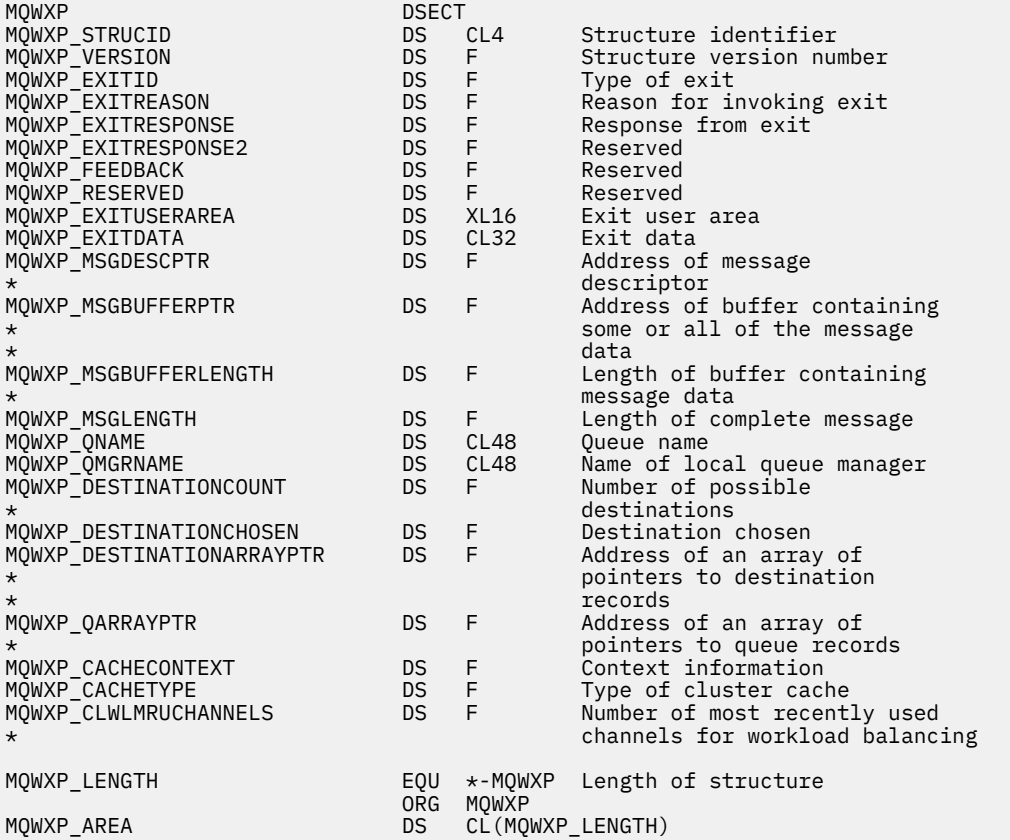

# **MQWDR-叢集工作量目的地記錄結構**

下表彙總 MQWDR -叢集工作量目的地記錄結構中的欄位。

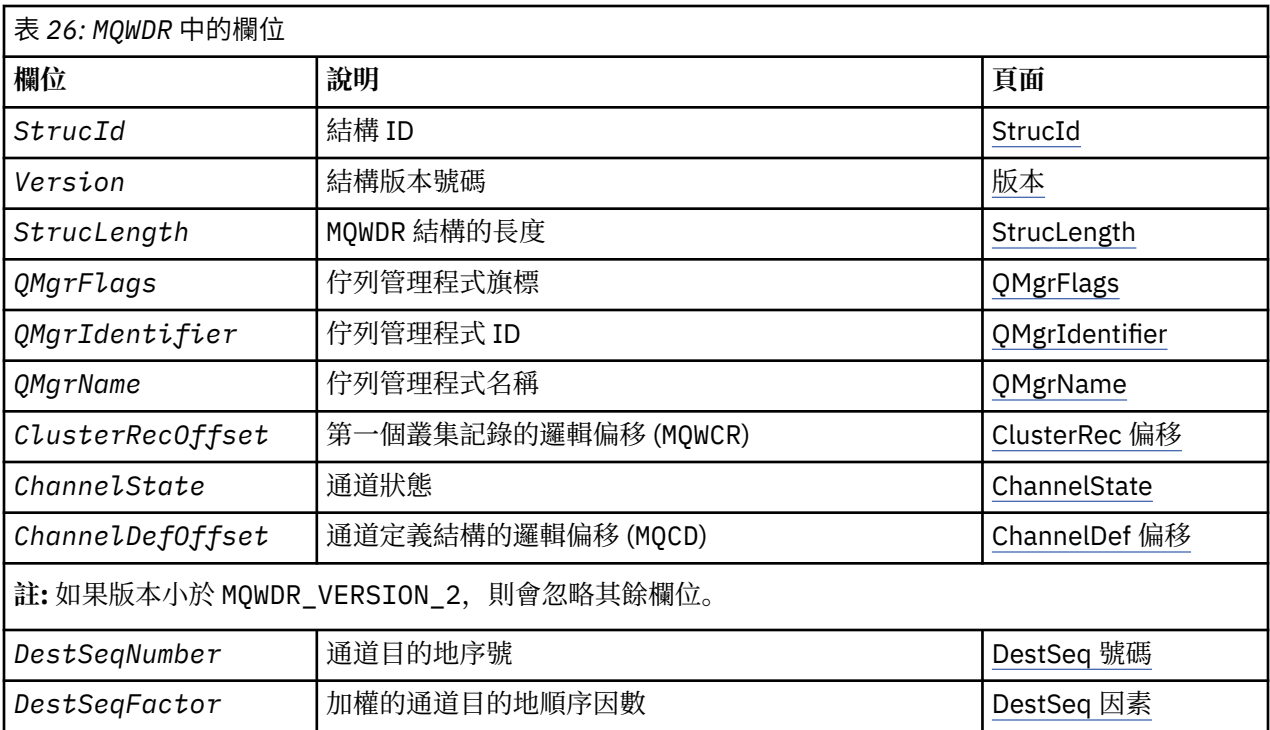

叢集工作量目的地記錄結構包含與訊息的其中一個可能目的地相關的資訊。 目的地佇列的每一個實例都有一 個叢集工作量目的地記錄結構。

所有環境都支援叢集工作量目的地記錄結構。

此外, MQWDR1 及 MQWDR2 結構可用於舊版相容性。

## **相關參考**

[MQ\\_CLUSTER\\_WORKLOAD\\_EXIT -](#page-95-0)呼叫說明 佇列管理程式會呼叫叢集工作量結束程式,以將訊息遞送至可用的佇列管理程式。

MQXCLWLN -[導覽叢集工作量記錄](#page-96-0) MQXCLWLN 呼叫用來導覽儲存在叢集快取中的 MQWDR、 MQWQR 及 MQWCR 記錄鏈。

MQWXP -[叢集工作量結束程式參數結構](#page-99-0) 下表彙總 MQWXP -叢集工作量結束程式參數結構中的欄位。

MQWQR -[叢集工作量佇列記錄結構](#page-110-0) 下表彙總 MQWQR -叢集工作量佇列記錄結構中的欄位。

MQWCR -[叢集工作量叢集記錄結構](#page-115-0)

下表彙總 MQWCR 叢集工作量記錄結構中的欄位。

## *MQWDR-***叢集工作量目的地記錄結構中的欄位**

MQWDR 中參數的說明-叢集工作量目的地記錄結構。

#### **StrucId (MQCHAR4)-輸入**

叢集工作量目的地記錄結構的結構 ID。

- StrucId 值為 MQWDR\_STRUC\_ID。
- 對於 C 程式設計語言, 也會定義常數 MQWDR\_STRUC\_ID\_ARRAY 。 它具有與 MQWDR\_STRUC\_ID 相同 的值。 它是字元陣列,而不是字串。

## 版本 **(MQLONG)-輸入**

結構版本號碼。 版本 採用下列其中一個值:

## **MQWDR\_VERSION\_1**

Version-1 叢集工作量目的地記錄。
### **MQWDR\_VERSION\_2**

Version-2 叢集工作量目的地記錄。

## **MQWDR\_CURRENT\_VERSION**

叢集工作量目的地記錄的 現行 版本。

## **StrucLength (MQLONG)-輸入**

MQWDR 結構的長度。 StrucLength 採用下列其中一個值:

## **MQWDR\_LENGTH\_1**

version-1 叢集工作量目的地記錄的長度。

## **MQWDR\_LENGTH\_2**

version-2 叢集工作量目的地記錄的長度。

## **MQWDR\_CURRENT\_LENGTH**

叢集工作量目的地記錄現行版本的長度。

## **QMgrFlags (MQLONG)-輸入**

佇列管理程式旗標,指出管理 MQWDR 結構所說明之目的地佇列實例的佇列管理程式內容。 下列是已定 義的旗標:

# **MQQMF\_REPOSITORY\_Q\_MGR**

目的地是完整儲存庫佇列管理程式。

#### **MQQMF\_CLUSSDR\_USER\_DEFINED**

已手動定義叢集傳送端通道。

# **MQQMF\_CLUSSDR\_AUTO\_DEFINED**

已自動定義叢集傳送端通道。

## **MQQMF\_AVAILABLE**

目的地佇列管理程式可用來接收訊息。

## **其他值**

佇列管理程式可能會為了內部目的而設定欄位中的其他旗標。

# **QMgrIdentifier (MQCHAR48)-輸入**

佇列管理程式 ID 是管理 MQWDR 結構所說明之目的地佇列實例的佇列管理程式唯一 ID。

- 此 ID 由佇列管理程式產生。
- QMgrIdentifier 的長度為 MQ\_Q\_MGR\_IDENTIFIER\_LENGTH。

#### **QMgrName (MQCHAR48)-輸入**

管理 MQWDR 結構所說明之目的地佇列實例的佇列管理程式名稱。

- QMgrName 可以是本端佇列管理程式的名稱, 也可以是叢集中另一個佇列管理程式的名稱。
- QMgrName 的長度為 MQ\_Q\_MGR\_NAME\_LENGTH。

# **ClusterRec** 偏移 **(MQLONG)-輸入**

屬於 MQWDR 結構之第一個 MQWCR 結構的邏輯偏移。

- 對於靜態快取, ClusterRecOffset 是屬於 MQWDR 結構之第一個 MQWCR 結構的偏移。
- 偏移的測量單位是從 MQWDR 結構開始算起的位元組數。
- 對於具有動態快取的指標算術,請勿使用邏輯偏移。 若要取得下一筆記錄的位址,必須使用 MQXCLWLN 呼叫。

# **ChannelState (MQLONG)-輸入**

將本端佇列管理程式鏈結至 MQWDR 結構所識別佇列管理程式的通道狀態。 下列為可能的值:

# **MQCHS\_BINDING**

通道正在與夥伴協議。

**MQCHS\_INACTIVE** 通道非作用中。

## **MQCHS\_INITIALIZING**

通道正在起始設定。

**MQCHS\_PAUSED**

通道已暫停。

**MQCHS\_REQUESTING**

要求端通道正在要求連線。

## **MQCHS\_RETRYING**

通道正在重新嘗試建立連線。

# **MQCHS\_RUNNING**

通道正在傳送或等待訊息。

# **MQCHS\_STARTING**

通道正在等待變成作用中。

# **MQCHS\_STOPPING**

通道正在停止。

**MQCHS\_STOPPED**

通道已停止。

# **ChannelDef** 偏移 **(MQLONG)-輸入**

將本端佇列管理程式鏈結至 MQWDR 結構所識別佇列管理程式之通道定義 (MQCD) 的邏輯偏移。

- ChannelDefOffset 類似於 ClusterRecOffset
- 無法在指標算術中使用邏輯偏移。 若要取得下一筆記錄的位址, 必須使用 MQXCLWLN 呼叫。

# **DestSeqFactor (MQLONG)-輸入**

容許根據加權選擇通道的目的地順序因素。

- 在佇列管理程式變更之前,會先使用 DestSeq 因素 。
- 工作量管理程式會增加 DestSeq 因素, 以確保訊息會根據其加權來向下配送通道。

# **DestSeq** 號碼 **(MQLONG)-輸入**

佇列管理程式變更之前的叢集通道目的地值。

- 每次放置訊息時,工作量管理程式會增加 DestSeq 數目 。
- 工作量結束程式可以使用 DestSeqNumber 來決定要關閉訊息的通道。

# *MQWDR* **的起始值和語言宣告**

MQWDR -叢集工作量目的地記錄的起始值及 C 和 High Level Assembler 語言宣告。

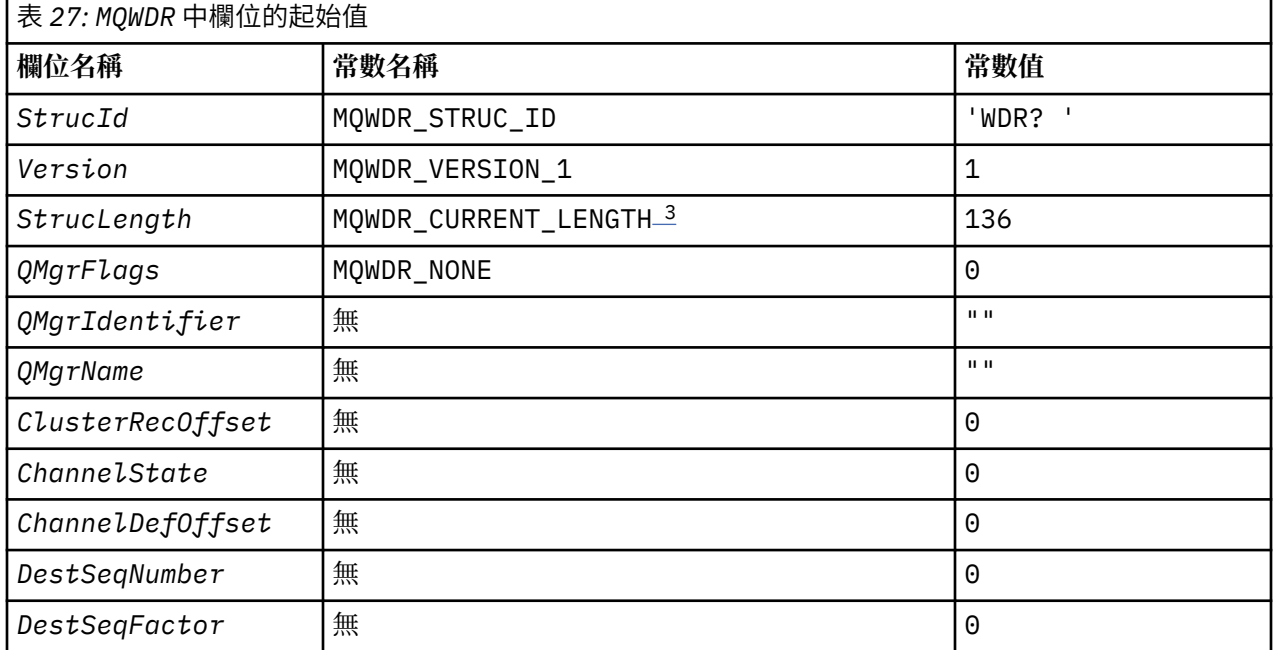

<span id="page-110-0"></span>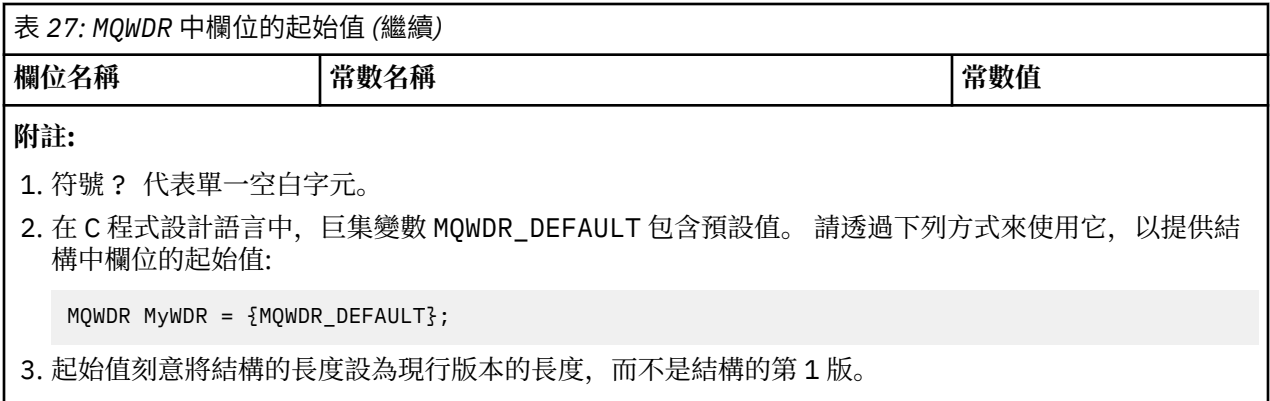

# **High Level Assembler**

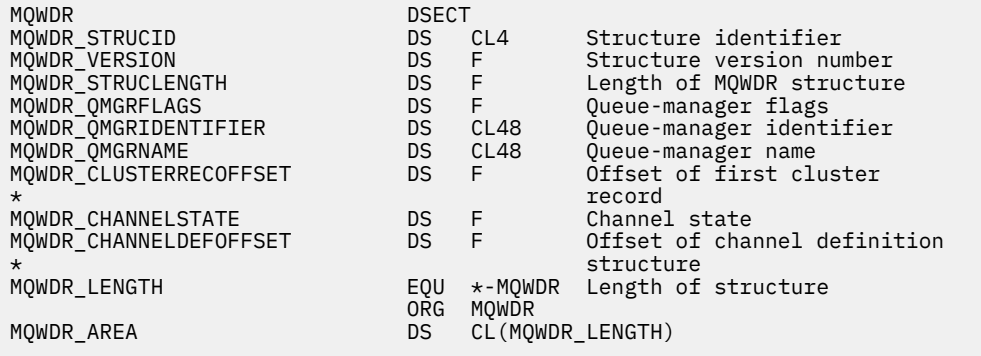

# **C 宣告**

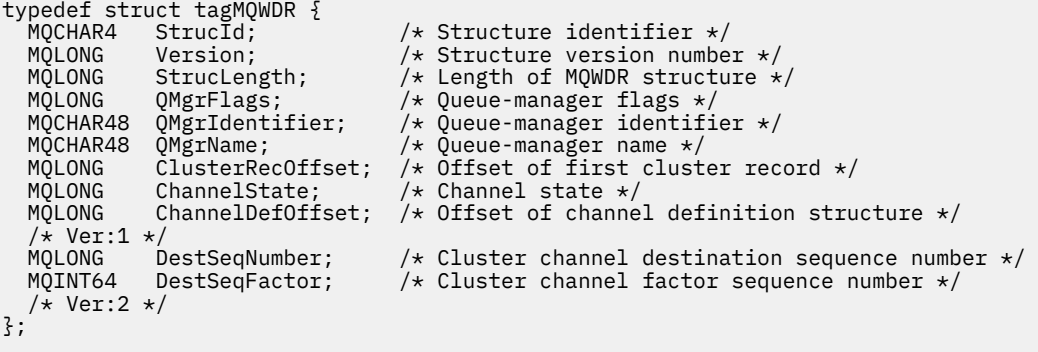

# **MQWQR -叢集工作量佇列記錄結構**

下表彙總 MQWQR -叢集工作量佇列記錄結構中的欄位。

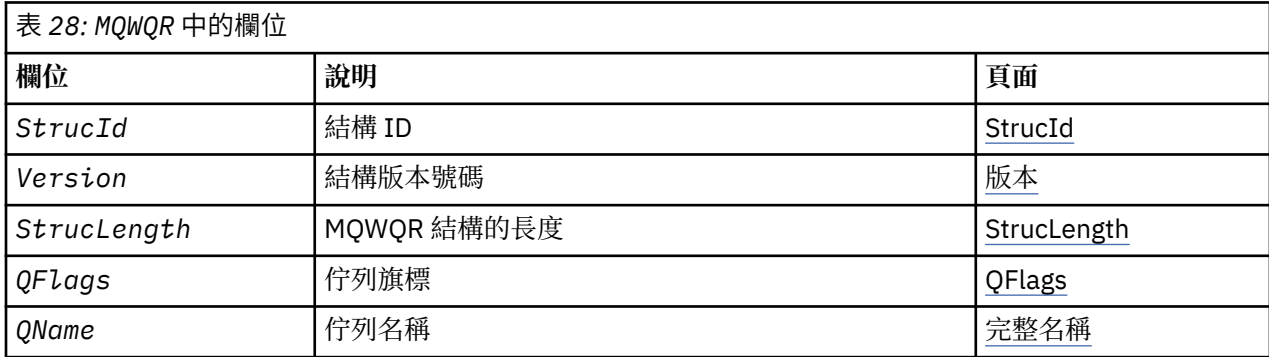

<span id="page-111-0"></span>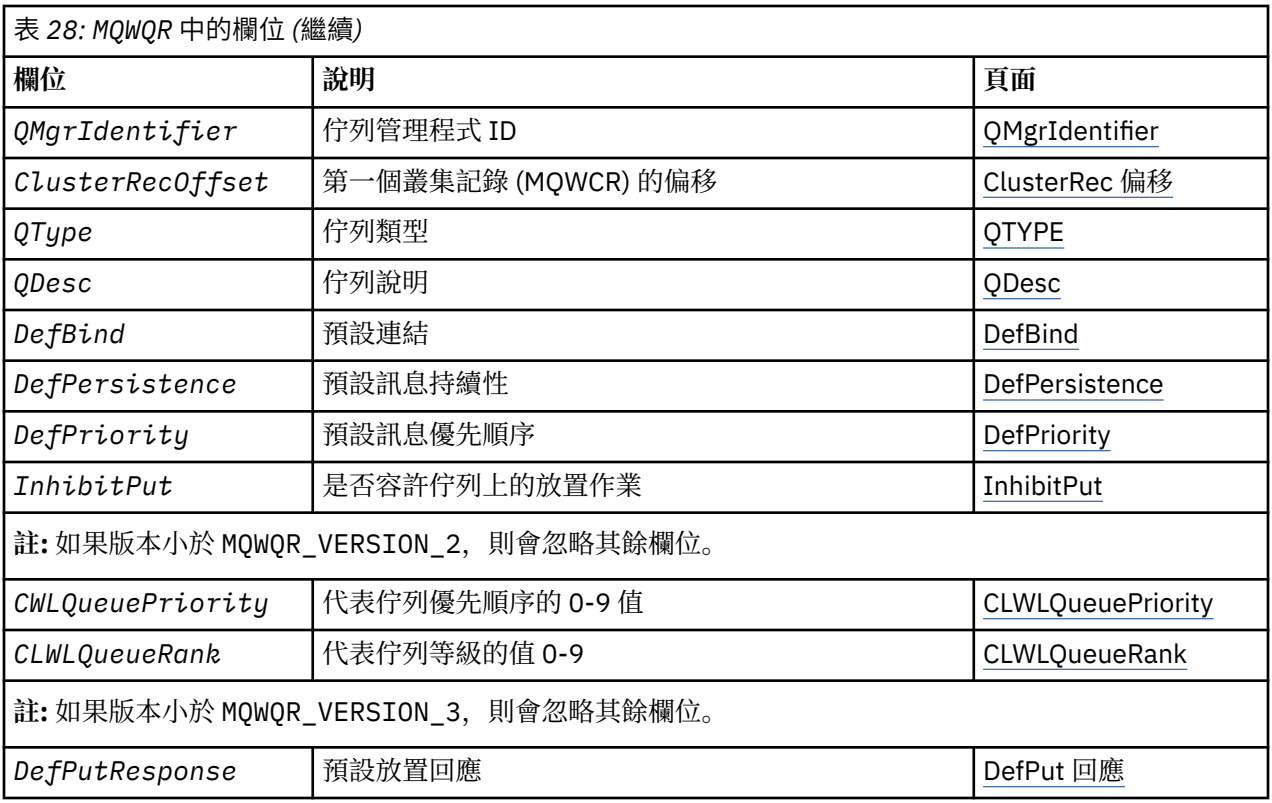

叢集工作量佇列記錄結構包含與訊息的其中一個可能目的地相關的資訊。 目的地佇列的每一個實例都有一個 叢集工作量佇列記錄結構。

所有環境都支援叢集工作量佇列記錄結構。

此外, MQWQR1 及 MQWQR2 結構可用於舊版相容性。

# **相關參考**

[MQ\\_CLUSTER\\_WORKLOAD\\_EXIT -](#page-95-0)呼叫說明 佇列管理程式會呼叫叢集工作量結束程式,以將訊息遞送至可用的佇列管理程式。

MQXCLWLN -[導覽叢集工作量記錄](#page-96-0) MQXCLWLN 呼叫用來導覽儲存在叢集快取中的 MQWDR、 MQWQR 及 MQWCR 記錄鏈。

MQWXP -[叢集工作量結束程式參數結構](#page-99-0) 下表彙總 MQWXP -叢集工作量結束程式參數結構中的欄位。

MQWDR-[叢集工作量目的地記錄結構](#page-106-0)

下表彙總 MQWDR -叢集工作量目的地記錄結構中的欄位。

MQWCR -[叢集工作量叢集記錄結構](#page-115-0)

下表彙總 MQWCR 叢集工作量記錄結構中的欄位。

# *MQWQR* **中的欄位***-***叢集工作量佇列記錄結構**

MQWQR -叢集工作量佇列記錄結構中欄位的說明。

# **StrucId (MQCHAR4)-輸入**

叢集工作量佇列記錄結構的結構 ID。

- StrucId 值為 MQWQR\_STRUC\_ID。
- 對於 C 程式設計語言,也會定義常數 MQWQR\_STRUC\_ID\_ARRAY 。 它具有與 MQWQR\_STRUC\_ID 相同 的值。 它是字元陣列,而不是字串。

# 版本 **(MQLONG)-輸入**

結構版本號碼。 版本 採用下列其中一個值:

<span id="page-112-0"></span>**MQWQR\_VERSION\_1**

Version-1 叢集工作量佇列記錄。

#### **MQWQR\_VERSION\_2**

Version-2 叢集工作量佇列記錄。

# **MQWQR\_VERSION\_3**

Version-3 叢集工作量佇列記錄。

# **MQWQR\_CURRENT\_VERSION**

叢集工作量佇列記錄的現行版本。

# **StrucLength (MQLONG)-輸入**

MQWQR 結構的長度。 StrucLength 採用下列其中一個值:

# **MQWQR\_LENGTH\_1**

version-1 叢集工作量佇列記錄的長度。

#### **MQWQR\_LENGTH\_2**

version-2 個叢集工作量佇列記錄的長度。

#### **MQWQR\_LENGTH\_3**

version-3 個叢集工作量佇列記錄的長度。

# **MQWQR\_CURRENT\_LENGTH**

叢集工作量佇列記錄現行版本的長度。

# **QFlags (MQLONG)-輸入**

佇列旗標指出佇列的內容。 下列是已定義的旗標:

**MQQF\_LOCAL\_Q** 目的地是本端佇列。

# **MQQF\_CLWL\_USEQ\_ANY** 容許使用放置中的本端及遠端佇列。

**MQQF\_CLWL\_USEQ\_LOCAL** 只容許本端佇列放置。

#### **其他值**

佇列管理程式可能會為了內部目的而設定欄位中的其他旗標。

## 完整名稱 **(MQCHAR48)-輸入**

作為訊息可能目的地之一的佇列名稱。

#### • 完整名稱 的長度為 MO\_O\_NAME\_LENGTH。

#### **QMgrIdentifier (MQCHAR48)-輸入**

佇列管理程式 ID 是管理 MQWQR 結構所說明之佇列實例的佇列管理程式唯一 ID。

- 此 ID 由佇列管理程式產生。
- QMgrIdentifier 的長度為 MQ\_Q\_MGR\_IDENTIFIER\_LENGTH。

#### **ClusterRec** 偏移 **(MQLONG)-輸入**

屬於 MQWQR 結構之第一個 MQWCR 結構的邏輯偏移。

- 對於靜態快取, ClusterRecOffset 是屬於 MQWQR 結構的第一個 MQWCR 結構的偏移。
- 偏移的測量單位是從 MQWQR 結構開始算起的位元組數。
- 對於具有動態快取的指標算術,請勿使用邏輯偏移。 若要取得下一筆記錄的位址,必須使用 MQXCLWLN 呼叫。

# **QType (MQLONG)-輸入**

目的地佇列的佇列類型。 下列為可能的值:

**MQCQT\_LOCAL\_Q** 本端佇列。

**MQCQT\_ALIAS\_Q** 別名佇列。

# <span id="page-113-0"></span>**MQCQT\_REMOTE\_Q**

遠端佇列。

**MQCQT\_Q\_MGR\_ALIAS** 佇列管理程式別名。

# **QDesc (MQCHAR64)-輸入**

在管理 MQWQR 結構所說明之目的地佇列實例的佇列管理程式上定義的佇列說明佇列屬性。

• QDesc 的長度為 MQ\_Q\_DESC\_LENGTH。

# **DefBind (MQLONG)-輸入**

在管理 MQWQR 結構所說明之目的地佇列實例的佇列管理程式上定義的預設連結佇列屬性。 搭配使用群 組與叢集時,必須指定 MQBND\_BIND\_ON\_OPEN 或 MQBND\_BIND\_ON\_GROUP 。 下列為可能的值:

# **MQBND\_BIND\_ON\_OPEN**

MQOPEN 呼叫已修正連結。

# **MQBND\_BIND\_NOT\_FIXED**

未修正連結。

# **MQBND\_BIND\_ON\_GROUP**

容許應用程式要求將訊息群組全部配置給相同的目的地實例。

## **DefPersistence (MQLONG)-輸入**

在管理 MQWQR 結構所說明之目的地佇列實例的佇列管理程式上定義的預設訊息持續性佇列屬性。 下列 為可能的值:

**MQPER\_PERSISTENT**

訊息持續存在。

# **MQPER\_NOT\_PERSISTENT**

訊息不是持續性。

## **DefPriority (MQLONG)-輸入**

在管理 MQWQR 結構所說明之目的地佇列實例的佇列管理程式上定義的預設訊息優先順序佇列屬性。 優 先順序範圍是 0- MaxPriority。

- 0 是最低優先順序。
- MaxPriority 是管理此目的地佇列實例之佇列管理程式的佇列管理程式屬性。

# **InhibitPut (MQLONG)-輸入**

在管理 MQWQR 結構所說明之目的地佇列實例的佇列管理程式上定義的禁止放置佇列屬性。 下列為可能 的值:

# **MQQA\_PUT\_INHIBITED**

禁止放置作業。

# **MQQA\_PUT\_ALLOWED**

容許放置作業。

# **CLWLQueuePriority (MQLONG)-輸入**

在管理 MQWQR 結構所說明之目的地佇列實例的佇列管理程式上定義的叢集工作量佇列優先順序屬性。

# **CLWLQueueRank (MQLONG)-輸入**

在管理 MQWQR 結構所說明之目的地佇列實例的佇列管理程式上定義的叢集工作量佇列等級。

# **DefPut** 回應 **(MQLONG)-輸入**

在管理 MQWQR 結構所說明之目的地佇列實例的佇列管理程式上定義的預設放置回應佇列屬性。 下列為 可能的值:

#### **MQPRT\_SYNC\_RESPONSE**

對 MQPUT 或 MQPUT1 呼叫的同步回應。

# **MQPRT\_ASYNC\_RESPONSE**

MQPUT 或 MQPUT1 呼叫的非同步回應。

# *MQWQR* **的起始值及語言宣告**

MQWQR 的起始值及 C 和 High Level Assembler 語言宣告-叢集工作量佇列記錄。

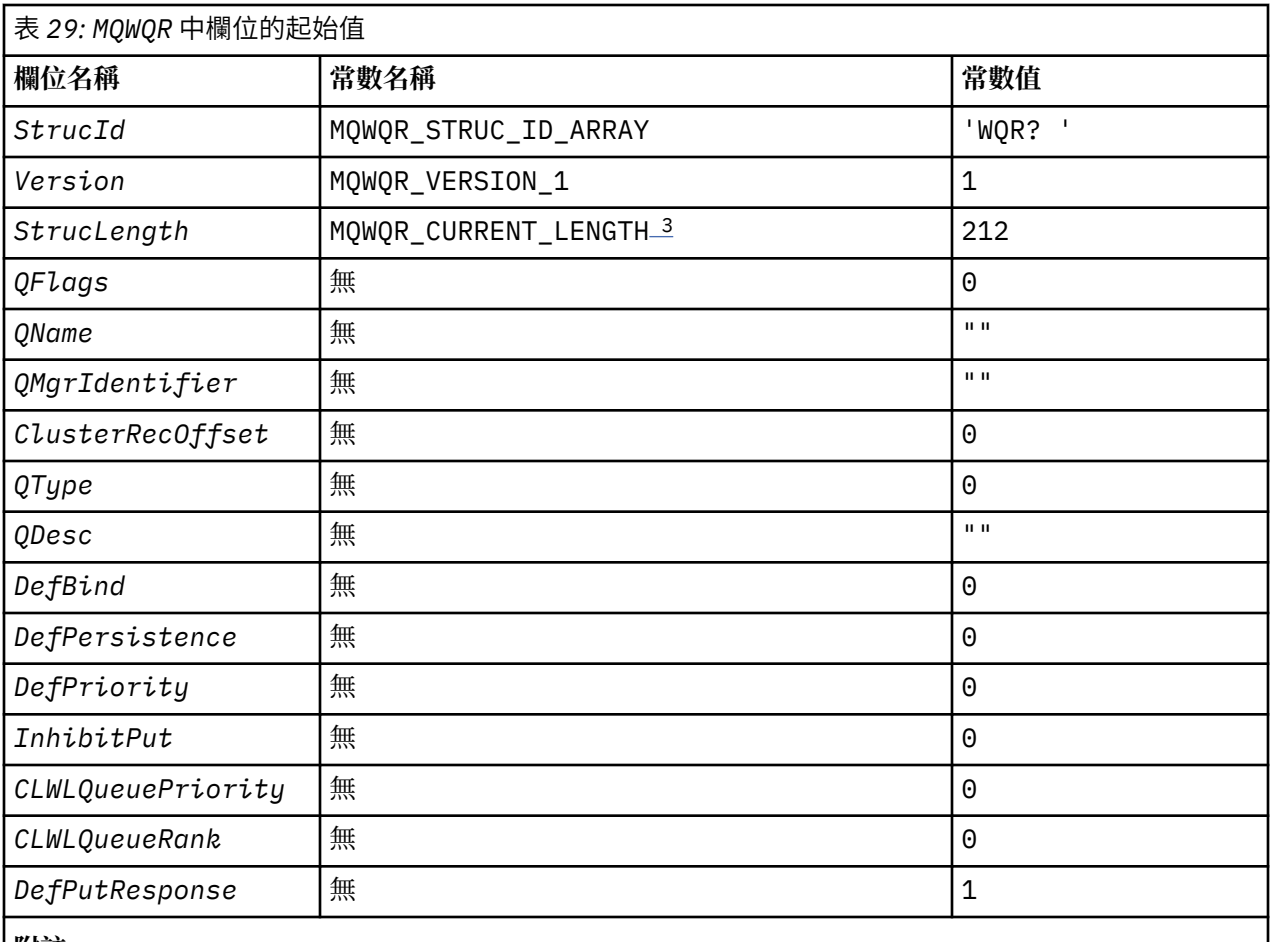

**附註:**

1. 符號 ? 代表單一空白字元。

2. 在 C 程式設計語言中,巨集變數 MQWQR\_DEFAULT 包含預設值。 請透過下列方式來使用它,以提供結 構中欄位的起始值:

MQWQR MyWQR = {MQWQR\_DEFAULT};

3. 起始值刻意將結構的長度設為現行版本的長度,而不是結構的第 1 版。

# **C 宣告**

```
typedef struct tagMQWQR {
   MOCHAR4 StrucId; <br>MOCHAR4 StrucId; /* Structure version number<br>/* Structure version number
 MQLONG Version; /* Structure version number */
 MQLONG StrucLength; /* Length of MQWQR structure */
   MQLONG StrucLength; \begin{array}{ccc} \text{MQLONG} & \text{Strucleon}} \end{array} \begin{array}{ccc} \text{MQLONG} & \text{QFlags} & \text{A} & \text{Queue flags} \ \text{MQCHAR48} & \text{QName}; & \text{A} & \text{Queue name} \ \text{MQCHAR48} & \text{QName}; & \text{A} & \text{Queue name} \ \text{A} & \text{Queue name} \end{array}MQCHAR48 QName; /* Queue name */<br>MQCHAR48 QMgrIdentifier; /* Queue-manager<br>MQLONG ClusterRecOffset; /* Offset of fir
 MQCHAR48 QMgrIdentifier; /* Queue-manager identifier */
 MQLONG ClusterRecOffset; /* Offset of first cluster record */
   MQLONG QType; \overline{y} /* Queue type */<br>MQCHAR64 QDesc; /* Queue descrip
   MQCHAR64 QDesc; \frac{1}{1} /* Queue description */<br>MQLONG DefBind; \frac{1}{1} /* Default binding */
   MQLONG DefBind; /* Default binding */<br>MQLONG DefPersistence; /* Default message per
   MOLONG DefPersistence; x^2 Default message persistence x/<br>MOLONG DefPriority; x^3 Default message priority x/
                                                  \frac{1}{x} Default message priority */
   MQLONG InhibitPut; / Whether put operations on the queue
                                                        are allowed */
   /* version 2 */<br>MQLONG CLWLQ
 MQLONG CLWLQueuePriority; /* Queue priority */
 MQLONG CLWLQueueRank; /* Queue rank */
   /* version 3 */<br>MQLONG DefPutResponse;
                                                  /* Default put response */};
```
# <span id="page-115-0"></span>**High Level Assembler**

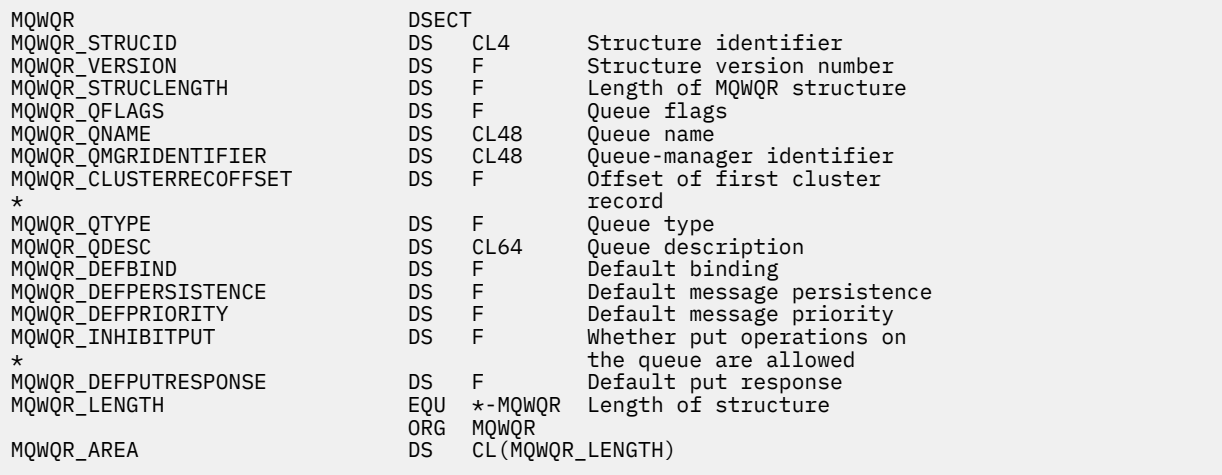

# **MQWCR -叢集工作量叢集記錄結構**

下表彙總 MQWCR 叢集工作量記錄結構中的欄位。

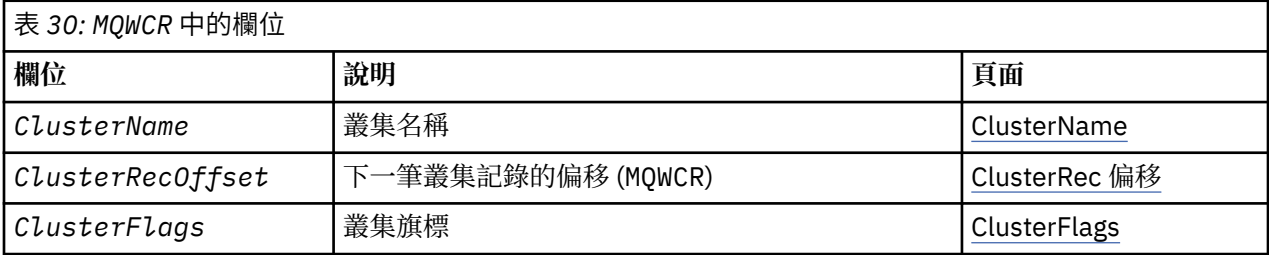

叢集工作量叢集記錄結構包含叢集的相關資訊。 對於目的地佇列所屬的每一個叢集,有一個叢集工作量叢集 記錄結構。

所有環境都支援叢集工作量叢集記錄結構。

# **相關參考**

[MQ\\_CLUSTER\\_WORKLOAD\\_EXIT -](#page-95-0)呼叫說明 佇列管理程式會呼叫叢集工作量結束程式,以將訊息遞送至可用的佇列管理程式。

MQXCLWLN -[導覽叢集工作量記錄](#page-96-0) MQXCLWLN 呼叫用來導覽儲存在叢集快取中的 MQWDR、 MQWQR 及 MQWCR 記錄鏈。

MQWXP -[叢集工作量結束程式參數結構](#page-99-0)

下表彙總 MQWXP -叢集工作量結束程式參數結構中的欄位。

MQWDR-[叢集工作量目的地記錄結構](#page-106-0)

下表彙總 MQWDR -叢集工作量目的地記錄結構中的欄位。

MQWQR -[叢集工作量佇列記錄結構](#page-110-0) 下表彙總 MQWQR -叢集工作量佇列記錄結構中的欄位。

# *MQWCR -***叢集工作量叢集記錄結構中的欄位。**

MQWCR -叢集工作量叢集記錄結構中欄位的說明。

# **ClusterName (MQCHAR48)-輸入**

擁有 MQWCR 結構之目的地佇列的實例所屬的叢集名稱。 目的地佇列實例由 MQWDR 結構說明。

• ClusterName 的長度為 MQ\_CLUSTER\_NAME\_LENGTH。

# **ClusterRec** 偏移 **(MQLONG)-輸入**

下一個 MQWCR 結構的邏輯偏移。

• 如果沒有其他 MQWCR 結構, 則 ClusterRecOffset 為零。

• 偏移的測量單位是從 MQWCR 結構開始算起的位元組數。

# <span id="page-116-0"></span>**ClusterFlags (MQLONG)-輸入**

叢集旗標指出 MQWCR 結構所識別的佇列管理程式內容。 下列是已定義的旗標:

**MQQMF\_REPOSITORY\_Q\_MGR**

目的地是完整儲存庫佇列管理程式。

# **MQQMF\_CLUSSDR\_USER\_DEFINED** 已手動定義叢集傳送端通道。

# **MQQMF\_CLUSSDR\_AUTO\_DEFINED**

已自動定義叢集傳送端通道。

# **MQQMF\_AVAILABLE**

目的地佇列管理程式可用來接收訊息。

**其他值**

佇列管理程式可能會為了內部目的而設定欄位中的其他旗標。

# **相關參考**

MQWCR 的起始值和語言宣告

MQWCR -叢集工作量叢集記錄結構的起始值及 C 和 High Level Assembler 語言宣告。

# *MQWCR* **的起始值和語言宣告**

MQWCR -叢集工作量叢集記錄結構的起始值及 C 和 High Level Assembler 語言宣告。

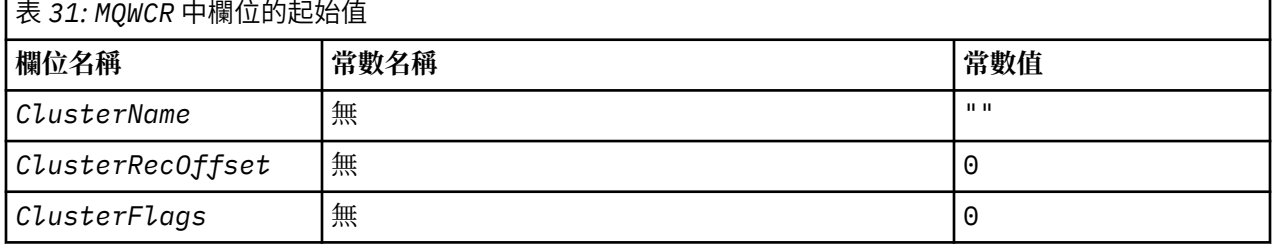

# **C 宣告**

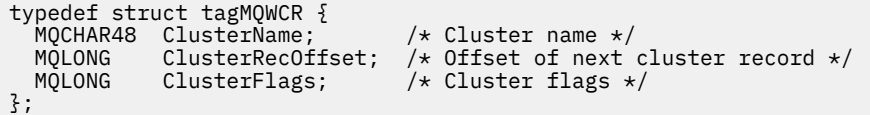

# **High Level Assembler**

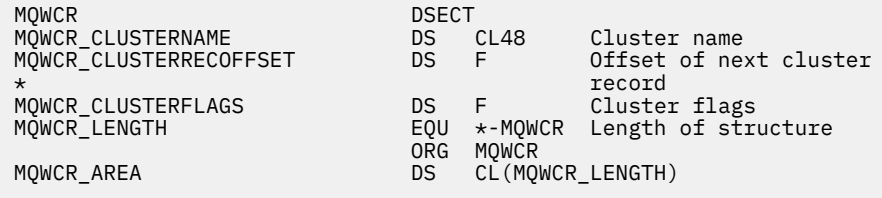

## **相關參考**

MQWCR -[叢集工作量叢集記錄結構中的欄位。](#page-115-0) MQWCR -叢集工作量叢集記錄結構中欄位的說明。

# **通道程式**

本節查看可在通道中使用的不同類型通道程式 (MCA)。

下表顯示 MCA 的名稱。

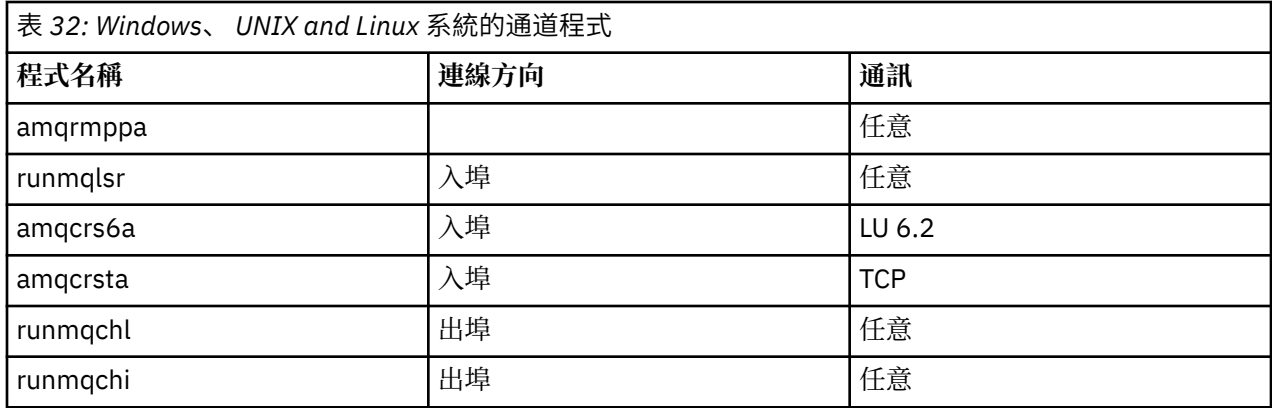

runmqlsr (執行 WebSphere MQ 接聽器)、runmqchl (執行 WebSphere MQ 通道) 及 runmqchi (執行 WebSphere MQ 通道起始程式) 是您可以在指令行輸入的控制指令。

在 UNIX and Linux 系統上使用 inetd 來呼叫 TCP 通道的 amqcrsta, 其中未啟動任何接聽器。

當使用 LU6.2 時,會以交易程式來呼叫 amqcrs6a

# **環境變數**

供客戶使用的伺服器和用戶端環境變數清單。

# **使用範例**

- 在 UNIX and Linux 系統上,請使用: export [environment variable]=filename。
- 在 Windows 系統上, 請使用: Set [environment variable]=filename。

#### •

#### **AMQ\_MQS\_INI\_LOCATION**

在 UNIX and Linux 系統上,您可以透過在此變數中設定 mqs.ini 檔案的位置,來變更用於 mqs.ini 檔案的位置。 必須在系統層次設定此變數。

# **AMQ\_NO\_IPV6**

此環境變數在設為任何值時有效。 當設定此環境變數時,它會在嘗試連線時停用 IPv6 。

# **AMQ\_SSL\_ALLOW\_DEFAULT\_CERT**

如果未設定 AMQ\_SSL\_ALLOW\_DEFAULT\_CERT 環境變數,則只有在憑證包括 ibmwebspheremq<userid>標籤名稱時,應用程式才能使用用戶端金鑰儲存庫中的個人憑證連接至佇 列管理程式。 當設定 AMQ\_SSL\_ALLOW\_DEFAULT\_CERT 環境變數時,憑證不需要標籤名稱 ibmwebspheremq<userid>。 也就是說,如果金鑰儲存庫中存在預設憑證,且金鑰儲存庫不包含字首 為 ibmwebspheremq<userid>的個人憑證,則用來連接佇列管理程式的憑證可以是預設憑證。 如需相 關資訊,請參閱 Technote 在 MQ 用戶端的 SSL [憑證標籤中指定使用者](https://www.ibm.com/support/docview.wss?uid=swg21245474) ID。

值 1 會啟用預設憑證。

# $\mathsf{V}7.5.0.9$

# **AMQ\_SSL\_LDAP\_SERVER\_VERSION**

此變數可用來確保在 CRL 伺服器需要使用特定版本的 LDAP 通訊協定時, IBM WebSphere MQ 加密元件 會使用 LDAP v2 或 LDAP v3 。

在用來啟動佇列管理程式或通道的環境中,將變數設為適當的值。 若要要求使用 LDAP v2 ,請設定 AMQ\_SSL\_LDAP\_SERVER\_VERSION=2。 若要要求使用 LDAP v3, 請設定 AMQ\_SSL\_LDAP\_SERVER\_VERSION=3。

此變數不會影響 IBM WebSphere MQ 佇列管理程式針對使用者鑑別或使用者授權所建立的 LDAP 連線。

## **GMQ\_MQ\_LIB**

當系統上同時安裝 IBM WebSphere MO MOI 用戶端和 IBM WebSphere MO 伺服器時, 依預設會對伺服 器執行 MOAX 應用程式。 若要對用戶端執行 MOAX, 必須在 GMO MO LIB 環境變數中指定用戶端連結

程式庫,例如,設定 GMQ\_MQ\_LIB=mqic.dll。 對於僅限用戶端安裝,不需要設定 GMQ\_MQ\_LIB 環境 變數。 未設定此變數時, WebSphere MQ 會嘗試載入 amqzst.dll。 如果此 DLL 不存在 (如同僅在用 戶端安裝中的情況) , WebSphere MQ 會嘗試載入 mqic.dll。

#### **首頁**

此變數包含在其中搜尋 mqclient.ini 檔案的目錄名稱。 此檔案包含 UNIX and Linux 系統上 IBM WebSphere MQ MQI 用戶端所使用的配置資訊。

#### **HOMEDRIVE 和 HOMEPATH**

若要同時使用這兩個變數,必須設定。 它們用來包含在其中搜尋 mqclient.ini 檔案的目錄名稱。 此 檔案包含 Windows 系統上 IBM WebSphere MQ MQI 用戶端所使用的配置資訊。

#### **LDAP\_BASEDN**

執行 LDAP 範例程式所需的環境變數。 它指定目錄搜尋的基本「識別名稱」。

#### **LDAP\_HOST**

用於執行 LDAP 範例程式的選用變數。 它指定 LDAP 伺服器執行所在的主機名稱: 如果未指定, 則預設為 本端主機

#### **LDAP\_VERSION**

用於執行 LDAP 範例程式的選用變數。 它指定要使用的 LDAP 通訊協定版本,可以是 2 或 3。 大部分 LDAP 伺服器現在都支援第 3 版通訊協定; 它們都支援第 2 版之前的版本。 此範例同樣適用於任一版本的 通訊協定,如果未指定,則預設為第 2 版。

#### **MQAPI\_TRACE\_LOGFILE**

範例 API 結束程式會使用 MQAPI\_TRACE\_LOGFILE 環境變數中定義的字首,對使用者指定的檔案產生 MQI 追蹤。

#### **MQCCSID**

指定要使用的編碼字集號碼,並置換應用程式的原生 CCSID。

#### **MQCERTVPOL**

決定使用的憑證驗證類型:

## **ANY**

使用基礎 Secure Socket Library 所支援的任何憑證驗證原則。 此設定為預設值。

#### **RFC5280**

僅使用符合 RFC 5280 標準的憑證驗證。

#### **MQCHLLIB**

指定包含用戶端通道定義表 (CCDT) 之檔案的目錄路徑。 該檔案建立在伺服器上,但可以複製到 WebSphere MQ MQI 用戶端工作站。

### **MQCHLTAB**

MQCHLTAB 指定包含用戶端通道定義表 (ccdt) 的檔案名稱。 預設檔名為 AMQCLCHL.TAB。

#### **MQC\_IPC\_HOST**

當共用 IBM WebSphere MQ 檔案及產生的 myHostName 值時,會使用環境變數 MQC\_IPC\_HOST 建立 問題集 myHostName

# **MQCLNTCF**

使用此環境變數來修改 mqclient.ini 檔案路徑。

#### **MQ\_CHANNEL\_SUPPRESS\_INTERVAL**

指定要抑制以 MQ\_CHANNEL\_SUPPRESS\_MSGS 定義的訊息寫入錯誤日誌的時間間隔 (以秒為單位) . 以 及抑制訊息之前在指定時間間隔期間容許發生的次數。 預設值是 60,5, 表示在 60 秒間隔內, 給定訊息 的前 5 次出現之後,會抑制任何進一步出現的訊息。如需相關資訊,請參閱 抑制來自錯誤日誌的通道錯 誤訊息。

環境變數 MQ\_CHANNEL\_SUPPRESS\_INTERVAL 與 qm.ini 檔案中的 SuppressInterval 相當。

#### **MQ \_CHANNEL\_SUPPRESS\_MSGS**

指定在 MO CHANNEL SUPPRESS INTERVAL 中定義的時間間隔期間, 容許將 IBM WebSphere MO 通 道錯誤訊息寫入錯誤日誌的指定次數,直到該時間間隔到期為止。 如需相關資訊,請參閱 抑制來自錯誤 日誌的通道錯誤訊息。

環境變數 MQ\_CHANNEL\_SUPPRESS\_MSGS 與 qm. ini 檔案中的 SuppressMessage 類似,但其指定方 式不同。

#### **MQ\_CONNECT\_TYPE**

在 IBM WebSphere MQ for Windows、 UNIX and Linux 系統上, 此環境變數與 MQCONNX 呼叫所用 MQCNO 結構的「選項」欄位中指定的連結類型一起使用。 請參閱 MQCONNX 環境變數

#### **MQ 檔案路徑**

在 Windows 平台上安裝執行時期套件期間,會配置稱為 MQ\_FILE\_PATH 的新環境變數。 此環境變數包 含與「Windows 登錄」中下列機碼相同的資料:

HKEY\_LOCAL\_MACHINE\SOFTWARE\IBM\WebSphere MO\Installation\<InstallationName>\FilePath

#### **MQIPADDRV**

MQIPADDRV 指定通道連線使用的 IP 通訊協定。 它具有可能的字串值 "MQIPADDR\_IPV4" 或 "MQIPADDR\_IPV6"。 這些值具有與 ALTER QMGR IPADDRV 中 IPV4 及 IPV6 相同的意義。 如果未設 定,則會採用 "MQIPADDR\_IPV4"。

### **MQ\_JAVA\_DATA\_PATH**

指定日誌和追蹤輸出的目錄。

#### **MQ\_JAVA\_INSTALL\_PATH**

指定 IBM WebSphere MQ classes for Java 的安裝目錄,如 IBM WebSphere MQ classes for Java 安裝 目錄中所示。

#### **MQ\_JAVA\_LIB\_PATH**

指定儲存 IBM WebSphere MQ classes for Java 程式庫的目錄。 IBM WebSphere MQ classes for Java 隨附的部分 Script (例如 IVTRun) 會使用此環境變數。

#### **MQNAME**

MQNAME 指定 IBM WebSphere MQ 處理程序可以使用的本端 NetBIOS 名稱。

#### **MQNOREMPOOL**

當您設定此變數時,它會關閉通道儲存區,並導致通道作為接聽器的執行緒執行。

#### **MQPSE\_TRACE\_LOGFILE**

在您發佈結束程式範例程式時使用。 在要追蹤的應用程式程序中,此環境變數說明必須寫入追蹤檔的位 置。 請參閱 發佈結束程式範例程式

#### **MQSERVER**

MQSERVER 環境變數可用來定義最小通道。 您無法使用 MQSERVER 來定義 SSL 通道或具有通道結束程 式的通道。 MQSERVER 指定 WebSphere MQ 伺服器的位置,以及要使用的通訊方法。

#### **MQ\_SET\_NODELAYACK**

當您設定此變數時,它會關閉 TCP 延遲確認通知

當您在 AIX 上設定此變數時,設定會透過使用 TCP\_NODELAYACK 選項呼叫作業系統的 setsockopt 呼叫 來關閉 TCP 延遲確認通知。 只有 AIX 支援此函數,因此 MQ\_SET\_NODELAYACK 環境變數只會影響 AIX。

#### **MQSENAUT**

MQSNOAUT 會停用物件權限管理程式 (OAM) 並防止任何安全檢查。 只有在建立佇列管理程式時, MQSNAUT 變數才會生效。

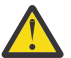

**警告:** 若要啟用 OAM ,您必須刪除佇列管理程式、刪除環境變數,然後重建佇列管理程式,而不 指定 **MQSNOAUT**。

## **MQSPREFIX**

除了變更預設字首,您也可以使用環境變數 MQSPREFIX 來置換 **crtmqm** 指令的 DefaultPrefix 。

#### **MQSSLCRYP**

MQSSLCRYP 保留參數字串,可用來配置系統上呈現的加密硬體。 允許的值與 ALTER QMGR 指令的 SSLCRYP 參數相同。

# **MQSSLFIPS**

MQSSLFIPS 指定如果在 IBM WebSphere MQ 中執行加密法,是否只使用 FIPS 認證的演算法。 這些值 與 ALTER QMGR 指令的 SSLFIPS 參數相同。

#### **MQSSLKEYR**

MQSSLKEYR 以 stem 格式指定金鑰儲存庫的位置,該金鑰儲存庫保留屬於使用者的數位憑證。 詞幹格 式表示它包括不含副檔名的完整路徑和檔名。 如需完整資料,請參閱 ALTER QMGR 指令的 SSLKEYR 參 數。

#### **MQSSLPROXY**

MQSSLPROXY 指定 GSKit 用於 OCSP 檢查之 HTTP Proxy 伺服器的主機名稱及埠號。

#### **MQSSLRESET**

MQSSLRESET 代表在重新協議 SSL 秘密金鑰之前,在 SSL 通道上傳送及接收的未加密位元組數。

#### **MQS\_TRACE\_OPTIONS**

請使用環境變數 MQS\_TRACE\_OPTIONS 來個別啟動高明細和參數追蹤函數。

#### **MQTCPTIMEOUT**

此變數指定 IBM WebSphere MQ 等待 TCP 連接呼叫的時間長度。

#### **MQSUITEB**

此變數指定是否使用 Suite B 相容加密法。 在使用 Suite B 加密法的實例中,您可以將 MQSUITEB 設為 下列其中一項,以指定加密法的強度:

- 無
- 128\_BIT, 192\_BIT
- 128\_BIT
- 192\_BIT

#### **ODQ\_MSG**

如果您使用不同於 RUNMQDLQ 的無法傳送郵件的佇列處理程式, 則可以使用範例來源作為基本程式。 範例類似於產品內提供的無法傳送郵件的處理程式,但追蹤和錯誤報告不同。 使用 ODQ\_MSG 環境變數 來設定包含錯誤及參考訊息的檔案名稱。 提供的檔案稱為 amqsdlq.msg。

#### **ODQ\_TRACE**

如果您使用不同於 RUNMQDLQ 的無法傳送郵件的佇列處理程式, 則可以使用範例來源作為基本程式。 範例類似於產品內提供的無法傳送郵件的處理程式,但追蹤和錯誤報告不同。 將 ODQ\_TRACE 環境變數 設為 YES 或 yes 以開啟追蹤

#### **OMQ\_PATH**

如果 ActiveX Script 的 IBM WebSphere MQ 自動化類別失敗,您可以在此環境變數中找到「第一個失敗 症狀」報告。

## **OMQ\_TRACE**

MQAX 包含追蹤機能,可協助服務組織識別發生問題時的狀況。 它會顯示您執行 MQAX Script 時所採用 的路徑。 除非您有問題,否則請在追蹤設為關閉的情況下執行,以避免不必要的使用系統資源。 OMQ\_TRACE 是設定來控制追蹤的三個環境變數之一。 指定 OMQ\_TRACE 的任何值會切換開啟追蹤機 能。 即使您將 OMQ TRACE 設為 OFF ,追蹤仍在作用中。 請參閱 使用追蹤

#### **OMQ\_TRACE\_PATH**

設為控制追蹤的三個環境變數之一。 請參閱 使用追蹤

#### **OMQ\_TRACE\_LEVEL**

設為控制追蹤的三個環境變數之一。 請參閱 使用追蹤

#### **ONCONFIG**

Informix 伺服器配置檔的名稱。 例如, 在 UNIX and Linux 系統上, 使用:

export ONCONFIG=onconfig.hostname\_1

在 Windows 系統上,使用:

set ONCONFIG=onconfig.hostname\_1

#### **WCF\_TRACE\_ON**

WCF 自訂通道有兩種不同的追蹤方法可用,這兩種追蹤方法是單獨或一起啟動。 每一個方法都會產生它 自己的追蹤檔,因此當兩個追蹤方法都已啟動時,會產生兩個追蹤輸出檔。 啟用和停用兩種不同的追蹤

<span id="page-121-0"></span>方法有四個組合。 除了這些組合來啟用 WCF 追蹤之外,也可以使用 WCF\_TRACE\_ON 環境變數來啟用 XMS .NET 追蹤。 請參閱 WCF 追蹤配置及追蹤檔名

# **WMQSOAP\_HOME**

在 IBM WebSphere MQ 中正確安裝並配置.NET SOAP over JMS 服務管理環境之後,進行其他配置步驟 時使用。 它可從本端佇列管理程式存取。 請參閱 WCF 用戶端至 WebSphere MQ 範例 所管理的 .NET 服 務,以及 WCF 用戶端至 WebSphere MQ 範例所管理的 Axis Java 服務

當您安裝適用於 SOAP 的 WebSphere MQ Web 傳輸時也會使用。 請參閱 安裝 WebSphere MQ SOAP Web 傳輸

# **分散式平台的訊息通道規劃範例**

本節提供如何將兩個佇列管理程式連接在一起,以便在它們之間傳送訊息的詳細範例。

此範例說明使用佇列管理程式 QM1 在佇列管理程式 QM2 的佇列上放置訊息所需的準備。 在 QM2 上執行的 應用程式可以擷取這些訊息,並將回應傳送至 QM1 上的回覆佇列。

此範例說明 TCP/IP 連線的使用。 此範例假設當第一個訊息到達它們所服務的傳輸佇列時,會觸發通道啟 動。 您必須啟動通道起始程式,才能觸發工作。

此範例使用 SYSTEM.CHANNEL.INITQ 作為起始佇列。 此佇列已由 WebSphere MQ 定義。 您可以使用不同 的起始佇列,但必須自行定義它,並在啟動通道起始程式時指定佇列名稱。

# **範例顯示的內容**

此範例顯示您可以使用的 WebSphere MQ 指令 (MQSC)。

在所有範例中, MQSC 指令會以出現在指令檔中的方式,以及在指令行中輸入的方式來顯示。 這兩種方法 看起來相同,但如果要在指令行發出指令,您必須先輸入 runmqsc,代表預設佇列管理程式,或輸入 runmqsc *qmname* ,其中 *qmname* 是所需佇列管理程式的名稱。 然後鍵入任意數目的指令,如範例中所 示。

替代方法是建立包含這些指令的檔案。 指令中的任何錯誤都很容易更正。 如果您已呼叫檔案 mqsc.in, 則 若要在佇列管理程式 QMNAME 上執行該檔案,請使用:

runmqsc QMNAME < mqsc.in > mqsc.out

在使用下列指令執行檔案之前,您可以先驗證檔案中的指令:

runmqsc -v QMNAME < mqsc.in > mqsc.out

為了可攜性,您應該將指令的行長度限制為 72 個字元。 請使用連接字元,以在多行上繼續。 在 Windows 上,使用 Ctrl-z 在指令行結束輸入。 在 UNIX and Linux 系統上,請使用 Ctrl-d。 或者,使用 **end** 指令。

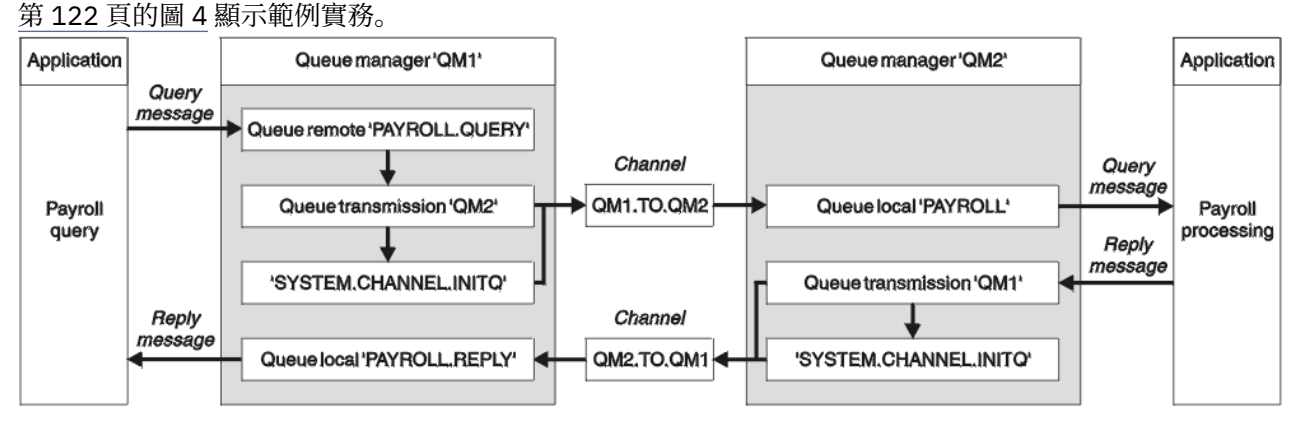

圖 *4: Windows*、 *UNIX and Linux* 系統的訊息通道範例

此範例涉及連接至佇列管理程式 QM1 的薪資查詢應用程式,該應用程式會將薪資查詢訊息傳送至在佇列管 理程式 QM2 上執行的薪資處理應用程式。 薪資查詢應用程式需要將其查詢的回覆傳回 QM1。 薪資查詢訊 息從 QM1 傳送至稱為 QM1.TO.QM2 的傳送端-接收端通道上的 QM2, 而回覆訊息從 QM2 傳送回另一個傳 送端-接收端通道 OM2.TO.OM1 上的 OM1 。 當這兩個通道有訊息要傳送至另一個佇列管理程式時,就會立 即觸發這兩個通道啟動。

薪資查詢應用程式會將查詢訊息放入 QM1 上定義的遠端佇列 "PAYROLL.QUERY" 。 此遠端佇列定義解析為 QM2 上的本端佇列 "PAYROLL"。 此外,薪資查詢應用程式指定將查詢的回覆傳送至 QM1 上的本端佇列 "PAYROLL.REPLY" 。 薪資處理應用程式會從 QM2 上的本端佇列 "薪資" 取得訊息,並將回覆傳送至任何需 要的地方; 在此情況下,是 "PAYROLL.REPLY" 在 QM1 上的本端佇列。

在 TCP/IP 的範例定義中, QM1 具有主機位址 192.0.2.0 並在埠 1411 上接聽,而 QM2 具有主機位址 192.0.2.1 並在埠 1412 上接聽。 此範例假設這些已定義在您的系統上且可供使用。

需要在 QM1 上建立的物件定義如下:

- 遠端佇列定義 PAYROLL.QUERY
- 傳輸佇列定義 QM2 (預設值 = 遠端佇列管理程式名稱)
- 傳送端通道定義 QM1.TO.QM2
- 接收端通道定義 QM2.TO.QM1
- 回覆目的地佇列定義 PAYROLL.REPLY

需要在 QM2 上建立的物件定義如下:

- 本端佇列定義, PAYROLL
- 傳輸佇列定義 QM1 (預設值 = 遠端佇列管理程式名稱)
- 傳送端通道定義 QM2.TO.QM1
- 接收端通道定義 QM1.TO.QM2

在傳送端通道定義的 CONNAME 屬性中提供連線詳細資料。

您可以在 第 122 [頁的圖](#page-121-0) 4 中看到排列圖。

# **佇列管理程式 QM1 範例**

下列物件定義可讓連接至佇列管理程式 QM1 的應用程式將要求訊息傳送至名為 PAYROLL on QM2 的佇列, 並在名為 PAYROLL.REPLY on QM1 的佇列上接收回覆。

所有物件定義都已隨 DESCR 及 REPLACE 屬性提供。 提供的其他屬性是使範例運作所需的最小值。 未提供 的屬性會採用佇列管理程式 QM1 的預設值。

在佇列管理程式 QM1 上執行下列指令。

# **遠端佇列定義**

DEFINE QREMOTE(PAYROLL.QUERY) DESCR('Remote queue for QM2') REPLACE + PUT(ENABLED) XMITQ(QM2) RNAME(PAYROLL) RQMNAME(QM2)

**註:** 遠端佇列定義不是實體佇列,而是將訊息導向傳輸佇列 QM2 的方法,以便將訊息傳送至佇列管理程 式 QM2。

# **傳輸佇列定義**

DEFINE QLOCAL(QM2) DESCR('Transmission queue to QM2') REPLACE + USAGE(XMITQ) PUT(ENABLED) GET(ENABLED) TRIGGER TRIGTYPE(FIRST) + INITQ(SYSTEM.CHANNEL.INITQ) PROCESS(QM1.TO.QM2.PROCESS)

當第一個訊息放置在此傳輸佇列上時,會將觸發訊息傳送至起始佇列 SYSTEM.CHANNEL.INITQ。 通道 起始程式會從起始佇列取得訊息,並啟動具名處理程序中所識別的通道。

```
DEFINE CHANNEL(QM1.TO.QM2) CHLTYPE(SDR) TRPTYPE(TCP) +
REPLACE DESCR('Sender channel to QM2') XMITQ(QM2) +
CONNAME('192.0.2.1(1412)')
```
## **接收端通道定義**

DEFINE CHANNEL(QM2.TO.QM1) CHLTYPE(RCVR) TRPTYPE(TCP) + REPLACE DESCR('Receiver channel from QM2')

## **回覆目的地佇列定義**

DEFINE QLOCAL(PAYROLL.REPLY) REPLACE PUT(ENABLED) GET(ENABLED) + DESCR('Reply queue for replies to query messages sent to QM2')

回覆目的地佇列定義為 PUT (ENABLED)。 這可確保回覆訊息可以放入佇列。 如果無法將回覆放入回覆 目的地佇列,則會將回覆傳送至 QM1 上無法傳送郵件的佇列,或者如果此佇列無法使用,則會保留在佇 列管理程式 QM2 上的傳輸佇列 QM1 上。 佇列已定義為 GET (ENABLED) ,以容許擷取回覆訊息。

# **佇列管理程式 QM2 範例**

下列物件定義可讓連接至佇列管理程式 OM2 的應用程式從本端佇列 PAYROLL 擷取要求訊息,並將這些要求 訊息的回覆放置到佇列管理程式 QM1 上稱為 PAYROLL.REPLY 的佇列。

您不需要提供遠端佇列定義,即可將回覆傳回至 QM1。 從本端佇列 PAYROLL 擷取之訊息的訊息描述子包含 回覆目的地佇列及回覆目的地佇列管理程式名稱。 因此,只要 QM2 可以將回覆目的地佇列管理程式名稱解 析為佇列管理程式 QM2 上傳輸佇列的名稱,即可傳送回覆訊息。 在此範例中,回覆目的地佇列管理程式名 稱是 OM1, 因此佇列管理程式 OM2 需要同名的傳輸佇列。

所有物件定義都已隨 DESCR 及 REPLACE 屬性提供,而且是使範例運作所需的最小值。 未提供的屬性會採 用佇列管理程式 QM2 的預設值。

在佇列管理程式 QM2 上執行下列指令。

# **本端佇列定義**

DEFINE QLOCAL(PAYROLL) REPLACE PUT(ENABLED) GET(ENABLED) + DESCR('Local queue for QM1 payroll details')

此佇列定義為 PUT (ENABLED) 及 GET (ENABLED), 原因與佇列管理程式 QM1 上的回覆目的地佇列定 義相同。

# **傳輸佇列定義**

DEFINE QLOCAL(QM1) DESCR('Transmission queue to QM1') REPLACE + USAGE(XMITQ) PUT(ENABLED) GET(ENABLED) TRIGGER TRIGTYPE(FIRST) + INITQ(SYSTEM.CHANNEL.INITQ) PROCESS(QM2.TO.QM1.PROCESS)

當第一個訊息放置在此傳輸佇列上時,會將觸發訊息傳送至起始佇列 SYSTEM.CHANNEL.INITQ。 通道 起始程式會從起始佇列取得訊息,並啟動具名處理程序中所識別的通道。

#### **傳送端通道定義**

DEFINE CHANNEL(QM2.TO.QM1) CHLTYPE(SDR) TRPTYPE(TCP) +

```
REPLACE DESCR('Sender channel to QM1') XMITQ(QM1) +
CONNAME('192.0.2.0(1411)')
```
# **接收端通道定義**

DEFINE CHANNEL(QM1.TO.QM2) CHLTYPE(RCVR) TRPTYPE(TCP) + REPLACE DESCR('Receiver channel from QM1')

# **執行範例**

啟動通道起始程式和接聽器的相關資訊,以及在此實務範例上展開的建議。

建立這些定義之後,您需要:

- 在每一個佇列管理程式上啟動通道起始程式。
- 啟動每一個佇列管理程式的接聽器。

如需啟動通道起始程式及接聽器的相關資訊,請參閱 設定 Windows 的通訊 及 在 UNIX and Linux 系統上設 定通訊 。

# **展開此範例**

此簡式範例可以擴充為:

- 使用 LU 6.2 通訊與 CICS 系統互連,以及交易處理。
- 新增更多佇列、處理程序及通道定義,以容許其他應用程式在兩個佇列管理程式之間傳送訊息。
- 在通道上新增使用者結束程式, 以容許進行鏈結加密、安全檢查或其他訊息處理。
- 使用佇列管理程式別名及回覆目的地佇列別名,以進一步瞭解如何在佇列管理程式網路的組織中使用這些 別名。

# **使用別名來參照 MQ 程式庫**

您可以定義別名來參照 JCL 中的 MQ 程式庫,而不直接使用 MQ 程式庫的名稱。 然後,如果 MQ 程式庫名稱 變更,則只需要刪除並重新定義別名。

# **範例**

下列範例定義別名 MQM.SCSQANLE 以參照 MQ 程式庫 MQM.V600.SCSQANLE:

```
//STEP1 EXEC PGM=IDCAMS
//SYSPRINT DD SYSOUT=*
//SYSIN DD \starDEFINE ALIAS (NAME(MQM.SCSQANLE) RELATE(MQM.V600.SCSQANLE))
/*
```
然後,參照 MQM.V600.SCSQANLE 程式庫,並使用別名 MQM.SCSQANLE。

**註:** 程式庫及別名必須位於相同的型錄中,因此兩者都使用相同的高階限定元; 在此範例中,高階限定元是 MQM。

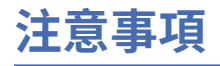

本資訊係針對 IBM 在美國所提供之產品與服務所開發。

在其他國家中,IBM 可能不會提供本書中所提的各項產品、服務或功能。 請洽當地 IBM 業務代表,以取得 當地目前提供的產品和服務之相關資訊。 這份文件在提及 IBM 的產品、程式或服務時,不表示或暗示只能 使用 IBM 的產品、程式或服務。 只要未侵犯 IBM 的智慧財產權,任何功能相當的產品、程式或服務都可以 取代 IBM 的產品、程式或服務。 不過,任何非 IBM 的產品、程式或服務,使用者必須自行負責作業的評估 和驗證責任。

本文件所說明之主題內容,IBM 可能擁有其專利或專利申請案。 提供本文件不代表提供這些專利的授權。 您可以書面提出授權查詢,來函請寄到:

IBM Director of Licensing IBM Corporation North Castle Drive Armonk, NY 10504-1785 U.S.A.

如果是有關雙位元組 (DBCS) 資訊的授權查詢,請洽詢所在國的 IBM 智慧財產部門,或書面提出授權查詢, 來函請寄到:

智慧財產權授權 法務部與智慧財產權法律 IBM Japan, Ltd. 19-21, Nihonbashi-Hakozakicho, Chuo-ku Tokyo 103-8510, Japan

**下列段落不適用於英國,若與任何其他國家之法律條款抵觸,亦不適用於該國:** International Business Machines Corporation 只依 "現況" 提供本出版品, 不提供任何明示或默示之保證, 其中包括且不限於不侵 權、可商用性或特定目的之適用性的隱含保證。 有些地區在特定交易上,不允許排除明示或暗示的保證,因 此,這項聲明不一定適合您。

這項資訊中可能會有技術上或排版印刷上的訛誤。 因此,IBM 會定期修訂;並將修訂後的內容納入新版中。 IBM 隨時會改進及/或變更本出版品所提及的產品及/或程式,不另行通知。

本資訊中任何對非 IBM 網站的敘述僅供參考,IBM 對該網站並不提供任何保證。 這些網站所提供的資料不 是 IBM 本產品的資料內容,如果要使用這些網站的資料,您必須自行承擔風險。

IBM 得以各種適當的方式使用或散布由您提供的任何資訊,無需對您負責。

如果本程式的獲授權人為了 (i) 在個別建立的程式和其他程式 (包括本程式) 之間交換資訊, 以及 (ii) 相互使 用所交換的資訊,因而需要相關的資訊,請洽詢:

IBM Corporation 軟體交互作業能力協調程式,部門 49XA 3605 公路 52 N Rochester , MN 55901 U.S.A.

在適當條款與條件之下,包括某些情況下(支付費用),或可使用此類資訊。

IBM 基於雙方之 IBM 客戶合約、IBM 國際程式授權合約或任何同等合約之條款,提供本資訊所提及的授權 程式與其所有適用的授權資料。

本文件中所含的任何效能資料都是在受管制的環境下判定。 因此不同作業環境之下所得的結果,可能會有很 大的差異。 有些測定已在開發階段系統上做過,不過這並不保證在一般系統上會出現相同結果。 甚至有部 分的測量,是利用插補法而得的估計值, 實際結果可能有所不同。 本文件的使用者應驗證其特定環境適用 的資料。

本文件所提及之非 IBM 產品資訊,取自產品的供應商,或其發佈的聲明或其他公開管道。 IBM 並未測試過 這些產品,也無法確認這些非 IBM 產品的執行效能、相容性或任何對產品的其他主張是否完全無誤。 有關 非 IBM 產品的性能問題應直接洽詢該產品供應商。

有關 IBM 未來方針或目的之所有聲明,僅代表 IBM 的目標與主旨,隨時可能變更或撤銷,不必另行通知。

這份資訊含有日常商業運作所用的資料和報告範例。 為了要使它們儘可能完整,範例包括個人、公司、 品 牌和產品的名稱。 這些名稱全屬虛構,如與實際公司的名稱和住址雷同,純屬巧合。

著作權授權:

本資訊含有原始語言之範例應用程式,用以說明各作業平台中之程式設計技術。 您可以基於研發、使用、銷 售或散布符合作業平台(撰寫範例程式的作業平台)之應用程式介面的應用程式等目的,以任何形式複製、 修改及散布這些範例程式,而不必向 IBM 付費。 這些範例並未在所 有情況下完整測試。 因此,IBM 不保證 或暗示這些程式的可靠性、有用性或功能。

若 貴客戶正在閱讀本項資訊的電子檔,可能不會有照片和彩色說明。

# **程式設計介面資訊**

程式設計介面資訊 (如果有提供的話) 旨在協助您建立與此程式搭配使用的應用軟體。

本書包含預期程式設計介面的相關資訊,可讓客戶撰寫程式以取得 IBM WebSphere MQ 的服務。

不過,本資訊也可能包含診斷、修正和調整資訊。 提供診斷、修正和調整資訊,是要協助您進行應用軟體的 除錯。

**重要:** 請勿使用此診斷、修改及調整資訊作為程式設計介面,因為它可能會變更。

# **商標**

IBM、 IBM 標誌 ibm.com 是 IBM Corporation 在全球許多適用範圍的商標。 IBM 商標的最新清單可在 Web 的 "Copyright and trademark information"www.ibm.com/legal/copytrade.shtml 中找到。 其他產品和服務 名稱,可能是 IBM 或其他公司的商標。

Microsoft 及 Windows 是 Microsoft Corporation 在美國及/或其他國家或地區的商標。

UNIX 是 The Open Group 在美國及/或其他國家/地區的註冊商標。

Linux 是 Linus Torvalds 在美國及/或其他國家或地區的註冊商標。

本產品包含 Eclipse Project (http://www.eclipse.org/) 所開發的軟體。

Java 和所有以 Java 為基礎的商標及標誌是 Oracle 及/或其子公司的商標或註冊商標。

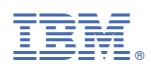

產品編號: